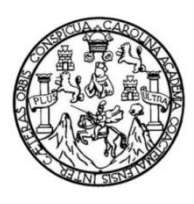

Universidad de San Carlos de Guatemala Facultad de Ingeniería Escuela de Ingeniería Mecánica Eléctrica

### **CÁLCULO, SIMULACIÓN Y VALIDACIÓN DE PARÁMETROS PARA LÍNEAS DE TRANSMISIÓN DE 230kV y 400kV EN ETCEE-INDE UTILIZANDO EL SOFTWARE ASPEN**

### **Justiniano Hermenegildo Lucas García**

Asesorado por el Ing. Norman Scott Gámez Higueros

Guatemala, agosto de 2015

UNIVERSIDAD DE SAN CARLOS DE GUATEMALA

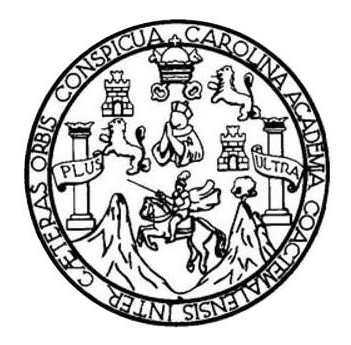

FACULTAD DE INGENIERÍA

## **CÁLCULO, SIMULACIÓN Y VALIDACIÓN DE PARÁMETROS PARA LÍNEAS DE TRANSMISIÓN DE 230kV y 400kV EN ETCEE-INDE UTILIZANDO EL SOFTWARE ASPEN**

TRABAJO DE GRADUACIÓN

# PRESENTADO A LA JUNTA DIRECTIVA DE LA FACULTAD DE INGENIERÍA POR

## **JUSTINIANO HERMENEGILDO LUCAS GARCÍA** ASESORADO POR EL ING. NORMAN SCOTT GÁMEZ HIGUEROS

AL CONFERÍRSELE EL TÍTULO DE

**INGENIERO ELECTRICISTA**

GUATEMALA, AGOSTO DE 2015

# UNIVERSIDAD DE SAN CARLOS DE GUATEMALA FACULTAD DE INGENIERÍA

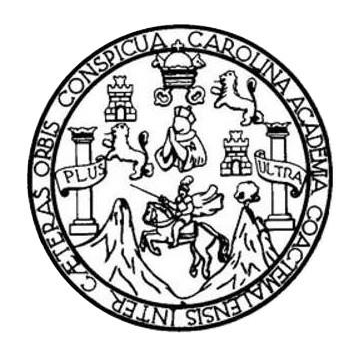

### **NÓMINA DE JUNTA DIRECTIVA**

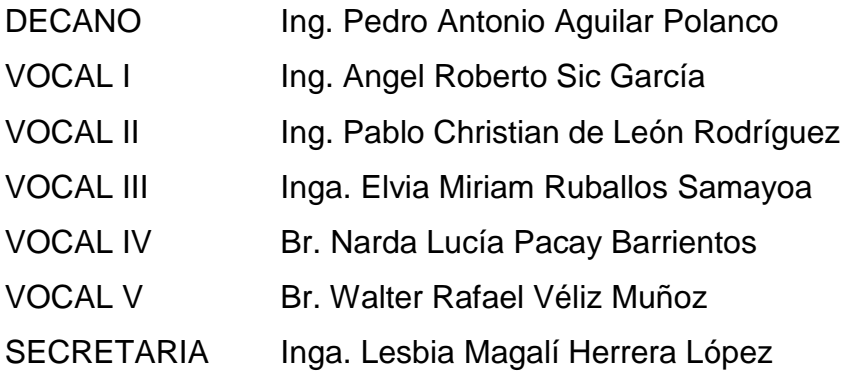

## **TRIBUNAL QUE PRACTICÓ EL EXAMEN GENERAL PRIVADO**

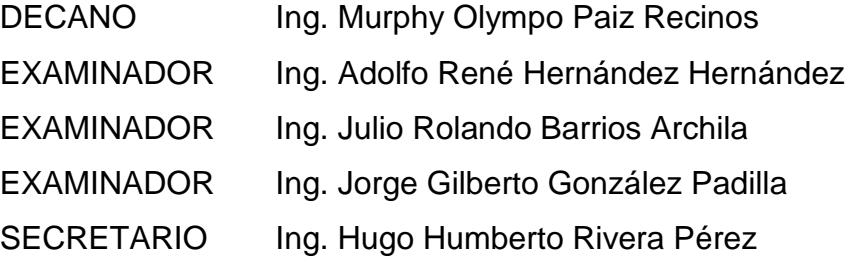

### HONORABLE TRIBUNAL EXAMINADOR

En cumplimiento con los preceptos que establece la ley de la Universidad de San Carlos de Guatemala, presento a su consideración mi trabajo de graduación titulado:

### CÁLCULO, SIMULACIÓN Y VALIDACIÓN DE PARÁMETROS PARA LÍNEAS DE TRANSMISIÓN DE 230kV y 400kV EN ETCEE-INDE UTILIZANDO EL SOFTWARE ASPEN

Tema que me fuera asignado por la Dirección de la Escuela de Ingeniería Mecánica Eléctrica, con fecha 13 de agosto de 2013.

Justiniano Mermenegildo L ucas García

Guatemala, 03 de julio de 2015

Ingeniero Francisco Javier González López Coordinador del Área de Potencia Escuela de Ingeniería Mecánica Eléctrica Facultad de Ingeniería Universidad de San Carlos de Guatemala

Ingeniero González:

Por este medio hago de su conocimiento que he revisado el trabajo de graduación "CÁLCULO, SIMULACIÓN Y VALIDACIÓN DE PARÁMETROS PARA LÍNEAS DE TRANSMISIÓN DE 230kV y 400kV EN ETCEE-INDE UTILIZANDO EL SOFTWARE ASPEN", desarrollado por el estudiante Justiniano Hermenegildo Lucas García, con base a la revisión y corrección de dicho trabajo, considero que ha alcanzado los objetivos propuestos por los cual el estudiante y mi persona nos hacemos responsables del contenido de este mismo.

Sin otro particular. Atentamente,

Inu, Norman Scott Gamez Higuerna Colegiado Vlo. 5663 Ing. Norman Scott Gámez Higueros Asesor Colegiado No. 5663

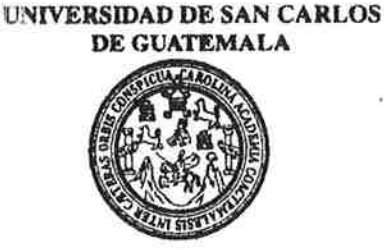

**FACULTAD DE INGENIERIA** 

Ref. EIME 46, 2015 Guatemala, 16 de JULIO 2015.

**Señor Director** Ing. Guillermo Antonio Puente Romero Escuela de Ingeniería Mecànica Elèctrica Facultad de Ingenieria, USAC.

Sefor Director:

3233

Me permito dar aprobación al trabajo de Graduación titulado: CÁLCULO, SIMULACIÓN Y VALIDACIÓN DE PARÁMETROS PARA LÍNEAS DE TRANSMISIÓN DE 230kV y 400kV EN ETCEE-INDE UTILIZANDO EL SOFTWARE ASPEN. del estudiante Justiniano Hermenegildo Lucas García que cumple con los requisitos establecidos para tal fin.

Sin otro particular, aprovecho la oportunidad para saludarle.

Atentamen **ID Y ENSENADA** TODO SAN CARLOS DIRECCION ESCUEL fng. Francisco Ja ixález López **DE INGENIERIA** Coordinado 6a Potencia **MECANICA ELECTRIC** 

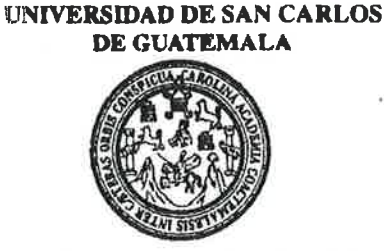

**FACULTAD DE INGENIERIA** 

#### REF. EIME 46, 2015.

El Director de la Escuela de Ingeniería Mecánica Eléctrica, después de conocer el dictamen del Asesor, con el Visto Bueno del Coordinador de Área, al trabajo de Graduación del estudiante; HISTINIANO HERMENEGH DO LUCAS GARCÍA titulado: CÁLCHLO, SIMULACIÓN Y VALIDACIÓN DE PARÁMETROS PARA LÍNEAS DE TRANSMISIÓN DE 230EV y 400KV EN ETCEE-INDE UTILIZANDO EL SOFTWARE ASPEN. procede a la autorización del mismo-

Ing. Guillermo Antonio Puente Romer E DIRECCIÓN ESCUEL DIRECCION ESCUELA **MECANICA ELECTRICA** FACULTAD DE ING

GUATEMALA, 23 DE JULIO

2.015.

Escueles: Ingenieris Civil, Ingenieria Mecánica Industrial, Ingeniería Química, Ingeniería Mecánica Eléctrica, Escuela de Ciencias, Regional de Ingeniería Sanitaria y Recursos Hidráulicos Expression and the street of the Mention who were the Construction of the Mention ingenieria Wedenica, ingenieria Electronica, Ingenieria et Clenciae y Sistemas,<br>(ERIS), Pospedo Massiria en Sistemas Mentios: de Estudios Su Universidad de San Carlos De Guatemala

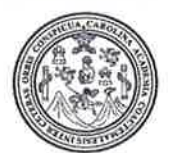

Facultad de Ingeniería Decanato

Ref. DTG.D.393-2015

El Decano de la Facultad de Ingeniería de la Universidad de San Carlos de Guatemala, luego de conocer la aprobación por parte del Director de la Escuela de Ingeniería Mecánica Eléctrica al trabajo de graduación titulado: CÁLCULO, SIMULACIÓN Y VALIDACIÓN DE PARÁMETROS **PARA LÍNEAS DE** TRANSMISIÓN DE 230kV y 400kV EN ETCEE-INDE UTILIZANDO EL SOFTWARE ASPEN, presentado por el estudiante universitario: Justiniano Hermenegildo Lucas García, y después de haber culminado las revisiones previas bajo la responsabilidad de las instancias correspondientes, se autoriza la impresión del mismo.

**IMPRÍMASE.** 

Ing. Pedro António Aguilar Polanco Decano

**CARLOS DE CHI** 

Guatemala, agosto de 2015

# **ACTO QUE DEDICO A:**

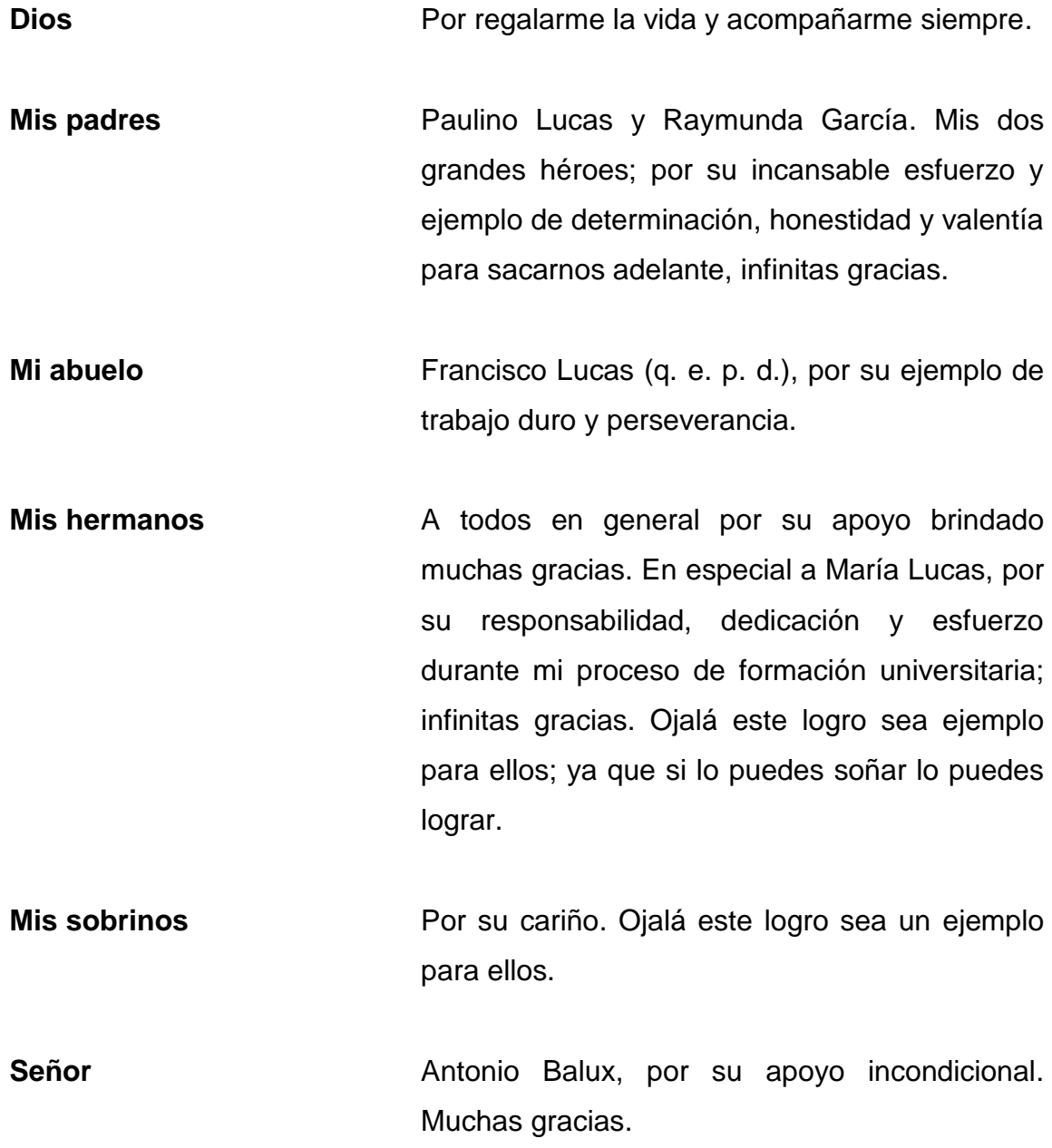

# **AGRADECIMIENTOS A:**

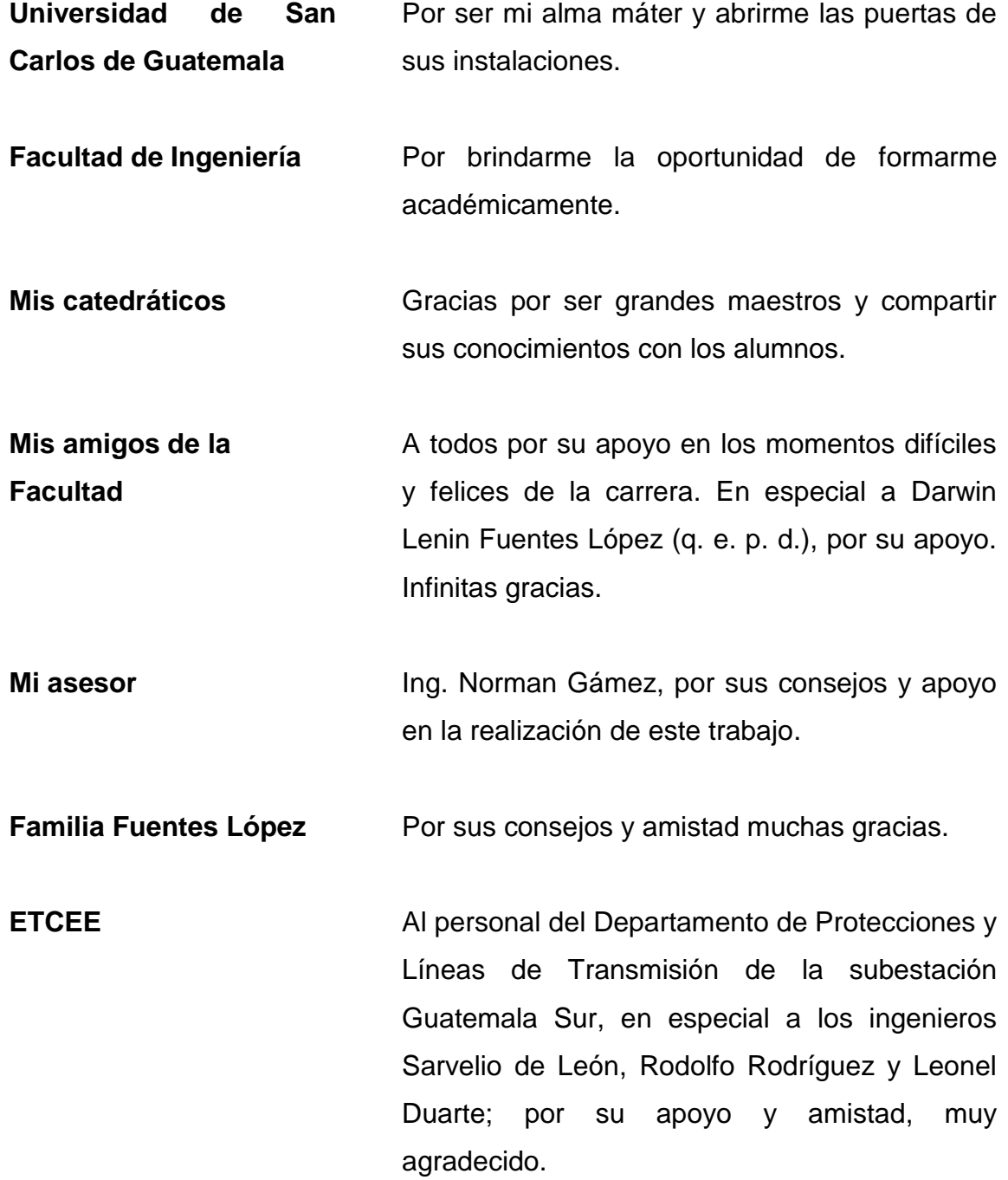

**Proyelec** Provelec **Provelec** Por la oportunidad brindada de abrir sus puertas para aplicar y adquirir conocimientos, en especial al Ing. Justo Fong, por sus consejos muchas gracias.

# **ÍNDICE GENERAL**

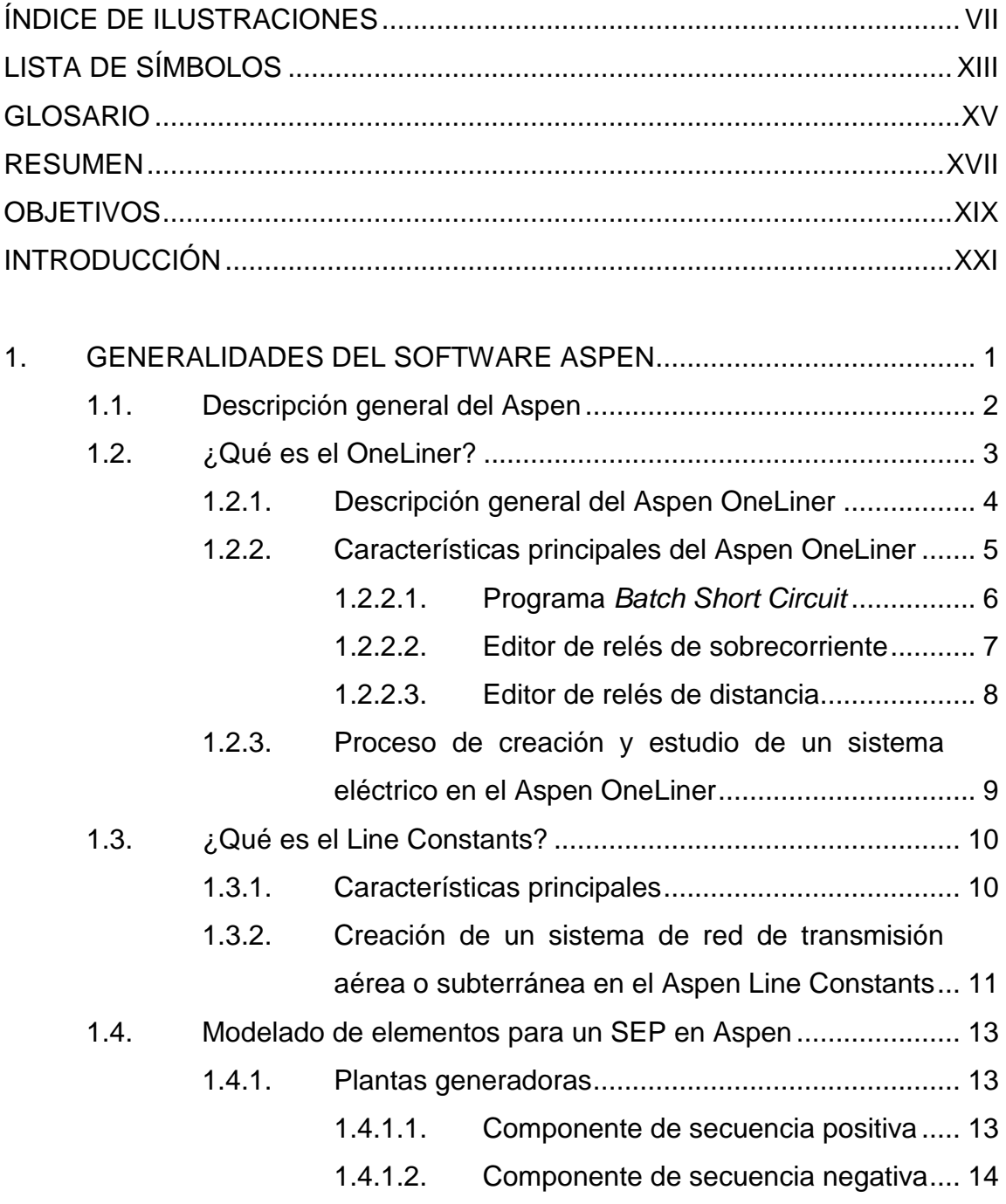

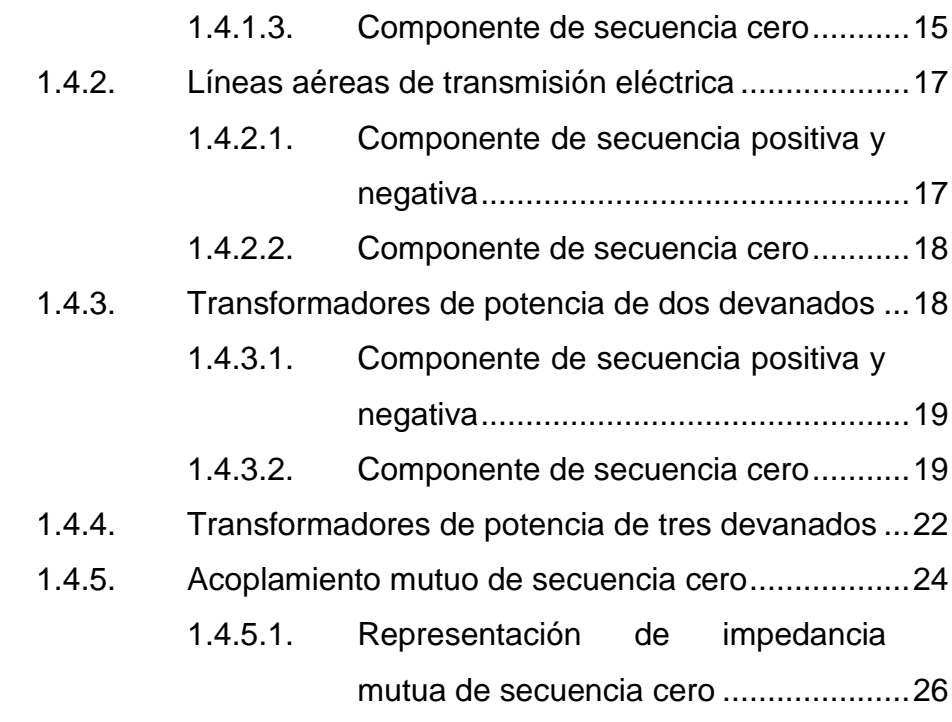

## 2. [CÁLCULO DE PARÁMETROS PARA LÍNEAS DE TRANSMISIÓN](#page-61-0)  DE 230 KV Y 400 KV [..............................................................................29](#page-61-0) 2.1. [Empresa de transporte y control de energía eléctrica..............30](#page-62-0)

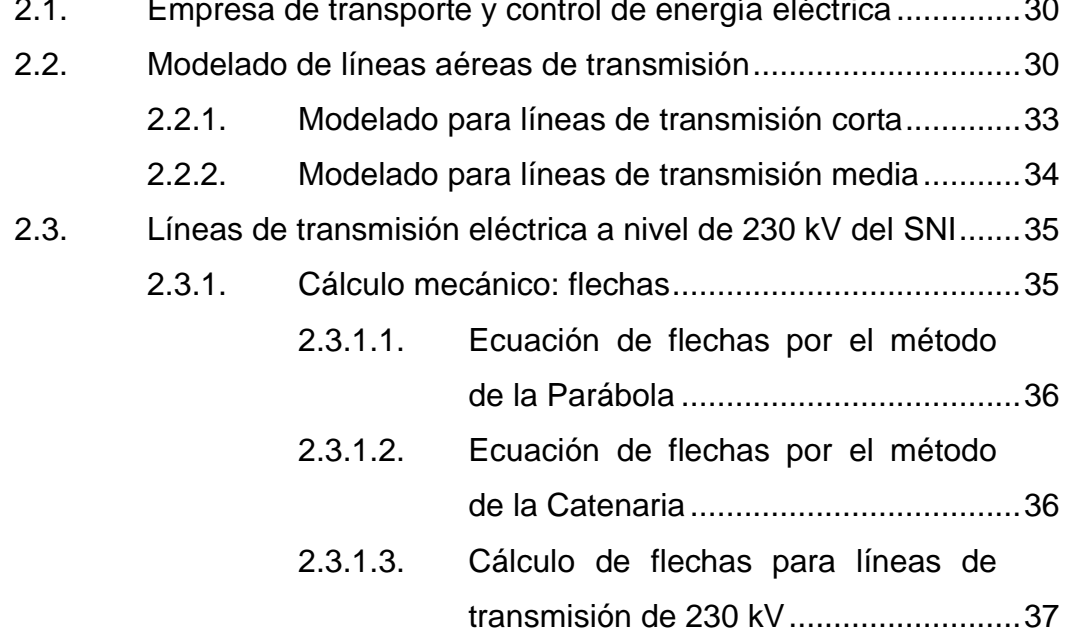

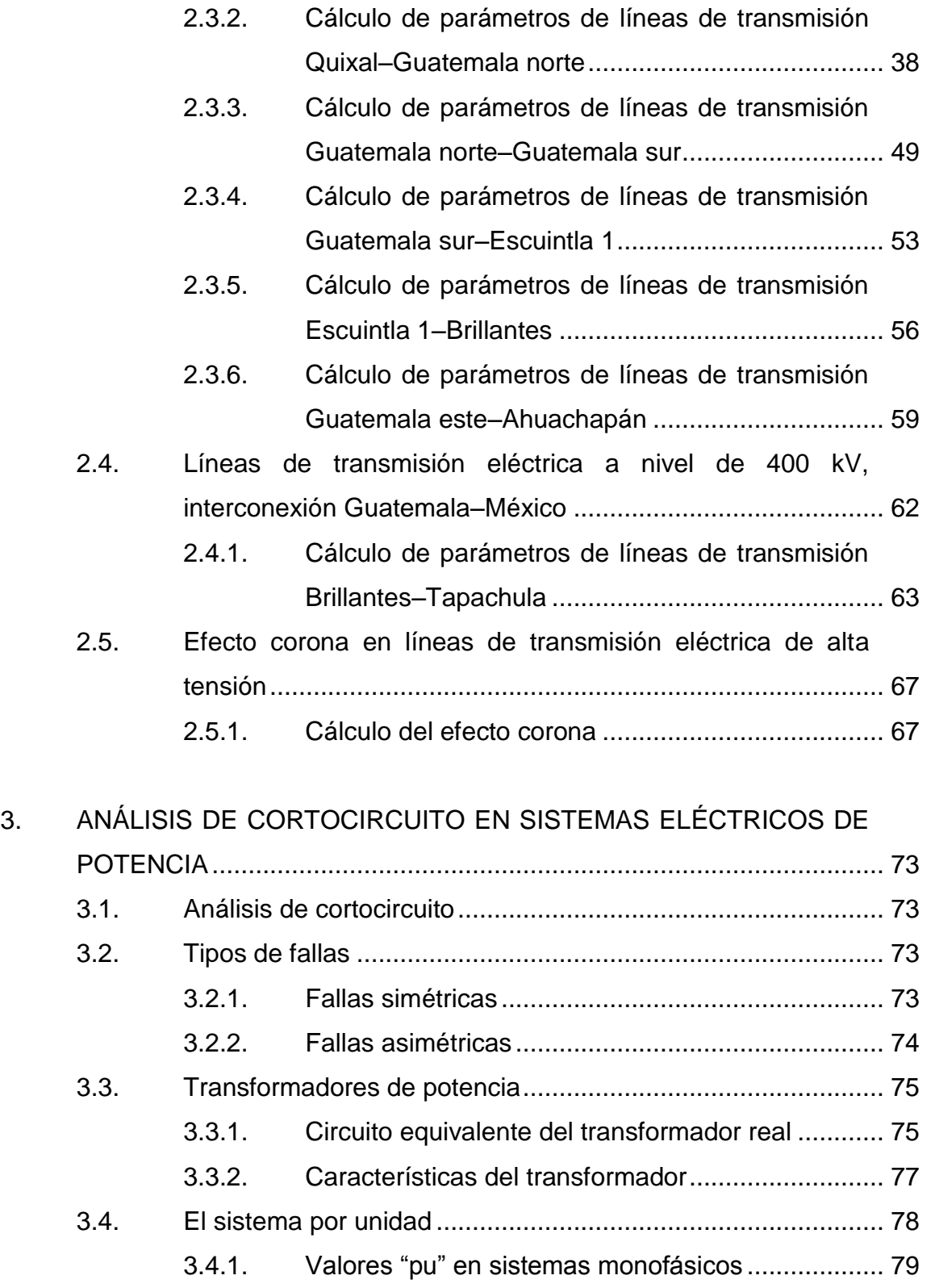

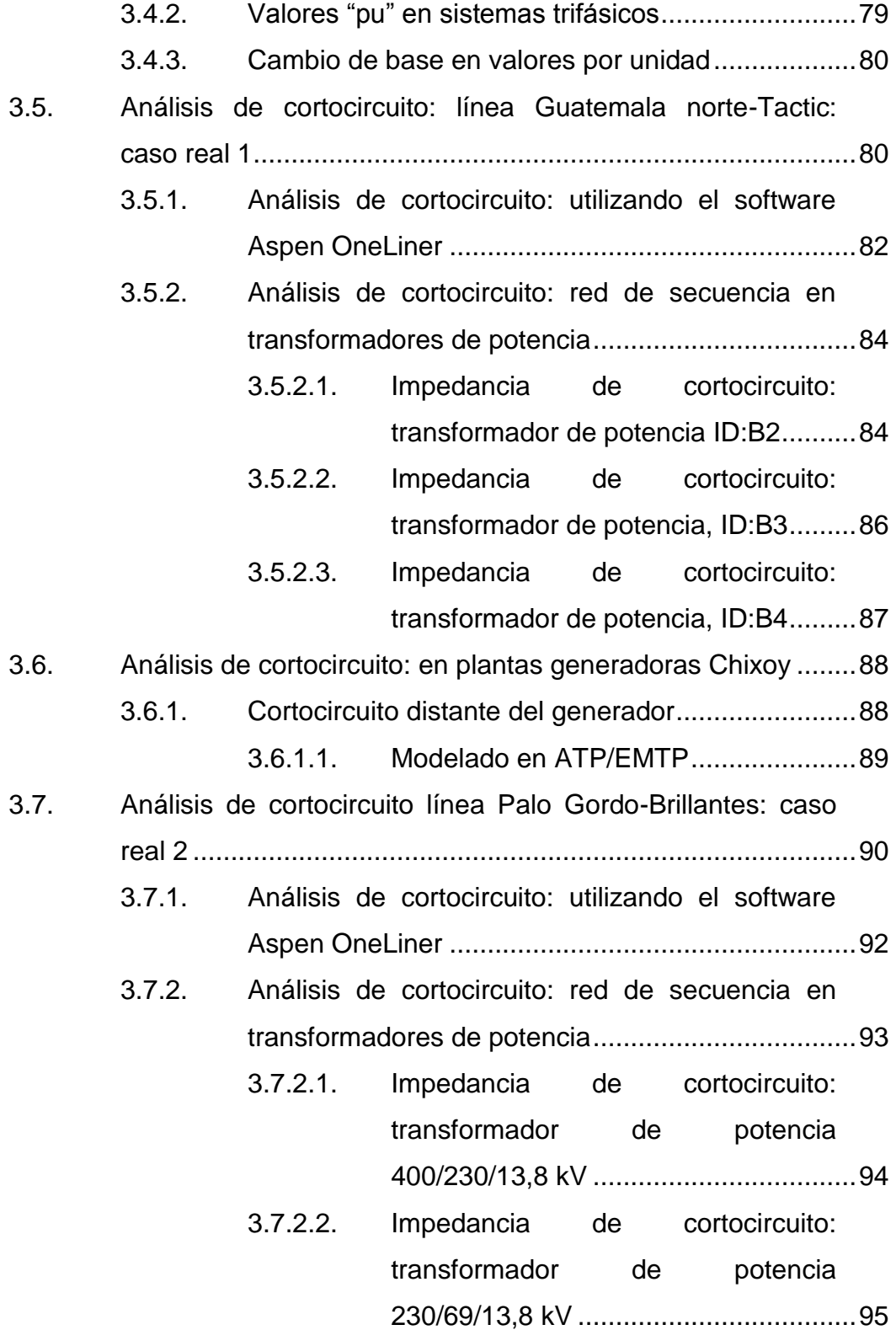

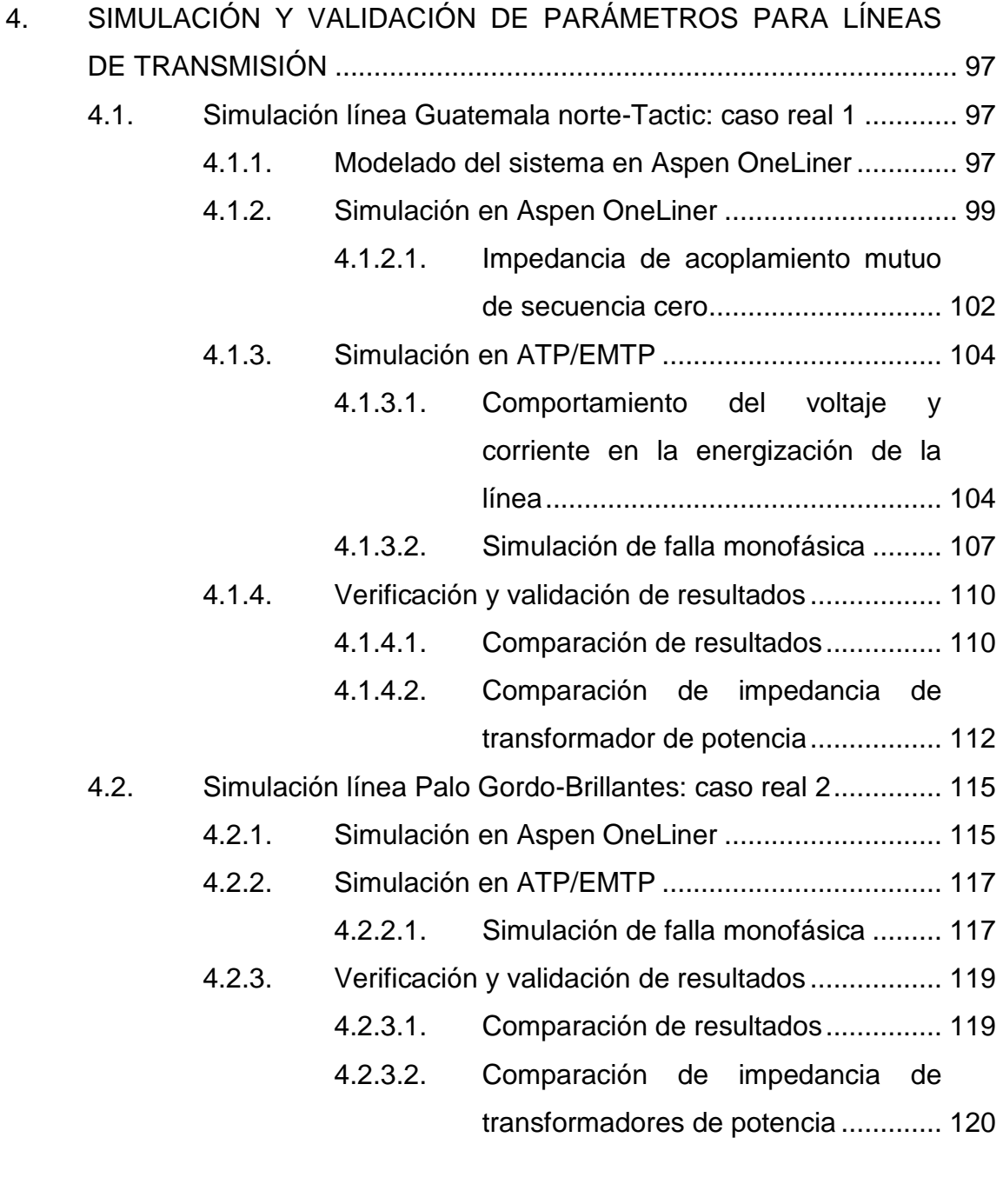

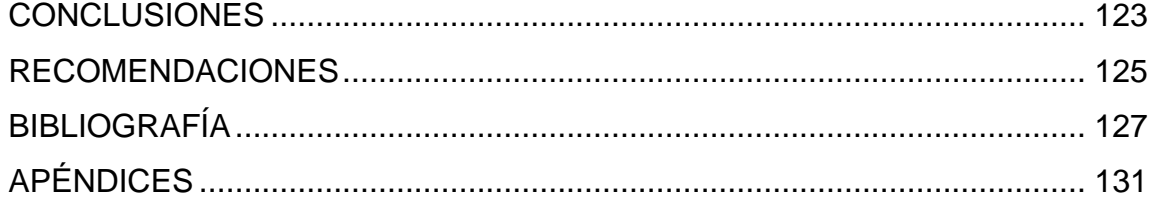

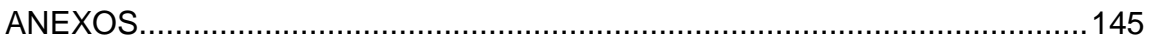

# <span id="page-17-0"></span>**ÍNDICE DE ILUSTRACIONES**

### **FIGURAS**

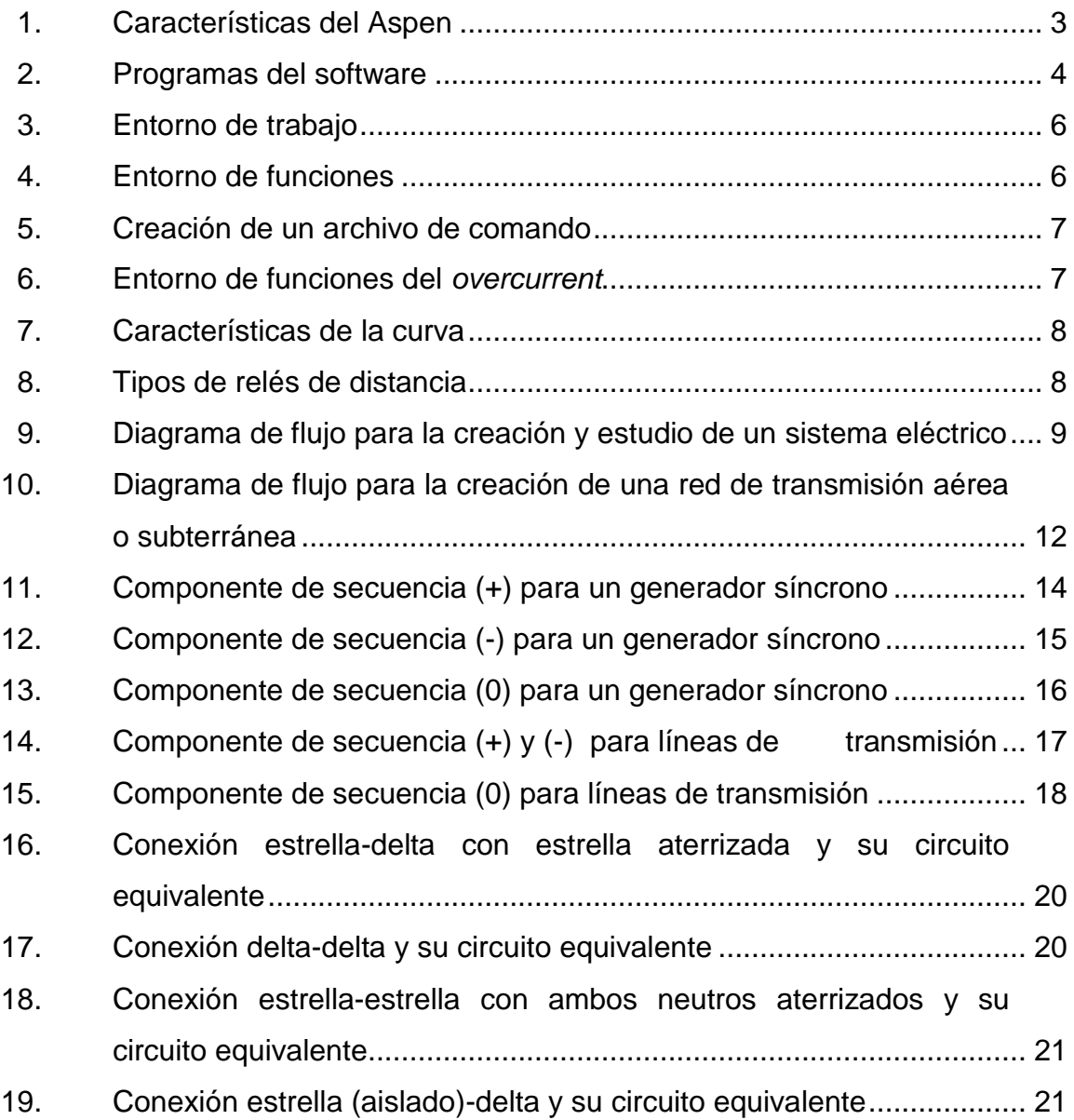

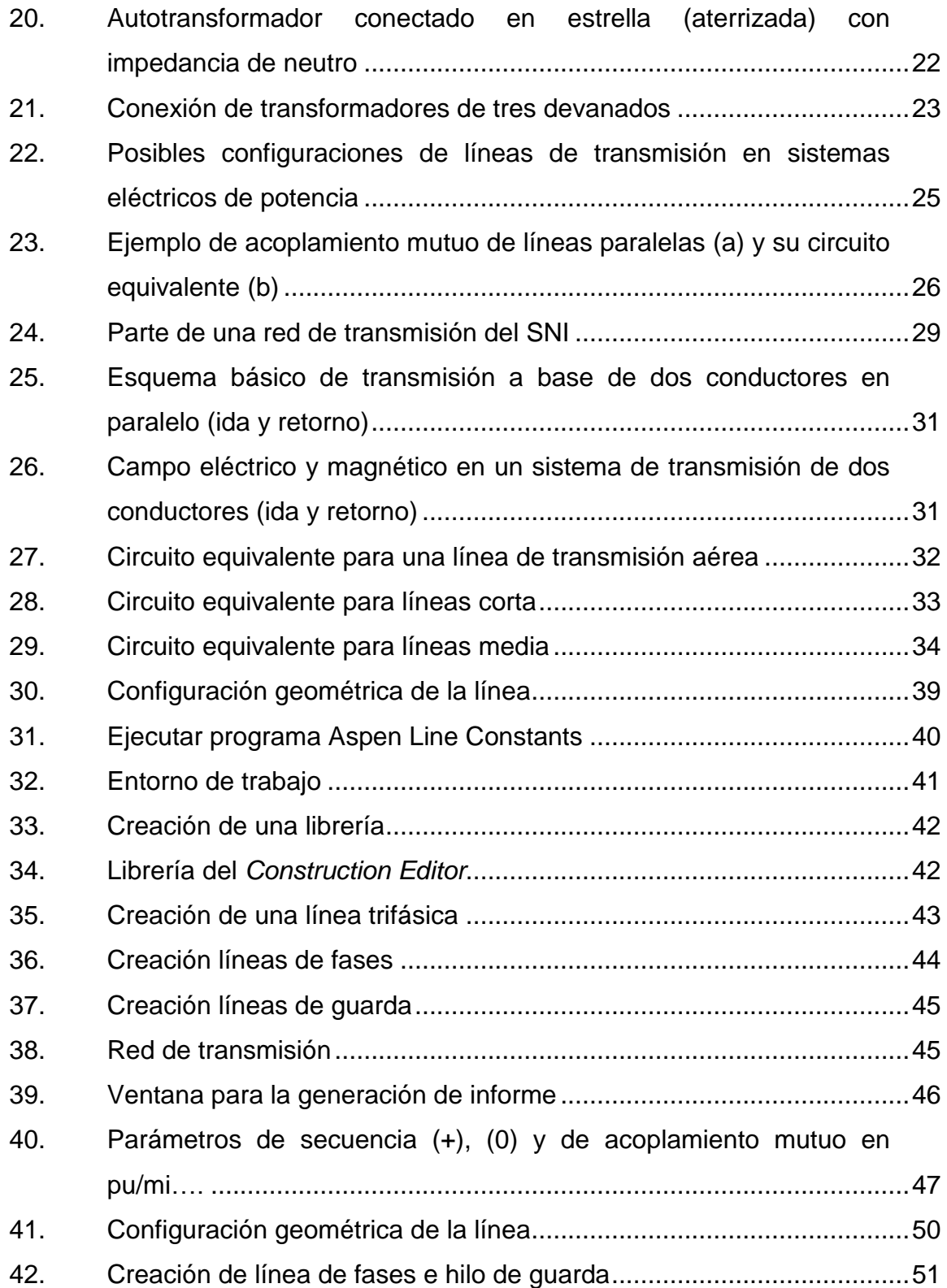

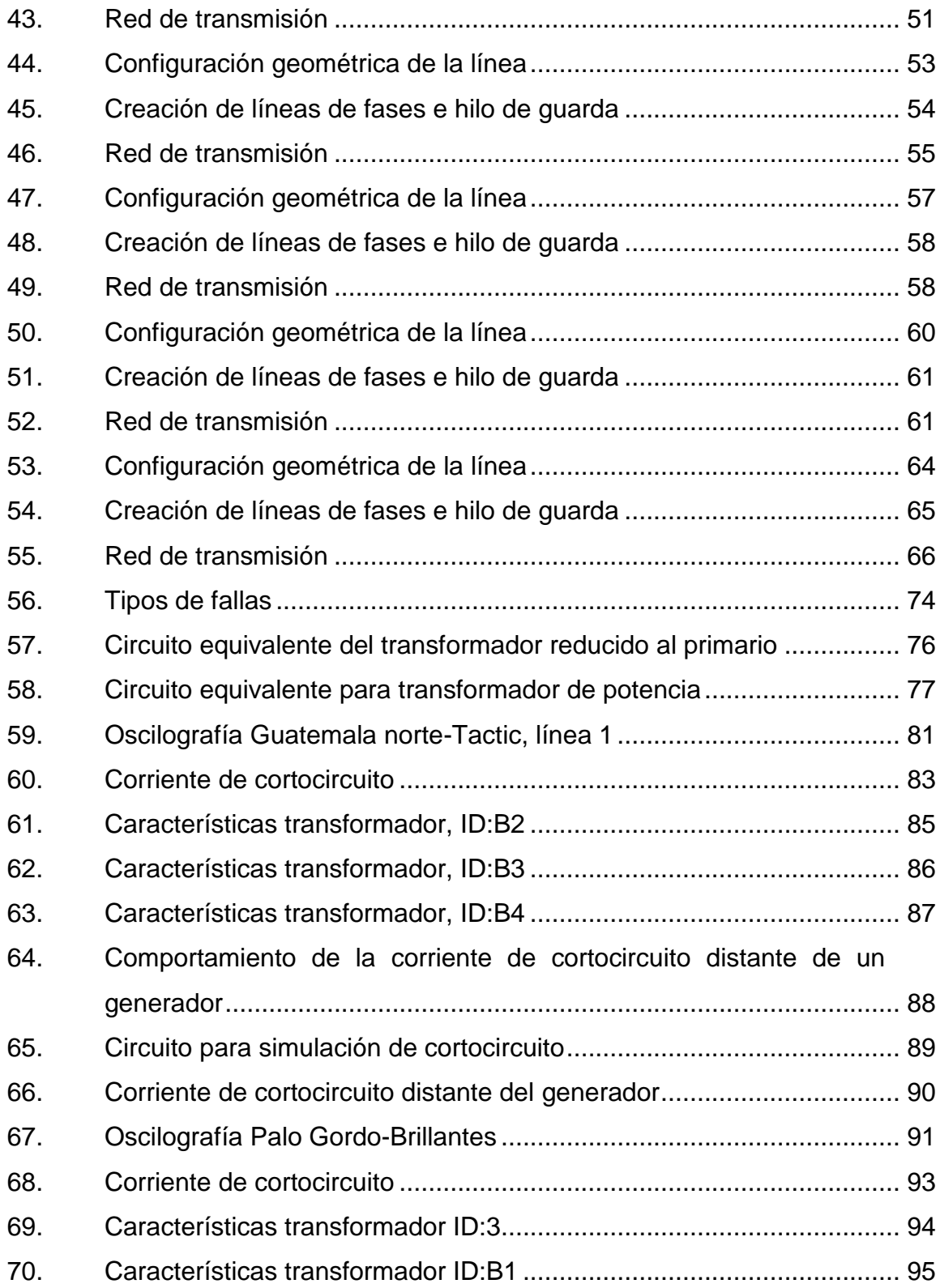

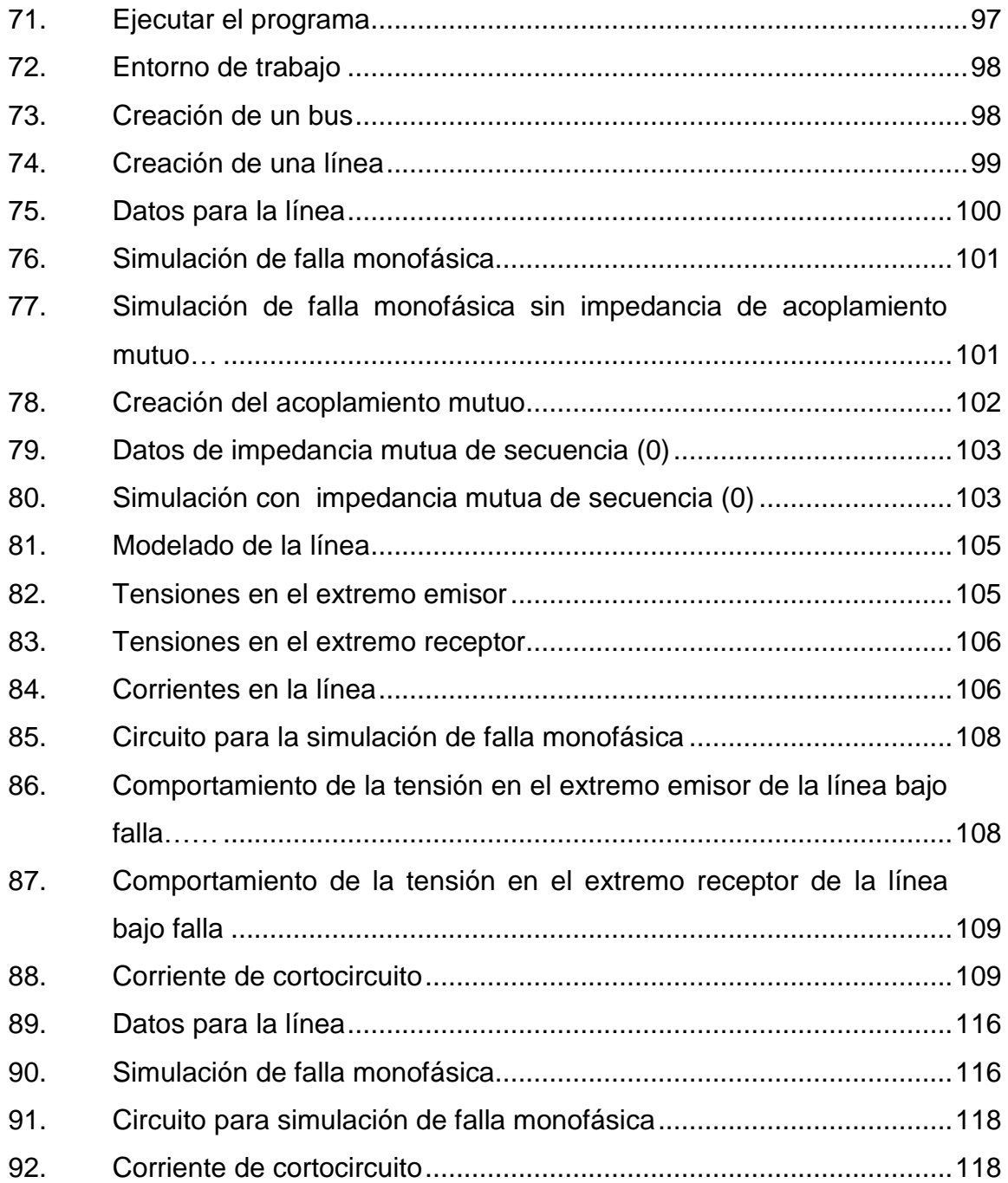

## **TABLAS**

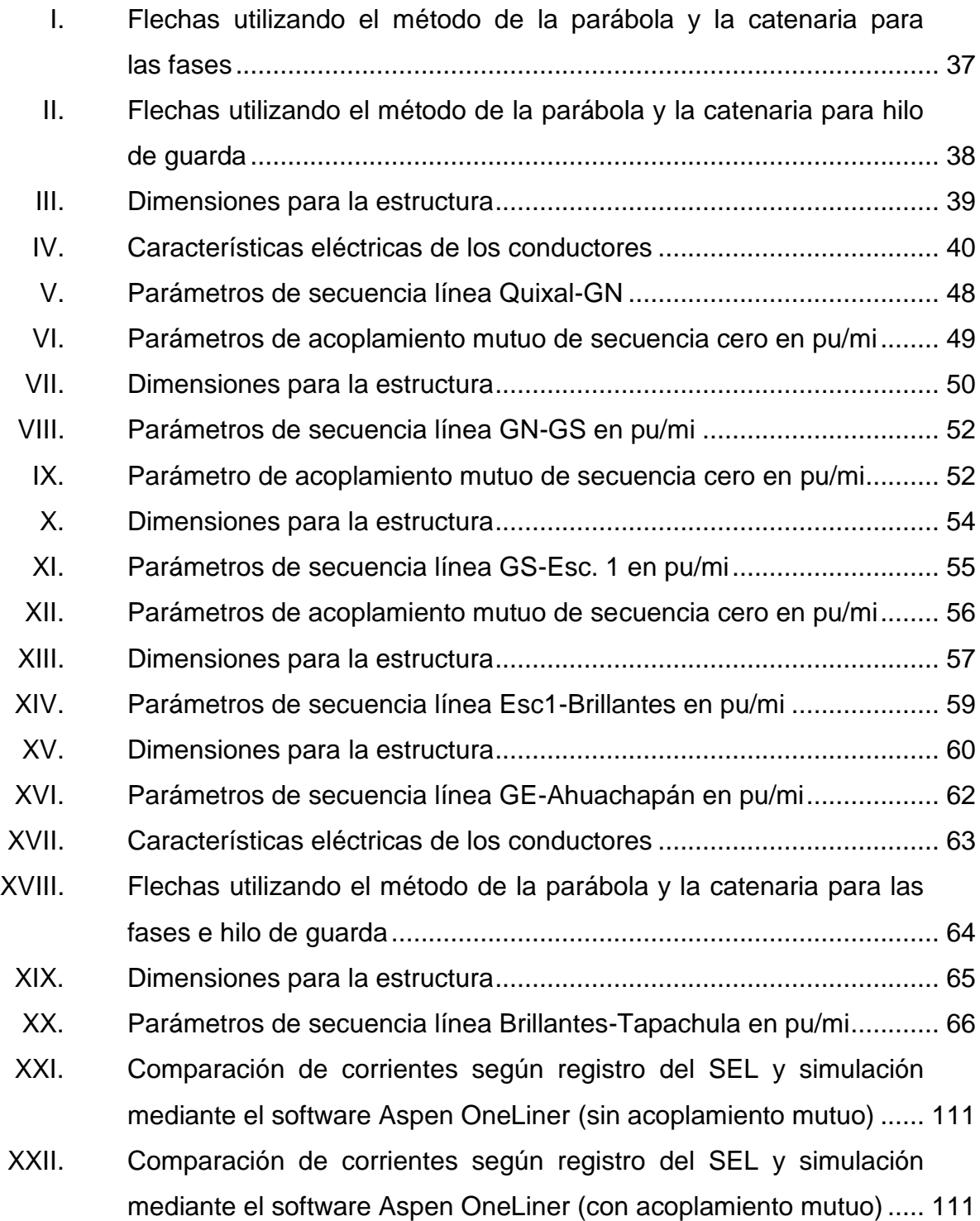

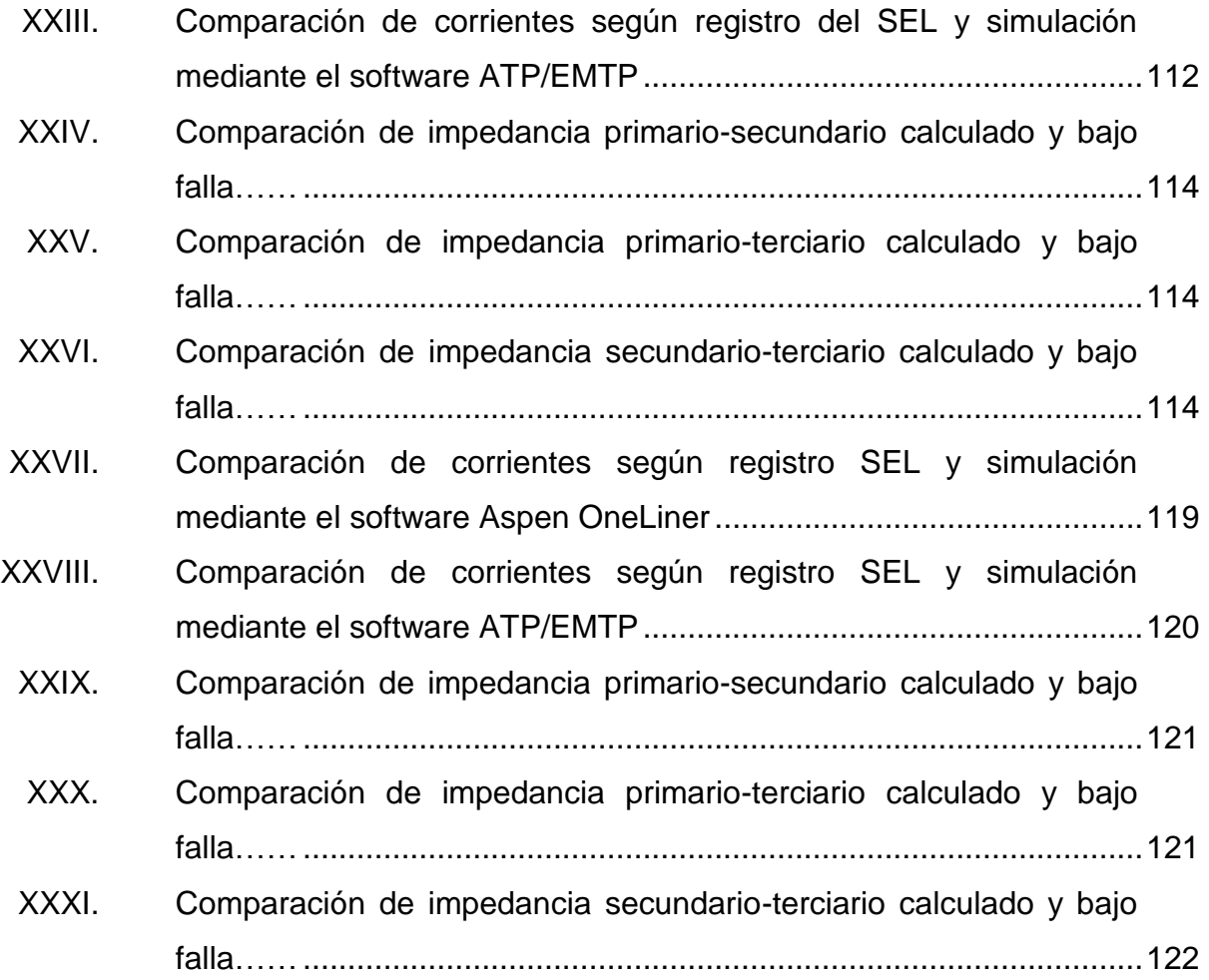

# **LISTA DE SÍMBOLOS**

<span id="page-23-0"></span>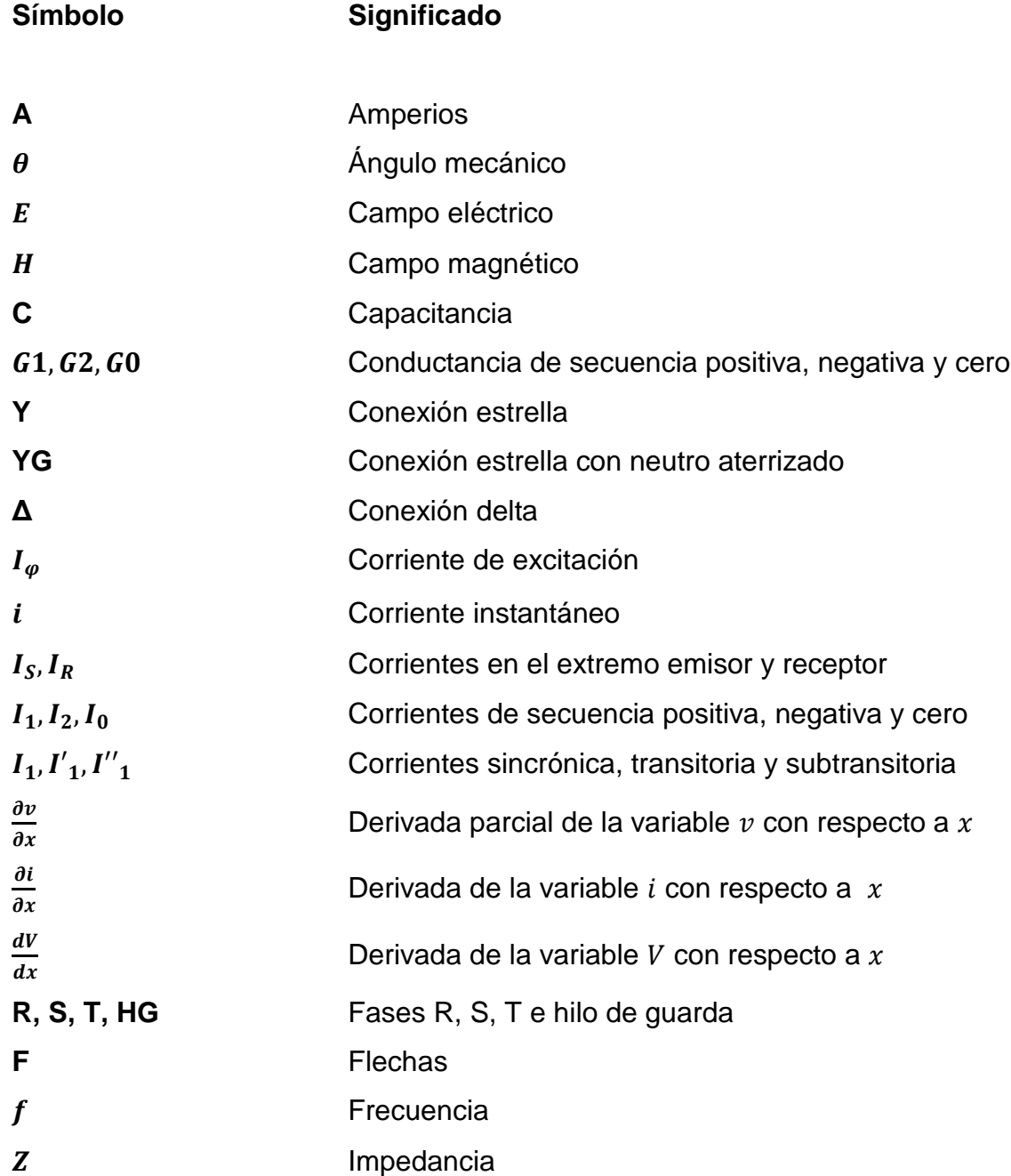

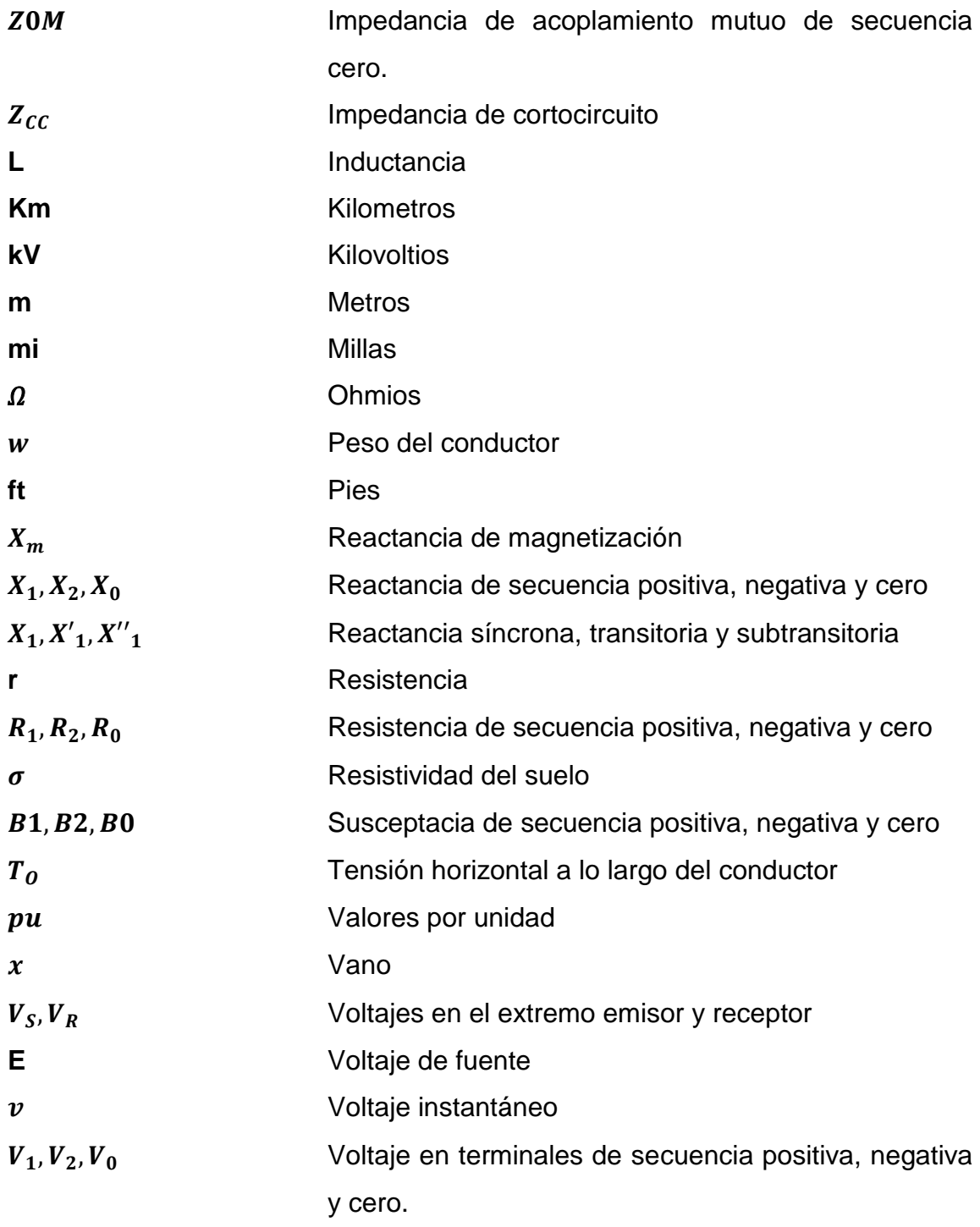

# **GLOSARIO**

<span id="page-25-0"></span>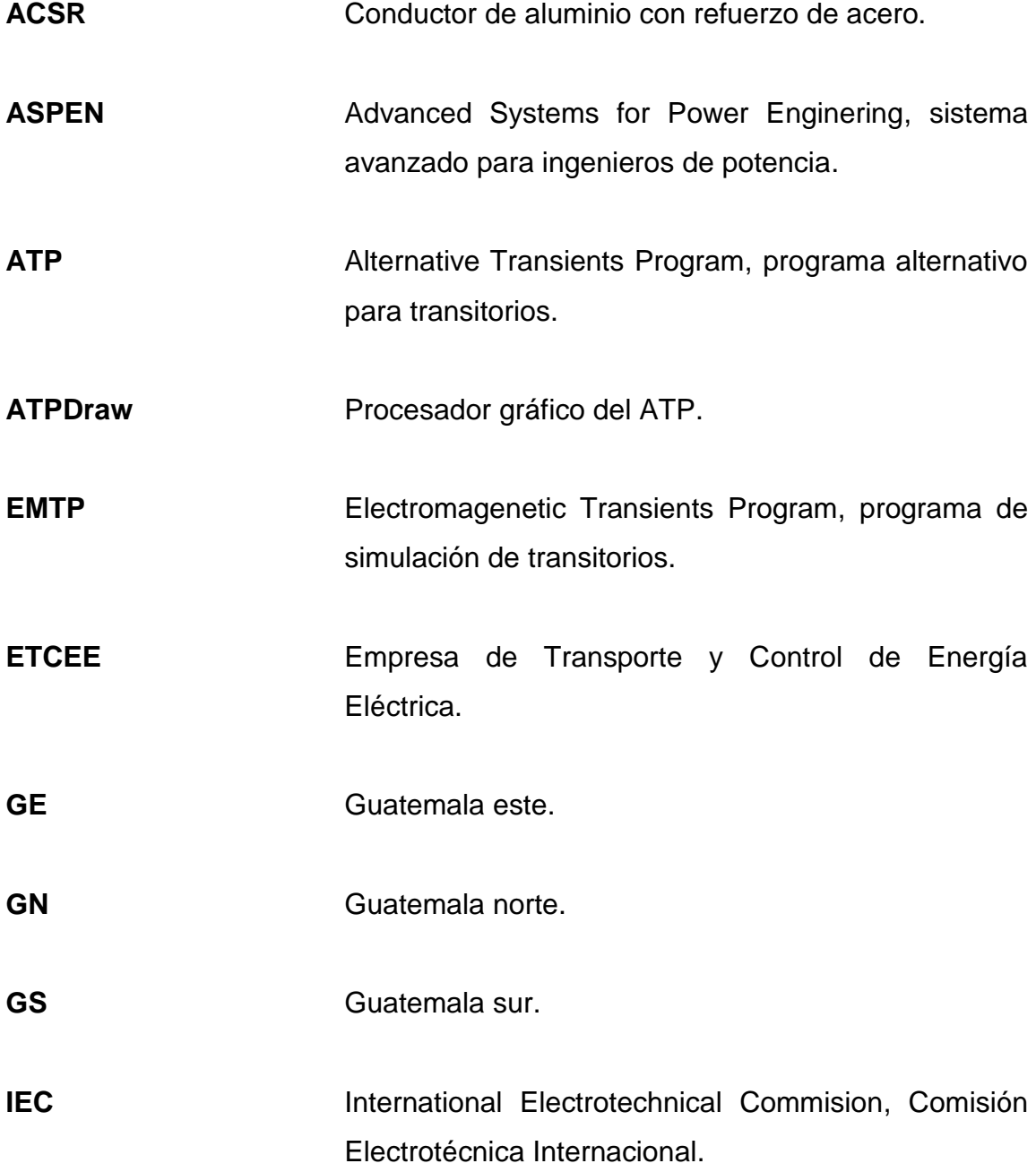

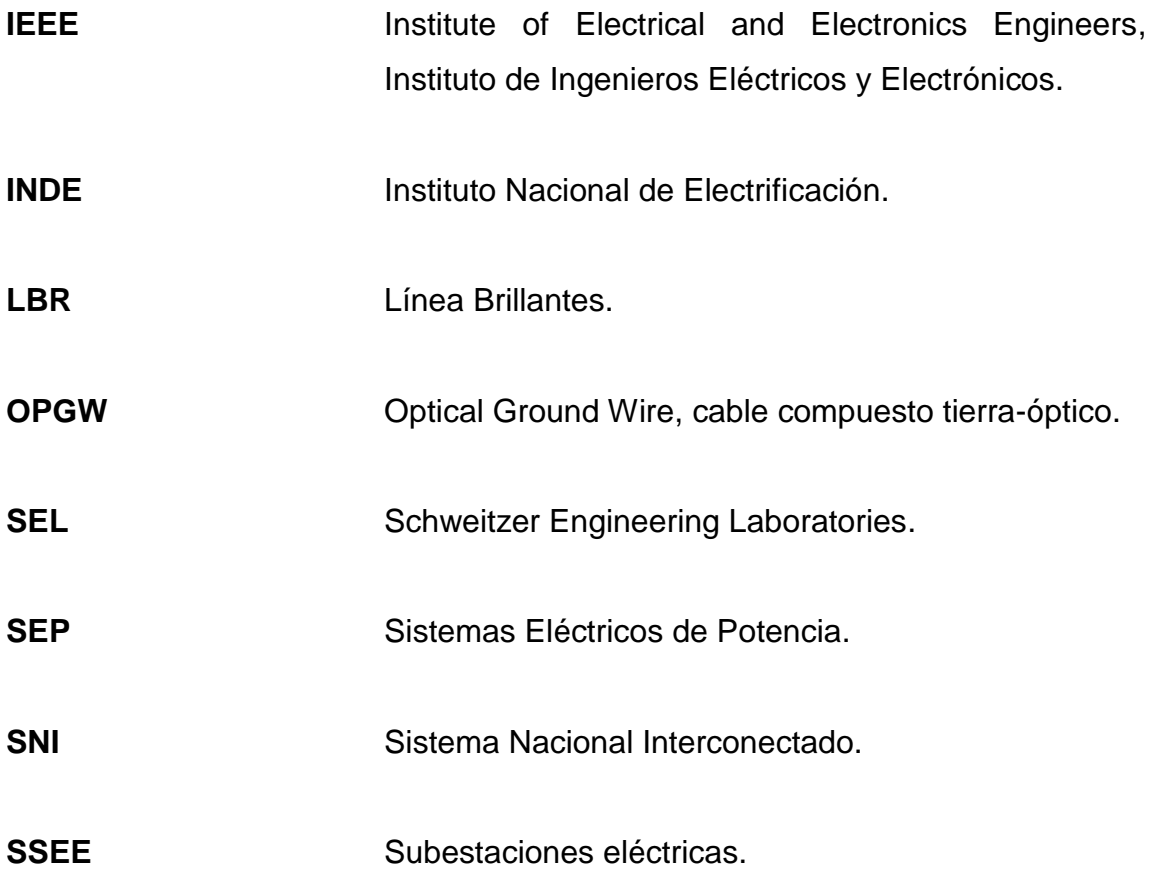

### **RESUMEN**

<span id="page-27-0"></span>En este trabajo de graduación se realiza el cálculo, simulación y validación de parámetros para líneas de transmisión de 230 kV y 400 kV mediante el software Aspen, ya que para la correcta operación de un sistema eléctrico de potencia, uno de los factores importantes a considerar es el cálculo de las constantes y parámetros eléctricos para cada uno de los elementos que lo conforman, puesto que a partir de conocerlos se procede a realizar los ajustes pertinentes (como en el caso de las protecciones eléctricas), y así prevenir anormalidades en el equipo ante fenómenos como: fallas por tormentas electro atmosféricas, vandalismo, maniobras, entre otros, que provocan el corte total o parcial de la energía eléctrica, que esto a su vez generaría grandes pérdidas económicas.

Para comprender y dar a conocer el software (Aspen); en el capítulo 1 se desarrolla una serie de explicaciones de cómo está conformado, en que consiste, como crear un sistema, entre otros. Asimismo, se desarrolla el concepto teórico-matemático y esquemático de modelos de secuencia para los elementos de un sistema eléctrico como; plantas generadoras, líneas de transmisión, transformadores de potencia e impedancia de acoplamiento mutuo de secuencia cero para líneas de transmisión paralela.

En el capítulo 2 se desarrolla una descripción del modelado de líneas de transmisión, posteriormente se hace énfasis en el cálculo de los parámetros eléctricos para líneas de transmisión de 230 kV y 400 kV del sistema nacional interconectado, utilizando el programa Aspen Line Constants*,* por último se aborda el tema del efecto corona en líneas de transmisión de alta tensión.

XVII

En el capítulo 3 se realiza el análisis de cortocircuito en sistemas eléctricos de potencia, en la cual se describe los tipos de fallas, características de un transformador de potencia, análisis matemático de los sistemas por unidad y el análisis de cortocircuito mediante el software Aspen OneLiner *y el*  ATP/EMTP para dos casos reales; siendo el caso 1 falla monofásica en líneas de transmisión Guatemala norte–Tactic afectando transformadores de potencia y plantas generadoras y caso 2, falla monofásica en líneas de transmisión Palo Gordo–Brillantes, afectando transformadores de potencia.

Finalmente para el capítulo 4 se desarrolla la simulación y validación de parámetros utilizando el software Aspen OneLiner, para comprobar la fiabilidad de los parámetros calculados en el capítulo 2, realizando así simulaciones para dos casos reales, obteniéndose corrientes de cortocircuitos similares a los de la medición (proporcionada por los registros de los relevadores de protección SEL).

Además se utilizó un segundo software de simulación ATP/EMTP para comprender mejor el impacto que genera un cortocircuito en cuanto al comportamiento de las líneas de transmisión, bajo diferentes condiciones de operación. En el ATPDraw se podrá observar como un cortocircuito crea sobretensiones y como este a su vez influye en los equipos de un sistema eléctrico. Por medio de este programa se modelan los dos casos reales mencionadas en líneas anteriores, estudiando de una manera introductoria el tema de los fenómenos transitorios electromagnéticos.

XVIII

## **OBJETIVOS**

### <span id="page-29-0"></span>**General**

Realizar el cálculo, simulación y validación de parámetros para líneas de transmisión de 230 kV y 400 kV en ETCEE-INDE utilizando el software Aspen.

### **Específicos**

- 1. Presentar las generalidades del software Aspen.
- 2. Realizar el cálculo de parámetros para líneas de transmisión de 230 kV y 400 kV.
- 3. Realizar un análisis de cortocircuito en sistemas eléctricos de potencia.
- 4. Realizar y documentar la simulación y validación de parámetros para líneas de transmisión.

### **INTRODUCCIÓN**

<span id="page-31-0"></span>Debido que un sistema eléctrico de potencia no está exento a eventos anormales, como: tormentas y descargas electroatmosféricas máxime, que Guatemala se caracteriza por tener una alta vegetación que hace más ocurrentes estos tipos de fenómenos naturales, causando anomalías en el correcto funcionamiento del sistema de líneas de transmisión aérea, y para evitar un colapso total o parcial en el sistema, se usan elementos de protección cuyo actuar exclusivo es proteger un sistema eléctrico con una alta selectividad, para despejar solo la sección anormal, garantizando así la operación normal en el resto del sistema eléctrico.

Por lo tanto, es importante estudiar los parámetros de las líneas de transmisión, ya que sirven para definirlas eléctricamente. Por ejemplo para el cálculo del ajuste y coordinación de las protecciones eléctricas se usan dichos parámetros.

El cálculo de parámetros eléctricos de líneas de transmisión aérea es imprescindible en el análisis de los sistemas eléctricos de potencia. El análisis de dichos parámetros está en función de en qué condición se encuentra el sistema, ya que no es lo mismo tener una operación en estado estable a que se sometiese a una operación en estado transitorio electromagnético; el primero ofrece un comportamiento en régimen permanente, mientras que el segundo su comportamiento es dinámico.

Actualmente es muy versátil el uso de las herramientas computacionales, facilitando cada vez más la comprensión en el diseño, diagnóstico y el análisis

de un sistema eléctrico de potencia. Especialmente para la empresa de transporte y control de energía eléctrica del Instituto Nacional de Electrificación, entidad que se encarga de casi toda la transportación de la energía eléctrica en el país.

Por lo que se considera conveniente y necesario estudiar las características y aplicaciones de este programa computacional (Aspen), ya que hoy en día los programas de cómputo almacenan una gran cantidad de datos, además de que la alta velocidad de la computadora permite al ingeniero en sistemas de potencia, ejecutar muchos casos distintos que son necesarios para el cálculo y la simulación de los elementos que conforman un sistema eléctricos de potencia.

Es necesario un análisis de cortocircuito, ya que es uno de los principales estudios que se realizan en un sistema eléctrico de potencia, pues proporciona información en cuanto a la evaluación, selección de los equipos y el ajuste de las protecciones eléctricas.

Debido a estas y otras razones es que este trabajo de graduación se tiene como fin principal, dar solución por medio del cálculo, simulación y validación de los parámetros eléctricos del sistema eléctrico nacional, destacando la red de transmisión eléctrica con nivel de tensión 230 kV y 400 kV, de manera que al realizar los respectivos ajustes y coordinación a los elementos de protección del sistema eléctrico, que sea realizado de una manera eficaz; por supuesto este último (ajustes y coordinación a los elementos de protección del sistema eléctrico) está fuera del alcance de este trabajo.

### <span id="page-33-0"></span>**1. GENERALIDADES DEL SOFTWARE ASPEN**

Es un software para la simulación digital especializado para ingenieros de potencia creada en 1986, pionero en los trabajos técnicos usando métodos computacionales y de interfaz gráfica de usuario- máquina.

Las redes de los sistemas eléctricos de potencia están sujetas a cambios como la expansión y las anomalías como fallas causadas por fenómenos electroatmosféricos.

Por ejemplo, para el caso de las fallas se realiza el análisis de las condiciones de prefalla, durante la falla y postfalla, que por el método tradicional (manualmente) y a sistemas grandes, tiende a hacerse muy complejo, por ende se requiere del uso de programas computacionales que ayudan al ingeniero a facilitar la comprensión en el diseño, diagnóstico y el análisis de un sistema eléctrico, bajo diferentes condiciones de operación.

Entre las descripciones generales o características principales del Software se destacan: *OneLiner*, *Relay Database*, *DistriView*, *Breaker Rating Module*, *Power Flow Program*, *Line Constants Program* y *Line Database*.

A continuación se describe cada una de ellas; sin embargo solo dos de estos programas son utilizados para la realización de este trabajo.

### <span id="page-34-0"></span>**1.1. Descripción general del Aspen**

Destacado por su versatilidad, velocidad y precisión, está conformado por los siguientes programas:

- *OneLiner*: realiza cálculos de cortocircuito para todo el sistema eléctrico, edita, analiza y coordina relevadores de protección.
- *Relay Database*: es una base de datos personalizado para relevadores y equipos de los sistemas eléctricos de potencia.
- *DistriView*: como todo sistema eléctrico requiere de un estudio de flujos de carga, cortocircuito, análisis de armónicos y un enfoque para los cálculos de parámetros en los sistemas de distribución.
- *Breaker Rating Module*: es utilizada para las pruebas de los interruptores de potencia ante las corrientes de cortocircuito que necesita interrumpir.
- *Power Flow Program*: programa para hacer estudios de flujo de potencia en los sistemas de transmisión eléctrica.
- *Line Constants Program*: realiza el cálculo de parámetros eléctricos para líneas aéreas y subterráneas.

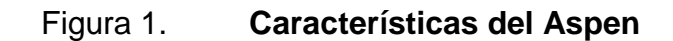

<span id="page-35-1"></span>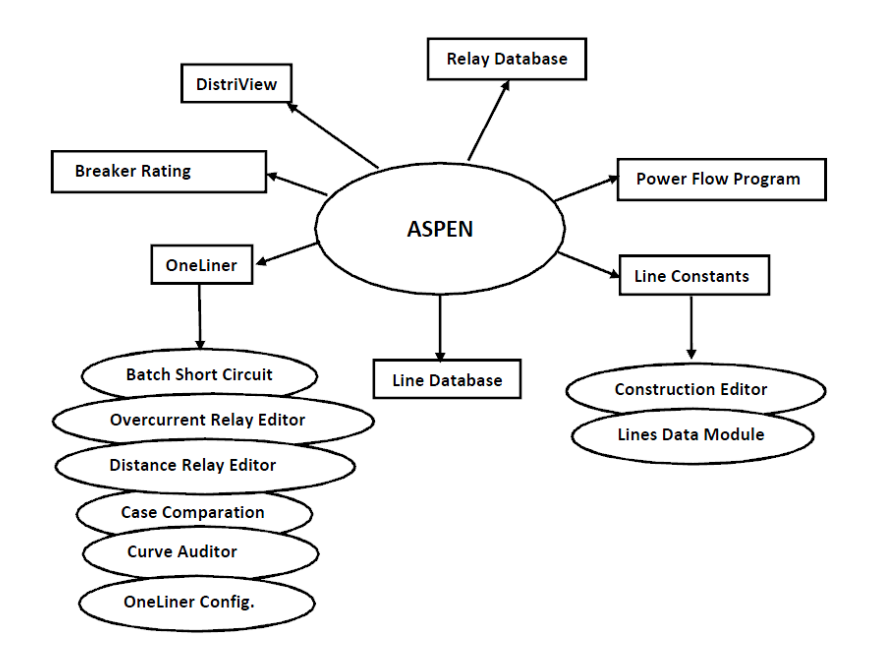

Fuente: elaboración propia, con programa Word 2010.

### <span id="page-35-0"></span>**1.2. ¿Qué es el OneLiner?**

Es un programa que permite realizar cálculos de cortocircuito en buses específicos, ejecutando fallas en todo el sistema. Además permite el ajuste y la verificación de la coordinación de protecciones en un sistema eléctrico de potencia.

- Requerimientos de software/hardware
	- o Se ejecuta en PCs Compatibles con *Intel Pentium.*
	- o Monitor a color: resolución de 1024 x 768 o mayor.
	- o Memoria: se recomienda de 2GB de RAM.
	- o Disco duro: 50MB de espacio disponible.
	- o Microsoft Windows 2000, XP, Vista y Windows*.*
### **1.2.1. Descripción general del Aspen OneLiner**

De acuerdo con los trabajos a realizar, este software está integrado por programas con funciones específicas que están relacionados entre sí.

- *OneLiner*
- *Batch Short Circuit*
- Editor de relés de sobrecorriente
- Editor de relés de distancia
- Comparador de archivos
- Programas para importación de datos desde otra base de datos

Figura 2. **Programas del software**

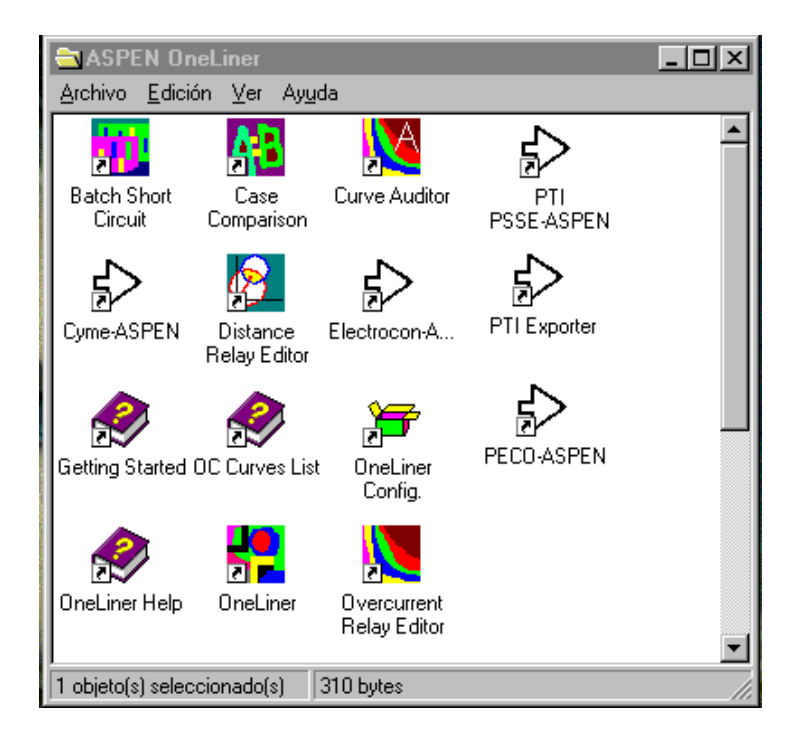

### **1.2.2. Características principales del Aspen OneLiner**

De acuerdo con los trabajos a realizar, este software está integrado por programas con funciones específicas que están relacionados entre sí.

- *File*: sección de archivos con extensión:
	- o \*.ORL: archivo binario que contiene los parámetros del sistema.
	- o \*.DXT: archivo generado en *OneLiner.*
	- o \*.TXT: archivo que contiene información de la red de transmisión.
	- o \*.BAK: guarda el archivo original bajo esta extensión
	- o \*.PCC: almacena la clasificación de relevadores de sobre corriente para recuperarlos después.
	- o \*.RAT: archivos de texto con datos de relés creados con los mismos relés.
	- o \*.LTB: archivo de texto que contiene parámetros de diferentes tipos de línea y cables.
- *Network*: permite revisar y editar los parámetros de los elementos de la red.
- *Diagram*: permite mostrar las características de las gráficas.
- *View*: menú de ayuda para localizar rápidamente algún elemento de la red.
- *Relay*: permite revisar y editar las propiedades de los relés.
- *Fault*: específica y simula una o más fallas.
- *Check*: verifica la coordinación de las protecciones.
- *Tools*: anula los cambios provocados por los últimos comandos.

### Figura 3. **Entorno de trabajo**

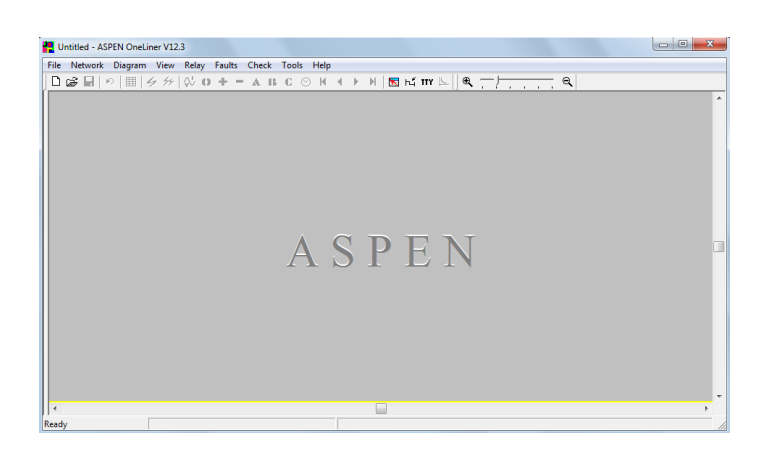

Fuente: software Aspen OneLiner.

### **1.2.2.1. Programa** *Batch Short Circuit*

Permite hacer estudio de fallas en todo el sistema bajo diferentes condiciones como: en buses, líneas de transmisión emisor, receptor y líneas abiertas. Otras de las características del programa es que durante la ejecución contiene filtro para buses, nivel de voltaje y áreas o zonas.

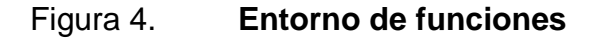

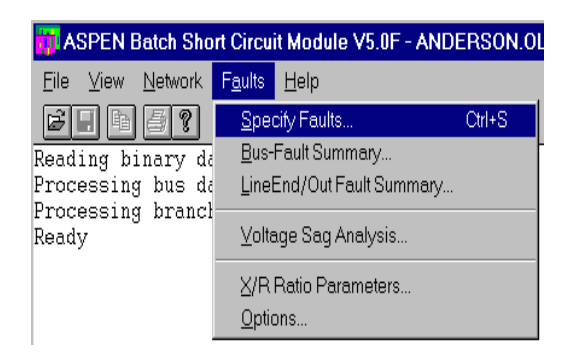

Este programa también permite crear un archivo de comandos que facilitaran realizar una serie de estudios de fallas de forma automática.

Figura 5. **Creación de un archivo de comando**

| Command Window: C:\ASPEN\EJEMPLO.CMD                                   |        |                                                                       |
|------------------------------------------------------------------------|--------|-----------------------------------------------------------------------|
| File Edit Search Specify Run                                           |        |                                                                       |
| C:\ASPEN\ANDERS <br>C:\ASPEN\EJEMPL<br>TITLE slahslhas<br>SUBTRANSIENT | Output | All Bus Faults<br>Bus, LineEnd, LineOut Faults<br>Intermediate Faults |

Fuente: software Aspen OneLiner.

### **1.2.2.2. Editor de relés de sobrecorriente**

El editor de relés de sobrecorriente cuenta con bibliotecas de diferentes fabricantes.

### Figura 6. **Entorno de funciones del** *overcurrent*

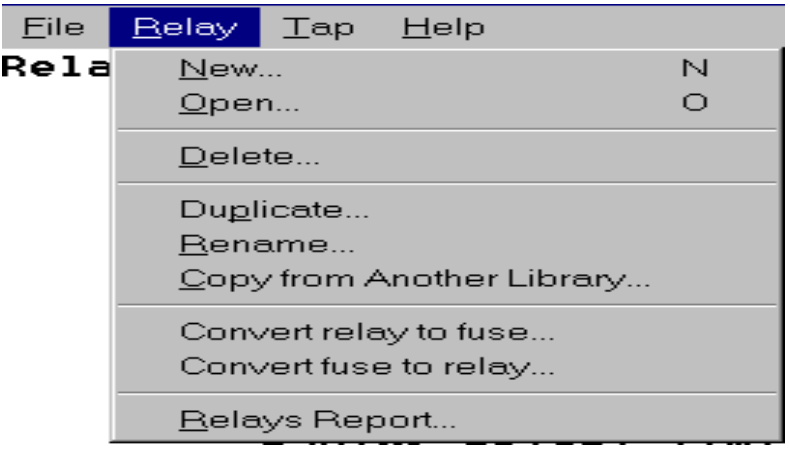

### Figura 7. **Características de la curva**

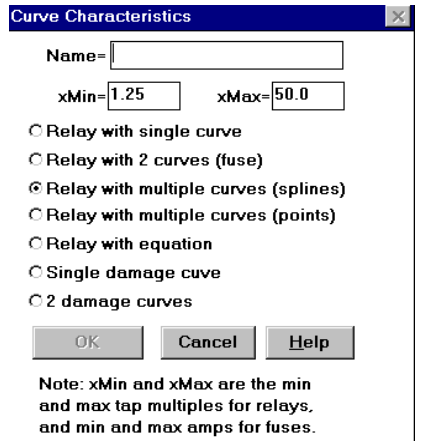

Fuente: software Aspen OneLiner.

### **1.2.2.3. Editor de relés de distancia**

Este programa permite modelar dispositivos que sean de uso común y que no se encuentren en las bibliotecas.

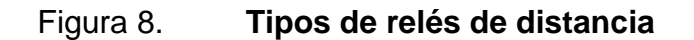

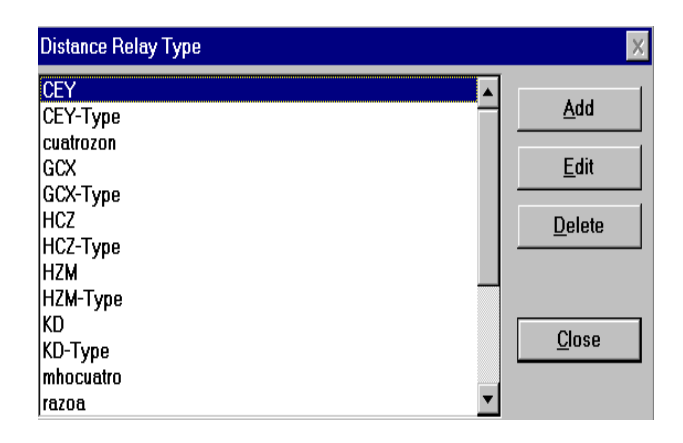

# **1.2.3. Proceso de creación y estudio de un sistema eléctrico en el Aspen OneLiner**

En el siguiente diagrama de flujo se resumen los pasos para la creación y estudio de un sistema eléctrico mediante el software Aspen OneLiner.

# Figura 9. **Diagrama de flujo para la creación y estudio de un sistema eléctrico**

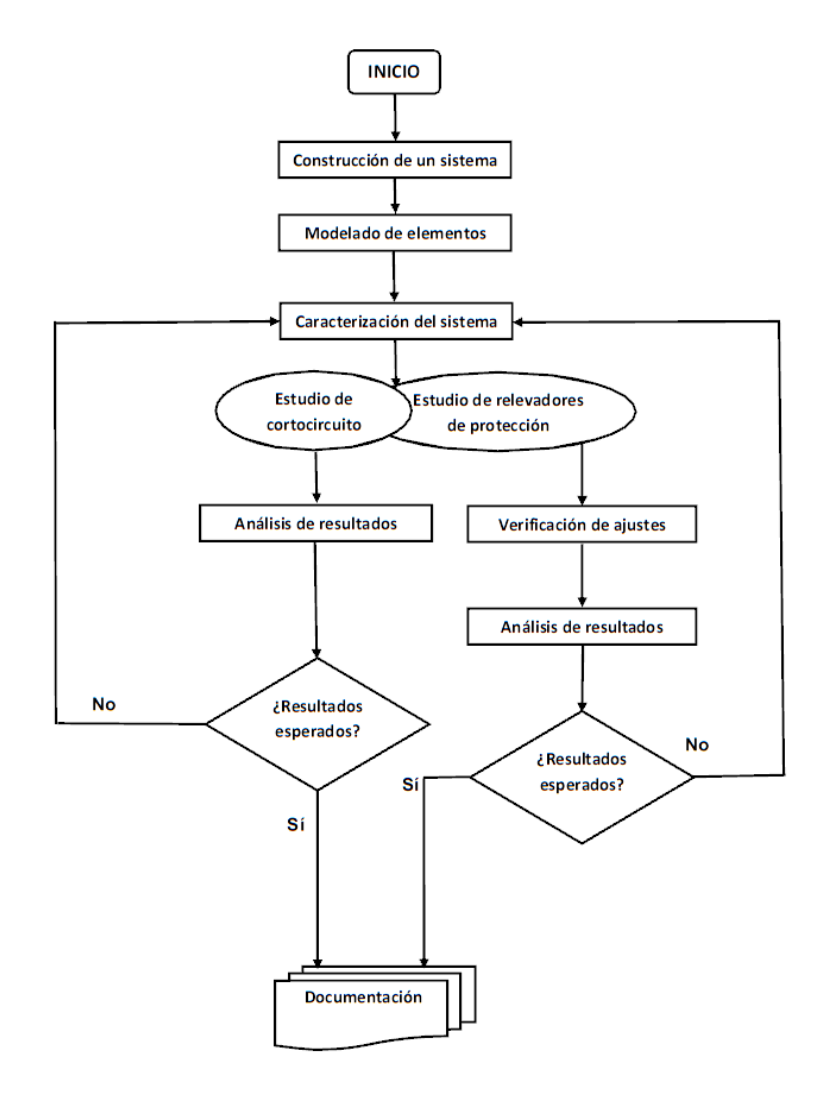

Fuente: elaboración propia, con programa Word 2010.

### **1.3. ¿Qué es el Line Constants?**

Es un programa que permite realizar cálculos de parámetros eléctricos, de líneas de transmisión aéreas y subterráneas, tales como: matrices de impedancias y capacitancias, impedancias propias (de secuencia positiva, negativa y cero) e impedancia mutua de secuencia cero (para líneas aéreas de doble circuito o que comparten el mismo derecho de vía), basadas en las características y configuraciones espaciales de las líneas. Este programa utiliza la ecuación de Carson y el método de Amatani para el cálculo.

- Requerimientos de software/hardware*:*
	- o Se ejecuta en PCs compatibles con *Intel Pentium.*
	- o Monitor a color: resolución de 1024x768 o mayor.
	- o Memoria: se recomienda de 1GB de RAM, se recomienda 2GB para Windows Vista.
	- o Disco duro: 10MB de espacio disponible.
	- o Microsoft Windows NT, 2000, XP o Vista.

### **1.3.1. Características principales**

El programa Lines Constants, generalmente modela líneas áreas transpuestas y no transpuestas de circuito simple o doble, una o más líneas de hilos de guarda y cualquier número de secciones de líneas con transposiciones de fases. Se compone de dos módulos llamados: *Construction Editor* y *Lines Data Module*.

 *Construction Editor*: permite al usuario manipular construcciones de circuitos de líneas de transmisión aéreas y de cableados subterráneas. Los circuitos se muestran desde la perspectiva de un observador de pie, frente a la torre mirando en la dirección de los cables. Las barras verticales para cada conductor, muestra la flecha entre las torres adyacentes. Cada circuito, conductor de fases e hilo de guarda se le asigna un nombre, con el propósito de facilitar la interpretación en el reporte generado.

 *Lines Data Module*: permite al usuario crear módulos de una o más secciones de líneas. Cualquier módulo puede contener varios elementos de circuitos y requiere que se especifique la longitud de las secciones y las conexiones entre ellas. Este módulo calcula y muestra los parámetros eléctricos totales de las líneas de transmisión.

# **1.3.2. Creación de un sistema de red de transmisión aérea o subterránea en el Aspen Line Constants**

En el siguiente diagrama de flujo se resumen los pasos para la construcción y cálculo de los parámetros eléctricos para una red de transmisión eléctrica mediante el software Aspen Line Constants. Además, en dicho diagrama se puede elegir el módulo a utilizar (*Construction editor* y *Lines data base*).

Para el caso bajo estudio se utiliza el módulo *Construccion editor,* puesto que se está analizando las líneas de transmisión aéreas de circuito simple y doble; para la correcta creación de un sistema identificando el escenario y los modelos adecuados para realizar la construcción. La figura 10 presenta el esquema básico del proceso de creación de un sistema de líneas de transmisión.

# Figura 10. **Diagrama de flujo para la creación de una red de transmisión aérea o subterránea**

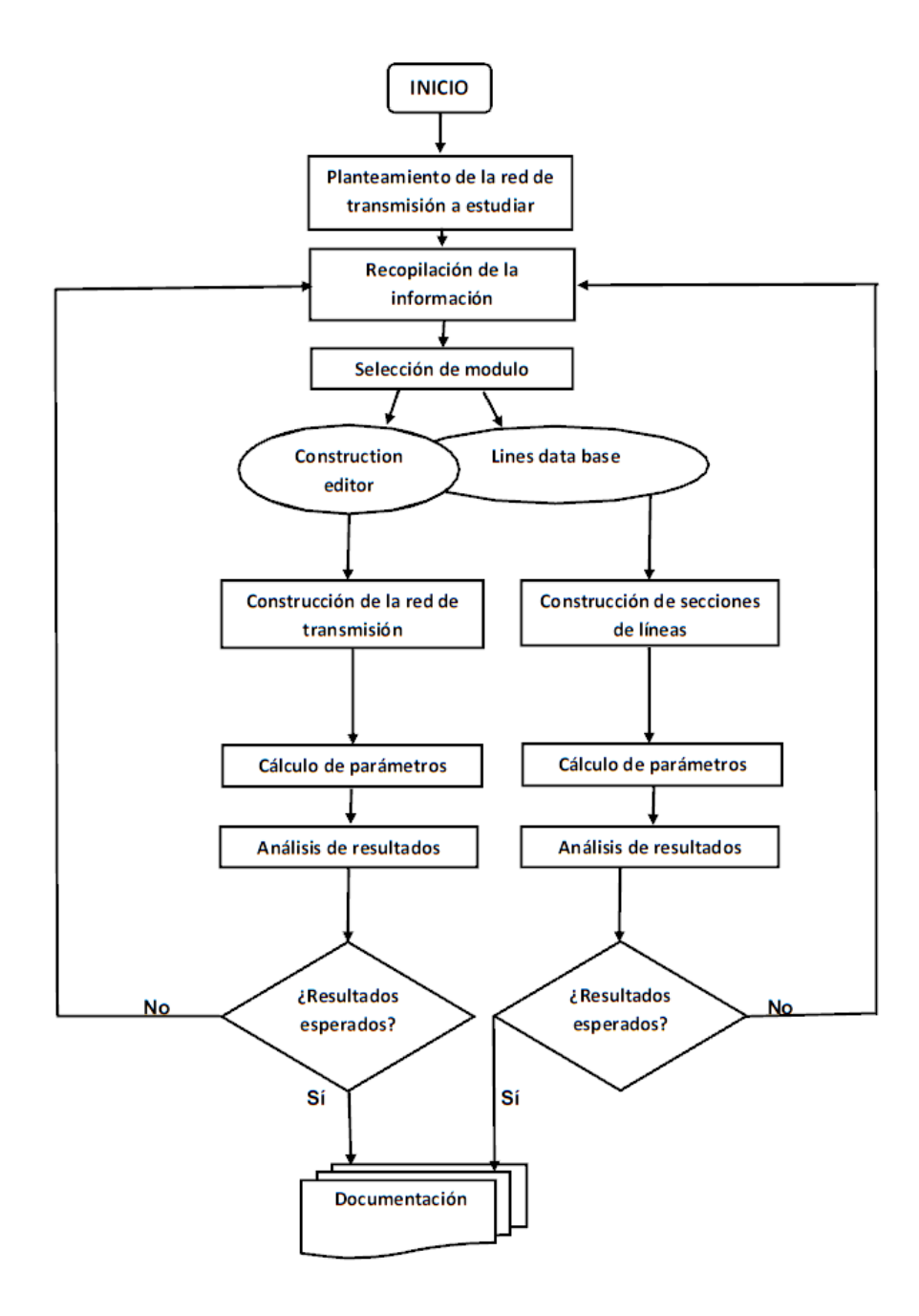

Fuente: elaboración propia, con programa Word 2010.

#### **1.4. Modelado de elementos para un SEP en Aspen**

En este apartado se describe los modelados de elementos para un SEP, que contribuyen al proceso de generación, transmisión y distribución de la energía eléctrica.

Entonces el software contiene modelos para:

- Plantas generadoras
- Líneas aéreas de transmisión
- Transformadores de potencia
- Acoplamiento mutuo de secuencia cero (0)

#### **1.4.1. Plantas generadoras**

Las plantas generadoras, sean síncronas o no, son elementos activos, por lo que sus impedancias a las tres secuencias son diferentes presentando tres impedancias a la secuencia positiva: la subtransitoria, la transitoria y la síncrona.

#### **1.4.1.1. Componente de secuencia positiva**

La componente de secuencia positiva para un generador síncrono se modela por un circuito equivalente de Thévenin, como se muestra en la figura 11, la cual incluye una fuente de tensión en serie con una reactancia, ya sea esta reactancia síncrona  $(X_1)$ , transitoria  $(X'_1)$  o subtransitoria  $(X''_1)$ , cualquiera que sea el caso bajo estudio.

13

### Figura 11. **Componente de secuencia (+) para un generador síncrono**

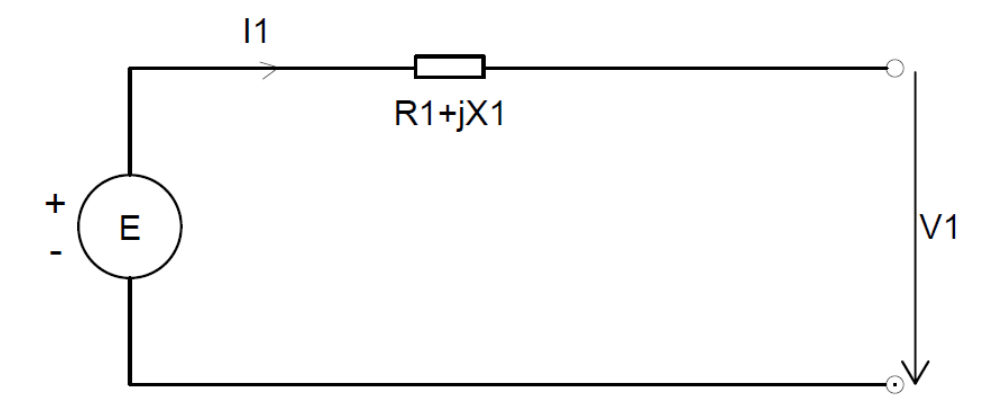

Fuente: elaboración propia, con programa AutoCAD Electrical 2013.

Al realizar el análisis matemático del circuito para la secuencia positiva, se obtienen las ecuaciones que relacionan los voltajes en terminales:

$$
V_1 = E - I_1(R_1 + j X_1)
$$
  
\n
$$
V_1 = E' - I'_1(R_1 + j X'_1)
$$
  
\n
$$
V_1 = E'' - I''_1(R_1 + j X''_1)
$$

### **1.4.1.2. Componente de secuencia negativa**

En forma estable de operación, el generador funciona en sincronismo; esto implica que se tiene un sistema de tensiones balanceadas; por consiguiente no genera tensiones en secuencia negativa y se representa como se muestra en la figura 12.

#### Figura 12. **Componente de secuencia (-) para un generador síncrono**

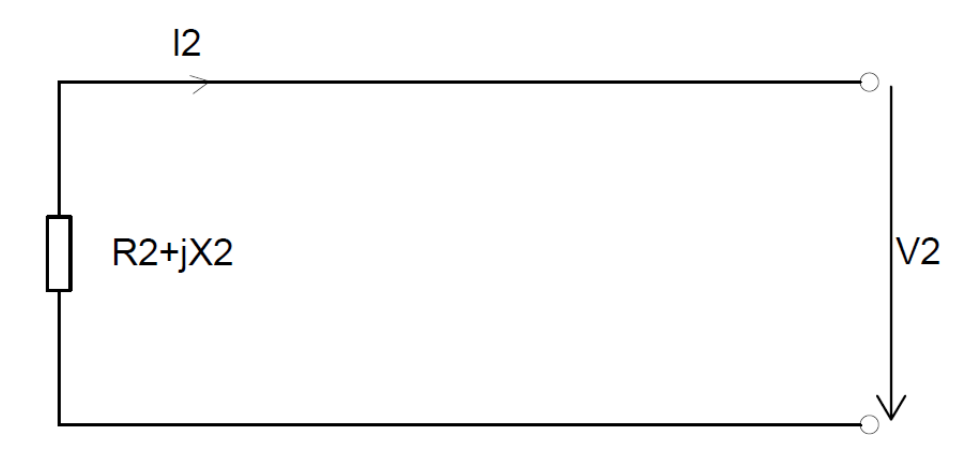

Fuente: elaboración propia, con programa AutoCAD Electrical 2013.

Aplicando los métodos de cálculo para circuito, se obtiene la siguiente expresión del voltaje en terminales:

$$
V_2 = I_2(R_2 + j X_2)
$$

#### **1.4.1.3. Componente de secuencia cero**

Dado que este análisis es algo complejo, ya que una máquina rotatoria considera bastante indispensable la forma en que esté conectado el neutro. El circuito equivalente de secuencia cero dependerá de cómo esté conectado el neutro del generador. En el caso de que por los devanados circulen corrientes de secuencia cero, como se indica en la figura 13, entonces va a circular una corriente por tierra y neutro igual a 3 veces a la que circula por cada fase, ya que los devanados están ubicados espacialmente a 120° (trifásicos).

### Figura 13. **Componente de secuencia (0) para un generador síncrono**

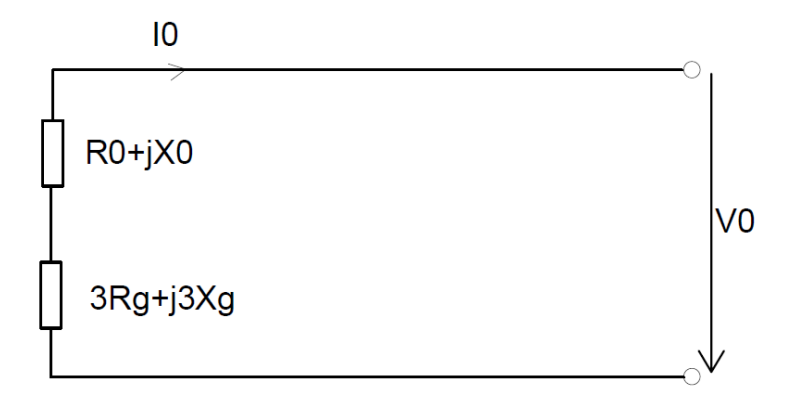

Fuente: elaboración propia, con programa AutoCAD Electrical 2013.

De los diferentes escenarios de puesta a tierra para la conexión de un generador sincrónico, se pueden obtener las siguientes expresiones:

$$
Z_g = 3R_g + j3X_g; \qquad Z_g = 3R_g; \qquad Z_g = j3X_g; \qquad Z_g = 0; \qquad Z_g = \infty
$$

De cualquiera de las expresiones anteriores la ecuación que representa la impedancia de secuencia cero es:

$$
Z_0 = (R_0 + jX_0) + (3R_g + j3X_g)
$$

Y de acuerdo a la figura 13, la ecuación que relaciona el voltaje en terminales es;

$$
V_0 = I_0[(R_0 + jX_0) + (3R_g + j3X_g)]
$$

### **1.4.2. Líneas aéreas de transmisión eléctrica**

Para líneas de transmisión cortas, menos de 80 km a 60 Hz, es habitual omitir la componente en derivación, puesto que la capacitancia es muy pequeña, por ende la pérdida se desprecia. Para las líneas de transmisión de medianas distancias, comprendidas entre 80 km–240 km a 60 Hz, los parámetros son concentrados para efectos de facilitar la relación entre el voltaje y la corriente.

# **1.4.2.1. Componente de secuencia positiva y negativa**

La capacitancia total en derivación de las líneas medias se representan ubicando la mitad en cada extremo de la línea, como se indica en la figura 14 denominándose circuito PI, si se tiene un estado estacionario o una condición balanceada; entonces las componentes de secuencia positiva y negativa son iguales.

### Figura 14. **Componente de secuencia (+) y (-) para líneas de transmisión**

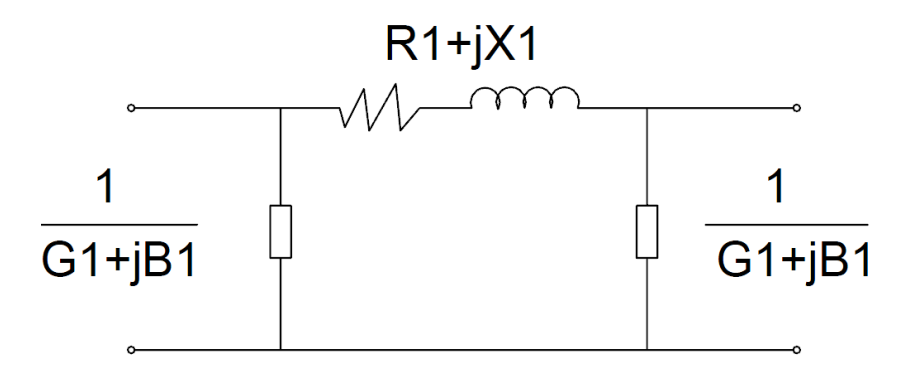

Fuente: elaboración propia, con programa AutoCAD Electrical 2013.

#### **1.4.2.2. Componente de secuencia cero**

El cálculo de la componente de secuencia cero es bastante complejo respecto de la componente de secuencia positiva, debido a que depende de varios factores que intervienen en el cálculo como: la variabilidad de la trayectoria del retorno a tierra, tamaño del conductor, espaciamiento, disposiciones geométricas de los conductores de fases, respecto los conductores de puesta a tierra.

#### Figura 15. **Componente de secuencia (0) para líneas de transmisión**

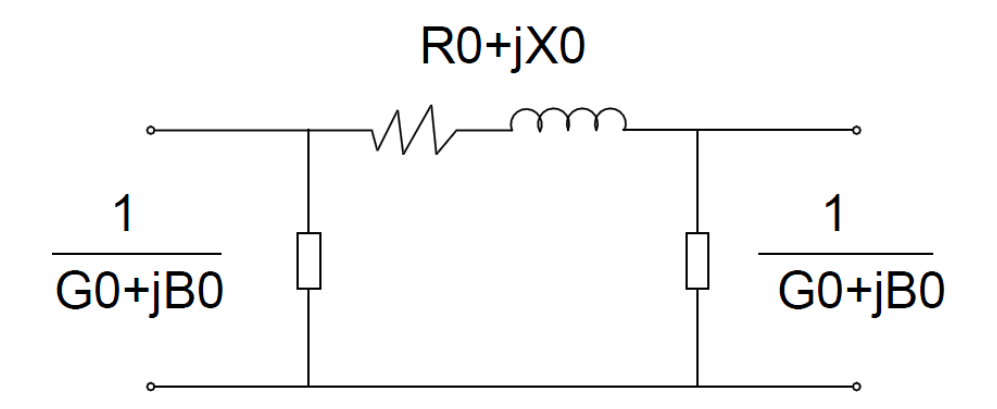

Fuente: elaboración propia, con programa AutoCAD Electrical 2013.

#### **1.4.3. Transformadores de potencia de dos devanados**

El programa ofrece una gran variedad de modelos de transformadores de dos devanados. Las configuraciones básicas disponibles se muestran en el apartado 1.4.3.2.

### **1.4.3.1. Componente de secuencia positiva y negativa**

Para los transformadores de potencia dadas en MVA, se desprecia la rama de derivación o el circuito de magnetización, dado que las conexiones de los devanados primarios y secundarios del transformador de potencia son independientes, entonces no tiene mayor influencia en los componentes de secuencia positiva y negativa, por lo que el Aspen se enfoca más en el análisis de las impedancias de secuencia cero de las cinco conexiones más comunes de transformadores de dos devanados.

### **1.4.3.2. Componente de secuencia cero**

La componente de secuencia cero sí depende de la conexión del transformador por el primario y por el secundario. Como se describe en las siguientes configuraciones básicas:

 Configuración 1. Conexión estrella (aterrizada)-delta: en esta configuración el neutro de la conexión estrella está aterrizada, por consiguiente la corriente de secuencia cero tiene una trayectoria o un camino a tierra; esta corriente induce en el devanado secundario una fem (fuerza electromotriz), que este a su vez crea una corriente que circula en la conexión delta. La corriente de secuencia cero que circula en la delta; balancea magnéticamente la corriente de secuencia cero en la estrella, pero no fluye en las líneas conectadas a la delta, como se muestra en la figura 16.

# Figura 16. **Conexión estrella-delta con estrella aterrizada y su circuito equivalente**

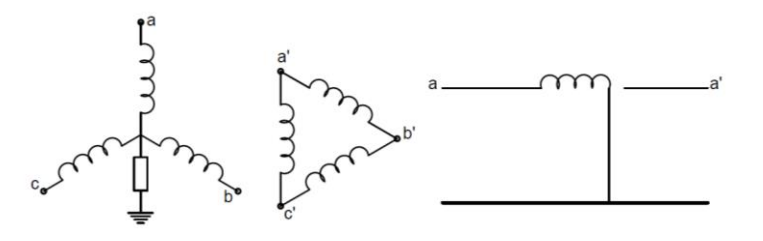

Fuente: elaboración propia, con programa AutoCAD Electrical 2013.

 Configuración 2. Conexión delta-delta: debido a que un circuito delta no tiene una trayectoria a tierra, por lo que no circulan corrientes de secuencia cero, entonces no habrá flujo en ambos lados del transformador delta-delta, algunas veces sí circulan corrientes en el devanado secundario, pero jamás podrán salir a la línea como se muestra en el circuito equivalente de la figura 17.

### Figura 17. **Conexión delta-delta y su circuito equivalente**

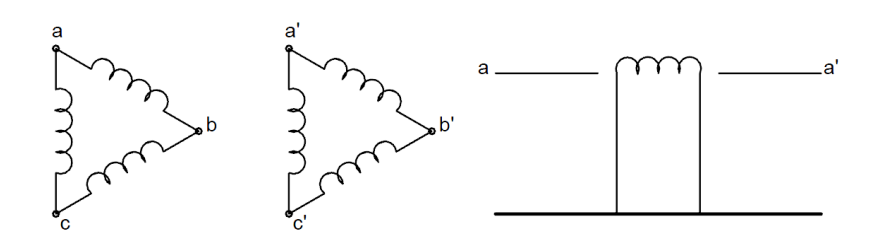

Fuente: elaboración propia, con programa AutoCAD Electrical 2013.

 Configuración 3. Estrella-Estrella con impedancia en neutro: en esta configuración se observa que ambos devanados están aterrizados, por lo que habrá una corriente de secuencia cero que circula en ambos devanados del transformador. Único conexionado que permite el paso de la corriente de componente de secuencia cero hacia el secundario del transformador, la corriente de secuencia cero no va a parar a tierra tal y como muestra la figura 18.

# Figura 18. **Conexión estrella-estrella con ambos neutros aterrizados y su circuito equivalente**

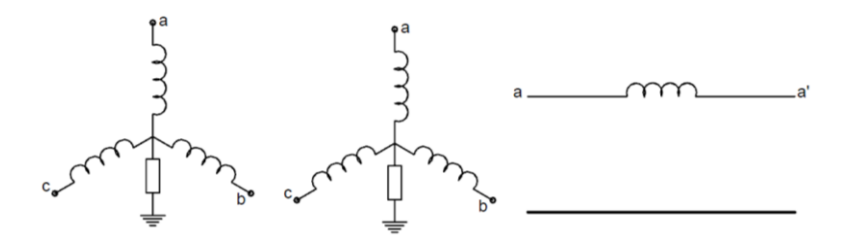

Fuente: elaboración propia, con programa AutoCAD Electrical 2013.

 Configuración 4. Estrella–Delta con estrella aislada: en esta configuración el neutro está aislado (no aterrizado); esto implica que la corriente de secuencia cero no puede fluir en ambos devanados, como indica la figura 19.

### Figura 19. **Conexión estrella (aislado)-delta y su circuito equivalente**

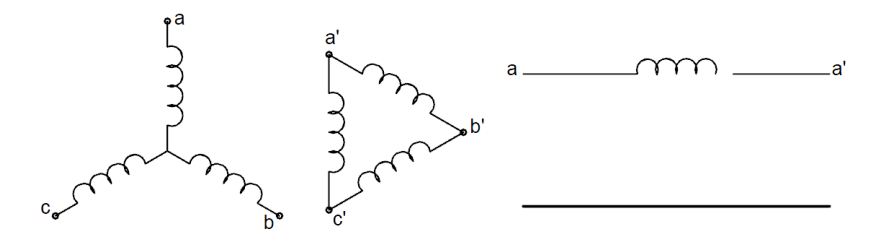

Fuente: elaboración propia, con programa AutoCAD Electrical 2013.

 Configuración 5. Autotransformadores: como se observa en la figura 20, un autotransformador no es más que un transformador normal conectado de forma especial, ya que los devanados son comunes entre sí, por ejemplo a–a' es común a ambos circuitos primario y secundario.

# Figura 20. **Autotransformador conectado en estrella (aterrizada) con impedancia de neutro**

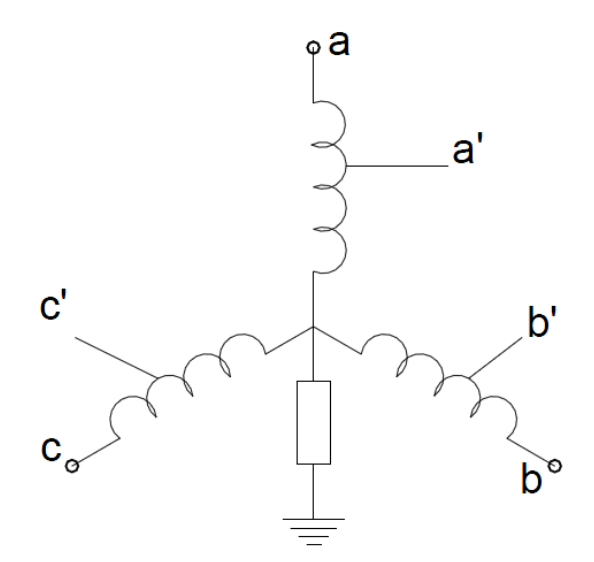

Fuente: elaboración propia, con programa AutoCAD Electrical 2013.

### **1.4.4. Transformadores de potencia de tres devanados**

El programa ofrece una variedad de modelos de transformadores de tres devanados. Algunas de las configuraciones básicas disponibles se muestran en la figura 21.

# Figura 21. **Conexión de transformadores de tres devanados**

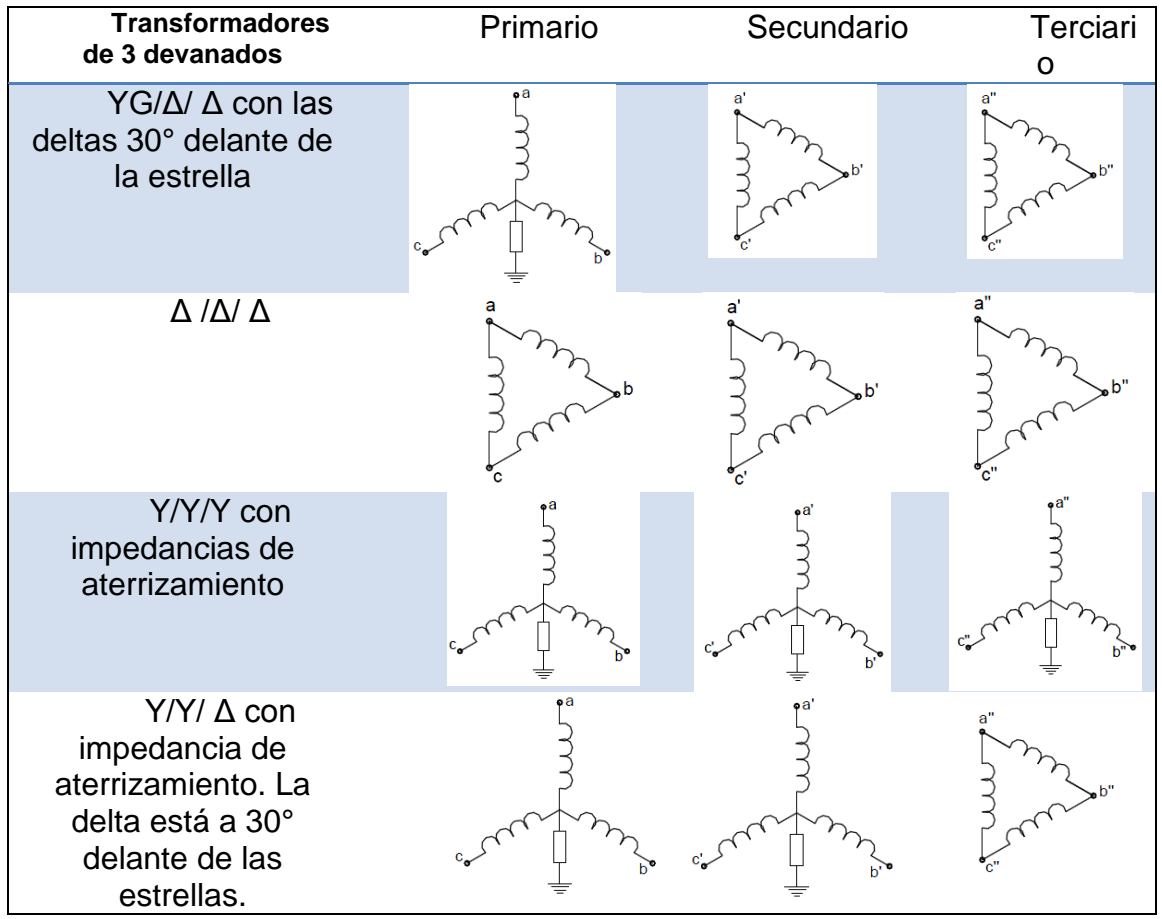

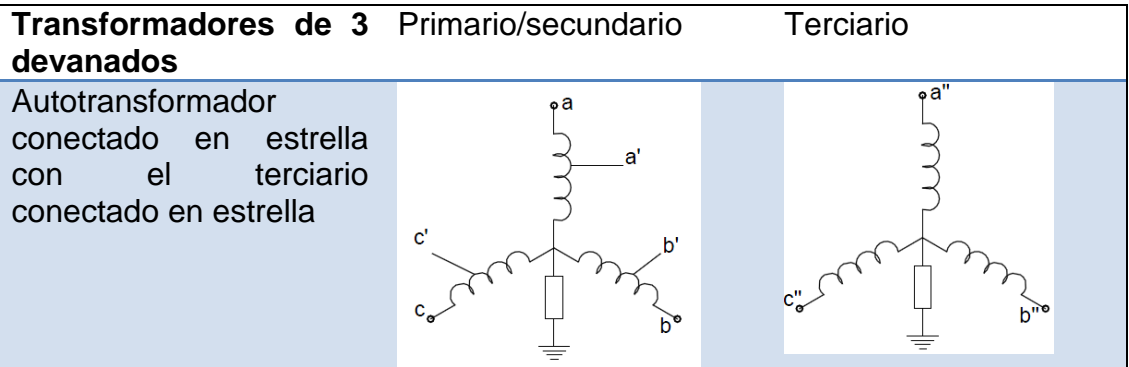

Continuación de la figura 21.

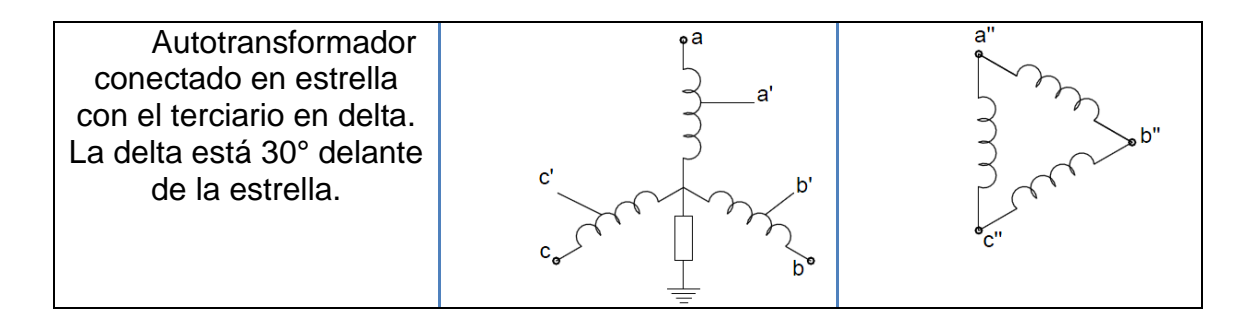

Fuente: elaboración propia, con programa AutoCAD Electrical 2013.

### **1.4.5. Acoplamiento mutuo de secuencia cero**

En las redes de transmisión eléctrica es muy común encontrar dos o más circuitos utilizando las mismas torres de transmisión con el mismo nivel de voltaje o niveles de voltajes distintos, y dos o más líneas compartiendo el mismo derecho de vía, estos son algunos de los ejemplos de líneas de transmisión paralelas.

La impedancia de acoplamiento mutuo entre las líneas que están en paralelo para una parte o la totalidad de su longitud, debe ser considerada primordialmente en las fallas asimétricas. De acuerdo con las investigaciones, el acoplamiento mutuo resultante de corrientes de secuencia positiva y negativa, es generalmente despreciable, ya que es del orden de 3 a 7 % o menos de la impedancia propia. Mientras que la impedancia mutua de secuencia cero pueden ser tan altos como 50 a 70 % de la impedancia propia. Por consiguiente, esto es muy significativo en los cálculos de fallas y aplicaciones de los relevadores de protección, consultar las referencias (BLACKBURN, 2006; CALERO, 2007; GUEVARA, 2012).

24

A continuación se describen de manera generalizada los diferentes tipos de líneas en paralelo:

# Figura 22. **Posibles configuraciones de líneas de transmisión en sistemas eléctricos de potencia**

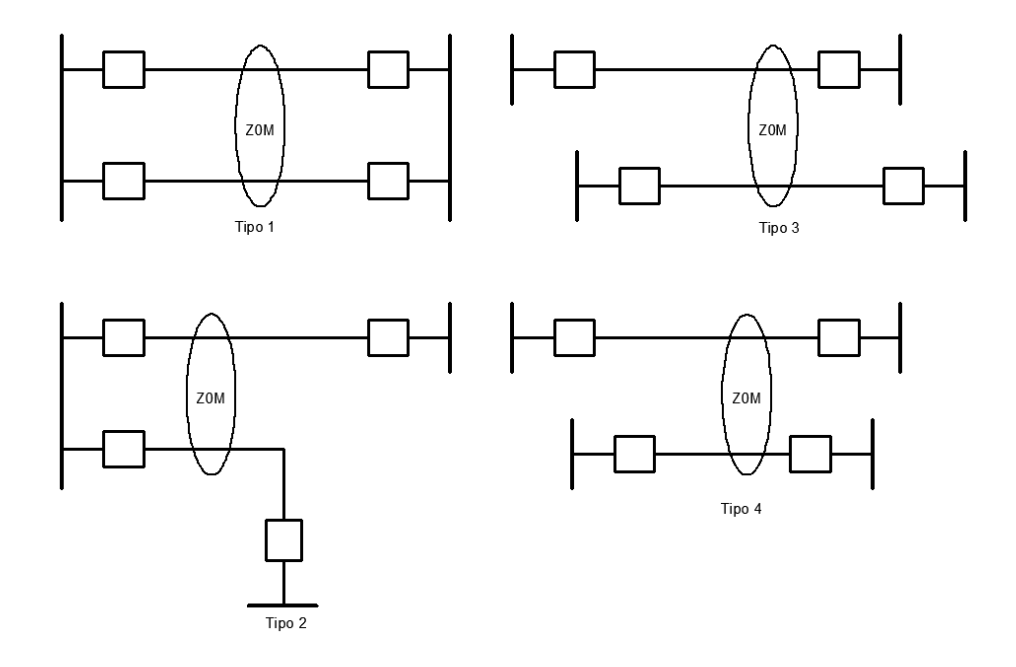

Fuente: elaboración propia, con programa AutoCAD Electrical 2013.

- Tipo 1: configuración típica en las torres de doble circuito. Ambas líneas comienzan y llegan en los mismos buses del sistema de potencia.
- Tipo 2: configuración que muestra la longitud paralela parcial de dos líneas (tienen solo un bus en común). Las dos líneas empiezan en un bus común y llegan en buses separados.
- Tipo 3: configuración que ilustra líneas independientes paralelas, parcialmente, que no empiezan ni terminan en ningún bus común.

 Tipo 4: configuración que ilustra líneas independientes paralelas, cubriendo totalmente la línea más corta; que no empieza ni termina en ningún bus común.

# **1.4.5.1. Representación de impedancia mutua de secuencia cero**

Debido a la información falsa que pudiera inducir la impedancia de acoplamiento mutuo de secuencia cero en las protecciones de las líneas de transmisión en condiciones anormales de operación, se hace necesaria la revisión de este efecto, y para ello se utiliza la figura 23 como caso general de un circuito de líneas paralelas.

# Figura 23. **Ejemplo de acoplamiento mutuo de líneas paralelas (a) y su circuito equivalente (b)**

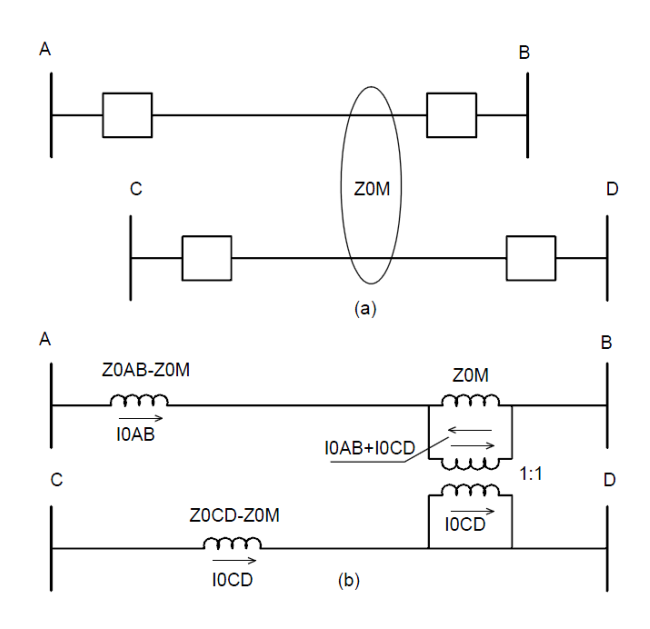

Fuente: elaboración propia, con programa AutoCAD Electrical 2013.

Al efectuar el análisis del circuito se obtienen las siguientes expresiones:

$$
VAB = (Z0AB)(I0AB) + (Z0M)(I0CD)
$$
 (Ec. 1.1)

$$
VCD = (Z0CD)(I0CD) + (Z0M)(I0AB)
$$
 (Ec. 1.2)

Para el análisis del circuito equivalente figura 23 (b), muestra dos líneas AB y CD con impedancias propias de secuencia cero Z0AB y Z0CD e impedancia mutua de secuencia cero Z0M. La impedancia mutua puede estar en cualquiera de las líneas y se representa utilizando la técnica de incluir un transformador 1:1 de relación de vueltas, de manera que la impedancia mutua de secuencia cero sea en ambos circuitos, consultar (BLACKBURN, 2006; CALERO, 2007; GUEVARA, 2012). Las caídas de tensión a través de este circuito se representan en la ecuación (1.1) y (1.2).

Las líneas AB y CD pueden tener el mismo nivel de voltaje o niveles de voltajes distintos. La impedancia mutua de secuencia cero Z0M en ohmios, se obtiene utilizando la fórmula de Carson modificado (véase apéndice A), entonces el valor por unidad es:

$$
Z0M = \frac{MV_{base}*Z0M\ (Ohmios)}{kVB*kVC} \ pu \tag{Ec. 1.3}
$$

Donde la línea AB opera a kVB y la línea CD opera a kVC. Si ambas tienen la misma tensión, el término denominador es  $kV^2$ , como se verá en la sección 3.4.3.

# **2. CÁLCULO DE PARÁMETROS PARA LÍNEAS DE TRANSMISIÓN DE 230 KV Y 400 KV**

El sistema de transporte de energía eléctrica se usa para transmitir grandes cantidades de potencia eléctrica de las plantas generadoras a los centros de carga, y para facilitar el intercambio de potencia entre un sistema nacional interconectado. En forma similar a las plantas generadoras, la red de transmisión se debe diseñar para una máxima confiabilidad y flexibilidad de operación. Las líneas de transmisión se conectan entre subestaciones, saliendo de las subestaciones de las centrales eléctricas o plantas generadoras o para interconectar sistemas eléctricos que sean vecinos. En la figura 24 se muestra una parte de la red de transmisión del sistema nacional interconectado de Guatemala.

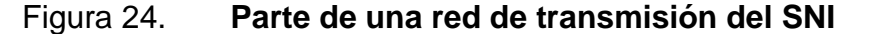

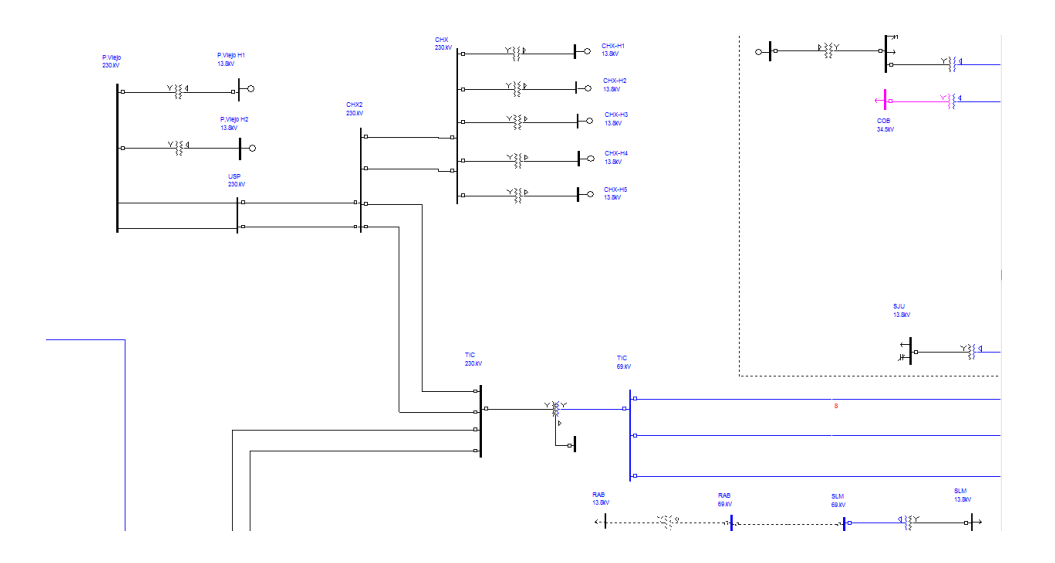

Fuente: empresa de transporte y control de energía eléctrica.

De acuerdo al diagrama unifilar se puede observar como desde la central hidroeléctrica de Chixoy (CHX) llega a las barras Chixoy 2 (Chx2), donde se encuentra la subestación eléctrica de elevación de voltaje a 230 kV luego se transporta hasta llegar a la subestación Tactic, siendo una subestación eléctrica de maniobra; después llega a la subestación eléctrica Guatemala norte.

#### **2.1. Empresa de transporte y control de energía eléctrica**

El propósito de la ETCEE es transportar energía eléctrica de las plantas generadoras a los centros de distribución o consumo por medio de subestaciones eléctricas, compuesto por diferentes equipos utilizados para controlar el flujo de potencia y se pueden clasificar de acuerdo con el tipo de función a ejercer en las subestaciones elevadoras de voltaje, maniobras y reductoras de voltaje. Además de la operación, mantenimiento, expansión en la infraestructura de transformación, control, medición, protección y sistema de telecomunicaciones para garantizar el funcionamiento continuo en la transmisión de la energía eléctrica.

#### **2.2. Modelado de líneas aéreas de transmisión**

En esta sección se desarrolla el contenido teórico-matemático previo a los estudios y cálculos de los parámetros de las líneas de transmisión aéreas del SNI a nivel de 230 kV y 400 kV, puesto que es importante abarcar el concepto de cómo está conformada una línea de transmisión para mayor comprensión en la definición de los parámetros eléctricos. Las líneas de transmisión transportan la energía eléctrica desde una fuente o planta generadora, hasta la central de consumo como se indica en la figura 25, dando una idea de una manera general de la transmisión de la energía a base de dos conductores en paralelo (ida y retorno).

# Figura 25. **Esquema básico de transmisión a base de dos conductores en paralelo (ida y retorno)**

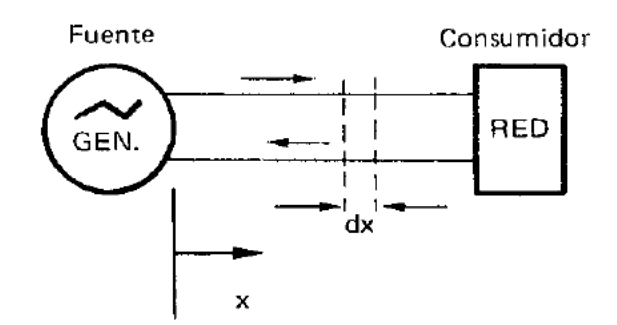

Fuente: SIEGERT C., Luis A. *Alta tensión y sistemas de transmisión*. p. 355.

Además se tiene energía electrostática (campos eléctricos) y energía electromagnética (campos magnéticos) en líneas de transmisión que se encuentran distribuidos a lo largo de este, los cuales crean parámetros concentrados en diferentes puntos de la línea como se muestra en la figura 26.

# Figura 26. **Campo eléctrico y magnético en un sistema de transmisión de dos conductores (ida y retorno)**

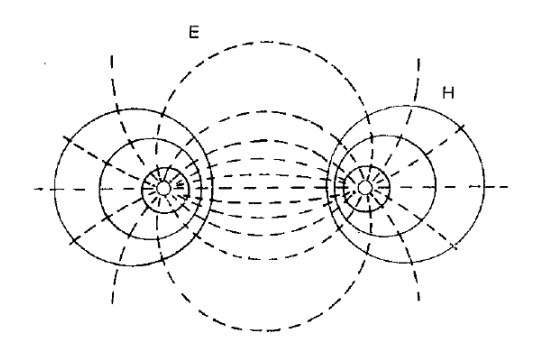

Fuente: SIEGERT C., Luis A. *Alta tensión y sistemas de transmisión*. p. 356.

Debido a que los campos eléctricos y magnéticos, además de las pérdidas por efecto Joule y pérdidas por corrientes de fuga entre otros factores que intervienen en las líneas aéreas de transmisión, se puede representar en un circuito equivalente, considerando que son parámetros concentrados distribuidos a lo largo de la línea como se puede apreciar en la figura 27.

En donde r, representa la resistencia y no es más que la relación entre resistividad del conductor por longitud del conductor dividido sección del conductor. C es la capacitancia entre dos conductores que depende del tamaño y el espaciamiento entre ellos, G representa las pérdidas por corriente de fuga entre los conductores, el apoyo y corrientes que circulan por la superficie de los aisladores. L representa la variación de corriente por la línea que produce una fuerza electromotriz de inducción, también llamado autoinducción en un circuito (que no es más que la relación entre el flujo creado en el circuito y la corriente que circula por la misma), todas dadas en unidad de longitud.

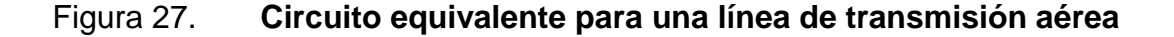

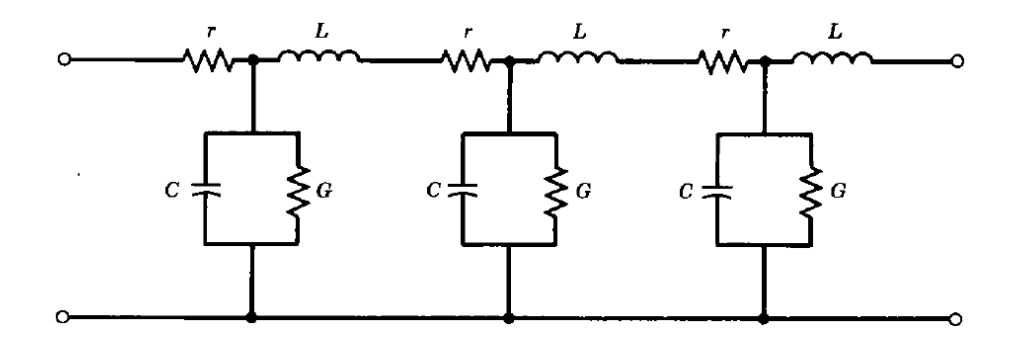

Fuente: GONEN, Turan. *Electric Power Transmission System Engineering*. p. 75.

Luego del análisis sobre cómo están distribuidos los parámetros en las líneas de transmisión aéreas en la sección 2.2.1 y la sección 2.2.2, se hará énfasis en la relación entre voltaje y corriente para líneas cortas y medias.

#### **2.2.1. Modelado para líneas de transmisión corta**

Se dice que son líneas cortas con distancias menores de 80 km a 60 Hz, por lo que la admitancia en derivación es muy pequeña, lo cual se desprecia como se puede observar en el circuito equivalente para líneas de transmisión corta.

Figura 28. **Circuito equivalente para líneas corta** 

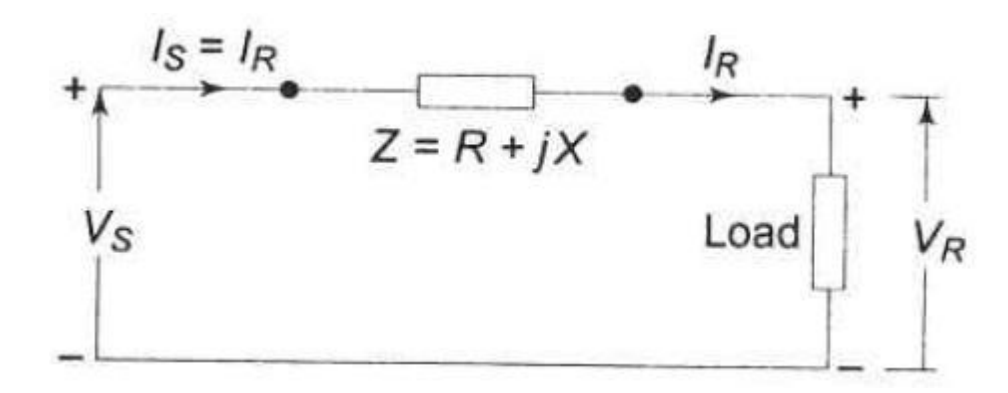

Fuente: KOTHARI, D.P. and NAGRATH, I.J. *Modern Power System Analysis*. p. 129.

Aplicando las leyes de circuito para el cálculo de voltajes y corrientes de la relación entre emisor y receptor, se puede expresar de la siguiente manera:

$$
V_S = ZI_R + V_R \tag{Ec. 2.1}
$$

$$
I_S = I_R \tag{Ec. 2.2}
$$

#### **2.2.2. Modelado para líneas de transmisión media**

Las distancias para líneas medias están comprendidas entre 80 km-240 km a 60 Hz. Para efectos de facilitar el cálculo y representación del circuito equivalente, se dice que los parámetros están concentrados al mismo tiempo para obtener más exactitud en las ecuaciones que relacionan la tensión y la corriente de las líneas de transmisión, ya que previamente se mencionó que los parámetros concentrados están distribuidos a lo largo de la línea.

Figura 29. **Circuito equivalente para líneas media** 

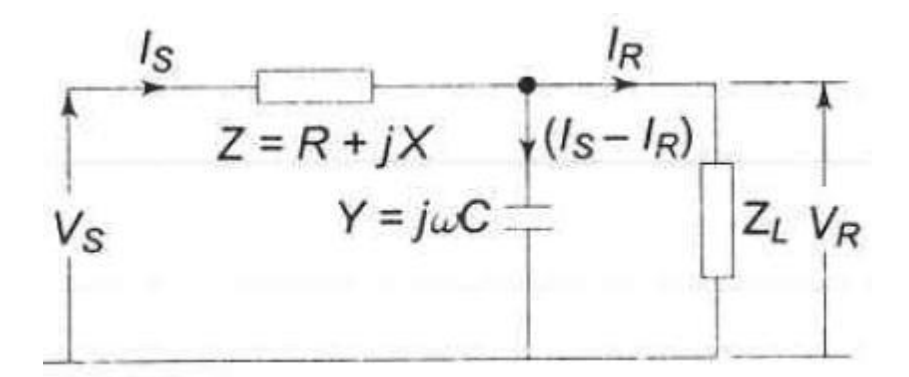

Fuente: KOTHARI, D.P. and NAGRATH, I.J. *Modern Power System Analysis*. p. 137.

De acuerdo con el circuito equivalente (ver figura 29) y aplicando los métodos matemáticos para obtener las ecuaciones que relacionan el voltaje y la corriente en el extremo emisor y receptor, se expresan de acuerdo con las siguientes ecuaciones:

$$
V_S = ZI_R + V_R(1 + YZ)
$$
 (Ec. 2.3)

$$
I_S = YV_R + I_R \tag{Ec. 2.4}
$$

Se observa que la admitancia en derivación se concentra en el extremo receptor de la línea, debido a que en las líneas medianas no es posible despreciar la componente en derivación, puesto que al incrementar la distancia de la línea esta tiende a crecer.

### **2.3. Líneas de transmisión eléctrica a nivel de 230 kV del SNI**

Esta sección se enfoca principalmente en el desarrollo de las características eléctricas y cálculos de las constantes o parámetros de los conductores aéreos, particularmente las requeridas para el análisis de los problemas de los sistemas eléctricos de potencia. Dichos cálculos se clasifican en: impedancias de secuencia positiva, negativa, cero e impedancia mutua (para líneas de doble circuito) de las líneas de transmisión aérea.

Es importante mencionar que los cálculos de los parámetros corresponden a los tramos Quixal (Chixoy 1)–Guatemala norte, Guatemala norte–Guatemala sur, Guatemala sur–Escuintla 1, Escuintla 1–Brillantes y Guatemala este-Ahuachapán. Además se realiza de manera general un análisis de los cálculos mecánicos para obtener información previa, que servirá para la correcta configuración de las líneas de transmisión en el programa.

### **2.3.1. Cálculo mecánico: flechas**

Debido a que para la configuración de líneas aéreas en el programa es indispensable conocer las características eléctricas de los conductores y los parámetros mecánicos, de ahí la necesidad del cálculo de flechas. La flecha no es más que la máxima distancia vertical entre dos soportes de anclaje que une los extremos de una línea aérea de un vano, considerando que todas las

35

estructuras de los tramos se encuentran al mismo nivel (véase apéndice A para mayores detalles respecto de este tema).

# **2.3.1.1. Ecuación de flechas por el método de la Parábola**

La curva de la parábola describe la forma que adopta el conductor entre dos soportes y supone que el peso por unidad de longitud del cable es distribuido a lo largo de la línea; este a su vez depende de los puntos de soporte del cable (véase apéndice A). Se representa por la siguiente ecuación:

$$
F_P = \frac{x^2 * w}{8 * T_O}
$$
 (Ec. 2.5)

Donde:

 $x =$  longitud entre estructura, vano (m)  $T<sub>o</sub>$  = tensión horizontal a lo largo del conductor  $w =$  peso del conductor por unidad de longitud (kg/m)

# **2.3.1.2. Ecuación de flechas por el método de la Catenaria**

Generalmente el comportamiento de los conductores en líneas aéreas es de forma libre, suspendido entre dos puntos, describiendo una curva fácilmente deducible, y desarrollando el análisis matemático correspondiente (véase apéndice A para mayores detalles respecto de este tema) se representa por la siguiente ecuación:

$$
F_C = \frac{T_O}{w} \left[ \cosh \frac{x \ast w}{2 \ast T_O} - 1 \right]
$$
 (Ec. 2.6)

# **2.3.1.3. Cálculo de flechas para líneas de transmisión de 230 kV**

Es importante mencionar que los datos de los vanos de las líneas que se utilizan para el cálculo de flechas de cada tramo bajo estudio, fueron proporcionados por el GPS del departamento de líneas de transmisión de la empresa de transporte y control de energía eléctrica.

# Tabla I. **Flechas utilizando el método de la parábola y la catenaria para las fases**

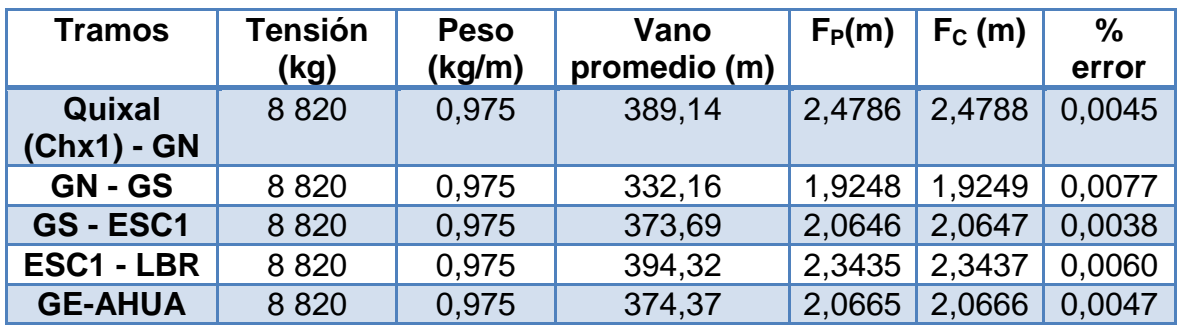

Fuente: elaboración propia.

El cálculo de flechas para los hilos de guarda se utilizó el mismo método que de las líneas de fases, considerando que los dos puntos de soporte de cada extremo de la línea están situados al mismo nivel.

# Tabla II. **Flechas utilizando el método de la parábola y la catenaria para hilo de guarda**

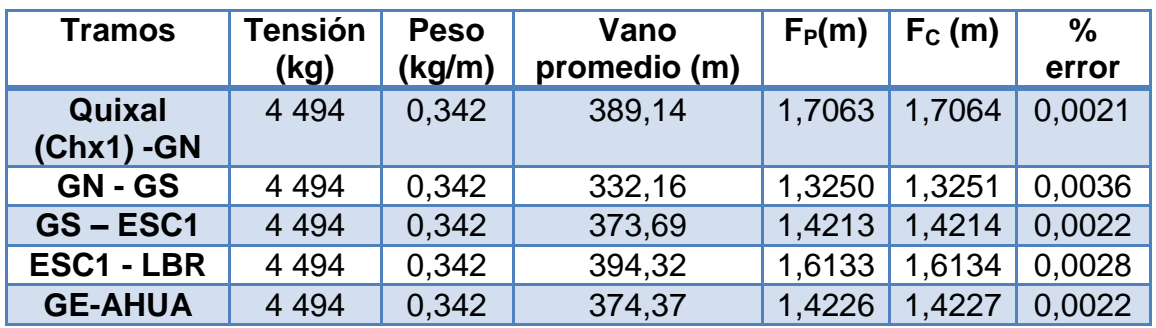

#### Fuente: elaboración propia.

Como se puede apreciar en las tablas I y II, conforme la longitud del vano aumenta, la flecha tiende a aumentar. Aunque no se profundiza en el tema, sin embargo no está de más mencionar que la temperatura influye en la variación de las flechas, ya sea para aumento o disminución; para aumento si la temperatura aumenta, pero disminuye la tensión mecánica, para disminución si la temperatura disminuye, pero aumenta la tensión mecánica; también la acción del viento y el hielo tiende a variar el peso de la línea de transmisión.

# **2.3.2. Cálculo de parámetros de líneas de transmisión Quixal–Guatemala norte**

A continuación se desarrollará una serie de pasos en los cuales se describirá la metodología utilizada para el cálculo de las constantes eléctricas y características de las líneas de transmisión correspondientes al tramo Quixal-Guatemala norte, utilizando el software Aspen Line Constants. Los mismos procedimientos y conceptos son utilizados para las secciones 2.3.3, 2.3.4, 2.3.5, 2.3.6 y 2.4.1, aunque es necesario mencionar que para dichas secciones se omitirán algunos pasos tales como: 2 y 4; debido que se consideran repetitivos.

 Paso 1: Recopilación de la información: los datos recopilados tantos eléctricos como mecánicos e ingresados en cada una de las construcciones de las líneas son: tipos de torres, de línea, flecha, geometría de la torre y las coordenadas para las fases e hilos de guarda, como se muestran en la figura 30, tabla III y tabla IV.

Figura 30. **Configuración geométrica de la línea** 

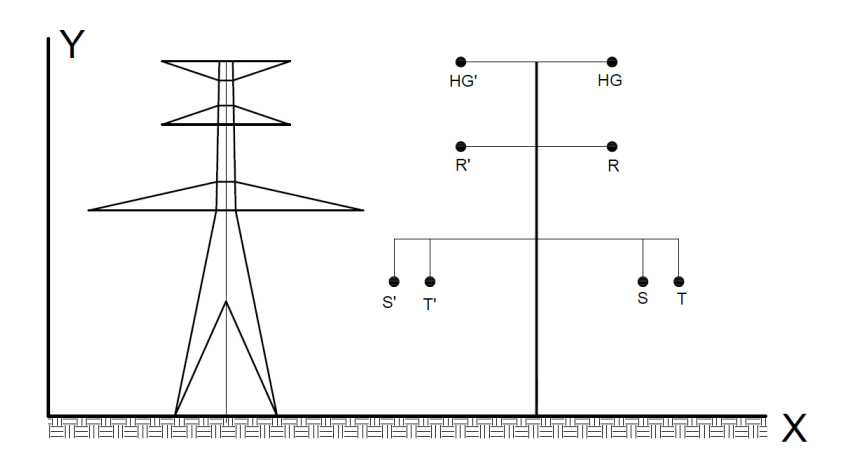

Fuente: elaboración propia, con programa AutoCAD Electrical 2013.

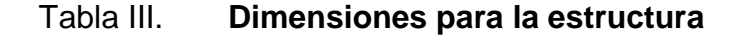

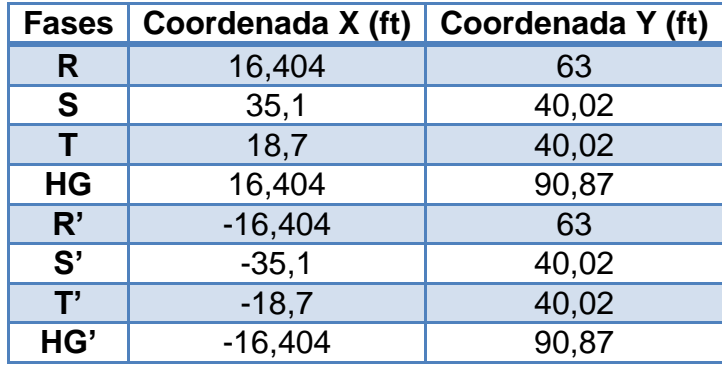

Fuente: elaboración propia.
Además de la recopilación de la información sobre las estructuras, también se requiere de los datos de las características eléctricas de los conductores, tanto para las fases como para los de hilos de guarda; es importante mencionar que los datos de las características eléctricas de los conductores es la misma a utilizar en los demás tramos y se muestra en la tabla IV, (véase anexo D, para mayores detalles).

Tabla IV. **Características eléctricas de los conductores**

| <b>PARA</b>       | TIPO        | AREA DE<br>ALUMINIO, | <b>RESISTENCIA</b><br>20 °C Y 60 Hz | <b>DMG</b>  | RADIO DE<br><b>CONDUCTOR</b> |
|-------------------|-------------|----------------------|-------------------------------------|-------------|------------------------------|
|                   |             | <b>KCMIL</b>         |                                     |             |                              |
| <b>Fases</b>      | <b>HAWK</b> | 477                  | $0.1931$ $\Omega/mi$                | $0.0290$ ft | 0,03575 ft                   |
| Hilo de<br>guarda | PETREL      | 101,8                | $0.9002$ $\Omega/mi$                | $0,0148$ ft | 0.01919 ft                   |

Fuente: elaboración propia.

 Paso 2: al obtener los datos como: la información de las configuraciones de las estructuras de transmisión, la configuración geométrica de la línea, características eléctricas de los conductores, entre otros. Se está listo para efectuar el cálculo por medio del software Aspen Line Constants, utilizando el módulo *Construction Editor*.

#### Figura 31. **Ejecutar programa Aspen Line Constants**

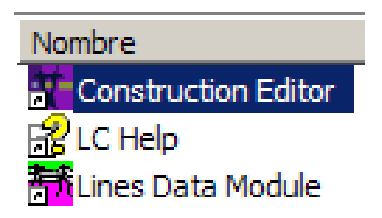

Fuente: software Aspen Line Constants.

Al ejecutar el programa aparcera el entorno de trabajo;

### Figura 32. **Entorno de trabajo**

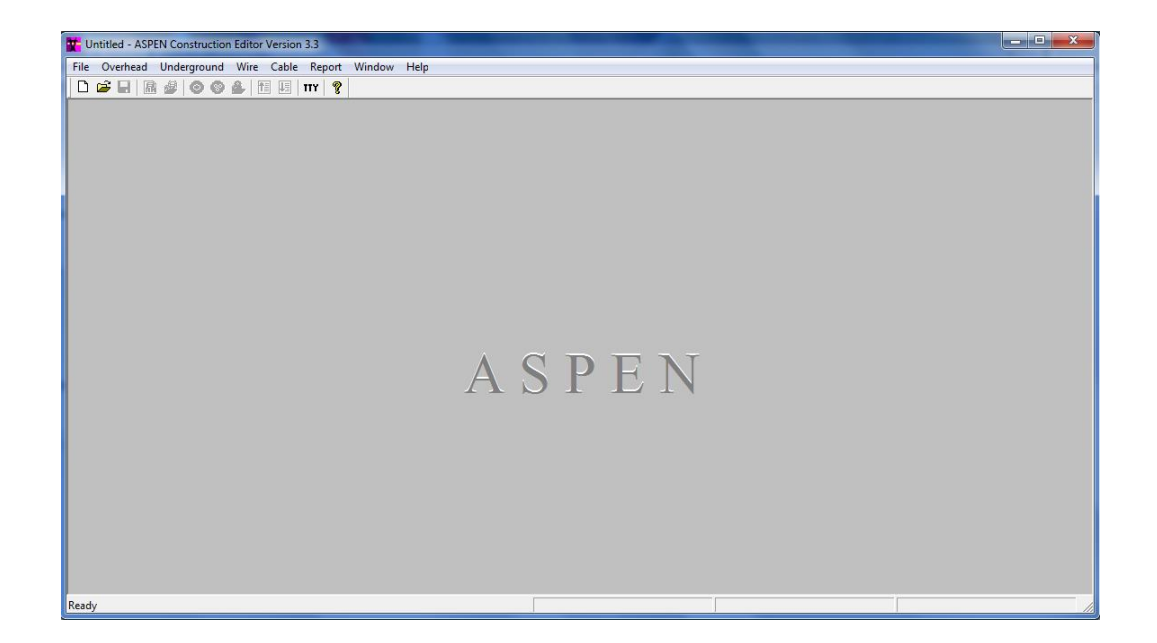

Fuente: software Aspen Line Constants.

Para crear una librería o biblioteca de la configuración de la línea de transmisión correspondiente al tramo Quixal-Guatemala norte, se debe ubicar en el menú *File* y luego *New*, al realizar estas acciones aparecerá otra ventana donde se ingresa la opción de parámetros del sistema, la cual consiste en ingresar las características de la red a generar, tales como: unidades de longitud, sistema base en MVA, frecuencia del sistema y los resultados de salida en: por unidad o unidades físicas, tal como se indica en la figura 32.

### Figura 33. **Creación de una librería**

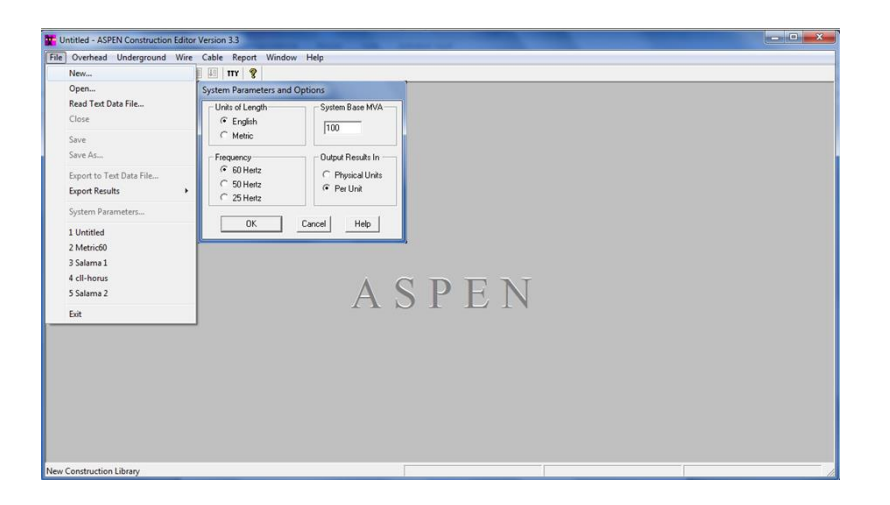

Fuente: elaboración propia, con programa Aspen Line Constants.

Después de ingresar los parámetros bases del sistema posicionarse en el menú *file*, luego en el icono de la opción de guardar como con un determinado nombre, como se puede apreciar en la figura 34.

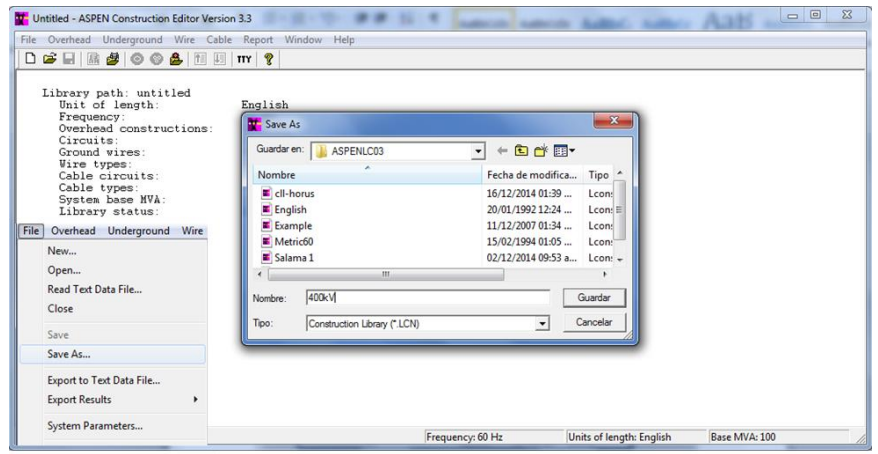

Figura 34. **Librería del** *Construction Editor*

Nótese (véase figura 34) que en el programa *Aspen Construction Editor* se puede realizar la creación de configuraciones para líneas de transmisión aéreas (*Overhead*) y cables subterráneas (*Underground*), también permite implementar o encontrar un nuevo tipo de conductor por medio de los comandos (*Wire* y *Cable*). Al terminar de crear una configuración se puede obtener un reporte en el menú *Report,* además de los comandos *Window* y *Help* que sirven de complemento.

 Paso 3: al seleccionar el comando *Overhead* como se indica en la figura 34, se debe ubicar en la opción de *new construction* en donde aparecerá una ventana para ingresar los siguientes datos: el nombre de la línea, resistividad del terreno y finalmente se selecciona la opción *continuously transposed.*

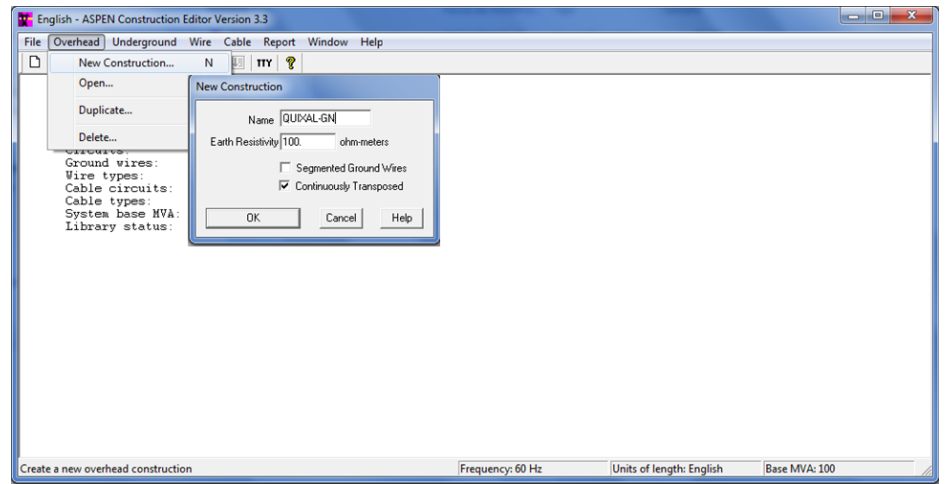

Figura 35. **Creación de una línea trifásica**

Al dar clic en aceptar aparecerá el entorno de la construcción como se muestra en la figura 36 y 37, al posicionarse en el menú *new*, ahí da la opción del tipo de circuito a construir como: monofásico, bifásico, trifásico, además si el sistema cuenta con hilo de guarda o no.

Al elegir la opción trifásica que es el caso bajo estudio, ingresaran los datos descritos en líneas anteriores: tipo de conductor, coordenadas de las fases, nivel de tensión, flechas, separación entre haz de conductor, y puesto que se tiene una línea con haz de conductor horizontal no se ingresan los datos del ángulo.

Inicialmente se eligió la unidad de longitud inglesa, por lo tanto todos los datos que se ingresan para este sistema están dados en pies, excepto si el programa pide lo contrario, como en el caso de las separaciones entre conductores de haz que se dan en pulgadas. Al ingresar toda la información se logra crear la configuración para la línea como se muestra en la figura 38.

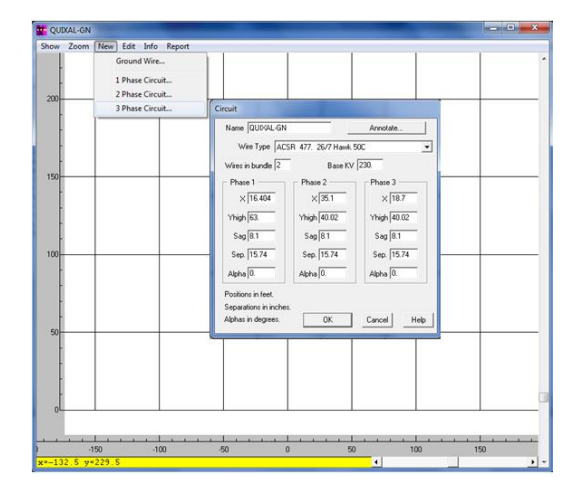

Figura 36. **Creación líneas de fases**

Fuente: elaboración propia, con programa Aspen Line Constants.

### Figura 37. **Creación líneas de guarda**

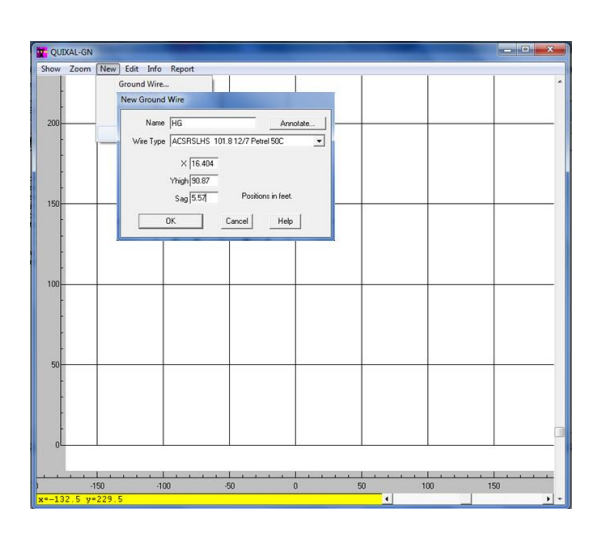

Fuente: elaboración propia, con programa Aspen Line Constants.

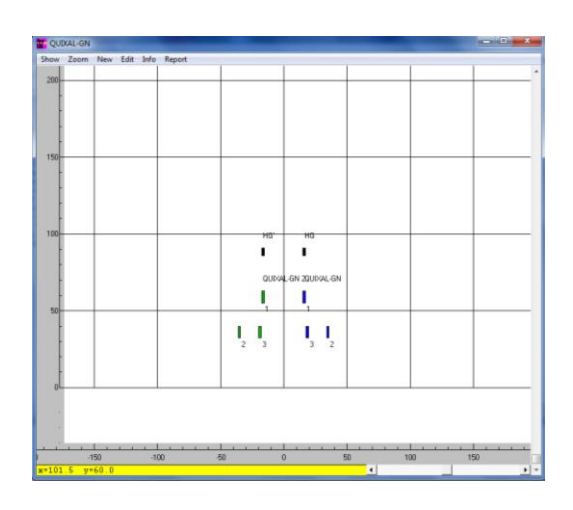

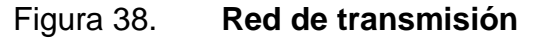

Fuente: elaboración propia, con programa Aspen Line Constants.

De la figura 38 se puede observar que los circuitos se muestran desde la perspectiva de un observador parado frente a la torre, viendo a la dirección de las líneas de fases e hilo de guarda. Debido a que la línea es de configuración en doble circuito, por lo que se hace imprescindible obtener las impedancias mutuas de secuencia cero, para realizar un mejor análisis en el caso de que sufriera anomalías el sistema. En las fallas de líneas a tierra es en donde las impedancias mutuas de secuencia cero tienen mayor influencia, debido al acoplamiento magnético entre ambos circuitos. Los parámetros están dados en pu/millas o en pu/kilométrica.

 Paso 4: la siguiente figura muestra que al posicionarse en el menú *report,* este permite generar los datos de la matriz nodal de impedancia, matriz nodal de admitancia y parámetros de secuencia tal y como se muestran en la figura 39 y 40.

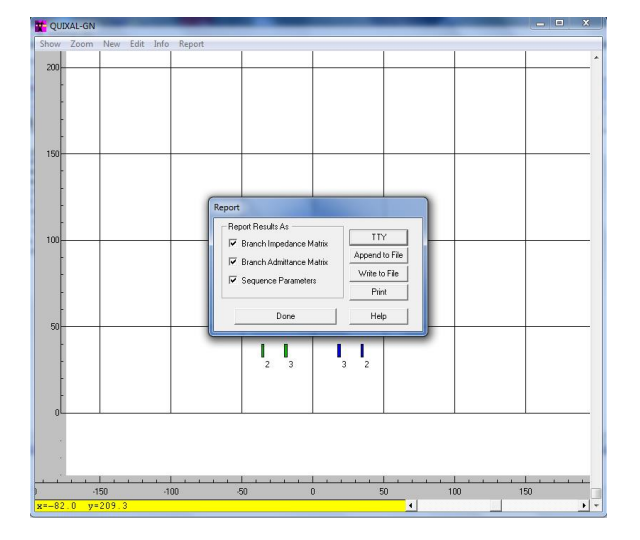

Figura 39. **Ventana para la generación de informe**

## Figura 40. **Parámetros de secuencia (+), (0) y de acoplamiento mutuo en pu/mi**

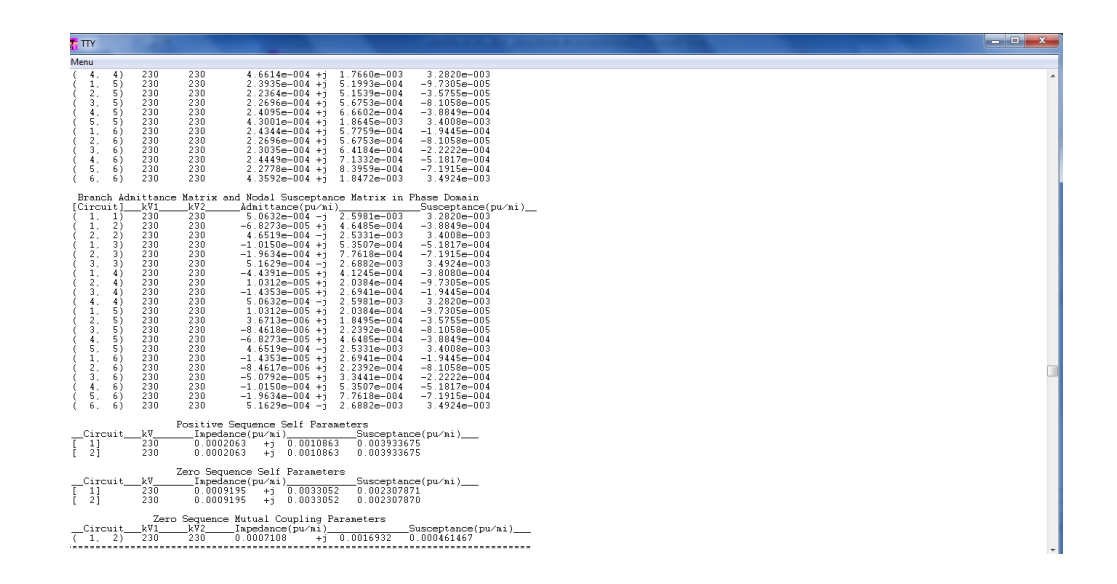

Fuente: elaboración propia, con programa Aspen Line Constants.

La figura anterior proporciona los parámetros de secuencia positiva y cero por unidad de longitud. Es importante mencionar que en las líneas de transmisión trifásica y partiendo del concepto de las componentes simétricas, las impedancias de secuencia positiva y negativa son completamente idénticas, debido a que el flujo de las corrientes crea campos magnéticos concatenados alrededor de un conductor, y que este campo concatenado en cualquier punto de la línea son iguales, independientemente de que si son alimentados con un sistema de voltaje de secuencia positiva o negativa, consultar las referencias (MUJAL, 2002; Westinghouse, 1964).

Para el flujo de corrientes de secuencia cero son distintos con respecto a las de secuencia positiva, pues estas tienen una diferencia de fase de 120°. Sin embargo, para las componentes de secuencia cero están en fase, esto implica que los flujos en cualquier punto alrededor de los conductores se sumaran en fase, provocando que las impedancias de secuencia cero sean mayores que las de secuencia positiva y negativa. La impedancia de secuencia cero para líneas de transmisión aérea por lo general oscila entre de 2 a 3,5 veces la impedancia de secuencia positiva, para configuraciones de líneas aéreas de transmisión con circuito simple y de 3 a 5,5 veces la impedancia positiva para configuraciones de líneas aéreas de transmisión con circuitos en paralelo o doble circuito, consultar las referencias (MUJAL, 2002; Westinghouse, 1964).

Paso 5: resultados. Los mismos se muestran a continuación.

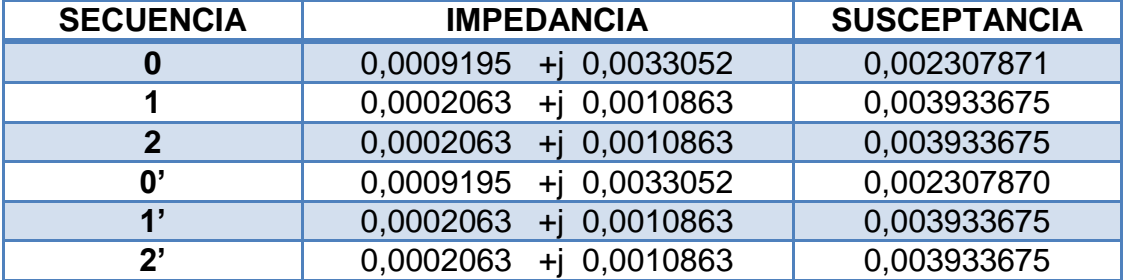

#### Tabla V. **Parámetros de secuencia línea Quixal-GN**

Fuente: elaboración propia.

Para los parámetros de acoplamiento mutuo de las líneas de doble circuito en la misma torre como en este caso, el efecto de la inductancia mutua entre circuitos es muy importante, partiendo del concepto de que la inductancia mutua entre dos circuitos se define como el acoplamiento de flujo magnético de un circuito, debido a la corriente entre otro, se recomienda consultar (MUJAL, 2002; Westinghouse, 1964). Las impedancias de acoplamiento mutuo de secuencia positiva y negativa se desprecian, ya que son muy pequeñas en comparación con la impedancia mutua de secuencia cero que es un valor grande y no es conveniente despreciarla, pues es importante para el análisis de

los sistemas bajo diferentes escenarios de operación, especialmente para las fallas de línea a tierra donde tiene mayor relevancia.

## Tabla VI. **Parámetros de acoplamiento mutuo de secuencia cero en pu/mi**

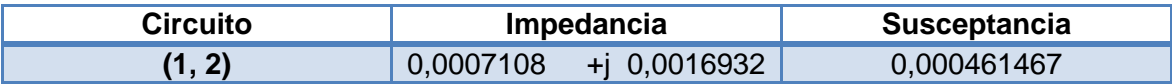

Fuente: elaboración propia.

## **2.3.3. Cálculo de parámetros de líneas de transmisión Guatemala norte–Guatemala sur**

En esta sección se realizaran los cálculos de los parámetros de las líneas de transmisión utilizando la misma metodología, análisis y conceptos como el de la sección 2.3.2, sin embargo, habrá ciertos cambios como por ejemplo; las distintas disposiciones topológicas de las líneas en donde para este tramo la configuración de las estructuras o torres de transmisión son distintos.

Este tramo se subdivide en tres secciones Guatemala norte–Guatemala este y Guatemala este–Guatemala sur, ya que las configuraciones topológicas de la red de transmisión se supone la misma para todos los nodos, por lo que se utilizará esta misma configuración para realizar los cálculos de parámetros eléctricos de las otras secciones, además de que las distancias de las líneas son distintas entre cada nodo.

 Paso 1: Recopilación de la información. Los mismos se muestran en la figura 41, tabla VII y tabla IV.

### Figura 41. **Configuración geométrica de la línea**

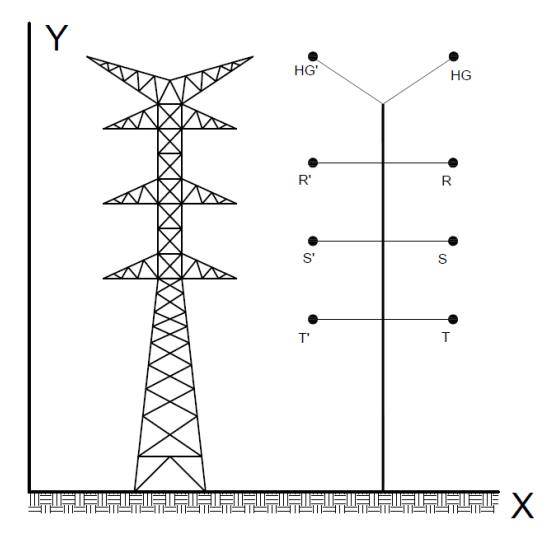

Fuente: elaboración propia, con programa AutoCAD Electrical 2013.

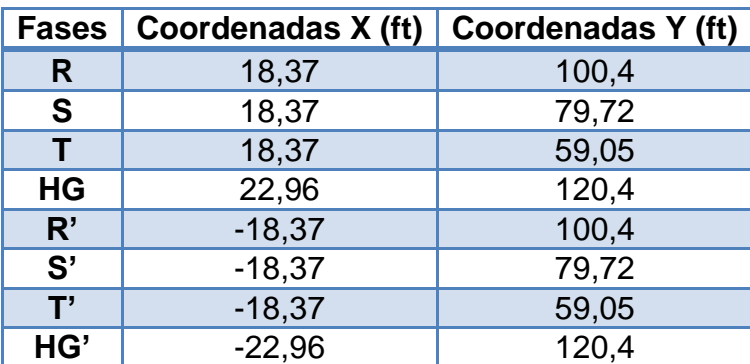

### Tabla VII. **Dimensiones para la estructura**

Fuente: elaboración propia.

 Paso 3: en el ingreso de los datos de los conductores de fases e hilos de guarda. No se muestra la del circuito de retorno, puesto que son las mismas informaciones, excepto por los signos que están cambiados.

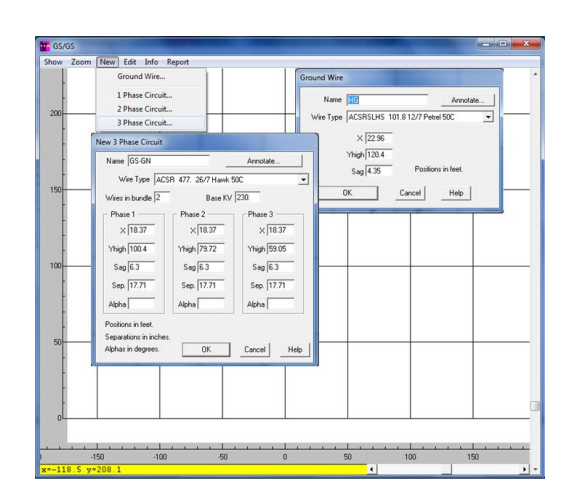

### Figura 42. **Creación de línea de fases e hilo de guarda**

Fuente: elaboración propia, con programa Aspen Line Constants.

Al ingresar los datos respectivos se muestra la silueta en el programa correspondiente a la configuración de la red de transmisión Guatemala norte– Guatemala sur, como se muestra en la figura 43.

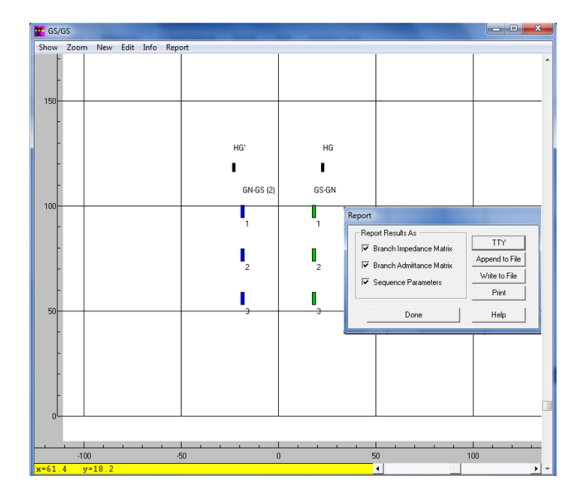

Figura 43. **Red de transmisión**

 Paso 5: Resultados. Como se mencionó en líneas anteriores la metodología es la misma en cuanto a los cálculos de las características eléctricas de las líneas aéreas de transmisión. En la tabla VIII se muestran los valores de los parámetros calculados para la línea Guatemala norte–Guatemala sur, ya que la configuración de la línea es de doble circuito, entonces se calcula también la impedancia de acoplamiento mutuo de secuencia cero como se muestra en la tabla IX.

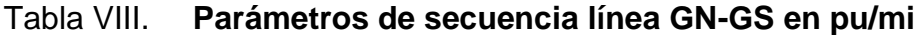

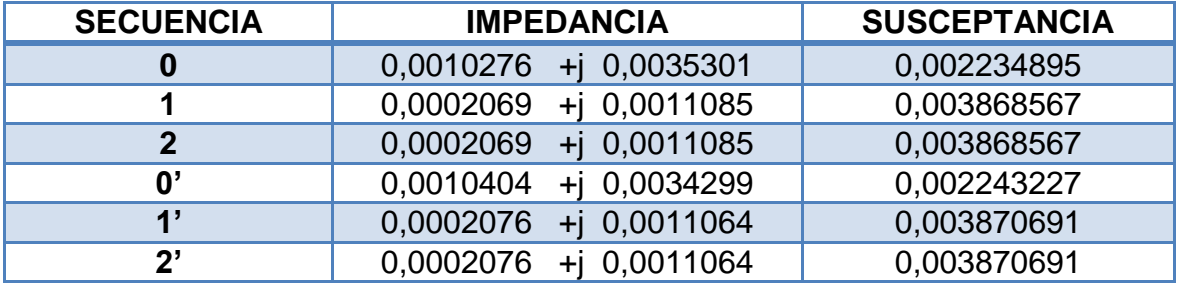

Fuente: elaboración propia.

## Tabla IX. **Parámetro de acoplamiento mutuo de secuencia cero en pu/mi**

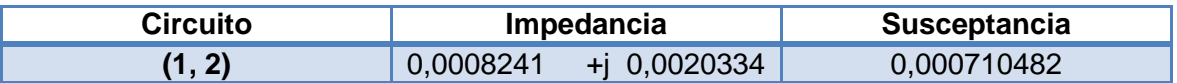

Fuente: elaboración propia.

## **2.3.4. Cálculo de parámetros de líneas de transmisión Guatemala sur–Escuintla 1**

En esta sección se realizan los cálculos de los parámetros de las líneas de transmisión utilizando la misma metodología, análisis y conceptos como el de la sección 2.3.2 sin embargo, habrá ciertos cambios como por ejemplo; las distintas disposiciones topológicas de las líneas, en donde para este tramo la configuración de las estructuras o torres de transmisión son diferentes.

 Paso 1: recopilación de la información. Se muestran en la figura 44 y tabla X.

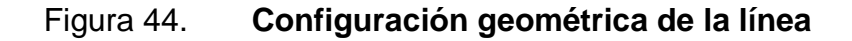

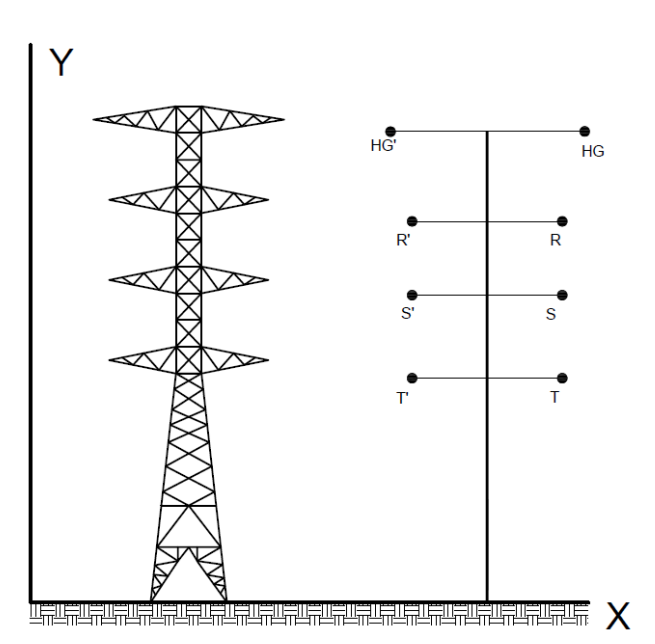

Fuente: elaboración propia, con programa AutoCAD Electrical 2013.

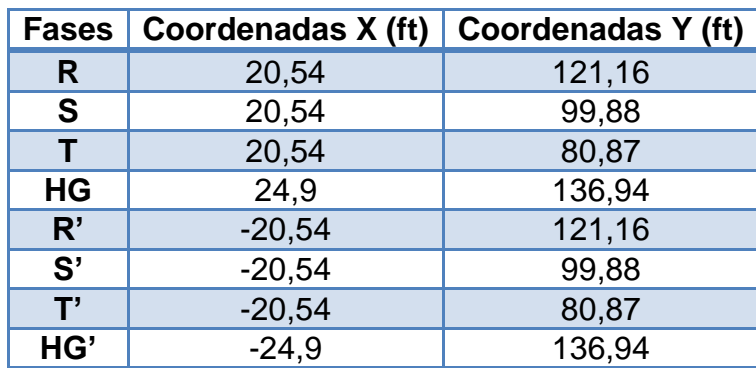

#### Tabla X. **Dimensiones para la estructura**

Fuente: elaboración propia.

 Paso 3: aquí se realiza el ingreso de los datos de los conductores de fases e hilos de guarda. No se muestra la del circuito de retorno puesto que son las mismas informaciones, excepto por los signos que están cambiados.

#### Figura 45. **Creación de líneas de fases e hilo de guarda**

.

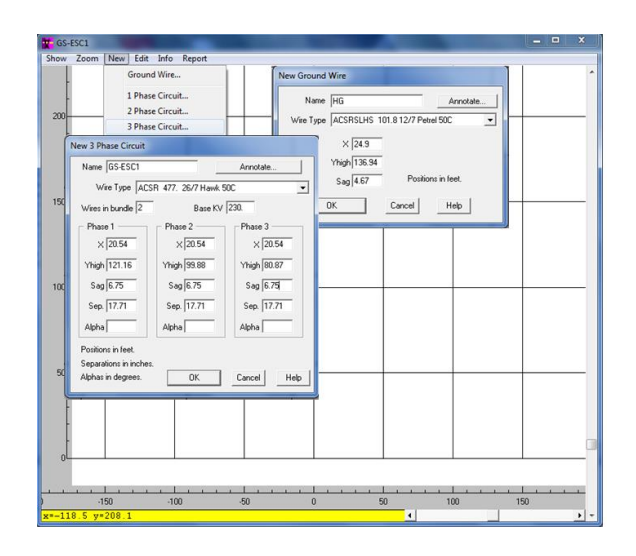

Al ingresar los datos respectivos y al terminar de construirse, muestra la silueta en el programa correspondiente a la configuración de la red de transmisión Guatemala sur–Escuintla 1 como se muestra en la figura 46.

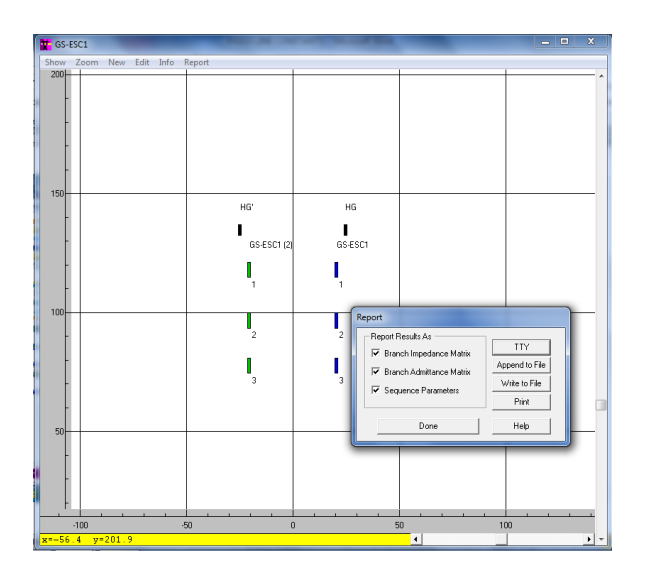

Figura 46. **Red de transmisión**

Fuente: elaboración propia, con programa Aspen Line Constants.

Paso 5: resultados. Los mismos se muestran a continuación.

Tabla XI. **Parámetros de secuencia línea GS-Esc. 1 en pu/mi**

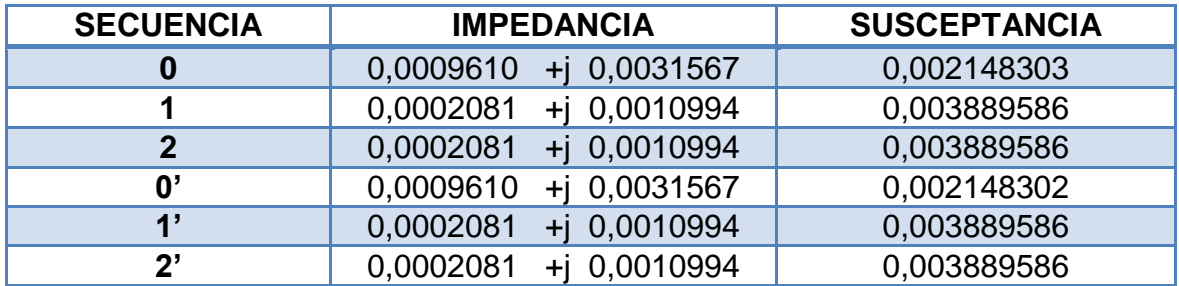

Fuente: elaboración propia.

## Tabla XII. **Parámetros de acoplamiento mutuo de secuencia cero en pu/mi**

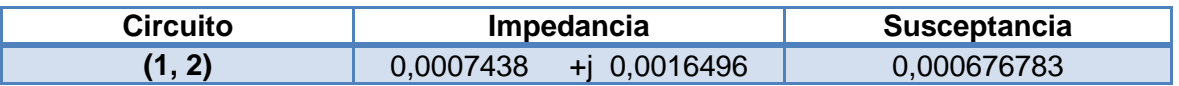

Fuente: elaboración propia.

## **2.3.5. Cálculo de parámetros de líneas de transmisión Escuintla 1–Brillantes**

Este tramo se subdivide en tres secciones: Escuintla 1–Siquinalá, Siquinalá–Palo Gordo, Palo Gordo–Brillantes, ya que la configuración topológica de la red de transmisión se supone es la misma para todos los nodos, por lo que se utilizará para realizar los cálculos de parámetros eléctricos de las otras secciones, además de que las distancias de las líneas son distintas entre cada nodo.

 Paso 1: Recopilación de la información. Los datos recopilados tantos eléctricos como mecánicos e ingresados en cada una de las construcciones de las líneas son: tipos de torres, de línea, flecha, geometría de la torre y las coordenadas para las fases e hilos de guarda, como se muestran en la figura 47, tabla XIII y tabla IV.

### Figura 47. **Configuración geométrica de la línea**

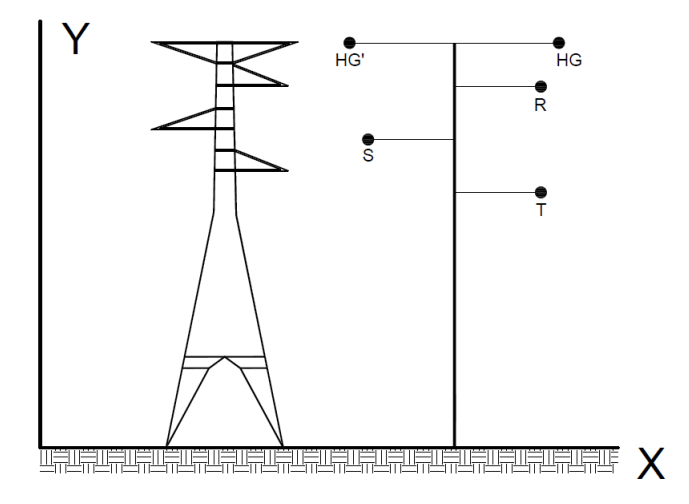

Fuente: elaboración propia, con programa AutoCAD Electrical 2013.

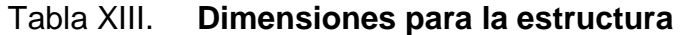

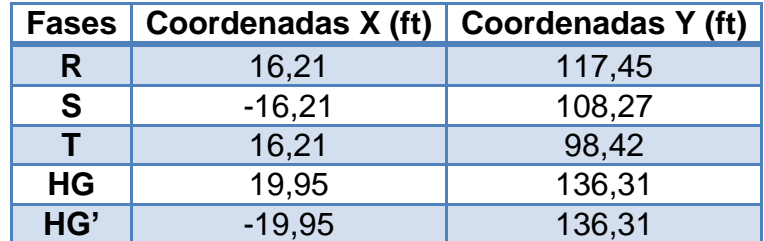

Fuente: elaboración propia.

 Paso 3: ingreso de la configuración geométrica de la línea para las líneas de fase e hilo de guarda. Aquí no hay línea de retorno, ya que la línea es de circuito simple.

#### Figura 48. **Creación de líneas de fases e hilo de guarda**

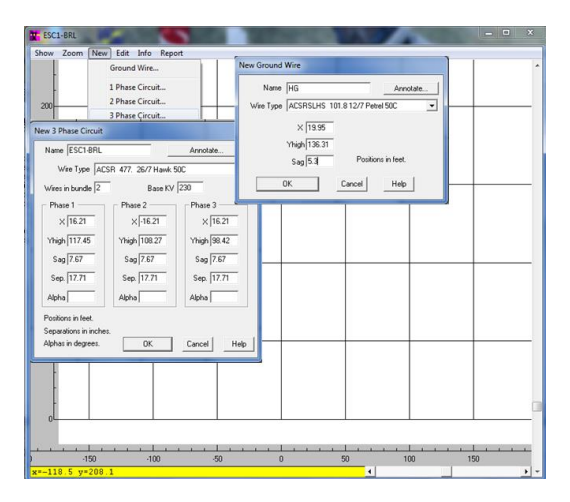

Fuente: elaboración propia, con programa Aspen Line Constants.

Al ingresar los datos respectivos y terminar de construirse, muestra la silueta en el programa correspondiente a la configuración de la red de transmisión Escuintla 1–Brillantes, como se muestra en la figura 49.

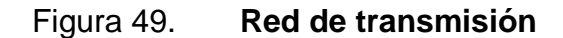

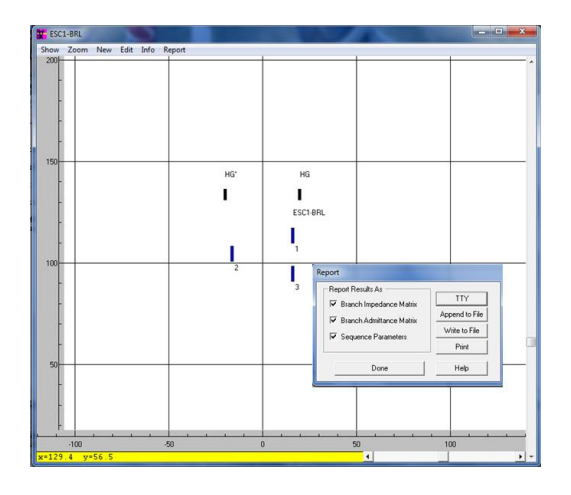

Como se puede observar de la figura anterior esta configuración de línea es de circuito simple, por lo que aquí se realizan solamente los cálculos de impedancias propias de secuencia positiva, negativa y cero.

Paso 5: resultados. Los mismos se muestran a continuación.

Tabla XIV. **Parámetros de secuencia línea Esc1-Brillantes en pu/mi**

| <b>SECUENCIA</b> | <b>IMPEDANCIA</b>          | <b>SUSCEPTANCIA</b> |
|------------------|----------------------------|---------------------|
|                  | $0,0009874$ +j 0,0030220   | 0,001988903         |
|                  | $0,0002078$ +i 0,0011222   | 0.003779950         |
|                  | $0,0002078$ +j $0,0011222$ | 0,003779950         |

Fuente: elaboración propia.

## **2.3.6. Cálculo de parámetros de líneas de transmisión Guatemala este–Ahuachapán**

Este tramo se subdivide en dos secciones Guatemala este–Moyuta, Moyuta–Ahuachapán, ya que las configuración topológica de la red de transmisión se supone es la misma para todos los nodos, por lo que se utilizará para realizar los cálculos de parámetros eléctricos de las otras secciones, además de que las distancias de las líneas son distintas entre cada nodo.

 Paso 1: recopilación de la información. los mismos se muestran a continuación.

### Figura 50. **Configuración geométrica de la línea**

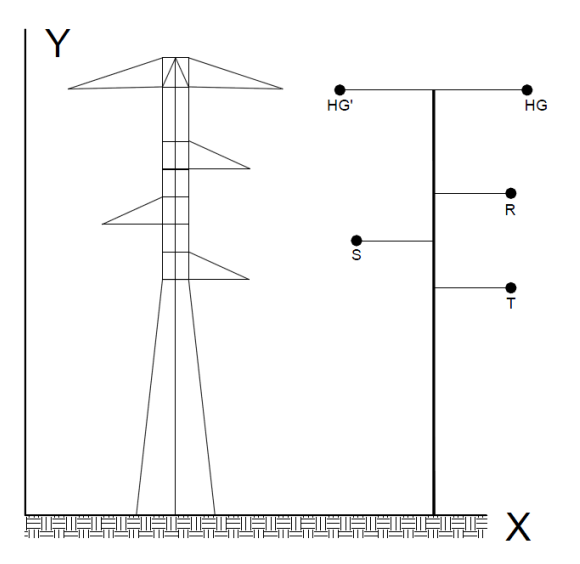

Fuente: elaboración propia, con programa AutoCAD Electrical 2013.

### Tabla XV. **Dimensiones para la estructura**

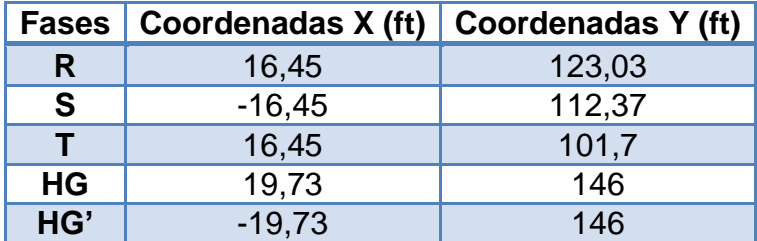

Fuente: elaboración propia.

 Paso 3: ingreso de la configuración geométrica de la línea para las líneas de fase e hilo de guarda. Aquí no hay retorno pues la línea es de circuito simple.

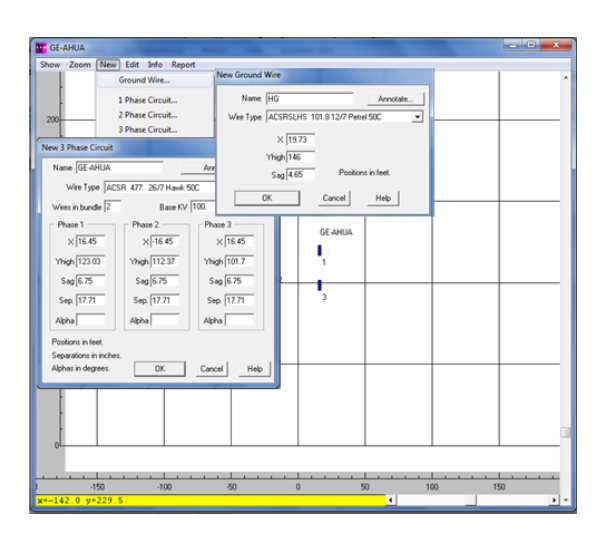

### Figura 51. **Creación de líneas de fases e hilo de guarda**

Fuente: elaboración propia, con programa Aspen Line Constants.

Al terminar de construir la línea, así luce la configuración de red para la línea Guatemala este–Ahuachapán (véase figura 52).

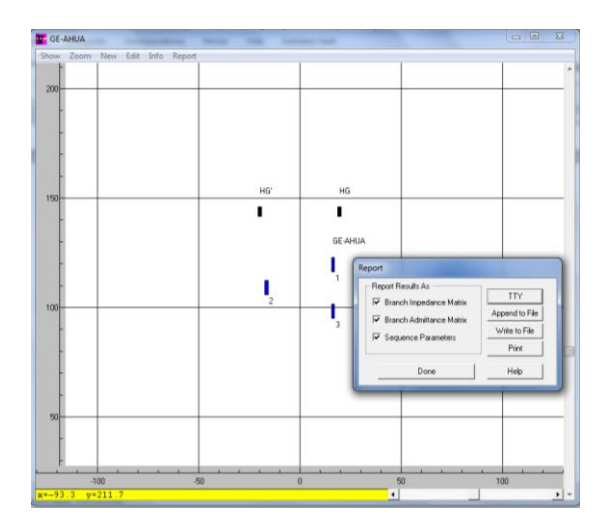

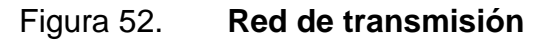

Como se puede apreciar de la figura anterior, esta configuración de línea es de circuito simple, por lo que aquí se realizan solamente los cálculos de impedancias propias de secuencia positiva, negativa y cero.

Paso 5: resultados. Los mismos se muestran a continuación.

Tabla XVI. **Parámetros de secuencia línea GE-Ahuachapán en pu/mi**

| <b>SECUENCIA</b> | <b>IMPEDANCIA</b>         | <b>SUSCEPTANCIA</b> |  |
|------------------|---------------------------|---------------------|--|
|                  | 0.0009627<br>+i 0,0030619 | 0.001953375         |  |
|                  | 0,0002071 +i 0,0011349    | 0,003725796         |  |
|                  | $0,0002071$ + 0.0011349   | 0,003725796         |  |

Fuente: elaboración propia.

## **2.4. Líneas de transmisión eléctrica a nivel de 400 kV, interconexión Guatemala–México**

En esta sección se desarrollará el cálculo de los parámetros eléctricos para línea de transmisión a nivel de tensión de 400 kV con el propósito de obtener las impedancias de secuencia mediante el software Aspen Line Constants, a continuación se describen datos técnicos acerca de la línea de transmisión brindado por la ETCEE en su documento *Interconexión Eléctrica Guatemala-México 400kV.*

- Nivel de tensión: 400 kV.
- Longitud: 71 km Guatemala, 32 km México.
- Configuración: circuito simple con 2 conductores por fase ACSR/AS 1113KCM 45/7, vertical.
- Estructura: auto soportadas de acero galvanizado tipo celosía, con opción a instalar otro circuito.
- Vano: 400 m
- Hilo de guarda con: fibra óptica OPGW 36E45s.

## **2.4.1. Cálculo de parámetros de líneas de transmisión Brillantes–Tapachula**

Para la correcta configuración de la red en el software se procederá a realizar el cálculo mecánico previo al cálculo de parámetros eléctricos.

Pero antes se presentan las características eléctricas de los conductores de la línea.

#### Tabla XVII. **Características eléctricas de los conductores**

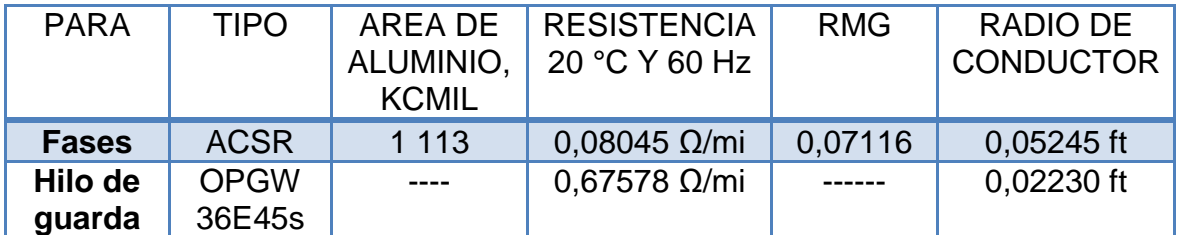

Fuente: elaboración propia.

Haciendo uso de las ecuaciones 2.5 y 2.6 correspondientes al método de la Parábola y la catenaria para el cálculo mecánico de flechas, y considerando que todas las estructuras de la red bajo estudio se encuentran al mismo nivel. Entonces tras el cálculo se obtiene las flechas como indica la tabla siguiente:

## Tabla XVIII. **Flechas utilizando el método de la parábola y la catenaria para las fases e hilo de guarda**

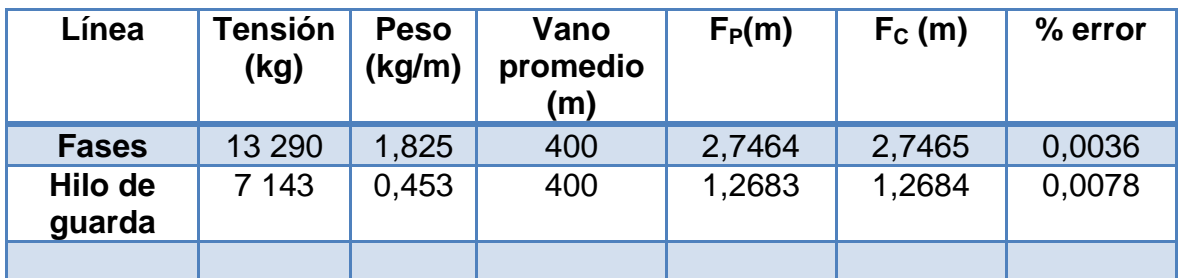

Fuente: elaboración propia.

A continuación se verá como está configurada la ubicación geométrica de la línea para las estructuras de suspensión y de paso.

 Paso 1: recopilación de la información. Los mismos se muestran a continuación.

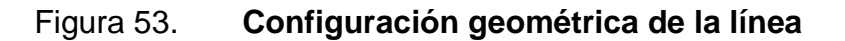

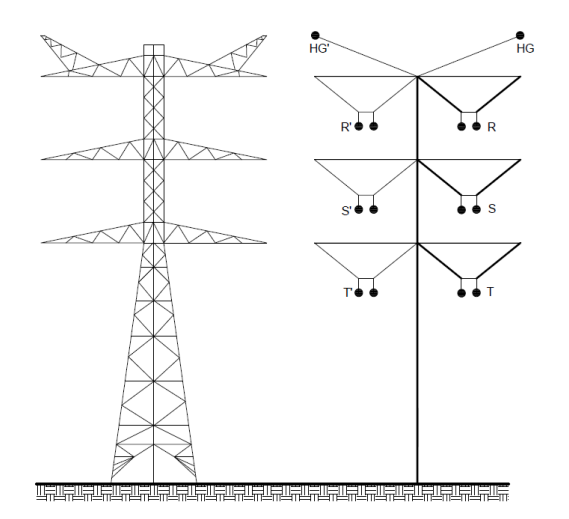

Fuente: elaboración propia, con programa AutoCAD Electrical 2013.

De lo anterior y como se puede apreciar en la figura 53 la línea está preparada para un segundo circuito.

Tabla XIX. **Dimensiones para la estructura**

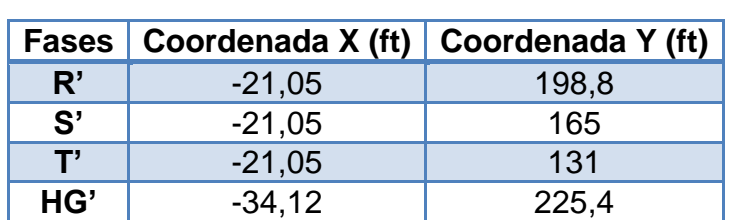

Fuente: elaboración propia.

 Paso 3: Ingreso de la configuración geométrica de la línea para las líneas de fases e hilos de guarda. Aquí no hay retorno, pues la línea es de circuito simple.

#### Figura 54. **Creación de líneas de fases e hilo de guarda**

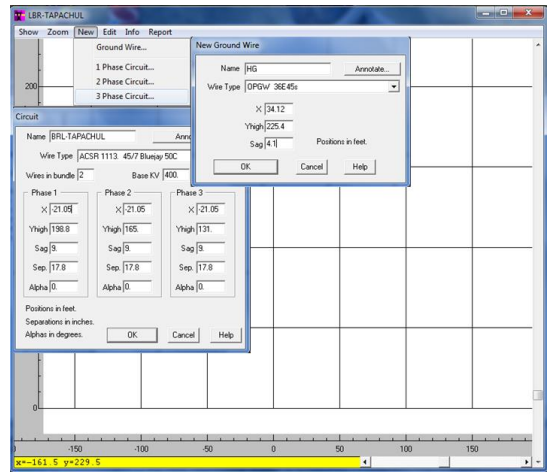

Al ingresar los datos respectivos y al terminar de construir, así luce la configuración de red para la línea Brillantes–Tapachula (véase figura 55).

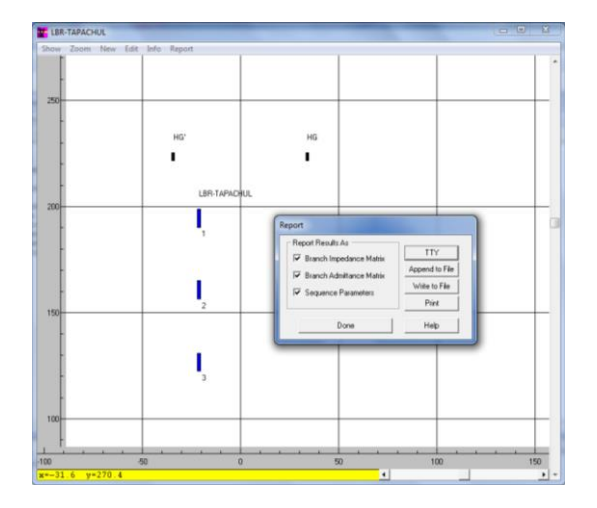

Figura 55. **Red de transmisión**

Fuente: elaboración propia, con programa Aspen Line Constants.

 Paso 5: Resultados. Como se puede apreciar de la figura anterior esta configuración de la línea es de circuito simple, por lo que aquí se realizaran únicamente los cálculos de impedancias propias de secuencia positiva, negativa y cero.

Tabla XX. **Parámetros de secuencia línea Brillantes-Tapachula en pu/mi**

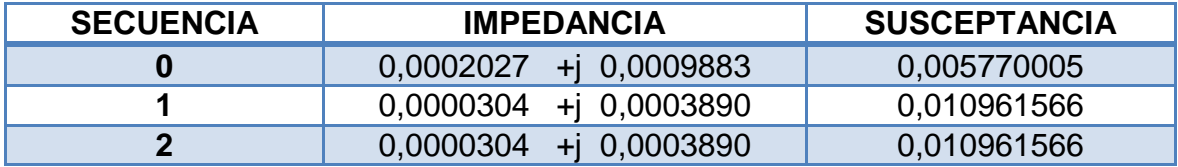

Fuente: elaboración propia.

#### **2.5. Efecto corona en líneas de transmisión eléctrica de alta tensión**

Se incluye esta sección debido a la necesidad de abordar el tema del efecto corona en las líneas de transmisión de alta tensión.

Efecto corona: se conoce con este nombre al conjunto de fenómenos asociados al incremento de conductividad de un gas en las proximidades de un conductor, por el que circula una corriente eléctrica. Es decir, si los conductores de una línea de transmisión se someten a un voltaje creciente, hasta que el gradiente de potencial (campo eléctrico) en la superficie del conductor llegue a un valor mayor que la rigidez dieléctrica del aire (gradiente disruptivo del aire), entonces se producen pérdidas, debido a la corriente que se forma a través del medio. Es decir, que todo sucede como si el aire se hiciera conductor (ionización del aire), dando lugar a una corriente de fuga, se recomienda consultar (CHECA, 1988; COTO, 2002; MUJAL, 2002; Westinghouse, 1964).

Este efecto provoca además de pérdidas de potencia, producción de ruido, generación de ozono e ionización del aire. Todos estos efectos conllevan una distribución de energía que puede expresarse como una pérdida de potencia por unidad de longitud. Por ejemplo, en líneas de 400 kV con conductores de 600  $mm^2$ , las pérdidas provocadas por este efecto pueden aproximarse a 50 MWh/km, fue tomado de (COTO, 2002).

#### **2.5.1. Cálculo del efecto corona**

El efecto corona va a depender de: tensión de operación, configuración geométrica de la línea, condiciones climáticas, densidad del aire (altitud sobre el nivel del mar), contaminación y rugosidad de los conductores, se recomienda consultar (CHECA, 1988; COTO, 2002; MUJAL, 2002; Westinghouse, 1964).

67

Tensión critica disruptiva  $(U_d)$ 

$$
U_d = 21.1 * \delta * m_c * m_t * \frac{r}{\beta} * \ln\left(\frac{DMG}{RMG}\right) \; kV
$$

Donde:

 $U_d$  =Tension eficaz simple (fase-neutro) de la tensión critica disruptiva (kV)

 $21.1 = \frac{29.8}{\sqrt{2}}$  $\frac{\sqrt{2}}{\sqrt{2}}$  = valor eficaz de la rigidez dieléctrica del aire (kV/cm)

 $29.8$  = rigidez dieléctrica del aire a 25°C y 760 mm de Hg.

 $m_c$  = coeficiente de rugosidad del conductor con:

 $m_c = 1$  para hilos con superficie lisa

 $m_c =$  de 0,93 a 0,98 para hilos oxidados o rugosos

 $m_c =$  de 0,83 a 0,87 para cables

 $m_t$  = coeficiente de la humedad relativa del aire, que provoca una disminución en la  $U_d$  (lluvia, niebla, escarcha, nieves) con:

 $m_t = 1$  para tiempo seco

 $m_t = 0.8$  para tiempo húmedo

 $r =$  radio del conductor (cm)

 $\beta = \frac{1 + (n-1)r/R}{r}$  $\frac{-17776}{n}$  factor de disposición de haces

 $RMG =$  radio medio geométrico (cm);  $RMG = \sqrt[n]{(n * r * R^{n-1})}$ 

 $R =$  radio del círculo del haz de conductores

 $DMG =$  distancia media geométrica entre fases (cm)

 $\delta$  = factor de corrección de la densidad del aire, en función de la altura sobre el nivel del mar. Si la temperatura se pone en grados Celsius y la altura de presión de la columna de mercurio en cm de Hg, la densidad del aire no tendrá unidades

$$
\delta = \frac{3,921h}{273+t}
$$

 $t =$  temperatura ambiente en  ${}^{\circ}C$ 

 $h =$  presión barométrica (cm de Hg) y se calcula mediante la fórmula de Halley:

$$
log h = log 76 - \frac{y}{18\,336} \rightarrow h = antilog \left(log 76 - \frac{y}{18\,336}\right)
$$

Donde:

 $y =$  altura geográfica en (m)

- Comprobación del efecto corona
	- $\circ$  Si  $U_d < U_e$ si se produce el efecto corona
	- $\circ$  Si  $U_d > U_e$  no se produce el efecto corona
	- $\circ$   $U_e$  = tensión máxima, aplicando un aumento del 10 % al 15 % por encima de la tensión nominal  $(U_n)$ ;  $U_e = 1.15 U_n$
- Perdida de potencia por efecto corona

De acurdo a la fórmula de Peek

$$
P_{km-fase} = \frac{241}{\delta} (f + 25) \sqrt{\frac{r}{DMG} (\frac{U_e}{\sqrt{3}} - \frac{U_d}{\sqrt{3}})^2} 10^{-5} \ kW/km - fase
$$

 $f =$  frecuencia a 60 Hz

Ejemplo: para este ejemplo se utiliza la información de la figura 53 y la tabla XIX correspondiente a la línea Brillantes-Tapachula con las siguientes características: longitud de la línea 103 km, circuito simple con 2 conductores por fase ACSR/AS 1113KCM 45/7 vertical, tensión 400 kV, frecuencia 60 Hz, situada a 1 000 msnm y temperatura ambiente de 25 °C.

De las tablas (véase anexo D)  $D_{conductor} = 31,96$  mm;  $r = 1,598$  cm

$$
RMG = \sqrt{1,598 \times 45} = 8,47 \text{ cm}
$$
  

$$
DMG = \sqrt[3]{10,3 \times 10,3 \times 20,6} = 12,97 \text{ m} = 12,970 \text{ mm}
$$

 $m_t = 1$  (tiempo seco)

 $m_c = 0.85$  (para cables)

$$
h = antilog\left(log76 - \frac{1000}{18336}\right) = 67,6 \, mm \, Hg
$$

$$
\delta = \frac{3,921h}{273 + t} = \frac{3,921(67.6)}{273 + 25} = 0,889
$$
  

$$
U_d = 21,1 * 0,889 * 0,85 * 1 * 2,984 * \ln\left(\frac{12\ 970}{84,7}\right) = 239,4 kV
$$

Coeficiente de seguridad =  $\frac{u_d}{v_d}$  $\frac{U_d}{U_e} = \frac{239 \times \sqrt{3}}{400}$  $\frac{400}{400}$  = 1,04 > 1, por lo que en tiempo seco no hay efecto corona debido a que  $U_d > U_e$  no se produce el efecto corona.

Tensión crítica disruptiva con tiempo húmedo:

En este caso

 $m_t = 0.8$  para tiempo húmedo

Entonces:

$$
U_d = 191{,}52 \; kV
$$

Coeficiente de seguridad =  $\frac{U_d}{U}$  $\frac{U_d}{U_e} = \frac{191,52*\sqrt{3}}{400}$  $\frac{1}{400}$  = 0,82 < 1, por lo que en tiempo de humedad si existirán pérdidas por efecto corona debido a que;

 $U_d < U_e$  si se produce el efecto corona.

$$
P_{km-fase} = \frac{241}{0,889} (60 + 25) \sqrt{\frac{15,98}{12\,970}} \left(\frac{400}{\sqrt{3}} - \frac{331,72}{\sqrt{3}}\right)^2 10^{-5} = 12,56 \, kW/km - fase
$$

Las pérdidas totales serán;

$$
P_T = 3P * l = 3\ 884\ kW
$$

# **3. ANÁLISIS DE CORTOCIRCUITO EN SISTEMAS ELÉCTRICOS DE POTENCIA**

#### **3.1. Análisis de cortocircuito**

El propósito del análisis de cortocircuito es que permite al ingeniero determinar el nivel de fallas que van desde fallas de baja impedancia a las de alta impedancia, fallas simétrica o asimétricas. Además es una manera de conocer la máxima corriente de cortocircuito en un punto cualquiera del sistema.

#### **3.2. Tipos de fallas**

Las fallas pueden ser simétricas y asimétricas, el cortocircuito trifásico (L-L-L) viene siendo la única falla simétrica que se puede presentar en los sistemas eléctricos, ya que todas las demás fallas son asimétricas como se indica en la figura 56.

#### **3.2.1. Fallas simétricas**

El método de las componentes simétricas es útil en el análisis para determinar las corrientes y voltajes en todas las partes del sistema después de que ha ocurrido la falla, cualquier falla asimétrica da origen a que fluyan corrientes desbalanceadas en el sistema.

73

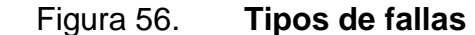

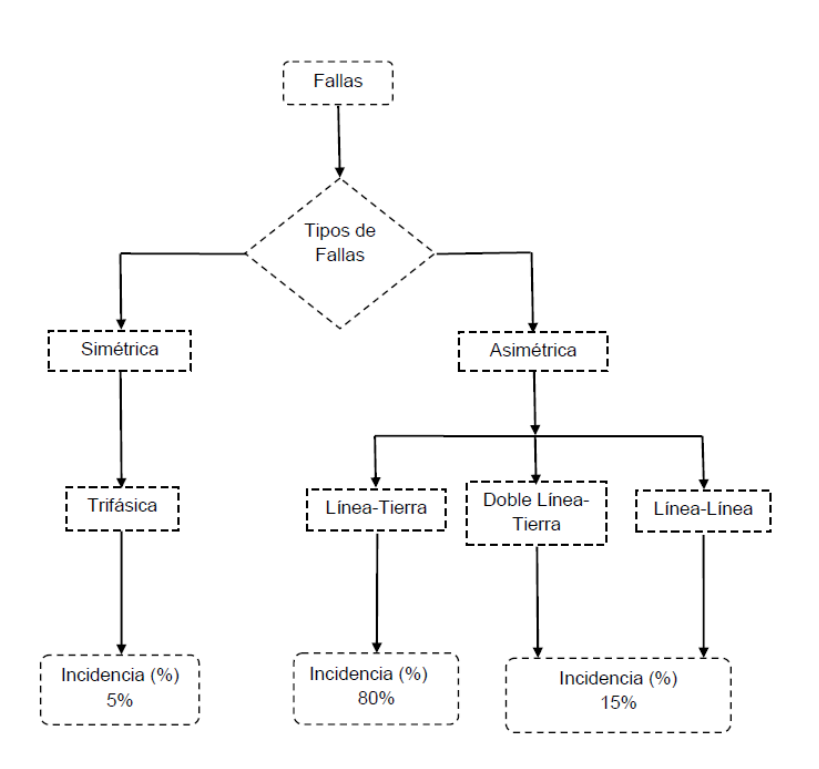

Fuente: elaboración propia, con programa Word 2010.

#### **3.2.2. Fallas asimétricas**

Los cortocircuitos se clasifican en varias categorías, dependiendo de cuantas fases están involucradas y si esta puede o no contener impedancia. De esta manera se pueden diferenciar entre fallas en serie, simultáneas, en paralelo, que son las más comunes y pueden ser: fallas trifásicas simétricas (LLL), monofásicas a tierra o línea a tierra (LG), línea a línea (LL) y línea a línea y tierra o doble línea a tierra (LLG), las maniobras de los interruptores de potencia u otros dispositivos que no puedan abrir las tres fases simultáneamente; todos estos dan origen a sistemas de tensiones e intensidades desbalanceadas, es por eso que se les denomina fallas asimétricas.

Se consideran las fallas en sistemas de potencia, mediante la aplicación del teorema de Thévenin que permite encontrar la corriente en la falla al reemplazar el sistema por una fuente y una impedancia en serie, consultar las referencias (CORREA, 2010; GRAINGER, 1996).

#### **3.3. Transformadores de potencia**

Generalmente está compuesto por devanados trifásicos o por tres transformadores monofásicos idénticos, uno por cada fase, con sus respectivas conexiones.

Los transformadores se definen como máquinas estáticas, lo cual permite la transferencia de energía eléctrica de un circuito a otro, bajo el principio de inducción electromagnética, cuya función es realizar la conversión de la corriente alterna de alto voltaje, pero a baja corriente y la conversión de bajo voltaje a elevada corriente, de manera que los voltajes bajos salientes de las plantas generadoras se elevan a voltajes muy altos para la transmisión. En el extremo receptor de la línea existen transformadores para reducir el voltaje a un nivel adecuado para su utilización.

#### **3.3.1. Circuito equivalente del transformador real**

Con el propósito de comprender los conceptos para un transformador, se considera un transformador hipotético, en donde se dice que se desprecian los siguientes parámetros: la resistencia de los devanados, los flujos de dispersión no concatenados con las bobinas (flujos que no están concentrados en su totalidad en el núcleo), las pérdidas en el hierro y que la permeabilidad del núcleo es tan alto que se desprecia la corriente de excitación necesaria para mantener el flujo. Sin embargo, en un transformador real se consideran los
efectos de la resistencia de los devanados, los flujos de dispersión y la corriente de excitación, como se puede apreciar en la figura 57.

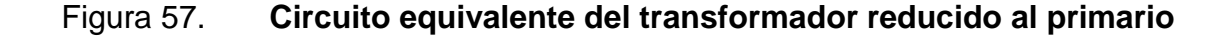

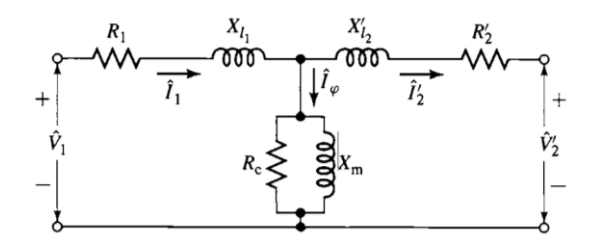

Fuente: FITZGERALD, Arthur. *Electric Machinery*. p. 72.

Como se puede observar del circuito equivalente del transformador, todos los parámetros de la máquina están reducidos al lado de alta tensión en donde:  $V_1$  es la tensión aplicada,  $R_1$  es la resistencia de las bobinas del lado primario,  $X_{l1}$  reactancia de dispersión debido al flujo de dispersión en el lado de alta tensión.

La corriente de excitación  $I_{\varphi}$  es la corriente primaria adicional necesaria para producir el flujo mutuo (flujo concentrado en el hierro del núcleo). Esta corriente de excitación se divide en dos partes:  $R_c$  que representan las pérdidas en el hierro en paralelo con  $X_m$  que es la reactancia magnetizante; este a su vez varía con la saturación del hierro.  ${X'}_{l2}$  que representa la reactancia de dispersión debido al flujo no concatenado en el lado de baja tensión,  $R'_{2}$  que es la resistencia de las bobinas del lado de baja y  $V_{2}$  que es la tensión recibida en las terminales del transformador en el lado secundario. Además, para calcular la eficiencia de un transformador trifásico es necesario realizar pruebas llamadas en vacío y cortocircuito. La prueba a circuito abierto o en vacío da las pérdidas en el núcleo y la prueba de cortocircuito da las pérdidas en el cobre.

Para transformador de potencia a frecuencia constante, se representa el circuito equivalente más aproximado, ya que si combina la resistencia y la reactancia de dispersión independientemente reducido al lado primario o al lado secundario del transformador, entonces se obtendrá una impedancia equivalente en donde sus componentes serían: resistencia equivalente  $R_{eq}$  y reactancia equivalente  $X_{eq}$ , además de las tensiones de entrada  $V_1$  y salida  $V_2$ , como se muestra en la figura 58.

#### Figura 58. **Circuito equivalente para transformador de potencia**

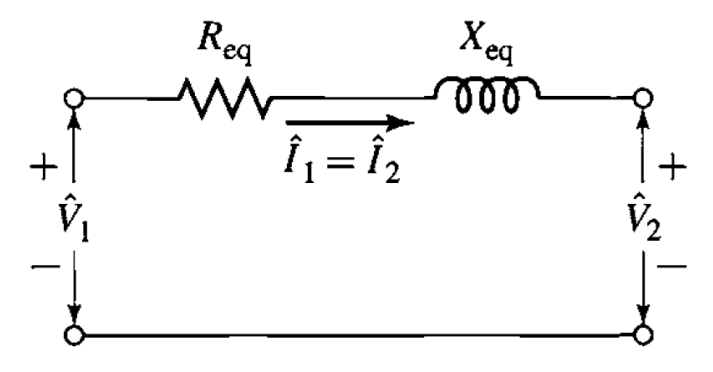

Fuente: FITZGERALD, Arthur. *Electric Machinery*. p. 74.

#### **3.3.2. Características del transformador**

Para la transformación trifásica a trifásica las conexiones más comunes son: Delta–Estrella, Estrella–Estrella y Delta–Delta.

Las conexiones Estrella–Delta y Delta–Delta, pueden usarse generalmente en transformadores elevadores de voltajes para tensiones moderadas. La conexión Estrella–Delta tiene la ventaja de proporcionar un buen punto de conexión a tierra para el lado conectado en estrella que no se desplaza al haber desbalanceo en la carga, y otra ventaja adicional es la de estar libre de tensiones y corrientes de tercera armónica; la conexión Delta– Delta tiene la ventaja de permitir la operación en V o delta abierta en caso de que sufra anomalías una de las unidades. La conexión Estrella–Estrella casi no se usa debido a la corriente de excitación.

Las conexiones Delta–Estrella para transformación elevadora de tensión y Estrella–Delta para transformación reductora de tensión son las mejores para el sistema de transmisión de alta tensión. Su costo es reducido y proporcionan un neutro estable, con lo cual el sistema de alta tensión puede aterrizarse directamente o llevarse a tierra a través de una resistencia de un valor tal que amortigüe el sistema en forma crítica y evitar la posibilidad de oscilación.

#### **3.4. El sistema por unidad**

Para el cálculo de las constantes de los elementos, se conforma un sistema eléctrico de potencia, dichos elementos son: plantas generadoras, transformadores de potencia y líneas aéreas de transmisión; es esto muy complejo debido a que los niveles de tensión son distintos, por lo que se requiere de un método para la transformación de estas constantes a un solo nivel de tensión; esto se logra utilizando el sistema por unidad que consiste en convertir los parámetros como: potencia, voltaje, corriente e impedancia en una fracción decimal de un valor base apropiadamente elegido. Se define de la siguiente manera:

*Values en pu* = 
$$
\frac{Cantidad real}{Cantidad base elegido}
$$
 (Ec. 3.1)

Si selecciona el voltaje y la potencia para los valores bases, los demás quedan determinados. A partir de los valores seleccionados se establece

automáticamente una impedancia y una corriente base. Como se ilustra en las siguientes expresiones:

> Corriente base:  $I_{base} = \frac{S_{base}}{V}$  $\frac{Sbase}{Vbase}$  Ampere (Ec. 3.2)

Impedancia base: 
$$
Z_{base} = \frac{V_{base}}{I_{base}} = \frac{V^2_{base}}{S_{base}}
$$
 Ohms (Ec. 3.3)

#### **3.4.1. Valores "pu" en sistemas monofásicos**

Para un sistema monofásico los cálculos por unidad se realizan seleccionando como datos base el voltaje y la potencia del sistema eléctrico, como se define en las siguientes expresiones:

$$
V_{pu} = \frac{V_{Real}}{V_{base}} \tag{Ec. 3.4}
$$

$$
I_{pu} = I_{real} \frac{V_{base}}{S_{base}}
$$
 (Ec. 3.5)

$$
Y_{pu} = Y_{real} \frac{V^2_{base}}{S_{base}}
$$
 (Ec. 3.6)

$$
Z_{pu} = Z_{real} \frac{S_{base}}{V^2_{base}} \tag{Ec. 3.7}
$$

#### **3.4.2. Valores "pu" en sistemas trifásicos**

Para un sistema trifásico en donde las magnitudes de los parámetros eléctricos son diferentes respecto del sistema monofásico, por ejemplo: para los voltajes en donde ahora se utiliza un voltaje eficaz línea a línea y la potencia base debe tomarse como una potencia trifásica. Además es aquí en donde sobresale el método del sistema por unidad, puesto que suele adquirir una gran cantidad de ventajas y se define por las siguientes expresiones:

$$
V_{pu} = \frac{V_{\text{linear-linea}(Real)}}{V_{\text{linear-linea}(base)}}
$$
 (Ec. 3.8)

$$
I_{pu} = I_{real} \frac{\sqrt{3}V_{linear-linear(base)}}{S_{3\phi base}}
$$
 (Ec. 3.9)

$$
Y_{pu} = Y_{real} \frac{V^2_{linear-linear(base)}}{S_3 \phi base}
$$
 (Ec. 3.10)

$$
Z_{pu} = Z_{real} \frac{S_{3\phi base}}{V^2_{linear-linear(base)}}
$$
 (Ec. 3.11)

#### **3.4.3. Cambio de base en valores por unidad**

Las impedancias de dispositivos eléctricos que proporcionan los fabricantes, por lo general los datos de placas vienen dadas en valores por unidad referidos a sus bases de potencias y voltajes nominales. Dado un valor en "pu" de una determinada base, se requiere conocer el mismo valor en otra base distinta, lográndose así que las magnitudes sean referidas a la misma base de potencia y voltaje. Al realizar los cálculos, es preciso tener un medio para pasar las impedancias por unidad de una a otra base, y se define de acuerdo a la siguiente expresión:

$$
Z_{pu\_nuevo} = Z_{pu_{real}} \left( \frac{s_{base_{newo}}}{s_{base_{real}}} \right) \left( \frac{v_{base_{real}}}{v_{base_{nuevo}}} \right)^2 \text{ por unidad}
$$
 (Ec. 3.12)

## **3.5. Análisis de cortocircuito: línea Guatemala norte-Tactic: caso real 1**

El 08 de octubre de 2014 ocurrió un disparo en la línea 1, correspondiente a la subestación Guatemala-norte hacia la subestación Tactic, esto debido a una falla monofásica (L-G) al momento de cerrar los interruptores de potencia, consecuentemente fue detectada por los relevadores de protección; la falla fue liberada después de tres ciclos en la subestación Guatemala norte.

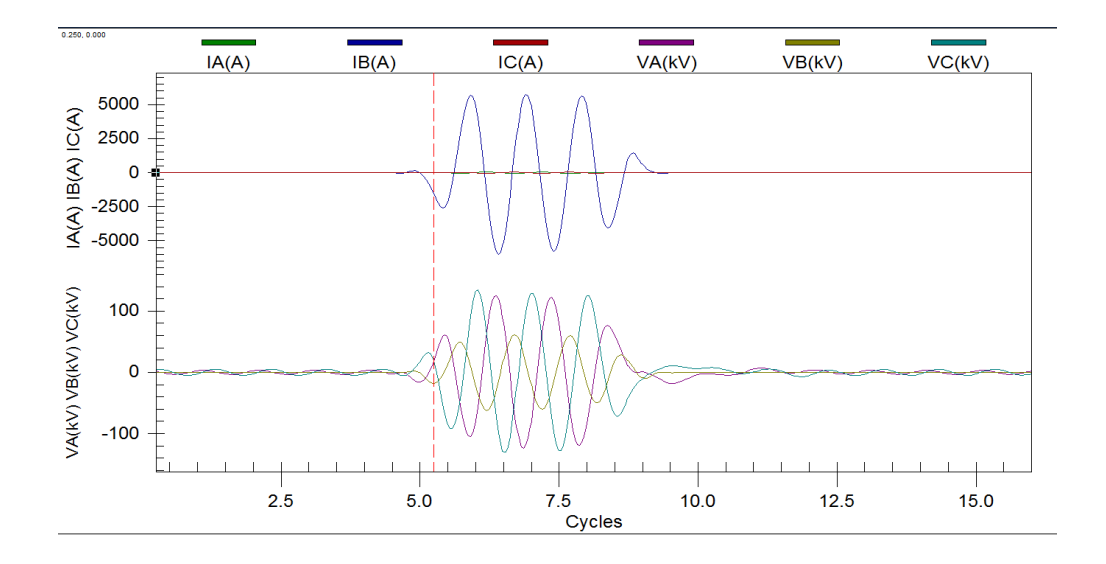

Figura 59. **Oscilografía Guatemala norte-Tactic, línea 1**

Fuente: empresa de transporte y control de energía eléctrica.

La gráfica anterior muestra el comportamiento de las corrientes y voltajes en las tres fases de la línea en el momento de la falla; se puede observar que la corriente de cortocircuito tiene un valor de 5 838 amperios. Las perturbaciones que causa esta falla por su conexión a tierra, mayormente en la tensión son bastante considerables, ya que crea interferencias en el sistema; además la corriente es muy elevada, por lo que provocaría sobrecargas térmicas y electrodinámicas en los equipos que están involucrados en la falla. La variación y el valor máximo de la corriente de cortocircuito está fijado en el instante en que se produce la falla, tomando en cuenta que este instante es dependiente de la variación temporal del voltaje.

### **3.5.1. Análisis de cortocircuito: utilizando el software Aspen OneLiner**

En el siguiente capítulo se desarrolla una explicación más detallada de la creación del modelado de este sistema en el programa Aspen OneLiner*.*

Con los parámetros calculados en el apartado 2.3.2, y al ingresarlas en el sistema (ver figura 75) es preciso mencionar que basta multiplicar los valores de los parámetros calculados (ver tabla V) por la distancia de esta línea en particular y realizar el análisis de cortocircuito, utilizando el programa Aspen OneLiner*,* ya que es de vital importancia conocer el valor de las corrientes de cortocircuito, para tener conocimiento de la magnitud exacta y de esta forma facilitar el análisis en cuanto a: efectos térmicos y electrodinámicos, poder de apertura y cierre en el caso de los dispositivos de protección y para que los elementos del sistema que están involucrados en la falla sean capaces de soportarlo.

Se observa en la figura 60 que el valor de la corriente de cortocircuito es de 5 889 con un ángulo de 160° y de acuerdo con los registros de los dispositivos localizadores de falla, está aproximadamente a 16,71 km (21,70 % de la línea) de la subestación Guatemala norte.

Conocer el punto en donde fue provocada la falla es muy importante puesto que define la magnitud y el ángulo de la impedancia de cortocircuito que influye en la corriente final del mismo; además del de las fuentes que aportan en la corriente de cortocircuito como las máquinas rotativas.

82

#### Figura 60. **Corriente de cortocircuito**

| summary of fault being displayed:<br>Prefault voltage: Flat Bus V=1 p.u.<br>senerator impedance: Subtransient<br>MOV iteration:<br>Enforce generator current limit [off]<br>ANSI x/r ratio calculation [Off]<br>tanore loads:<br>rgnore Toads:<br>Egnore line G+jB:<br>Egnore phase shift: | i Yes]<br>Tyes] | [off]<br>[Yes]<br>[Yes]                    |               |          |                                                                                                    |            |                                               |                |                                                                             |                |                                               |     |
|----------------------------------------------------------------------------------------------------|-----------------|--------------------------------------------|---------------|----------|----------------------------------------------------------------------------------------------------|------------|-----------------------------------------------|----------------|-----------------------------------------------------------------------------|----------------|-----------------------------------------------|-----|
| 2. Interm. Fault on: 0 GNO 230.kV - 0 TIC 230.kV 1L 1LG 21.70% Type=B<br>with end opened                                                                                                    |                 |                                            |               |          |                                                                                                    |            |                                               |                |                                                                             |                |                                               |     |
|                                                                                                    |                 |                                            |               |          | THEVENIN IMPEDANCE (OHM)                                                                                                    |            |                                               | <b>B PHASE</b> | 5889.2@ 160.3 / 0.0@ 0.0                                                    | <b>C PHASE</b> |                                               |     |
| 2.92091+119.2007 2.92885+119.2382 6.24169+128.1149                                                                                                    |                 |                                            |               |          |                                                                                                    |            |                                               |                |                                                                             |                |                                               |     |
|                                                                                                    |                 |                                            |               |          | SHORT CIRCUIT MVA= 2346.1 X/R RATIO= 5.50414 RO/X1= 0.32508 XO/X1= 1.46427                                                                            |            |                                               |                |                                                                             |                |                                               |     |
| BUS 0 #TIC 230.KV AREA 1 ZONE 4 TIER 0                                                                                                    |                 |                                            |               |          | ZONE 4 TIER 0 (PREFAULT V=1.000@ 0.0 PU)<br>- SEQ 0 SEQ A PHASE                                                                                       |            |                                               |                |                                                                             |                |                                               |     |
| VOLTAGE (KV, L−G) → SEQ – SEQ – O SEQ – A PHASE – B PHASE – C PHASE – C PASE – PHASE – PHASE – PHASE – PHASE – PHASE – PHASE – PHASE – PHASE – PHASE – PHASE – PHASE – PHASE – PHASE – PHASE – PHASE – PHASE – PHASE – PHASE<br>0 GNOS1 S#TIC 230, 1L                                      |                 |                                            |               |          | $0.0@$ $0.0$ $0.0@$ $0.0$ $0.0@$ $0.0@$                                                                                                    |            | 0.0000000                                     |                |                                                                             | 0.000000       | 0.00000                                       |     |
| LURRENT TO FAULT (A) > 0.00 0.0<br>THEVENIN IMPEDANCE (OHM) > 41.3349@ 80.2 41.3733@ 80.2 96.7874@ 75.4                                                                                                    |                 |                                            |               | 0.0@ 0.0 |                                                                                                    | 0.00000000 |                                               |                | $0.0@$ $0.0$ $0.0@$ $0.0$                                                   |                | 0.000000                                      |     |
| sus 0 GNO\$1 \$#TIC 230.KV AREA 1 ZONE 1 TIER 0 (PREFAULT V=1.000։® 0.0 PU)<br>HSEQ – SEQ 0 SEQ A PHASE – A PHASE                                                                                                    |                 | $94.685@ -0.7$ 38.201@ -58.4               |               |          |                                                                                                    |            |                                               |                | 9 DEL A PHASE B PHASE د 56.535 PHASE 56.535 PHASE 56.6.2.35 PHASE 5.6 0.000 |                | <b>C PHASE</b>                                |     |
| VOLTAGE (KV, L-G)<br>BRANCH CURRENT (A) TO ><br>$230.11$<br>$230.11$<br>$0$ GNO<br>$0$ #TIC                                                                                                    |                 | 1963.20 100.3<br>$0.1@ - 88.9$ $0.1@ 31.6$ | 1963.10-139.7 |          |                                                                                                    |            | 1963.2@ -19.7 0.0@ 0.0<br>0.1@ 147.8 0.0@ 0.0 |                | 5889.5@ -19.7<br>0.2@ 150.0                                                 |                | 0.000@ 0.0 140.270@ 112.8<br>0.00<br>0.0@ 0.0 | 0.0 |
| <b>LURRENT TO FAULT</b> (A) $>$ 1963.10 -79.7 1963.10 40.3<br>THEVENIN IMPEDANCE (OHM) > 19.4216@ 81.4 19.4599@ 81.3 28.7994@ 77.5                                                                                                    |                 |                                            |               |          |                                                                                                    |            |                                               |                |                                                                             |                | 0.00                                          | 0.0 |
|                                                                                                    |                 |                                            |               |          |                                                                                                    |            |                                               |                |                                                                             |                |                                               |     |
|                                                                                                    |                 |                                            |               |          |                                                                                                    |            |                                               |                |                                                                             |                |                                               |     |
| BUS VOLTAGES (KV, L-G)<br>$O$ GNO<br>0 GNOS1 S#TIC<br>230. kv<br>$3IO=$<br>$(20-21)/321 = 0.7026$ @ $-7.1$                                                                                                    | 230. kv         | 106.610@ -0.6 26.287@ -57.4                |               |          | 230.kv 34.685@ -0.7 38.201@ -58.4 56.535@ 57.8 145.557@ 5.6 0.000@ 0.0<br>1989.5@ 160.3 A va/Ia= 5.11e+006@ 159.1 ohm (va-vb)/(Ia-Ib)= 28.7@ 35.2 ohm |            | 19.682@ 63.5 129.680@ -2.5                    |                | 60.8030-123.4                                                               |                | 129.687@ 122.5<br>140.270@ 112.8              |     |
|                                                                                                    |                 |                                            |               |          |                                                                                                    |            |                                               |                |                                                                             |                |                                               |     |

Fuente: elaboración propia, con programa Aspen OneLiner.

Como se podrá ver más adelante (véase figura 77) el interruptor de potencia en el lado de la subestación Tactic está abierto, por lo que implica que se tiene una línea con uno de sus extremos en vacío, lo cual significa que se comporta como un condensador, por consiguiente provocaría una elevación de voltaje en el sistema eléctrico, lo que a su vez crearía una oscilación, de manera que si no se logra eliminar la oscilación de forma inmediata, este crearía ondas viajeras que implica grandes sobretensiones en el sistema.

Las fallas en un sistema eléctrico de potencia deben ser eliminadas en un tiempo mínimo por los dispositivos de protección e inmediatamente enviar la orden de apertura al interruptor; de esta forma apartar la parte anormal del

resto del sistema. Sin embargo, si la falla perdura más tiempo no solo causaría peligrosos daños en los equipos involucrados, sino que también las plantas generadoras saldrían de sincronismo, según la norma IEC 60909, la cual hace mención de los cortocircuitos alejados de los generadores y los cercanos a él; en este trabajo se estudia el primero.

## **3.5.2. Análisis de cortocircuito: red de secuencia en transformadores de potencia**

Las características de los transformadores de grandes tamaños, hacen importante su análisis bajo condiciones anormales de operación del sistema, asimismo, conocer cuál es el impacto que causa estos tipos de anomalías en los parámetros de las redes de secuencia de este aparato es importante, pues de esta manera se obtiene un control en cuanto al nivel de estrés y fatiga que pueden sufrir los elementos que componen un transformador.

## **3.5.2.1. Impedancia de cortocircuito: transformador de potencia ID:B2**

En la figura 61 se tiene un banco de transformadores trifásicos de tres devanados, donde se puede observar que el devanado primario y secundario tiene conexión en Estrella–Estrella aterrizada a excepción del devanado terciario que tiene una conexión Delta–Delta.

### Figura 61. **Características transformador, ID:B2**

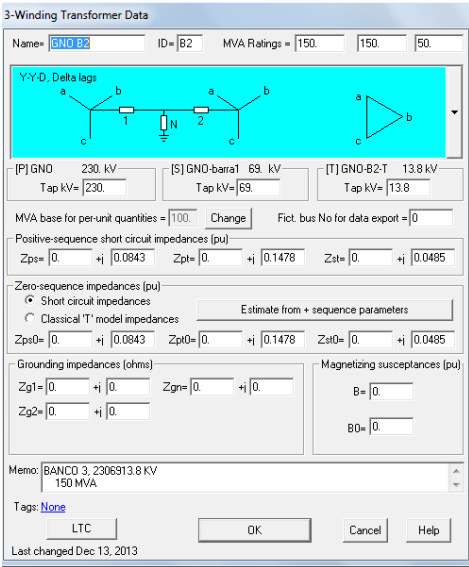

Fuente: empresa de transporte y control de energía eléctrica.

La impedancia de cortocircuito es igual que la impedancia de secuencia positiva y negativa como describe la siguiente expresión:

$$
Z_{CC} = Z^{(1)} = Z^{(2)} \tag{Ec. 3.13}
$$

Donde:

 $Z_{cc}$ : impedancia de cortocircuito.

- $Z^{(1)}$  : impedancia de secuencia positiva o directa.
- $Z^{(2)}$  : impedancia de secuencia negativa o inversa.

Para la impedancia de secuencia cero u homopolar difiere, ya que esta depende de dos factores: la forma en que están conectados los devanados del transformador y de la estructura del núcleo. Este tipo de impedancia se genera

solo si el transformador está conectado en estrella con la referencia de neutro de baja tensión aterrizada. Sin embargo, es común suponer que las impedancias en serie de todas las secuencias son idénticas, además la reactancia y la impedancia son casi iguales para transformadores con potencias mayores a 1 MVA, consultar la referencia (MUJAL, 2002).

### **3.5.2.2. Impedancia de cortocircuito: transformador de potencia, ID:B3**

Se tiene el mismo esquema para el transformador que la del apartado 3.5.2.1, entonces el análisis de las impedancias de cortocircuito para la secuencia positiva, negativa y cero son similares. Además tienen el mismo nivel de tensión y la misma capacidad.

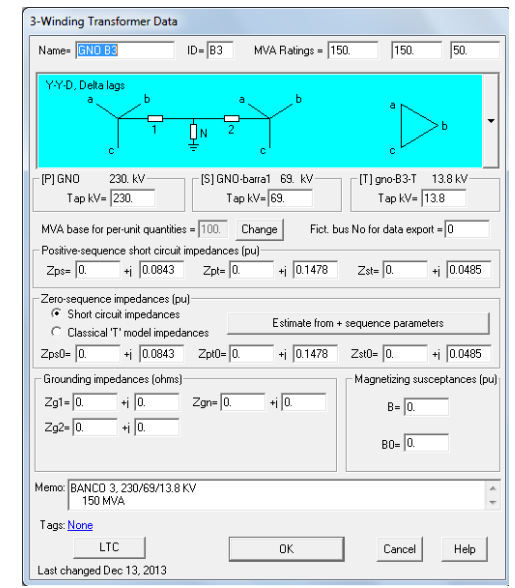

#### Figura 62. **Características transformador, ID:B3**

Fuente: empresa de transporte y control de energía eléctrica.

De la figura anterior se observa que la impedancia de cortocircuito de secuencia cero es la misma al comparar con las de secuencia positiva y negativa.

## **3.5.2.3. Impedancia de cortocircuito: transformador de potencia, ID:B4**

De la figura 63 se observa que aquí existe un valor de impedancia de cortocircuito de secuencia positiva de 0,0868 y la de secuencia cero de 0,08645, por lo que hay una variación de 0,4 %; esto debido a las conexiones que llegan a diferentes buses o por factores que se mencionan en la sección 3.5.2.1.

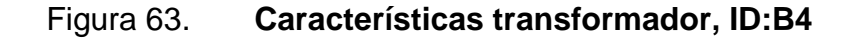

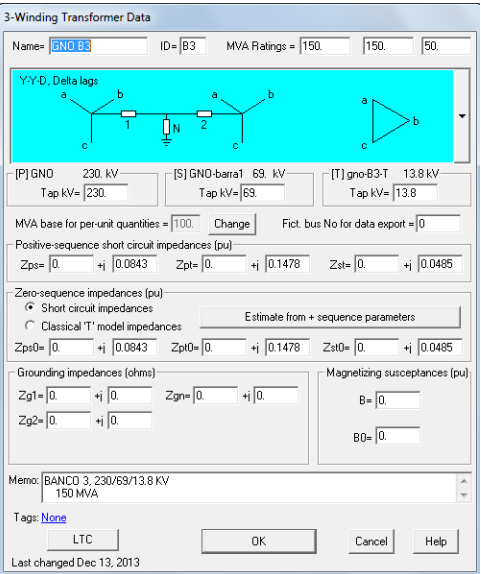

Fuente: empresa de transporte y control de energía eléctrica.

#### **3.6. Análisis de cortocircuito: en plantas generadoras Chixoy**

Las fuentes principales de corrientes de cortocircuito son los generadores existentes en el sistema eléctrico, sistemas de suministro público, motores síncronos y de inducción. La situación del punto de cortocircuito en la red indica la forma en que influirán las máquinas síncronas y asíncronas en el mismo. Según Norma VDE (el IEC tiene su origen en la norma Alemana VDE 0102) se diferenciará entre "cortocircuitos cercanos al generador y "cortocircuito alejados del generador", se recomienda consultar (MORENO, 2007; MUJAL, 2002).

### **3.6.1. Cortocircuito distante del generador**

En esta sección se hará hincapié en el análisis de cortocircuito a los generadores sincrónicas de la planta hidroeléctrica Chixoy. De acuerdo con la norma IEC 60909, un cortocircuito distante de generadores difiere respecto de un cortocircuito cercano a él; la componente de la corriente de cortocircuito en corriente alterna no tiene decaimiento (véase figura 64), ya que la impedancia del circuito es constante y lineal.

## Figura 64. **Comportamiento de la corriente de cortocircuito distante de un generador**

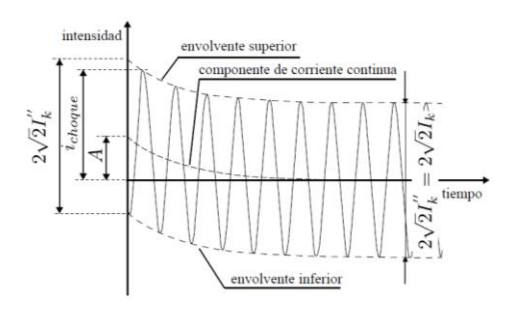

Fuente: IEC 60909, 2001. p. 31.

### Donde:

 $i_{choque}$ : corriente máxima de cortocircuito

- $I''_K$ : corriente simétrica inicial de cortocircuito
- $I_k$ : corriente en estado permanente de cortocircuito
- : componente inicial de corriente continua

#### **3.6.1.1. Modelado en ATP/EMTP**

Con el fin de observar el comportamiento de la corriente de cortocircuito debido a una falla monofásica distante del generador, ocasionado en la línea Guatemala norte- Tactic, se creó el modelo del circuito (véase figura 65) para simulación con una carga conectada en el extremo de la falla.

### Figura 65. **Circuito para simulación de cortocircuito**

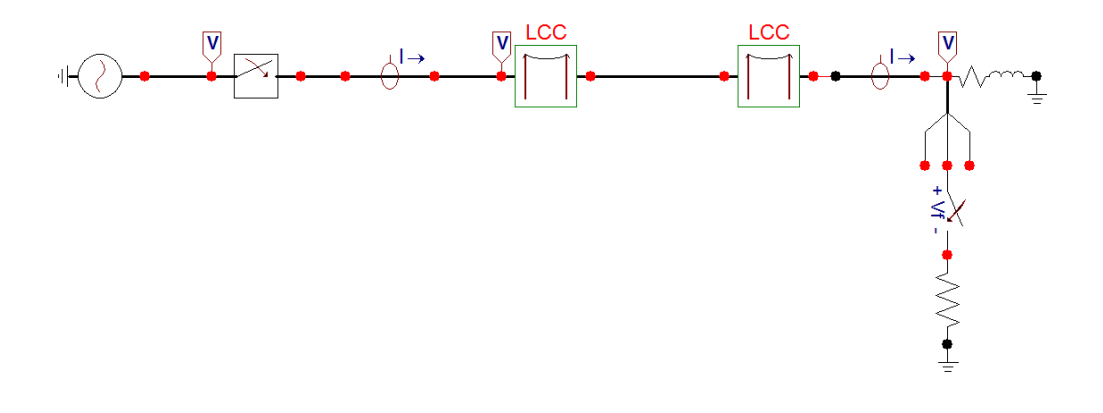

Fuente: elaboración propia, con programa ATP/EMTP.

#### Figura 66. **Corriente de cortocircuito distante del generador**

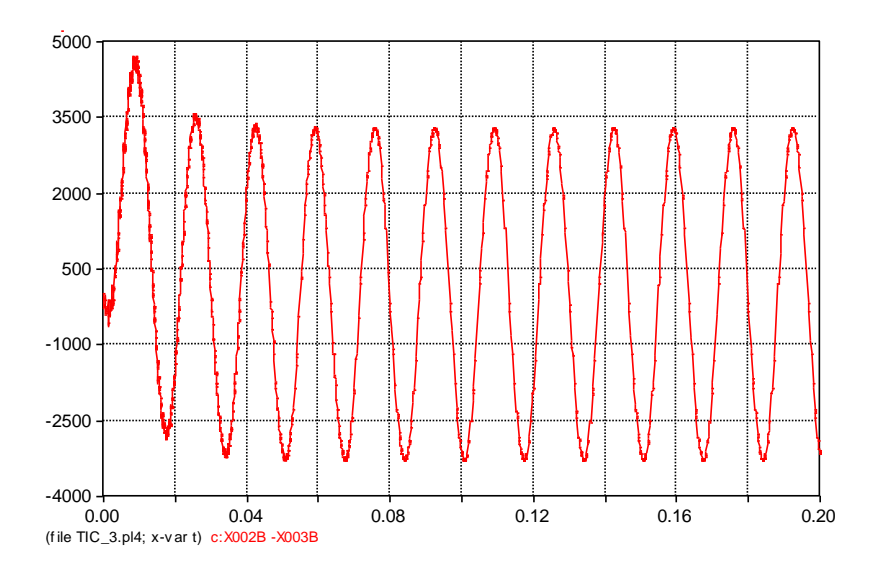

Fuente: elaboración propia, con programa ATP/EMTP.

#### **3.7. Análisis de cortocircuito línea Palo Gordo-Brillantes: caso real 2**

El 10 de febrero de 2015 ocurrió un disparo en la línea de transmisión, correspondiente a la subestación Palo Gordo hacia la subestación Brillantes, esto debido a una falla monofásica (L-G) de alta impedancia que afectó directamente a la fase "C", por el contacto que este hizo con un objeto no conductor (árbol seco), consecuentemente fue detectada por los relevadores de protección, el cual libera la falla en 21,250 ciclos en la subestación Palo Gordo; en esta ocasión hubo un retraso en el tiempo para la liberación de la falla, debido a que la protección en zona 1 (liberación instantánea) no detectó la falla, por lo que fue liberado en zona 2.

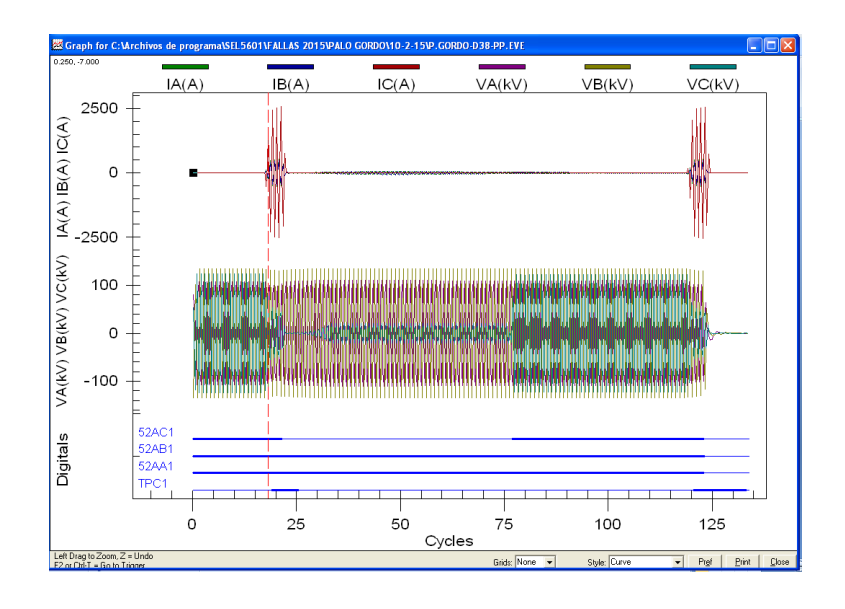

### Figura 67. **Oscilografía Palo Gordo-Brillantes**

Fuente: empresa de transporte y control de energía eléctrica.

La gráfica anterior muestra el comportamiento de las corrientes y voltajes en las tres fases en el momento de la falla, donde se puede ver en el caso de la corriente de cortocircuito que supera los 2 500 amperios y partiendo del conocimiento de las condiciones de operación, de la topología de la red de transmisión y del tipo de falla, se realiza la interpretación de la gráfica donde se observa que después de haber liberado la falla, hubo un reenganche en el interruptor de potencia, energizando así la fase en el ciclo 71,5 pero en el ciclo 123,5 aproximadamente, se vio forzada la apertura de las tres fases de la línea puesto que este se convirtió en una falla permanente. Debido a la alta impedancia de la falla, pues es posible que el relevador de protección lo vea como un aumento en la demanda de la energía.

La variación y el valor máximo de la corriente de cortocircuito está fijado en el instante en que se produce la falla, tomando en cuenta que este instante es dependiente de la variación temporal del voltaje.

## **3.7.1. Análisis de cortocircuito: utilizando el software Aspen OneLiner**

En el siguiente capítulo se desarrolla una explicación más detallada de la creación del modelado para este sistema en el Aspen OneLiner.

Con los parámetros calculados en el capítulo 2 y al ingresarlas en el sistema (véase figura 89), se realiza el análisis de cortocircuito utilizando el programa Aspen OneLiner, ya que es de vital importancia conocer el valor de la corriente de cortocircuito, pues resulta imprescindible para el correcto dimensionamiento de los elementos que están conectados en este punto.

Entre los factores que sobresalen para la predicción y control están: el diseño de los sistemas de detección y protección, facilidad de análisis en cuanto a efectos térmicos y electrodinámicos, poder de apertura y cierre en el caso de los dispositivos de protección y para que los elementos del sistema que están involucrados en la falla sean capaces de soportarlo.

Como se puede observar en la figura 68 la corriente es de 4 796 amperios con un ángulo de 38 grados, siendo la sumatoria de las corrientes que aportaron las barras Brillantes y Palo Gordo, pero para efectos de análisis se toma el valor de 2 554 amperios (que aporta el bus Palo Gordo) como se discutirá en el siguiente capítulo.

92

#### Figura 68. **Corriente de cortocircuito**

| Summary of fault being displayed:<br>Prefault voltage: Flat Bus V=1 p.u.<br>Generator impedance: Subtransient<br>MOV iteration:<br>[off]<br>Enforce generator current limit [Off]<br>ANSI x/r ratio calculation<br>[off]                                                            |
|----------------------------------------------------------------------------------------------------|
| 1. Interm. Fault on: 0 palo gordo 230.kV - 0 LBR 230.kV 1L 1LG 72.14% Type=C                                                                                                    |
|                                                                                                    |
|                                                                                                    |
| THEVENIN IMPEDANCE (OHM)<br>3.49488+j27.5195 3.50398+j27.3968 4.40576+j27.3641                                                                                                    |
| SHORT CIRCUIT MVA= 1910.5 X/R RATIO= 7.21449 RO/X1= 0.1601 XO/X1= 0.99435<br>______________________                                                                                                    |
| BUS 0 LBR\$1 \$palo 230.KV AREA 1 ZONE 3 TIER 0 (PREFAULT V=1.000@ 0.000)<br>VOLTAGE (KV, L-G) > 88.447@ -0.3 44.152@ 60.6 44.306@ -61.3 131.428@ -0.4 133.912@-120.3 0.000@ 0.0<br>BRANCH CURRENT (A) TO_____________________________                                              |
|                                                                                                    |
|                                                                                                    |
| 2244.80-144.2<br>2553.60-140.3                                                                                                    |
| CURRENT TO FAULT (A) → 1598.6@ -82.1 1598.6@ 157.9 1598.6@ 37.9 0.0@ 0.0 0.0@ 0.0<br>4795.70 37.9<br>THEVENIN IMPEDANCE (OHM) > 27.7405@ 82.8 27.62@ 82.7 27.7165@ 80.9                                                                                                    |
| MONITORED BRANCH: 0 palo gordo 230.KV -> 0 LBR\$1 \$palo 230.KV 1L                                                                                                    |
|                                                                                                    |
|                                                                                                    |
| BUS VOLTAGES (KV, L-G)<br>0 palo gordo 230.kv 96.947@ -0.4 35.672@ 61.1 34.657@ -61.0 131.024@ 0.1 133.191@-120.7<br>26.6370.118.4<br>0 LBR\$1 Spalo 230.kv 88.447@ -0.3 44.152@ 60.6 44.306@ -61.3 131.428@ -0.4 133.912@-120.3<br>$0.000@$ $0.0$<br>$(20-21)/321 = 0.5846$ @ -9.2 |
|                                                                                                    |

Fuente: elaboración propia, con programa Aspen OneLiner.

La falla sucedió en el lado de la subestación Palo Gordo (véase figura 90) y de acuerdo con los registros de los relevadores de protección, está aproximadamente a 20,92 km de dicha subestación. Conocer el punto en donde fue provocada la falla es imprescindible, puesto que define la magnitud y el ángulo de la impedancia de cortocircuito que influye en la corriente final del mismo; además del de las fuentes que aportan en la corriente de cortocircuito.

## **3.7.2. Análisis de cortocircuito: red de secuencia en transformadores de potencia**

Las características de los transformadores de grandes tamaños hacen importante su análisis bajo condiciones anormales de operación del sistema; asimismo, conocer cuál es el impacto que causan estos tipos de anomalías en los parámetros de las redes de secuencia de este aparato es importante, pues

de esta manera se obtiene un control en cuanto al nivel de estrés y fatiga que pueden sufrir los elementos que componen un transformador.

## **3.7.2.1. Impedancia de cortocircuito: transformador de potencia 400/230/13,8 kV**

Al analizar y estudiar cuál es el comportamiento de los parámetros de las redes de secuencia para transformadores trifásicos de tres devanados en los cuales los devanados primario y secundario tienen conexión en estrella–estrella aterrizada a excepto del devanado terciario que tiene una conexión delta–delta, como se puede observar en la siguiente figura.

### Figura 69. **Características transformador ID:3**

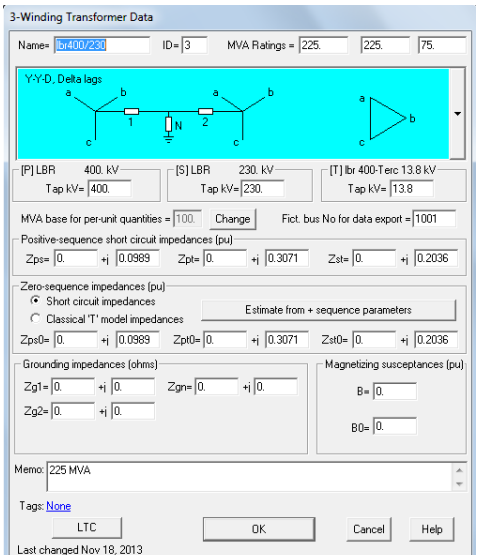

Fuente: empresa de transporte y control de energía eléctrica.

## **3.7.2.2. Impedancia de cortocircuito: transformador de potencia 230/69/13,8 kV**

Se aplica el mismo concepto para el análisis de las impedancias de cortocircuito para la secuencia positiva, negativa y cero que la del apartado 3.5.2.1.

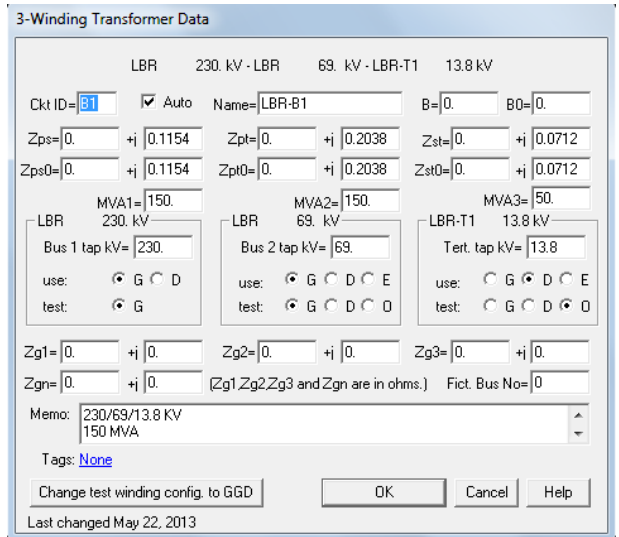

Figura 70. **Características transformador ID:B1**

Fuente: empresa de transporte y control de energía eléctrica.

# **4. SIMULACIÓN Y VALIDACIÓN DE PARÁMETROS PARA LÍNEAS DE TRANSMISIÓN**

### **4.1. Simulación línea Guatemala norte-Tactic: caso real 1**

La simulación se refiere a la evaluación del modelo que representa a un sistema con fines de análisis, predicción y control, consultar la referencia (VANFRETTI, 2004); se realiza la simulación del caso real 1 mediante la utilización de los programas Aspen OneLiner y el ATP/EMTP con el fin de obtener el valor de la corriente de cortocircuito, comprender el comportamiento de una falla monofásica y su impacto en los equipos eléctricos involucrados.

### **4.1.1. Modelado del sistema en Aspen OneLiner**

El Aspen OneLiner es un programa que permite realizar cálculos de cortocircuito en buses específicos ejecutando fallas en todo el sistema. Además permite el ajuste y la verificación de la coordinación de protecciones en un sistema eléctrico de potencia.

### Figura 71. **Ejecutar el programa**

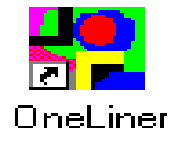

Fuente: software Aspen OneLiner.

Al ejecutar el programa aparcera el entorno de trabajo:

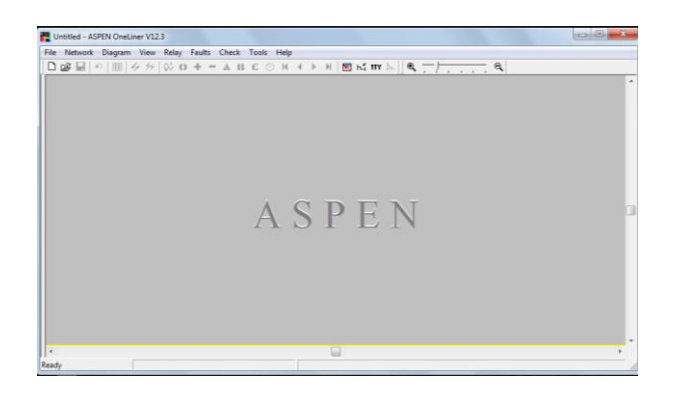

Figura 72. **Entorno de trabajo**

Fuente: software Aspen OneLiner.

Para la creación de un sistema nuevo se usa la herramienta *file*, luego *new* para que previamente se asignen los valores de referencia como los MVA base y la frecuencia, por ejemplo: para la creación de un bus se selecciona *Network*, luego *new* y se elige el elemento, posteriormente se asignan datos como se muestra en la figura 73.

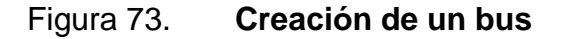

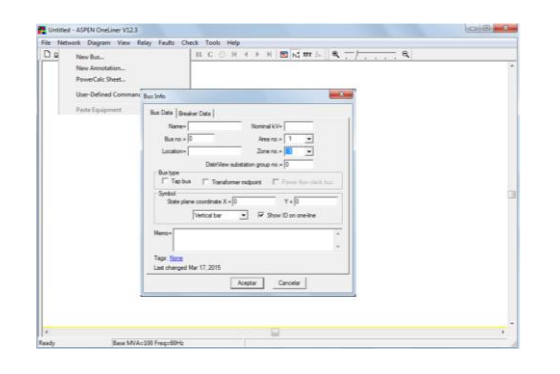

Fuente: elaboración propia, con programa Aspen OneLiner.

Para la creación de una línea ubicarse en *Network*, *New* y seleccionar el elemento se posiciona entre las dos buses, luego se le da en *New Line* y aparecerá el cuadro como se muestra en la figura 74; se deben ingresar los parámetros de la línea en (pu) calculadas en el capítulo 2; es el mismo procedimiento para la creación de transformadores, generadores, entre otros elementos hasta lograr construir un sistema como el de la figura 77 en la cual se muestra la simulación de falla línea a tierra de la fase B de la línea 1 de Guatemala norte–Tactic.

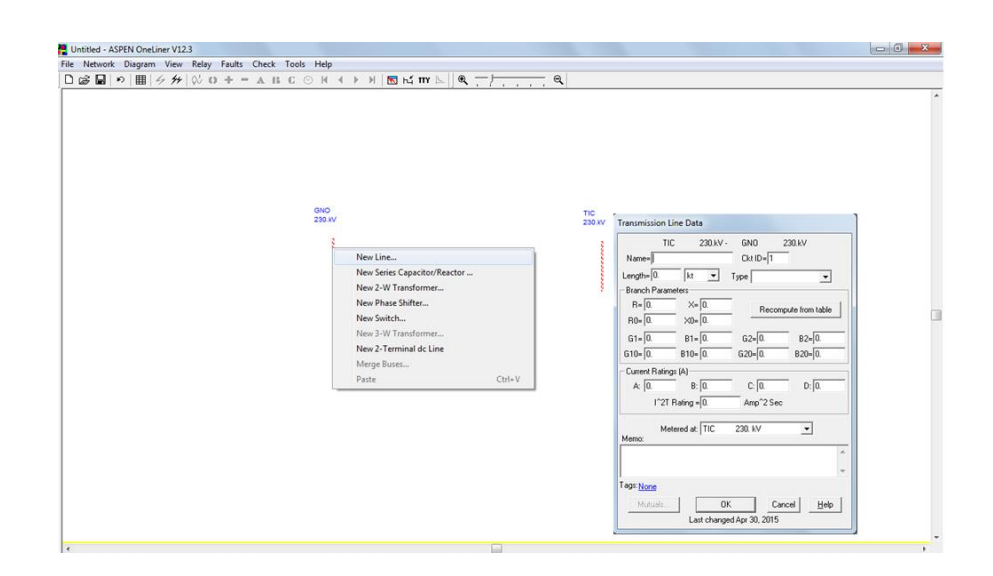

Figura 74. **Creación de una línea**

Fuente: elaboración propia, con programa Aspen OneLiner.

#### **4.1.2. Simulación en Aspen OneLiner**

Como se mencionó en el aparatado 3.6.3, es aquí en donde se realiza la simulación de la falla de la línea 1 de la SSEE Guatemala norte hacia SSEE Tactic, como se indica en la figura 75; se ingresan los datos que se calcularon en el apartado 2.3.2, es preciso mencionar que basta multiplicar los valores de

los parámetros calculados (véase tabla III) por la distancia de esta línea en particular, luego se realiza la simulación para el cálculo de la corriente de cortocircuito.

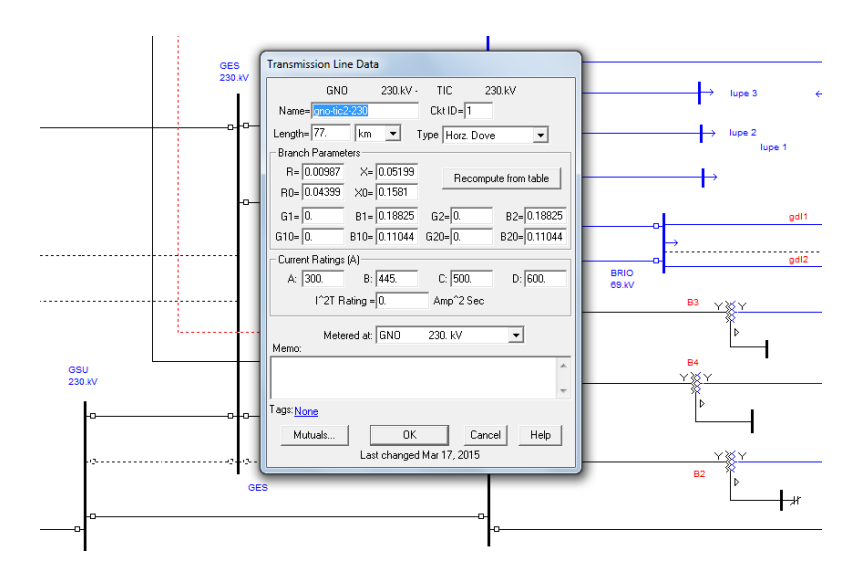

Figura 75. **Datos para la línea**

Fuente: elaboración propia, con programa Aspen OneLiner.

Para la simulación de cortocircuito en el software Aspen OneLiner, primero se selecciona el relevador de la línea a simular y aparecerá un cuadro, el cual indicará especificar falla, luego de realizar esta acción aparecerá otro cuadro que proporciona las opciones de tipo de fallas, fase y a qué porcentaje de la línea fue provocada la falla, como se muestra en la figura 76. La simulación de la falla monofásica pertenece a la línea Guatemala norte–Tactic.

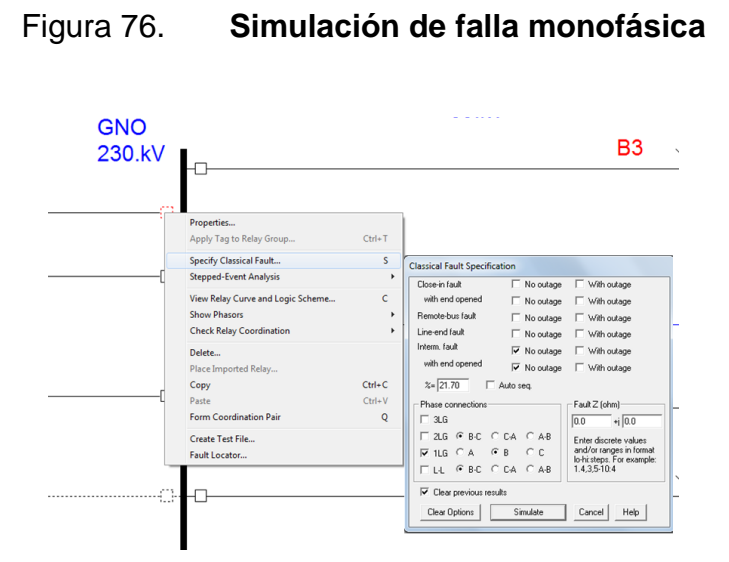

Fuente: elaboración propia, con programa Aspen OneLiner.

Finalmente para obtener la corriente de cortocircuito se da clic en *simulate* y arrojará la corriente de cortocircuito, tal como se muestra en la figura 77.

## Figura 77. **Simulación de falla monofásica sin impedancia de acoplamiento mutuo**

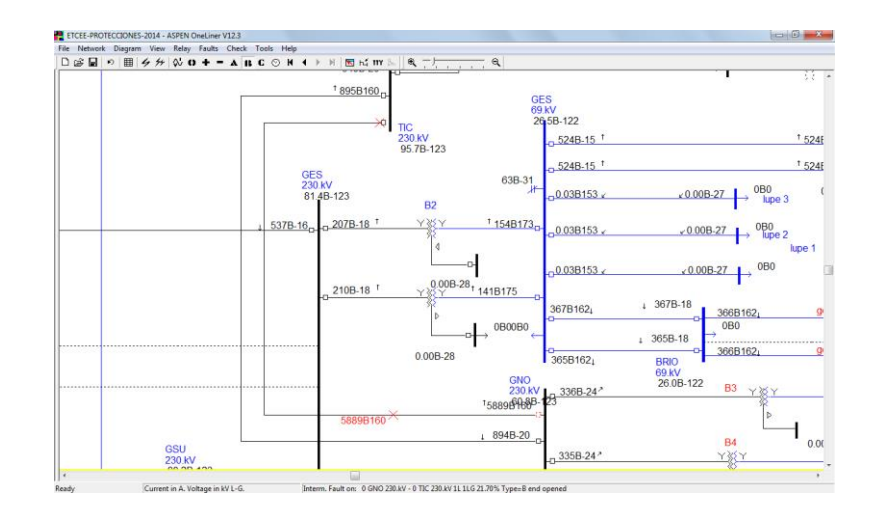

Fuente: elaboración propia, con programa Aspen OneLiner.

Observa que la barra que aporta a la corriente de cortocircuito es la del extremo de envío (GNO), pues en el extremo receptor (Tactic) está abierto, por lo que no hay aportación por parte de este a la corriente de cortocircuito.

## **4.1.2.1. Impedancia de acoplamiento mutuo de secuencia cero**

Para la creación del acoplamiento mutuo de secuencia cero se seleccionan las dos líneas en paralelo, luego al dar clic derecho aparecerá un cuadro como se muestra en la figura 78.

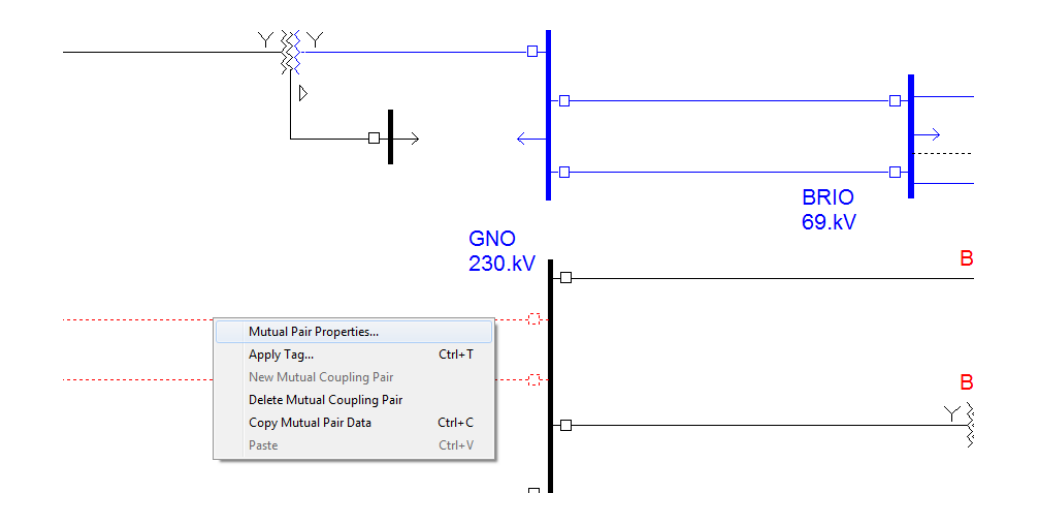

Figura 78. **Creación del acoplamiento mutuo**

Fuente: elaboración propia, con programa Aspen OneLiner.

Al seleccionar *Mutual Pair Properties* aparecerá otro cuadro como se muestra en la figura 79. Es aquí en donde se ingresa el valor de la impedancia mutua de secuencia cero, calculada en el capítulo 2.

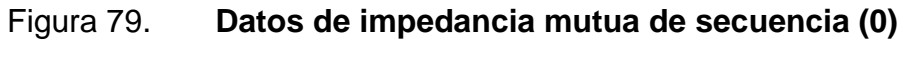

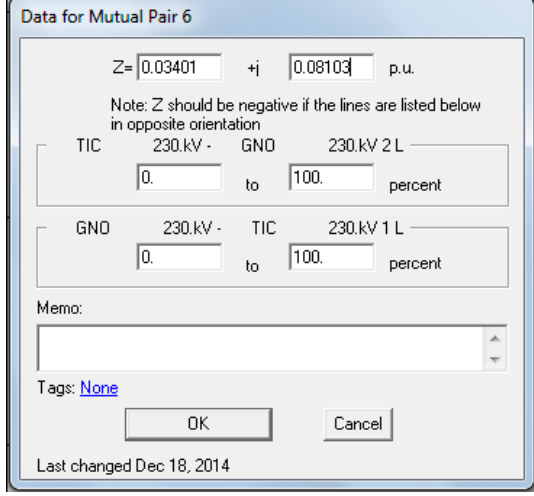

Fuente: elaboración propia, con programa Aspen OneLiner.

### Figura 80. **Simulación con impedancia mutua de secuencia (0)**

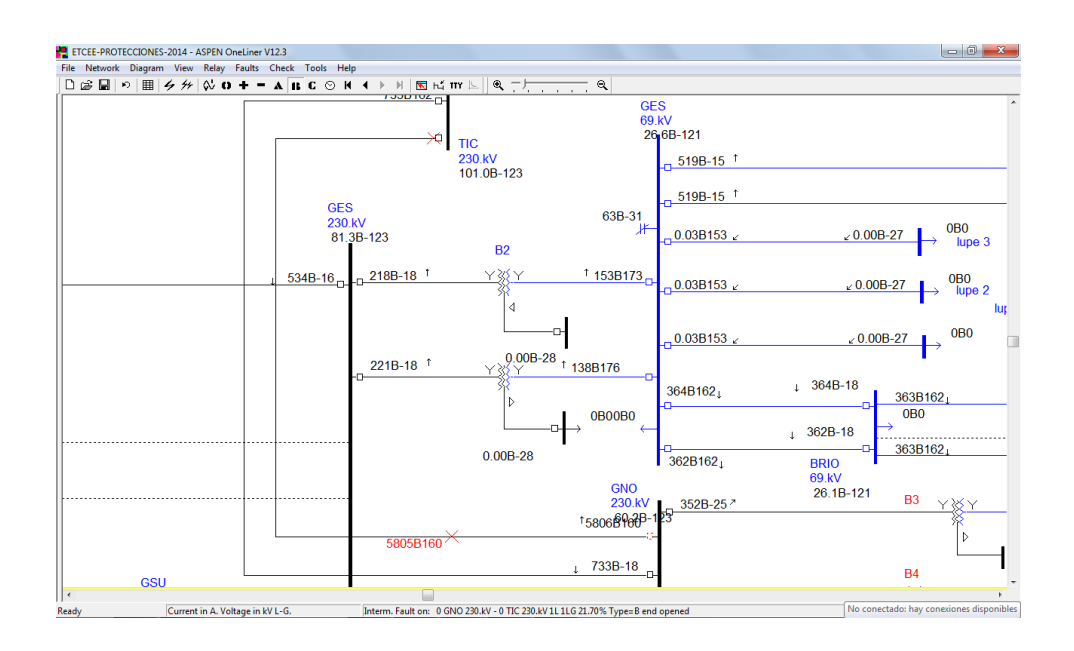

Fuente: elaboración propia, con programa Aspen OneLiner.

#### **4.1.3. Simulación en ATP/EMTP**

Se realiza la simulación en el ATP/EMTP con la finalidad de analizar y observar el comportamiento de la corriente de cortocircuito, además de proporcionar una fuente de análisis y observación para mayor comprensión de los fenómenos transitorios. Para comprender mejor la curva de la tensión en extremo de envío (SSEE Guatemala norte) y extremo receptor (SSEE Tactic) cuando una línea es energizada como se representa en el modelado de la figura 81, creada en el ATP/EMTP, este software contiene varios modelos para representar las líneas de transmisión aéreas; es importante determinar qué modelo a elegir, sin embargo depende de la magnitud de las perturbaciones y de la frecuencia.

## **4.1.3.1. Comportamiento del voltaje y corriente en la energización de la línea**

Inicialmente se cumple la condición de que en la subestación Tactic el interruptor está abierto (véase figura 81); es importante mencionar que el modelo de la línea de transmisión utilizado, es el modelo pi del programa, además para la creación de este sistema se utilizaron las mismas características que la del apartado 2.3.2, pues está en estudio la misma línea. Se usa el circuito equivalente de Thévenin para la creación del modelo con una impedancia de 28 ohmios y la utilización del voltaje pico por fase como fuente de tensión.

Con el propósito de comprender el fenómeno transitorio que se da cuando se energiza una línea de un sistema trifásico, ya que en la práctica los interruptores de potencia no cierran las tres fases simultáneamente, los cuales se acciona el interruptor con los tiempos de cierre fase A 0,0130 seg, fase B 0,0161 seg y fase C 0,0192 seg. Al analizar la gráfica de la figura 82 se observa que despues de cerrar la primera fase (fase A), ya se tienen ondas viajando (transitorio) en las otras dos fases (fases abiertas), debido al acoplamiento existente entre ellas. Este proceso se repite en las otras dos fases y la induccion de tensión se extiende en la línea y se manifiesta en el lado abierto del mismo, aqui es donde ocurren las mayores sobretensiones, tal y como se muestra en la figura 83.

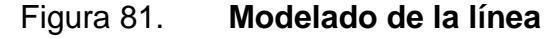

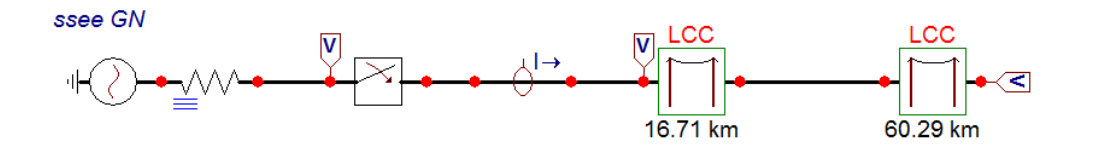

Fuente: elaboración propia, con programa ATP/EMTP.

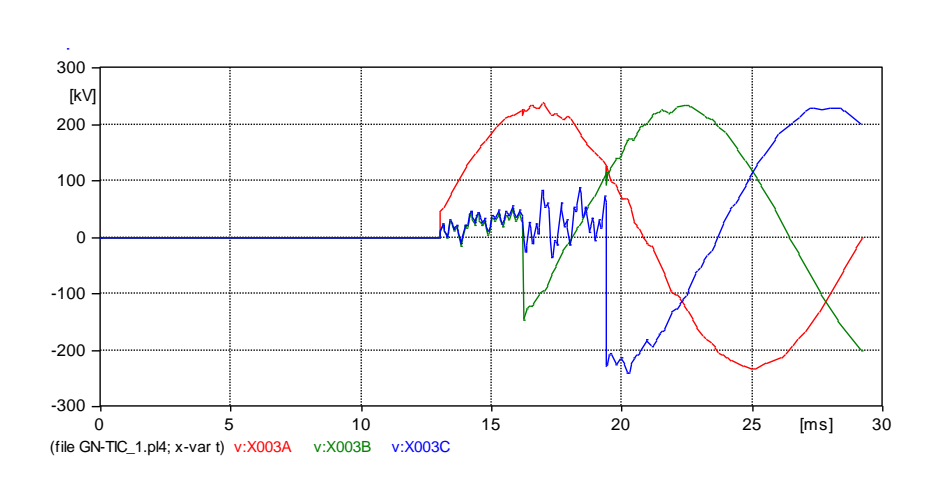

Figura 82. **Tensiones en el extremo emisor**

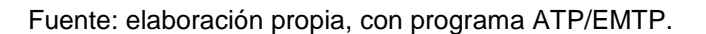

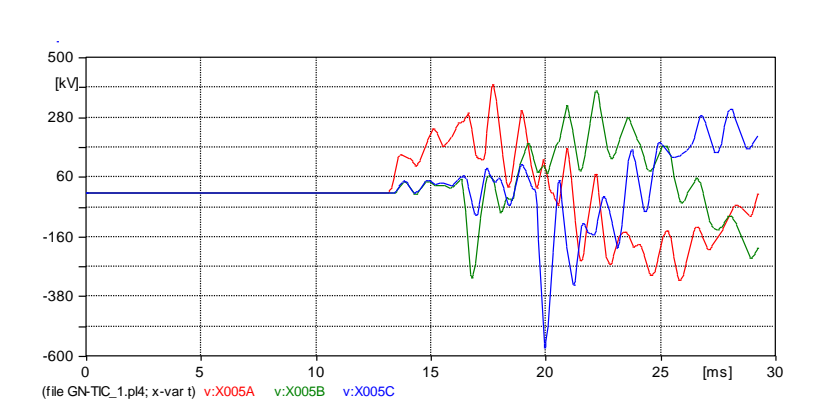

Figura 83. **Tensiones en el extremo receptor**

Fuente: elaboración propia, con programa ATP/EMTP.

Nótese que en la figura anterior las sobretensiones son mayores que en el extremo emisor, llamándose a esto; efecto ferranti, consultar (PIÑEROS, 2008). Se observa que la sobretensión alcanza para la fase A, que es la primera en energizar 422 020 V; es aproximadamente dos veces la tensión nominal, siendo este de 230 000 V, por lo que crea una tensión transitoria en la fase B mucho menor que la sobretensión de la fase A. Asimismo para la fase C.

Figura 84. **Corrientes en la línea**

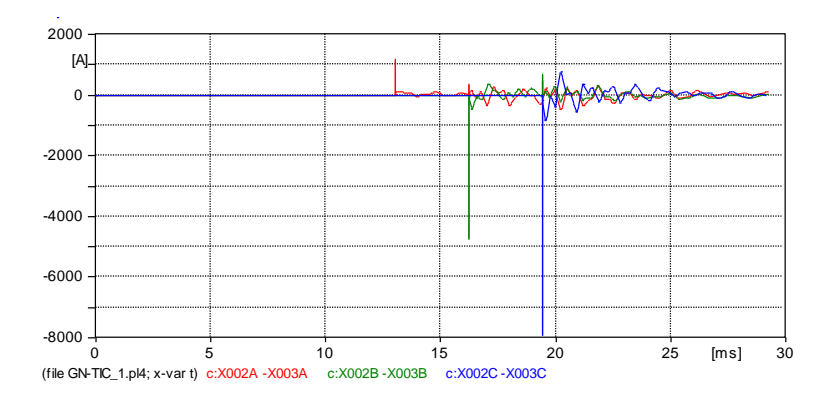

Fuente: elaboración propia, con programa ATP/EMTP.

Para las corrientes como se observa en la figura 84 contiene ruido, sin embargo, se puede observar que para la fase A alcanza los 360 A y para la fase C hay un instante en que alcanza los 600 A o superior; este tipo de corriente crea grandes averías en los equipos si este tuviera conectada una carga.

### **4.1.3.2. Simulación de falla monofásica**

Con el propósito de comprender mejor cuál es el comportamiento de las curvas de las corrientes y tensiones, debido a una falla monofásica en el sistema eléctrico se realiza la simulación mediante el ATP/EMTP. El modelado utiliza el circuito equivalente de Thévenin con una impedancia en el extremo emisor de 28 ohmios y una impedancia de puesta tierra de 5 ohmios y la utilización del voltaje pico por fase como fuente de tensión.

El modelo presenta un sistema que pasa de mantener una operación estable normal o de prefalla a un régimen transitorio o durante falla y por último un estado estable de postfalla. Las fallas monofásicas son las más comunes, causando la elevación de voltajes (sobretensiones) en las otras dos fases, aunque estas sobretensiones dependen de los parámetros del circuito y del nivel de aterrizaje del sistema, denominándose a este evento sobretensiones temporales, se recomienda consultar (FINK, 1996; PIÑEROS, 2008; VANFRETTI, 2004).

107

### Figura 85. **Circuito para la simulación de falla monofásica**

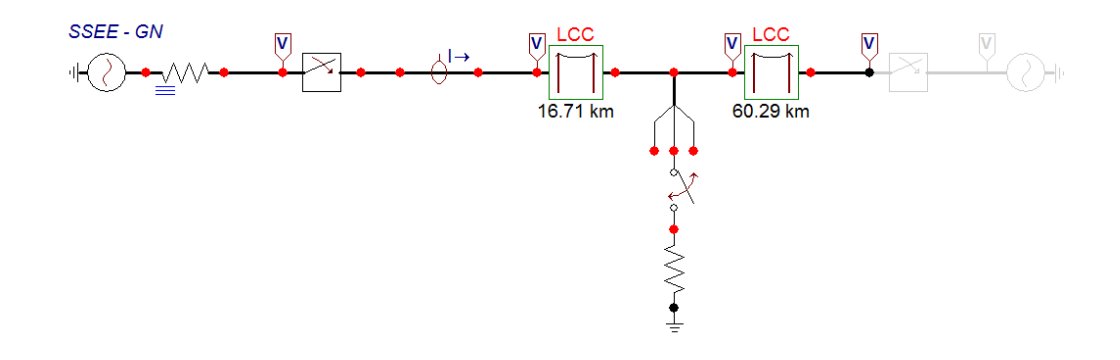

Fuente: elaboración propia, con programa ATP/EMTP.

Figura 86. **Comportamiento de la tensión en el extremo emisor de la línea bajo falla**

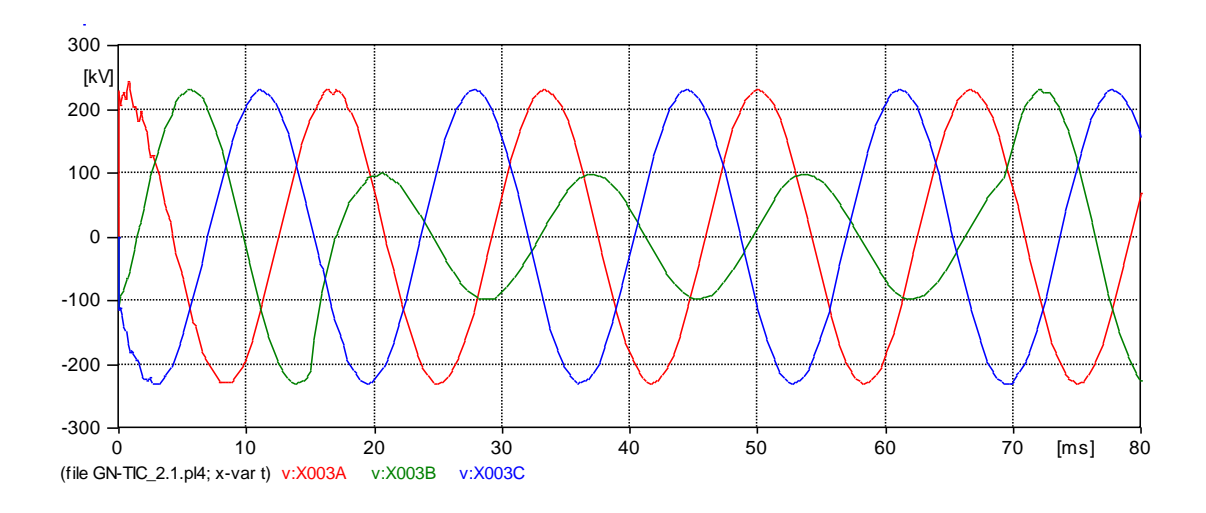

Fuente: elaboración propia, con programa ATP/EMTP.

## Figura 87. **Comportamiento de la tensión en el extremo receptor de la línea bajo falla**

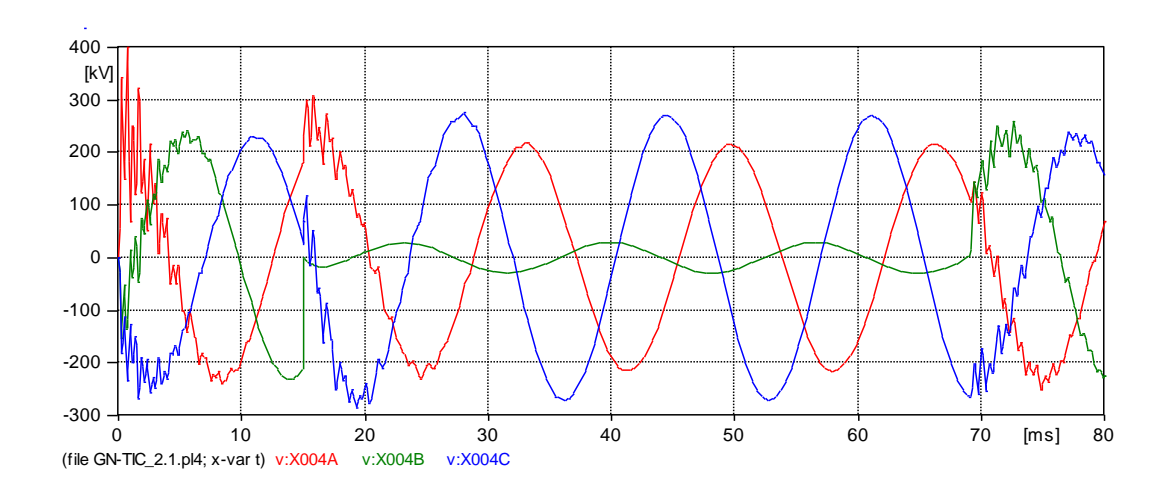

Fuente: elaboración propia, con programa ATP/EMTP.

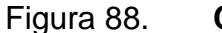

Figura 88. **Corriente de cortocircuito**

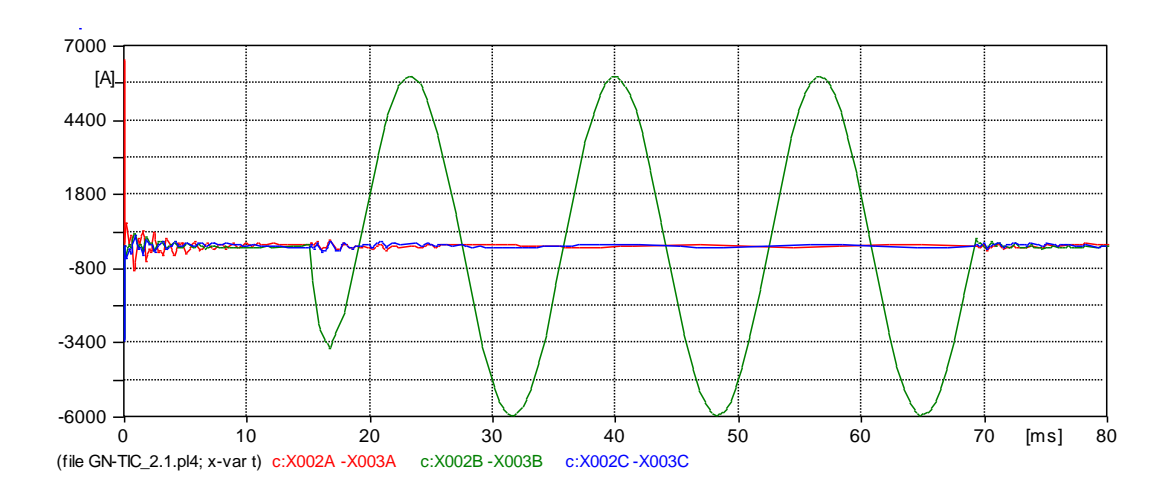

Fuente: elaboración propia, con programa ATP/EMTP.

Se observa que la corriente en la fase con falla crece significativamente, teniendo un valor de 5 932 A. Este valor es similar al calculado en el programa

Aspen OneLiner y el de la corriente de cortocircuito proporcionado por los registros de los relevadores de protección (SEL) en el momento que se dio la falla, como se ilustra en la siguiente sección.

#### **4.1.4. Verificación y validación de resultados**

Para verificar y validar los parámetros calculados en el capítulo 2, se realiza la comparación de resultados, tanto de los valores obtenidos mediante simulación, como los valores obtenidos de la medición mediante SEL.

### **4.1.4.1. Comparación de resultados**

Es necesario mencionar que se torna un poco complejo realizar la validación de los parámetros para las demás líneas a nivel de 230 kV, pues se considera que basta con verificar y validar utilizando dos líneas en particular; por consiguiente, las demás líneas arrojarían los mismos resultados, pues han sido calculados utilizando el mismo procedimiento.

Luego de haber obtenido la corriente de cortocircuito mediante la simulación en el programa Aspen OneLiner y la corriente proporcionada por los registros del relevador de protección (SEL), se compara para verificar y validar los parámetros calculados en el capítulo 2.

Se observa de la tabla XXI que la diferencia es de 51 A con un error del 0,87 % considerando que este error se dio debido a diferentes factores (cálculo mecánico, temperatura de la línea, entre otros) que pudieron haber afectado en el cálculo de las impedancias propias y la de acoplamiento mutuo (para líneas de doble circuito). Sin embargo la información es válida pues el margen de error no alcanza ni el 1 %, lo cual refleja la fiabilidad de los parámetros calculados.

110

## Tabla XXI. **Comparación de corrientes según registro del SEL y simulación mediante el software Aspen OneLiner (sin acoplamiento mutuo)**

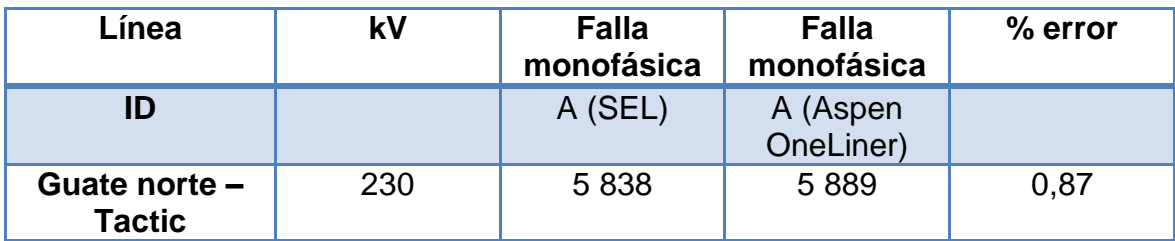

Fuente: elaboración propia.

Debido a la impedancia de acoplamiento mutuo de secuencia cero como se observa en la tabla XXII, que tiene impacto en la información de la corriente de cortocircuito, la corriente disminuye, provocando posibles errores a las aplicaciones de los relevadores de protección, se recomienda consultar (CALERO, 2007; GUEVARA, 2012).

Tabla XXII. **Comparación de corrientes según registro del SEL y simulación mediante el software Aspen OneLiner (con acoplamiento mutuo)**

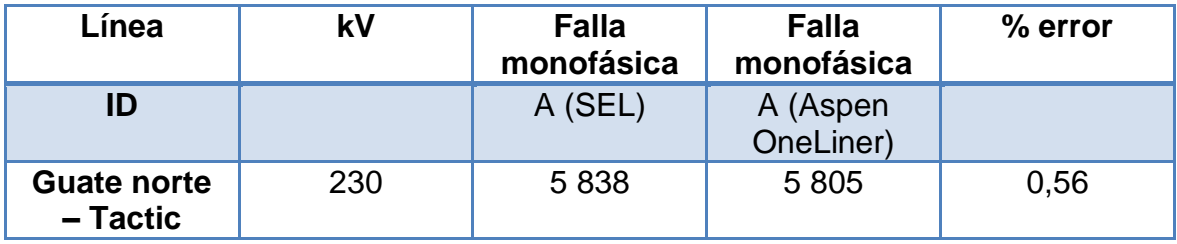

Fuente: elaboración propia.
Como se ha mencionado anteriormente la utilización de un segundo software (ATP/EMTP) es no solo para validar los parámetros calculados, sino también para comprender mejor el comportamiento que tienen las corrientes y voltajes durante una falla en el sistema.

## Tabla XXIII. **Comparación de corrientes según registro del SEL y simulación mediante el software ATP/EMTP**

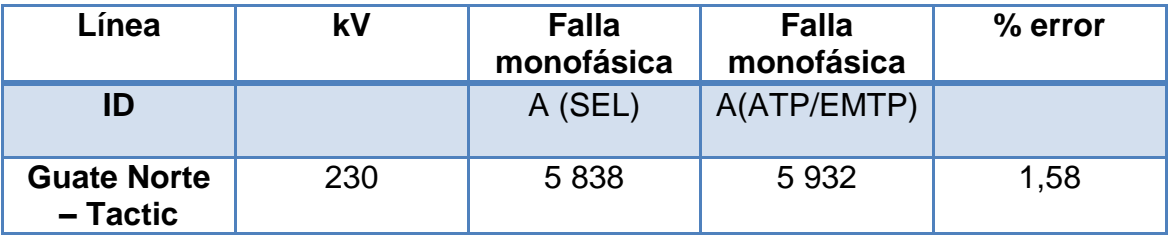

#### Fuente: elaboración propia.

De acuerdo con la tabla XXIII al comparar las corrientes de cortocircuito mediante la simulación en el ATP/EMTP y proporcionado por el registro del relevador de protección (SEL), se observa que el obtenido mediante el software ATP/EMTP es mayor respecto del SEL con una diferencia de 94 A y un error de 1,58 % este margen de error podría haberse dado debido al tipo de modelo del programa (modelo pi) utilizado para la creación del sistema o debido a factores mencionados anteriormente. Sin embargo otra vez los datos reflejan la validez de los parámetros calculados y la fiabilidad del mismo.

# **4.1.4.2. Comparación de impedancia de transformador de potencia**

Se ha descrito la influencia que provoca la falla en las impedancias de transformadores de potencia y al comparar con las impedancias obtenidas mediante el cálculo, utilizando los datos de la placa de característica (véase anexo C) de este elemento.

Ejemplo: del apartado 3.5.3 y haciendo uso de la ecuación 3.12, se procede a realizar el cálculo por unidad de las impedancias del transformador, es el mismo procedimiento que se utiliza para los demás cálculos.

$$
Z_{pu\_nuevo} = Z_{pureal} \left(\frac{S_{base_{nevo}}}{S_{base_{real}}} \right) \left(\frac{V_{base_{real}}}{V_{base_{nuevo}}} \right)^2
$$

Donde:

 $Z_{pu_{real}}$ : impedancia en pu extraída de la placa característica  $S_{base_{real}}$ : potencia en MVA extraída de la placa característica  $V_{base_{real}}$ : tensión en kV extraída de la placa característica  $S_{base_{nuevo}}$ : potencia en MVA  $\,$  del sistema bajo estudio  $\it{V_{base_{nuevo}}}$ : tensión en kV del sistema bajo estudio  $Z_{pu\;nuevo}$ : impedancia en pu del sistema bajo estudio

$$
Zps_{nuevo} = \left(\frac{12,65}{100}\right) \left(\frac{100 \, MVA}{150 \, MVA}\right) \left(\frac{230 * 1000}{230 * 1000}\right)^2 = 0,0843 \, pu
$$

Obteniendo así la impedancia por unidad de los transformadores y al comparar con los de las figuras 61, 62 y 63 a consecuencia de la falla L-G que afecto la fase B de la línea 1 Guatemala norte–Tactic. Se observa que para el banco 2 y 3 (B2 y B3) no existe variación, asimismo para el banco 4 (B4) hay un margen de error promedio de 3 %, que no implica mayor influencia en cuanto a efectos térmicos y esfuerzos electrodinámicos a consecuencia de esta falla. Si la falla se mantuviese durante un tiempo prolongado, causaría mayor impacto en el transformador, a causa de fallas externas o internas.

# Tabla XXIV. **Comparación de impedancia primario-secundario calculado y bajo falla**

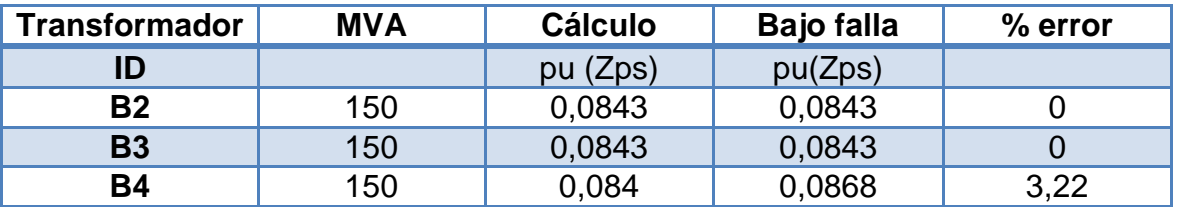

Fuente: elaboración propia.

# Tabla XXV. **Comparación de impedancia primario-terciario calculado y bajo falla**

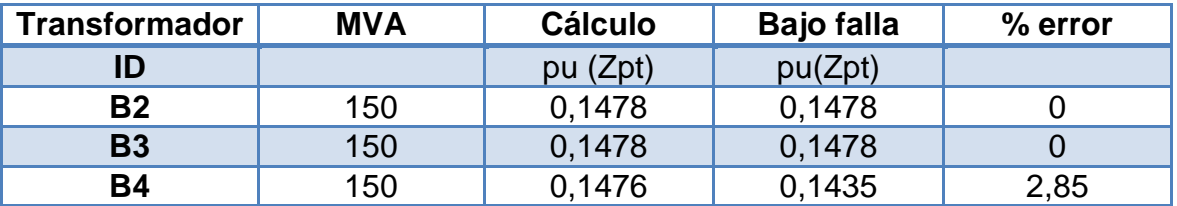

Fuente: elaboración propia.

Tabla XXVI. **Comparación de impedancia secundario-terciario calculado y bajo falla**

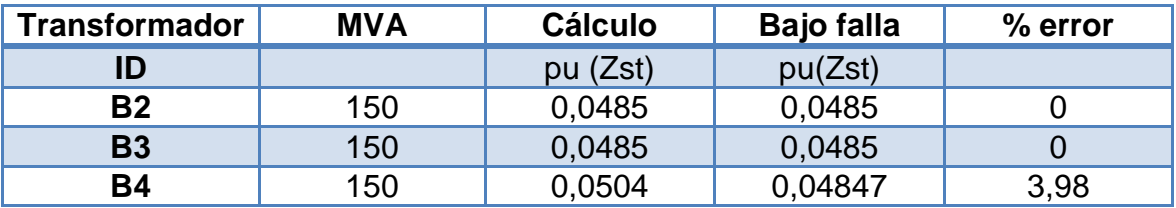

Fuente: elaboración propia.

### **4.2. Simulación línea Palo Gordo-Brillantes: caso real 2**

La simulación se refiere a la evaluación del modelo que representa a un sistema con fines de análisis, predicción y control. Se realiza la simulación del caso real 2 mediante la utilización de los programas Aspen OneLiner y el ATP/EMTP con el objeto de obtener el valor de la corriente de cortocircuito, comprender el comportamiento de una falla monofásica y su impacto en los equipos eléctricos involucrados.

#### **4.2.1. Simulación en Aspen OneLiner**

De acuerdo al aparatado 3.7.1 es aquí en donde se realiza la simulación de la falla monofásica de la línea SSEE Palo Gordo hacia SSEE Brillantes, como se puede apreciar en la figura 87. Se ingresan los datos calculados en el apartado 2.3.5, es preciso mencionar que basta multiplicar los valores de los parámetros calculados de la tabla XIV por la distancia de esta línea en particular y luego efectuar el análisis de cortocircuito utilizando el Aspen OneLiner posteriormente se realiza la simulación (véase figura 90) para el cálculo de la corriente de cortocircuito.

Observe de la figura 90 que las barras que aportan a la corriente de cortocircuito son: extremo de envió (SSEE Palo Gordo) con valor de 2 554 y ángulo de 40 grados y extremo receptor (SSEE Brillantes) con valor de 2 245 y ángulo de 36 grados sumando ambos valores se obtiene 4 796 con un ángulo de 38 grados. Sin embargo, para efectos de análisis se ha tomado el valor de 2 554 A, aportada por el bus Palo Gordo.

115

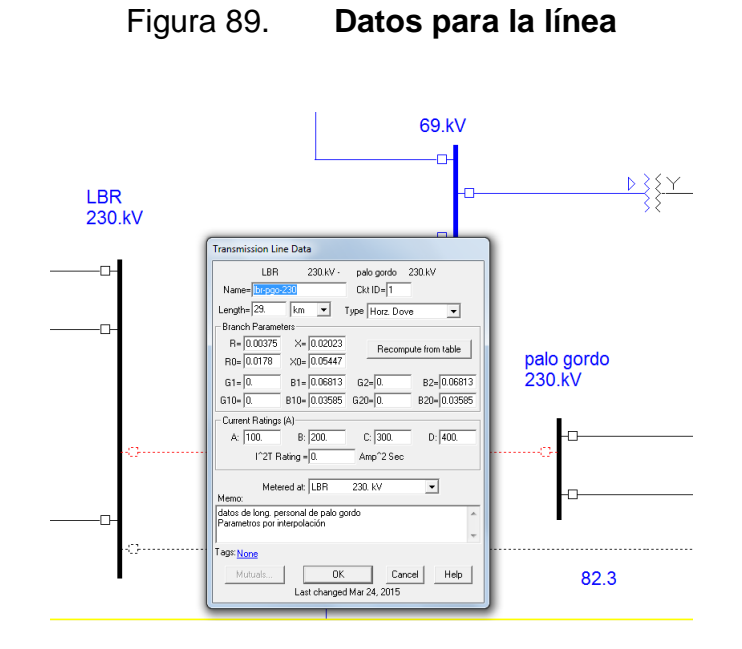

Fuente: elaboración propia, con programa Aspen OneLiner.

## Figura 90. **Simulación de falla monofásica**

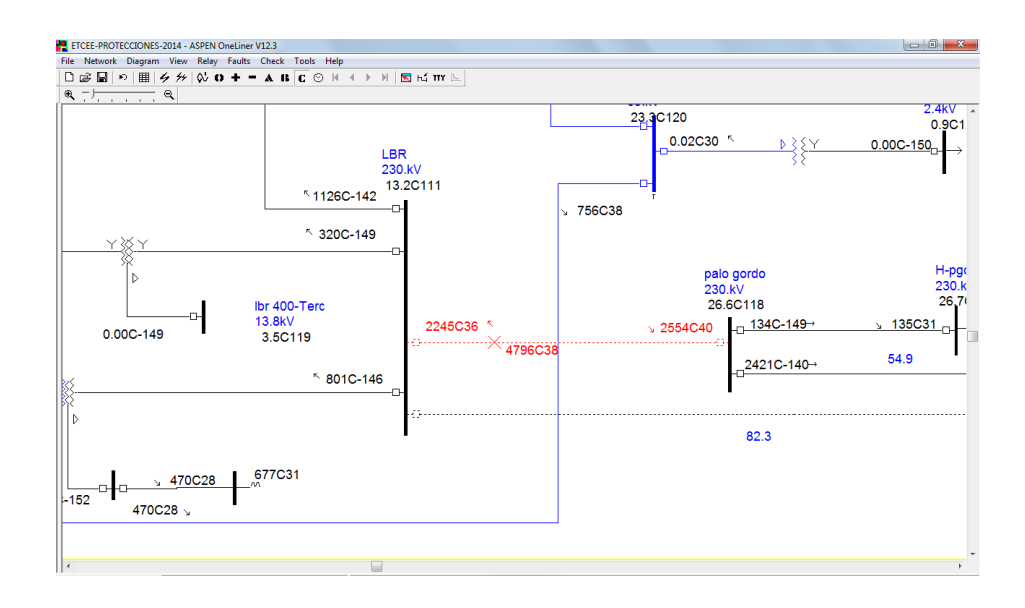

Fuente: elaboración propia, con programa Aspen OneLiner.

### **4.2.2. Simulación en ATP/EMTP**

Como se dijo en líneas anteriores el propósito de realizar estas simulaciones es comprender mejor el comportamiento de las curvas de las corrientes y tensiones cuando el sistema sufre anomalías de esta índole, además de verificar y validar los valores de los parámetros calculados en el capítulo 2.

### **4.2.2.1. Simulación de falla monofásica**

Para modelar la línea Palo Gordo–Brillantes se utiliza el modelo pi del programa. Debido a que se está estudiando una línea de longitud corta, además para la creación de este modelo se utilizan las mismas características que del apartado 2.3.5, pues se está estudio la misma línea. La red se modela por un circuito equivalente de Thévenin con una impedancia de 8 ohmios en el extremo emisor (SSEE–PG) y 3 ohmios en el extremo receptor (SSEE-LBR) y se utiliza el voltaje pico por fase como fuente de tensión.

Es preciso mencionar que los interruptores de potencia tanto del lado emisor como receptor son accionados simultáneamente (caso que no sucede en la práctica). La falla monofásica es aterrizada por medio de un interruptor en serie con una impedancia de falla de 22 ohmios que se obtiene de la figura 66, ya que se conoce la corriente de cortocircuito y el voltaje de la fase en falla.

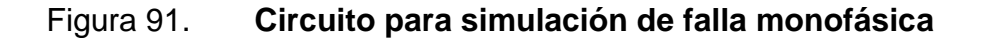

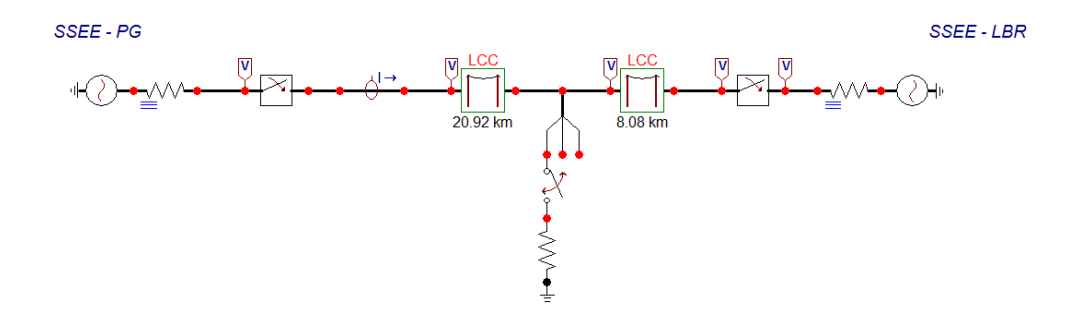

Fuente: elaboración propia, con programa ATP/EMTP.

Al ejecutar la simulación y como se puede apreciar en la figura 90 la corriente de cortocircuito alcanza los 2 578 amperios

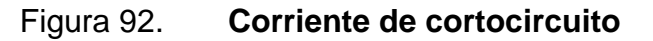

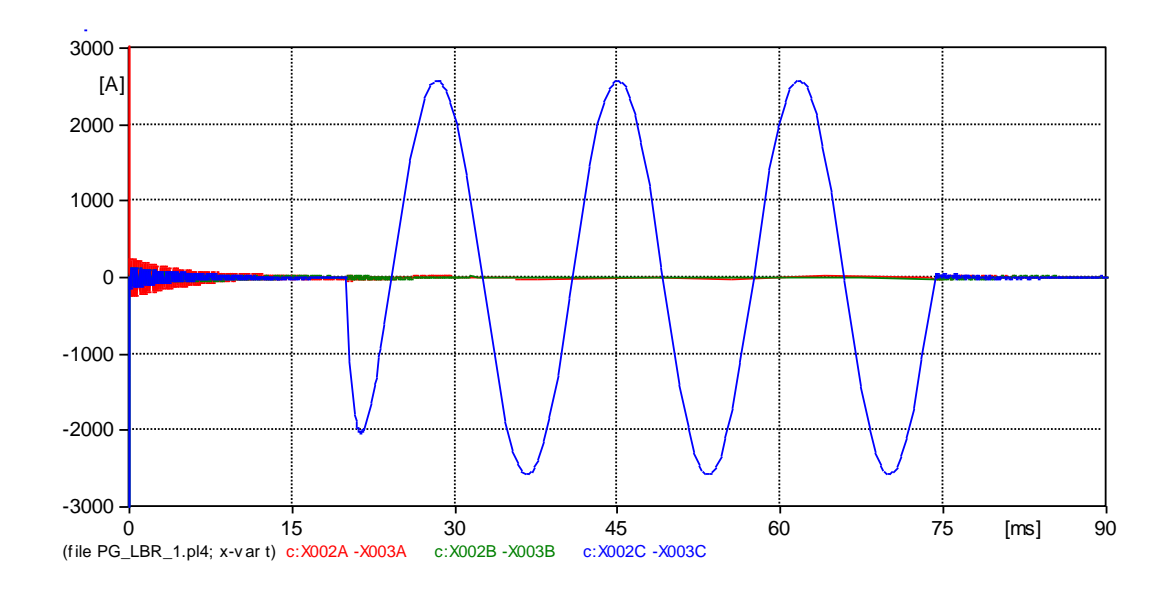

Fuente: elaboración propia, con programa ATP/EMTP.

## **4.2.3. Verificación y validación de resultados**

Para verificar y validar los parámetros calculados en el capítulo 2 se realiza la comparación de resultados, tanto de los valores obtenidos mediante simulación, así como los valores obtenidos de la medición mediante SEL.

## **4.2.3.1. Comparación de resultados**

Luego de haber obtenido la corriente de cortocircuito mediante la simulación en el Aspen OneLiner y la corriente proporcionada por los registros de los relevadores de protección (SEL), se compara para verificar y validar los parámetros calculados en el capítulo 2. Se observa de la tabla XXVII, que la diferencia es de 41 A y un error del 1,6 % considerando que este error se dio debido a diferentes factores (cálculo mecánico, temperatura de la línea, entre otros) que pudieron haber afectado el cálculo de las impedancias propias e impedancia de acoplamiento mutuo (para líneas de doble circuito). Sin embargo, la información es válida, pues el margen de error no alcanza el 2 %, lo cual refleja la fiabilidad de los parámetros calculados.

## Tabla XXVII. **Comparación de corrientes según registro SEL y simulación mediante el software Aspen OneLiner**

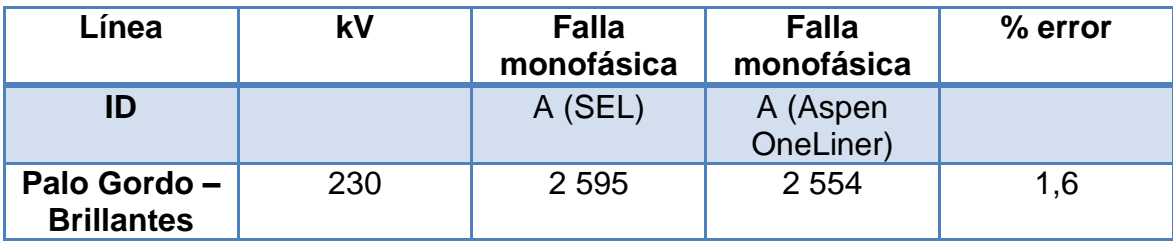

Fuente: elaboración propia.

De acurdo a la tabla XXVIII, al comparar la corriente de cortocircuito que se obtuvo mediante la simulación en el ATP/EMTP y proporcionado por el registro del relevador de protección (SEL), se observa que el obtenido mediante el software ATP/EMTP es mayor con respecto a SEL con una diferencia de 19 A y un error de 0,73 %, este margen de error podría haberse dado debido al tipo de modelo del programa (modelo pi) o debido a factores mencionados anteriormente. Sin embargo otra vez los datos reflejan la validez de los parámetros calculados y la fiabilidad del mismo.

## Tabla XXVIII. **Comparación de corrientes según registro SEL y simulación mediante el software ATP/EMTP**

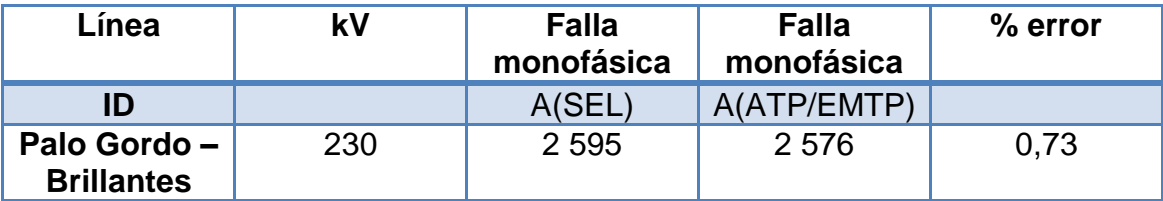

Fuente: elaboración propia.

## **4.2.3.2. Comparación de impedancia de transformadores de potencia**

Se ha explicado en el apartado 3.7.2 la influencia que provoca la falla en las impedancias de cortocircuitos de los transformadores de potencia y comparando con las impedancias obtenidas mediante el cálculo utilizando los datos de la placa de característica (véase anexo C) de este elemento.

De los datos de la placa de característica del fabricante se realiza el cálculo de la impedancia en valores por unidad, utilizando la ecuación (3.12), es el mismo procedimiento que se utiliza para los demás cálculos.

$$
Zps_{nuevo} = \left(\frac{5,936}{100}\right) \left(\frac{100 \, MVA}{60 \, MVA}\right) \left(\frac{400 * 1000}{400 * 1000}\right)^2 = 0,0989 \, pu
$$

Y al comparar con los de las figuras 69 y 70 a consecuencia de la falla L-G que afecto la fase C de la línea 1 Palo Gordo–Brillantes se ilustra en las siguientes tablas.

# Tabla XXIX. **Comparación de impedancia primario-secundario calculado y bajo falla**

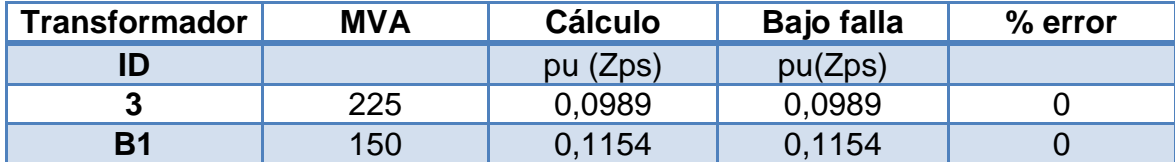

Fuente: elaboración propia.

# Tabla XXX. **Comparación de impedancia primario-terciario calculado y bajo falla**

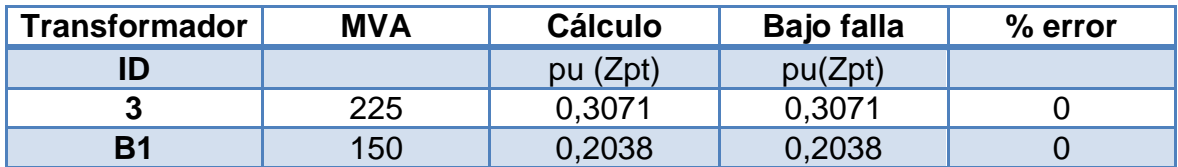

Fuente: elaboración propia.

# Tabla XXXI. **Comparación de impedancia secundario-terciario calculado y bajo falla**

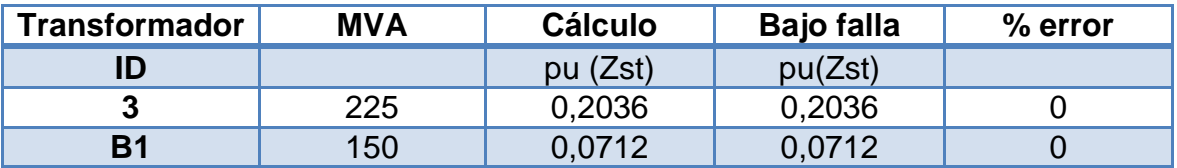

Fuente: elaboración propia.

## **CONCLUSIONES**

- 1. De las generalidades del software Aspen se llegaron a conocer las principales características y aplicaciones de este, para el análisis y estudios de sistemas eléctricos de potencia.
- 2. De la descripción del modelado de líneas de transmisión y el proceso de cálculo de los parámetros mediante el programa Aspen Line Constants*,* se pudo obtener que los valores de los parámetros calculados son similares a los de la base de datos actual.
	- 3. Del análisis de cortocircuito en sistemas eléctricos de potencia efectuado, se pudo observar que no tiene mayor impacto en las impedancias de cortocircuito de los transformadores de potencia.
- 4. Se observa de los resultados obtenidos de la simulación mediante el software Aspen y el ATP/EMTP arrojaron valores que corresponden a la medición proporcionadas por SEL para los casos (caso real 1 y caso real 2), lográndose determinar la validación de los parámetros para líneas de transmisión de 230 kV y 400 kV del SNI.
	- 5. De las simulaciones efectuadas mediante los programas Aspen y el ATP/EMTP, se observa que el error entre ellas es del 5 % no teniendo mayor influencia en los resultados, por lo que ambos programas fueron imprescindible para el análisis y estudios de los dos casos antes mencionados.

123

## **RECOMENDACIONES**

- 1. A las empresas constructoras tomar en cuenta que si bien se realizó un estudio general de las características y aplicaciones del software Aspen, sin embargo es necesario efectuar un estudio con más detalle.
- 2. A la ETCEE es importante considerar que para futuros trabajos se continúe con la aplicación, por ejemplo para los cálculos de ajustes y coordinación de las protecciones, utilizando los datos de los cálculos brindados en este documento.
- 3. El análisis de cortocircuito en sistemas eléctricos de potencia se llegó únicamente a la obtención del nivel de cortocircuito por lo que se considera conveniente que para trabajos posteriores se continúe con el tema de los ajustes de las protecciones eléctricas.
- 4. La introducción al tema de los transitorios electromagnéticos mediante el software ATP/EMTP proporciona el comportamiento en la operación de líneas de transmisión bajo diferentes condiciones sin embargo, es importante considerar que para futuros trabajos se continúe con el estudio y análisis a los transformadores de potencia y plantas generadoras, entre otros elementos que conforman un sistema eléctrico.

5. El desarrollo introductorio del efecto que genera la impedancia de acoplamiento mutuo de secuencia cero (para líneas de doble circuito o líneas paralelas) en las protecciones eléctricas cuando el sistema es sometido a análisis de cortocircuito, considerando que el estudio realizado en este trabajo de graduación introdujo este tema pero no llegó a profundizar, el cual se sugiere estudiar a fondo. Por lo tanto, es importante que la Escuela de Ingeniería Mecánica Eléctrica lo proponga como una línea de investigación.

## **BIBLIOGRAFÍA**

- 1. ASPEN *Line Constants program*. User's Manual. USA, 2008. 194 p.
- 2. ASPEN *OneLiner program*. User's Manual. USA, 2011. 588 p.
- 3. BAUTISTA R., Juan. *Líneas de transmisión de potencia Vol. 1: aspectos mecánicos y conductores*. Pre ed. Lima-Perú, 2001. 252 p.
- 4. BLACKBURN, J. Lewis; DOMIN, Thomas J. *Protective relaying principles and applications*. 3a ed. USA: Tylor & Francis Group, 2006. 638 p.
- 5. CALERO, F. *Mutual impedance in parallel lines – protective relaying and fault location considerations*. India: Schweitzer Engineering Laboratories. Inc., 2007. 15 p.
- 6. CARDONA C., Leonardo. *Teoría y práctica con el ATP*. Colombia: Universidad Nacional de Colombia. Departamento de Electricidad y Electrónica, 1995. 264 p.
- 7. CHECA, Luis María. *Líneas de transporte de energía*. 3a ed. México: Marcombo Editores, 1988. 591 p. ISBN: 970-15-0576-X.
- 8. CORREA, Anderson A. *Localización de fallas de alta impedancia en líneas de transmisión para un estudio de caso mediante redes neuronales.* Medellín Colombia: Universidad Nacional de Colombia, Escuela de Mecatrónica, 2010. 49 p.
- 9. COTO, José. *Análisis de sistemas de energía eléctrica.* Oviedo: Servicios de publicaciones, 2002. 425 p. ISBN: 84-8317-334-4.
- 10. DAS, Debapriya. *Electrical power system*. India: International Publishers, 2006. 467 p. ISBN: 978-81-224-2515-4.
- 11. DOMMEL, H.W. *Electromagnetic transients program manual (EMTP theory book)*, Portland, OR: Bonneville Power Administration, 1986. 472 p.
- 12. FINK, Donald; BEATY, H. Wayne. *Manual de ingeniería eléctrica*. 13 ed. México: McGraw Hill, 1996. 625 p. ISBN: 970-10-0871-5.
- 13. FITZGERALD, Arthur E. *Electric machinery*. 6a ed. USA: McGraw Hill, 2003. 681 p. ISBN: 0-07-366009-4.
- 14. GLOVER, Duncan J.; MULUKUTLA, S. Sarma. *Sistemas de potencia análisis y diseño*. 3a ed. México: Thompson Internacional, 2003. 648 p. ISBN: 0-534-95367-0.
- 15. GONEN, Turan. *Electric power transmission system engineering analysis and design*. USA: John Wiley & Sons, Inc., 1988. 719 p. ISBN: 0-471-85993-1.
- 16. GRAINGER, John J.; STEVENSON, William. *Análisis de sistemas de potencia. México*: McGraw Hill, 1996. 731 p. ISBN: 0-07-061293.
- 17. GUEVARA A., Nájera. *Ajuste y coordinación de protecciones de distancia y sobrecorriente para líneas de transmisión que comparten el mismo derecho de vía*. Instituto Politécnico Nacional, Escuela Superior de Ingeniería Mecánica y Eléctrica. México DF, 2012. 158 p.
- 18. HAGINOMORI, Eiichi. *Applied ATP-EMTP to highly-sophisticated electric power systems*. Japón. 2003. 108 p.
- 19. KERSTING, William H. *Distribution system modeling and analysis*. 3a ed. USA: CSC Pres, Taylor & Francis Group, 2012. 121 p. ISBN: 978-1-4398-5622-2.
- 20. KIZILCAY, Mustafa. *Power system transients and their computation*. Alemania: Universidad de Ciencias Aplicadas de Osnabrück, 2000. 34 p.
- 21. KOTHARI, D.P.; NAGRATH, I.J. *Modern power system analysis*. 3a ed. India: Tata McGraw Hill, 2003. 685 p. ISBN: 0-07-049489-4.
- 22. MARTÍNEZ, Juan A. Catálogo de aplicaciones del ATP*, Revista Iberoamericana del ATP*, Vol. 3. Diciembre 2001. 65 p.
- 23. MORENO, German.; VALENCIA, Jaime A.; CÁRDENAS, Carlos A.; VILLA, Walter. M. *Fundamentos e ingeniería de las puestas a tierra – respuestas ante fallas eléctricas y rayos*. Colombia. Editorial Universidad de Antioquia, 2007. 189 p. ISBN: 978-958- 714-057-6.
- 24. MUJAL ROSAS, Ramón M. *Protección de sistemas eléctricos de potencia*. Barcelona: Edicions UPC, 2002. 72 p. ISBN: 84-8301- 607-9.
- 25. PIÑEROS S., Juan F. *Benchmarking de EMTP/ATP y DIgSILENT power factory basado en IEC TR 60071-4*. Director: Leonardo Cardona Correa. Universidad Nacional de Colombia, Escuela de Ingeniería Eléctrica y Mecánica. Medellín, 2008. 241 p.
- 26. RAMÍREZ C., Samuel. *Protección de sistemas eléctricos*. Universidad Nacional de Colombia. Manizales, 2003. 58 p.
- 27. SIEGERT C., Luis A. *Alta tensión y sistemas de transmisión*. México: Editorial Limusa, 1989. 127 p. ISBN: 968-18-2794-5.
- 28. VANFRETTI, Luigi. *Modelos matemáticos y herramientas de software para la simulación de líneas de transmisión en estado dinámico*. Documento presentado en Conescapan XXIII de la IEEE sección 9. Ciudad de Guatemala, 2004. 30 p.
- 29. Westinghouse Electric Corporation*. Electrical transmission and distribution reference book*. 4a ed. USA, 1964. 812 p.

# **APÉNDICES**

## **Apéndice A. Cálculo mecánico y ecuaciones modificadas de Carson**

En esta sección se realiza los planteamientos matemáticos para la deducción de las ecuaciones de flechas por el método de la catenaria y la parábola. Además de la ilustración de las ecuaciones modificadas de Carson.

# **A.1. Planteamiento matemático de flechas y tensiones considerando estructuras a igual nivel**

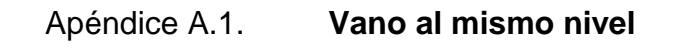

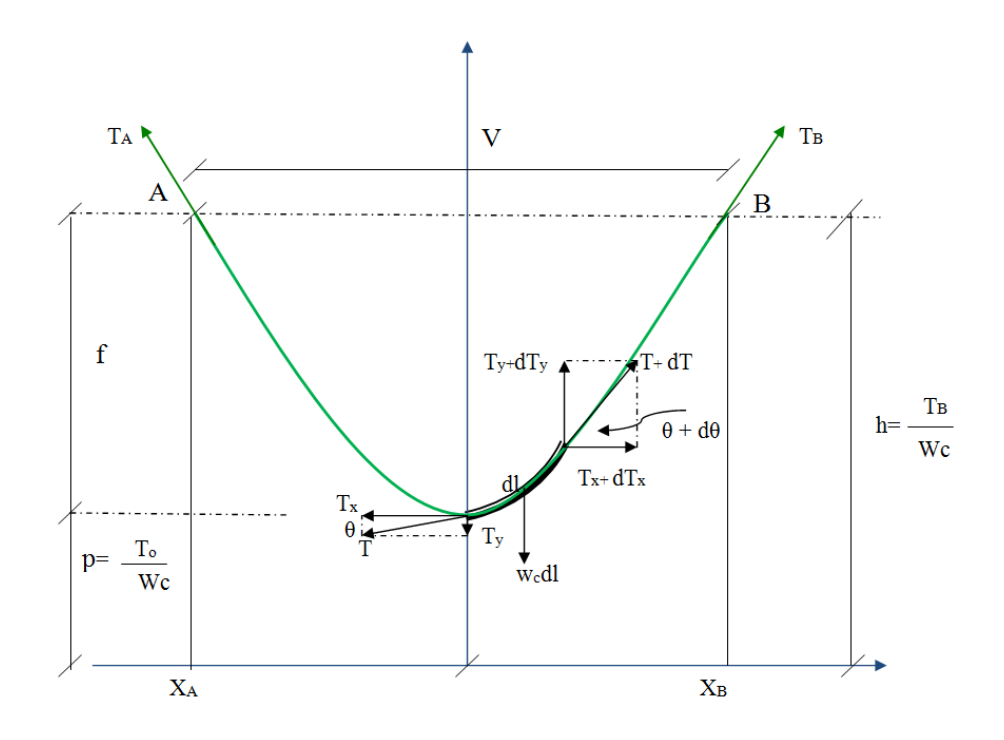

Fuente: elaboración propia, con programa Word 2010.

 $V =$  vano nivelado

 $W_c$  = peso unitario del conductor en (kg/m)

$$
T_x
$$
 = tension horizontal del conductor (kg)

$$
T_y
$$
 = tension vertical del conductor (kg)

$$
P = \text{parámetro (m)}
$$

$$
f = \mathsf{flecha}\;(\mathsf{m})
$$

Se considera un trozo de cable dl con peso propio  $W_c$  sometido a tensiones (T) y (T+dT) aplicados en sus extremos. Suponiendo que el conductor está en equilibrio, por lo que las sumatoria de fuerzas de coordenadas X e Y es igual a cero; y se representan las siguientes ecuaciones:

$$
\sum F_x = 0 \qquad \qquad \mathsf{y} \qquad \sum F_y = 0
$$

Aplicando métodos matemáticos se obtendrán las siguientes ecuaciones;

$$
(T + dT)\cos(\theta + d\theta) = T\cos\theta
$$

$$
(T + dT)\sin(\theta + d\theta) = T\sin\theta + W_c dl
$$

Al desarrollar procedimientos matemáticos y aplicando identidades trigonométrica.

Debido a que;

 $dl \approx dx$ 

Por lo que el peso del trozo del cable se convierte en:  $W_C dx$ 

Debido a que las variaciones del ángulo son mínimas se tendrá:

132

 $\cos(d \theta) \approx 1$  $sin(d \theta) \approx d \theta$ 

Por lo tanto:

$$
d(T \cos \theta) - dT \sin(\theta d\theta) = 0
$$
  

$$
d(T \sin \theta) + dT \cos \theta d\theta = W_c dx
$$

Aplicando límite para T, ya que la variación  $dT$  tiende a cero, por lo que:

$$
d(T\cos\theta) = 0
$$
  

$$
d(T\sin\theta) = W_c dx
$$

Y debido que la tensión horizontal es constante a lo largo del cable entonces:

$$
T\cos\theta = T_o
$$

Al efectuar sustituciones y operaciones trigonométricas se llega a:

$$
\frac{d}{dx}\left(\frac{dy}{dx}\right) = \frac{W_c}{T_o} \quad \bullet \quad \frac{d^2y}{dx^2} = \frac{W_c}{T_o}
$$

Puesto que  $W_c$  y  $T_o$  constantes, entonces:

$$
P = \frac{T_o}{W_c}
$$

Por lo tanto;

$$
\frac{d^2y}{dx^2} = \frac{1}{P}
$$

Al efectuar la solución de la ecuación diferencial de segundo orden, se obtendrá la ecuación de la catenaria que describe la curva que adopta el conductor:

$$
y = \frac{T_o}{W_c} * \cosh\left(\frac{XW_c}{T_o}\right)
$$
 (Ec. A.1)

Desarrollando la ecuación A.1 por serie de Taylor y tomado solo dos términos;

$$
\cosh p = 1 + \frac{p^2}{2!} + \frac{p^4}{4!} + \frac{p^6}{6!} + \cdots
$$

$$
y = P \left[ 1 + \frac{\left(\frac{x}{p}\right)^2}{2!} + \frac{\left(\frac{x}{p}\right)^4}{4!} + \frac{\left(\frac{x}{p}\right)^6}{6!} + \cdots \right]
$$

Se tiene la ecuación de la parábola que describe la curva que adopta el conductor:

$$
y = \frac{T_o}{W_c} + \frac{X^2 W_c}{2T_o}
$$
 (Ec. A.2)

## **A.1.1. Ecuación de la flecha**

La flecha es la diferencia de ordenadas entre los puntos de suspensión y la ordenada del vértice del conductor del apéndice A.1, entonces:

$$
f=y-p
$$

Efectuando la sustitución en la ecuación A.1, se tiene:

$$
f = \frac{T_o}{W_c} * \cosh\left(\frac{XW_c}{T_o}\right) - \frac{T_o}{W_c}
$$

Simplificando:

Se obtiene la flecha por el método de la catenaria:

$$
f = \frac{T_o}{W_c} \left[ \cosh\left(\frac{XW_c}{2T_o}\right) - 1 \right]
$$
 (Ec. A.3)

Y la flecha por el método de la parábola:

$$
f = \frac{x^2 w_c}{8T_o}
$$
 (Ec. A.4)

# **A.2. Impedancia propia y mutua utilizando las ecuaciones modificadas de Carson**

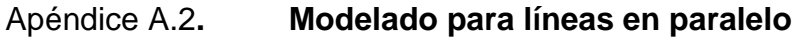

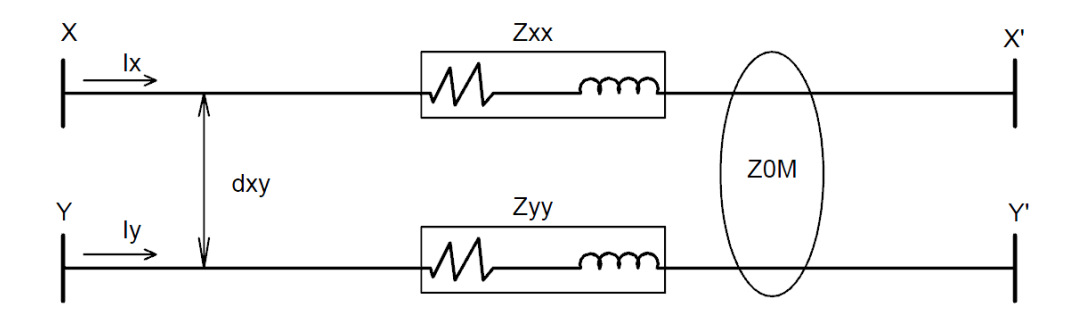

Fuente: elaboración propia, con programa AutoCAD Electrical 2013.

Al realizar el análisis de dos conductores donde circulan corrientes en forma paralela, como se muestra en el apéndice A.2, llevándose a cabo por medio de la utilización de las ecuaciones de los enlaces de flujos electromagnéticos básicos, por tanto las impedancias propias y mutuas se definen mediante las siguientes ecuaciones:

$$
Zxx = r_x + j0,00202237fln\left(\frac{1}{GMRx}\right) \Omega/mi
$$
 (Ec. A.5)

$$
Z0M = j0,00202237f\ln\left(\frac{1}{dxy}\right)\Omega/m i
$$
 (Ec. A.6)

Las ecuaciones (A.5) y (A.6) son válidas para dos conductores con disposición aérea, en forma paralelo con una distancia dxy entre ellos. El término  $r_x$  es la resistencia del conductor, y el GMR es su radio medio geométrico.

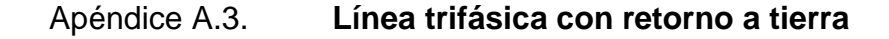

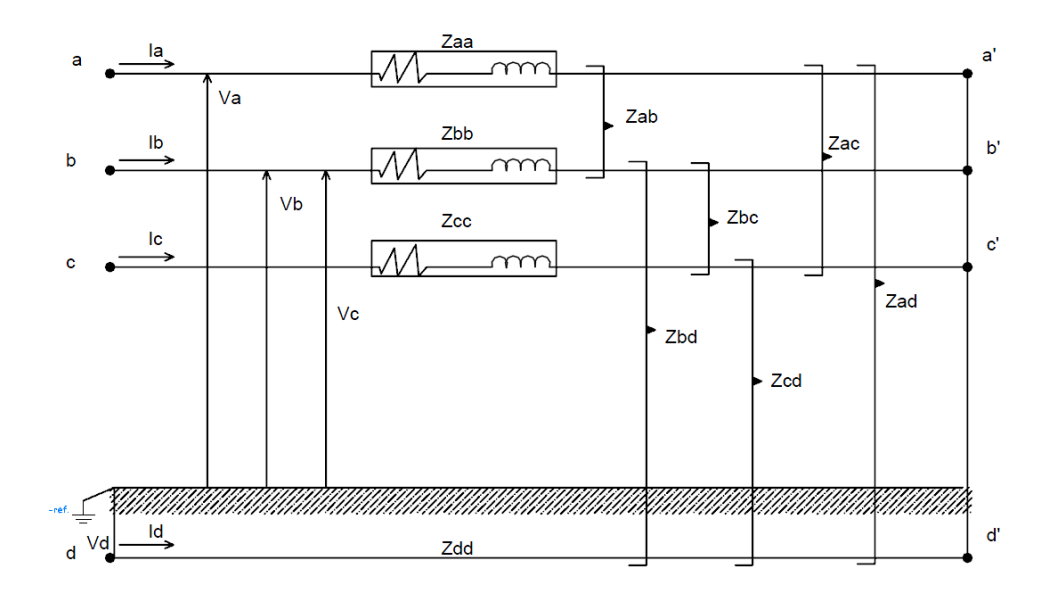

Fuente: elaboración propia, con programa AutoCAD Electrical 2013.

En un sistema de líneas de transmisión trifásica, el retorno a tierra se modela por medio de una línea de tierra "equivalente" como se muestra en el apéndice A.3. Al efectuar un análisis detallado y el resultado que se obtenga no solo aplica a tres conductores sino a múltiples conductores con camino de retorno a tierra.

Para el estudio de los tres conductores, tomando como referencia la fase "C" y aplicando métodos matemáticos se obtendrán las siguientes ecuaciones:

$$
Vc = (Zcclc + ZbcIb + ZacIa + ZcdId) - (ZddId + ZcdIc + ZbdIb + ZadIa)
$$
\n(Ec. A.7)

También;

$$
Vc = (Zcc - Zcd)lc + (Zbc - Zbd)lb + (Zac - Zad)la + (Zcd - Zdd)Id
$$
 (Ec. A.8)

Para simplificar la ecuación A.7 y omitiendo el efecto de la corriente de retorno a tierra (Id), se utiliza la siguiente identidad:

$$
Id = -(Ic + Ib + Ia)
$$
 (Ec. A.9)

Sustituyendo Ec.A.9 en Ec. A.8 se obtiene:

$$
Vc = (Zcc - 2Zcd + Zdd)lc + (Zbc - Zbd - Zcd + Zdd)lb + (Zac - Zad - Zcd + Zdd)la
$$
\n
$$
(Ec. A.10)
$$

También se puede escribirse de la siguiente forma:

$$
Vc = ZCClc + ZBClb + ZACla
$$
 (Ec. A.11)

137

Donde ZCC es la impedancia propia del conductor "C", ZBC y ZAC son las impedancias mutuas para los conductores "A" y "B" respectivamente.

Si se usan las ecuaciones (A.5) y (A.6) para encontrar las expresiones matemáticas para ZCC, ZBC y ZAC entonces las impedancias se representan de la siguiente manera:

$$
ZCC = rc + rd + j0,00202237f\left[ln\left(\frac{1}{GMRc}\right) + ln\left(\frac{dcd^2}{GMRd}\right)\right]\Omega/mi
$$
 (Ec. A.12)

$$
ZBC = rd + j0,00202237f\left[ln\left(\frac{1}{abc}\right) + ln\left(\frac{dcd*dbd}{GMRd}\right)\right] \Omega/mi
$$
 (Ec. A.13)

$$
ZAC = rd + j0,00202237f \left[ ln \left( \frac{1}{dac} \right) + ln \left( \frac{dcd * dad}{GMRd} \right) \right] \Omega / mi
$$
 (Ec. A.14)

Las ecuaciones (A.12), (A.13) y (A.14) son válidos para la fase "C" donde  $rc$  es la resistencia del conductor,  $rd$  es la resistencia del conductor de retorno,  $GMRc$  y  $GMRd$  son los radios medios geométricos de los conductores "C" y "D", y dbc, dac, dcd, dbd, y dad son las distancias entre los conductores.

El mismo procedimiento podrá aplicarse para las fases "a" y "b" y se obtendrán expresiones similares como las ecuaciones (A.12), (A.13) y (A.14). En el análisis anterior se ha eliminado la influencia de retorno a tierra, si bien esto simplifica el cálculo. Sin embargo, la desventaja es que el conductor de tierra "equivalente" no es físico, por consiguiente el GMR y la distancia de este con las fases también son ficticios.

En el artículo de John Carson de 1 926, desarrollo una técnica en la cual consiste en derivar las ondas electromagnéticas que se propagan en los conductores y retornan a través de tierra, se recomienda consultar (CALERO; 2007; KERSTING, 2012). Para algunos las matemáticas se vuelven un tanto complejo, por lo que las discusiones de la sección anterior pueden facilitar la comprensión, pues los resultados desarrollados aquí tienden a ser similares.

Las ecuaciones de Carson utilizan funciones hiperbólicas y se suelen realizar aproximaciones para las frecuencias de un sistema de potencia, consultar las referencias (CALERO, 2007; KERSTING, 2012); utilizando series matemáticas equivalente para estas funciones hiperbólicas. Las ecuaciones (A.15) y (A.16) describen las ecuaciones de Carson modificadas correspondientes a las impedancias propias y mutuas de los conductores "i" y "j" por encima del suelo con una resistividad típica de  $\sigma = 100 \Omega/m$  y frecuencia aproximada de  $f = 60 Hz$ .

También las ecuaciones de Carson modificadas tienen definidos los parámetros ausentes como se ha discutido en líneas anteriores:

$$
rd = 0,09530 \Omega/min
$$

$$
ln \frac{Did * Ddi}{GMRd} = ln \frac{Ddj * Did}{GMRd} = 7,93402
$$

Por lo tanto;

$$
Zii = ri + 0,00158836f + j0,00202237f[\ln\left(\frac{1}{GMRi}\right) + 7,6786 + 0.5\ln\left(\frac{\sigma}{f}\right) \Omega/mi
$$
  

$$
Zii = ri + 0,09530 + j0,12134\left(ln\frac{1}{GMRi} + 7,93402\right) \Omega/mi
$$
 (Ec. A.15)

$$
Zii = 0,00158836f + j0,00202237f[\ln\left(\frac{1}{Dij}\right) + 7,6786 + 0.5\ln\left(\frac{\sigma}{f}\right) \Omega/mi
$$
  

$$
Zij = 0,09530 + j0,12134\left(\ln\frac{1}{Dij} + 7,93402\right) \Omega/mi
$$
 (Ec. A.16)

Se observa la similitud de las ecuaciones (A.15) y (A.16) con (A.12) y (A.13). Estas ecuaciones son semejantes y se pueden utilizar para el cálculo de las impedancias propias y mutuas de cualquier configuración o arreglo de las líneas por encima del suelo.

Para cualquier arreglo de líneas de transmisión (a, b, c) de circuito simple, la matriz Zabc describe las impedancias de línea, utilizando las ecuaciones (A.15) y (A.16):

$$
Zabc = \begin{bmatrix} Zaa & Zab & Zac \\ Zab & Zbb & Zbc \\ Zac & Zbc & Zcc \end{bmatrix}
$$
 (Ec. A.17)

Para cualquier arreglo de líneas de transmisión (a, b, c, a', b', c') de doble circuito, la matriz Zabc'' describe las impedancias de línea:

$$
Zabc'' = \begin{bmatrix} Zaa & Zab & Zac & Zaa' & Zab' & Zac' \\ Zab & Zbb & Zbc & Za'b & Zbb' & Zbc' \\ Zac & Zbc & Zcc & Za'c & Zb'c & Zcc' \\ Zaa' & Za'b & Za'c & Za'a' & Za'b' & Za'c' \\ Zab' & Zbb' & Zb'c & Za'b' & Zb'b' & Zb'c' \\ Zac' & Zbc' & Zcc' & Za'c' & Zb'c' & Zc'c' \end{bmatrix}
$$
 (Ec. A.18)

Las ecuaciones (A.17) y (A.18) son matrices para las impedancias de fases. Cuando los cables de tierra son representativos, pueden incluirse en las matrices anteriores utilizando la reducción de Kron (CALERO, 2007; KERSTING, 2012). Para conductores agrupados en las fases de las líneas de transmisión, la matriz de impedancia se torna muy grande, pero con las técnicas apropiadas de reducción de matriz se puede obtener una matriz de impedancias como la de (Ec. A.18).

# Apéndice B. **Parámetros calculados y existentes (base de datos actual) para líneas de transmisión del SNI**

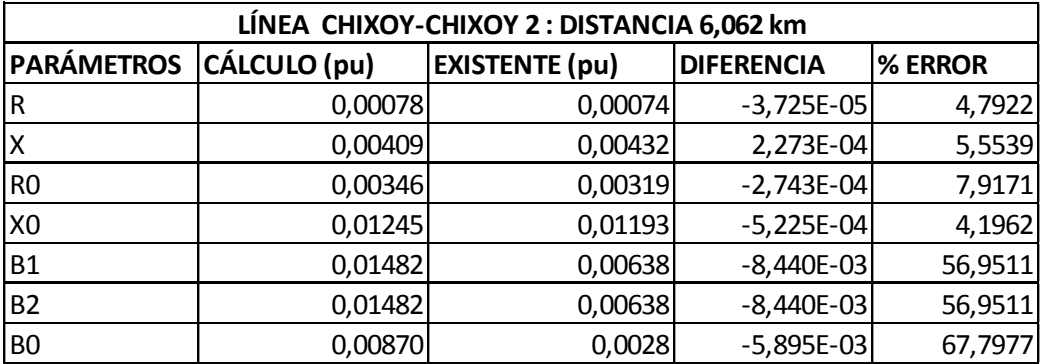

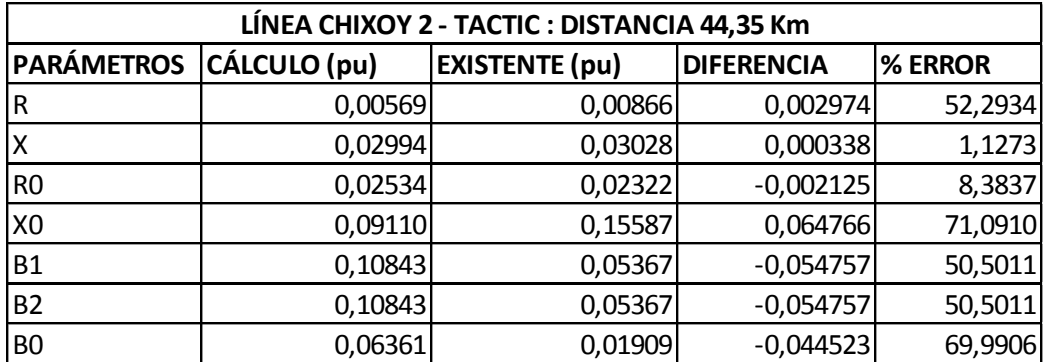

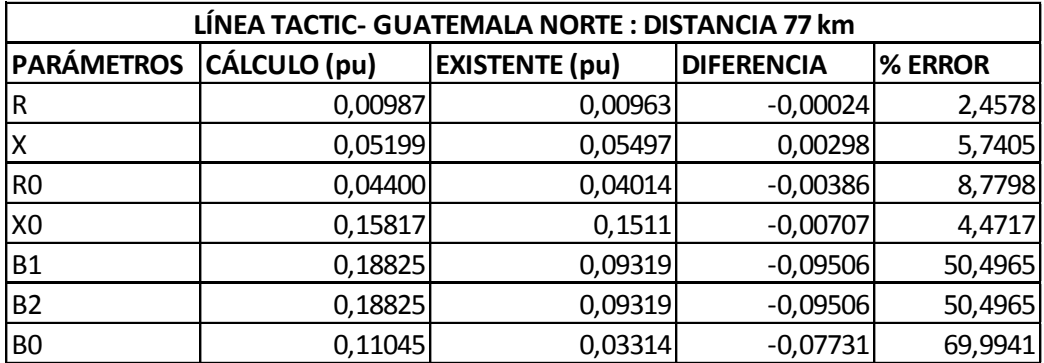

Continuación del apéndice B.

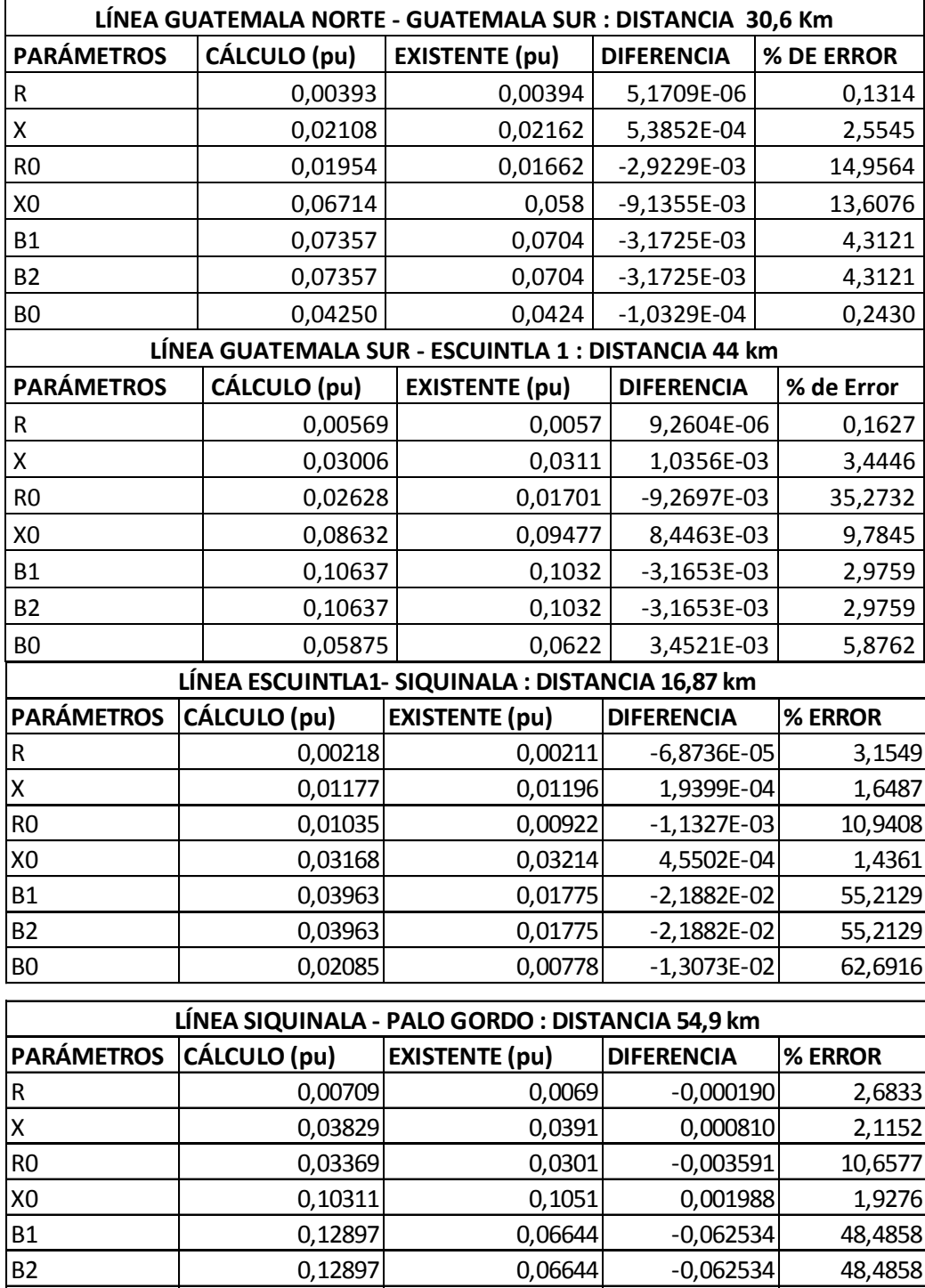

 $-0,044233$ 

B2 0,12897 0,06644 -0,062534 48,4858<br>B0 0,06786 0,02363 -0,044233 65,1796

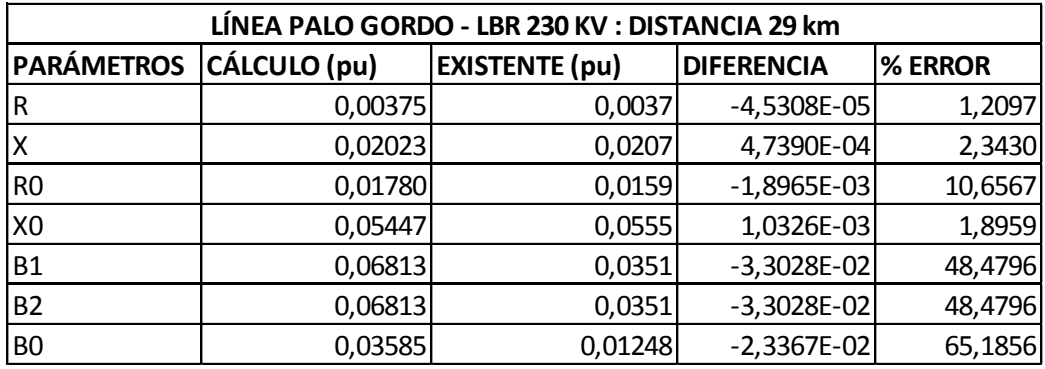

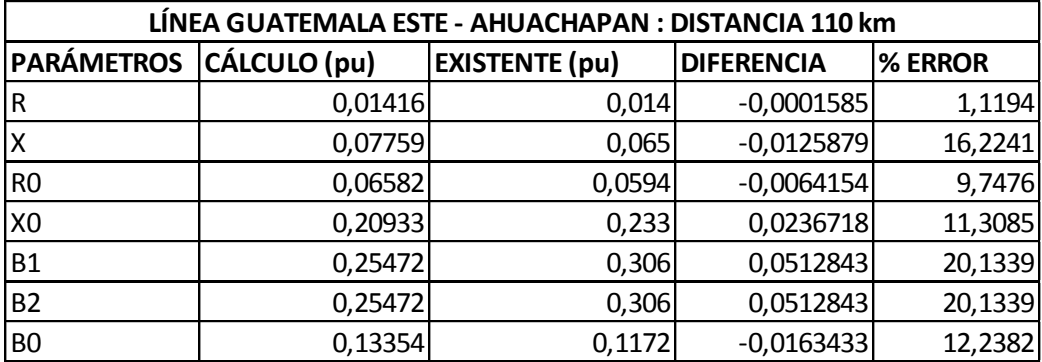

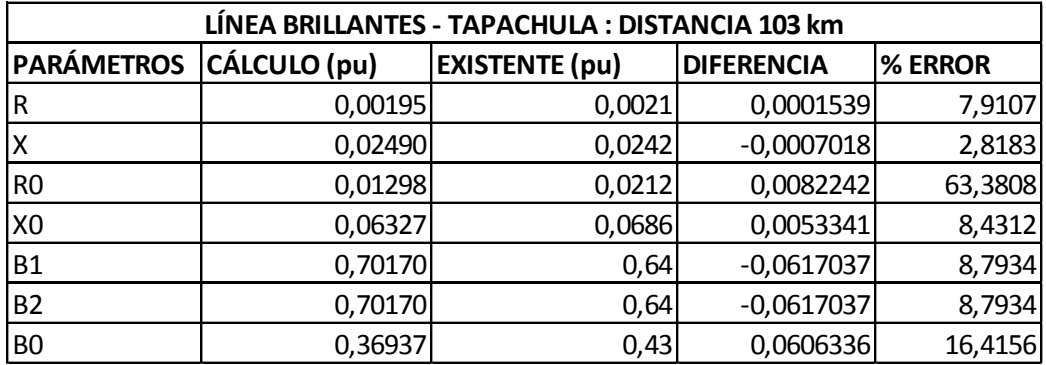

Fuente: elaboración propia.

## **ANEXOS**

## **Anexo A. Programa de transitorios electromagnéticos y parámetros de línea**

El propósito de este apartado es presentar de una manera resumida las principales aplicaciones del programa de transitorios electromagnéticos. Es necesario mencionar que algunas de las discusiones aquí realizadas, fueron tomados de (DOMMEL, 1986; MARTÍNEZ, 2001).

## **A.1. Características principales del ATP**

El anexo A.1 muestra el orden de tareas realizadas en un estudio de simulación normal con el programa ATP/EMTP. Una simulación se realiza generalmente en tres pasos, para cada uno existen distintas versiones de un mismo programa. Los programas son:

- ATPDraw, para creación y edición de archivos de entrada
- TPBIG, para simular redes eléctricas en el dominio del tiempo y de la frecuencia
- TOP, para procesar los resultados de una simulación.

El ATPDraw es un procesador interactivo en entorno Windows, que actúa como núcleo central del paquete completo, ya que los usuarios pueden controlar la ejecución de cualquier programa integrado en el ATP desde ATPDraw. En los párrafos siguientes se describirán las opciones más importantes de los tres programas del ATP.

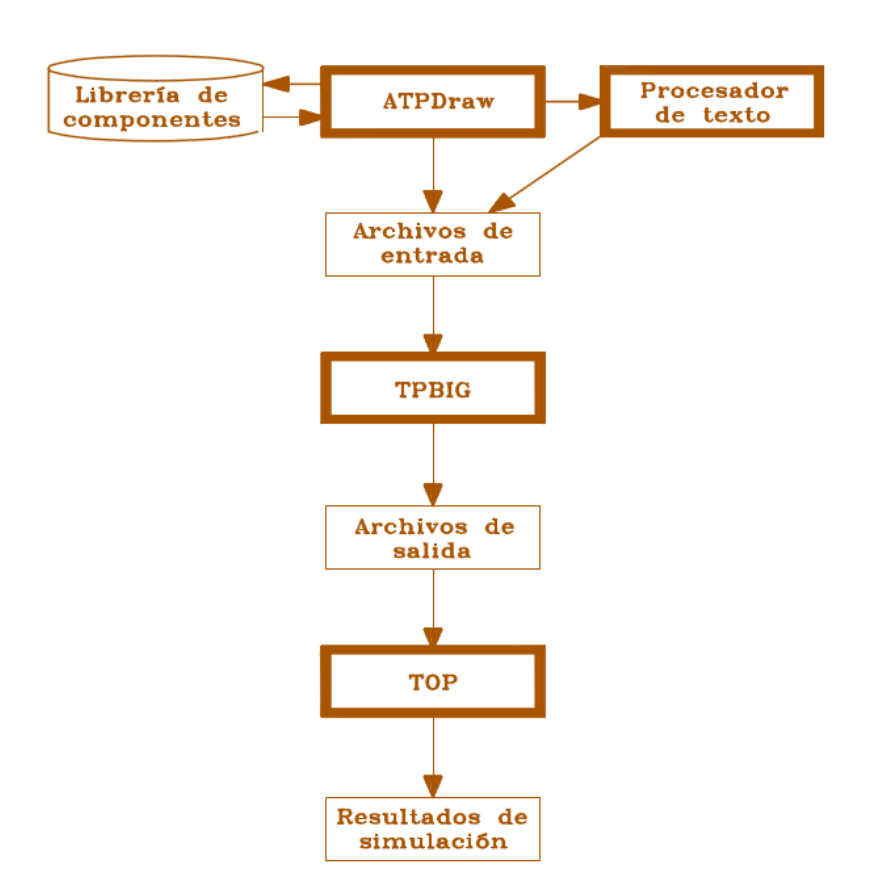

## Anexo A.1. **Características principales del ATP**

Fuente: MARTÍNEZ, Juan. *Catálogo de aplicaciones del ATP*. p. 3.

- ATPDRAW: es un editor gráfico que funciona en entorno Windows y dispone de una lista muy completa de los componentes necesarios para representar un sistema eléctrico en código ATP. El usuario ha de capturar los iconos de los elementos que forman el sistema en estudio y especificar los parámetros de cada uno. La barra de menús dispone de las siguientes opciones:
	- o Editor interno para crear y corregir archivos de datos.
	- o Salida gráfica en formatos "Windows metafile" y "bitmap".
- o Prestaciones para cortar, pegar, girar, importar, exportar, agrupar o imprimir componentes.
- o Ayuda en línea.
- o Editor de iconos para objetos definidos por el usuario.
- o Posibilidad de emplear varias ventanas.
- TPBIG: es un programa originalmente desarrollado para simular procesos transitorios en sistemas eléctricos de potencia. La simulación de un proceso transitorio con TPBIG se basa en el Método de Dommel, que combina la regla trapezoidal y el Método de Bergeron, y se realiza con un paso de integración constante que debe ser escogido por el usuario, fue tomado de (MARTÍNEZ, 2001). Aunque el programa ha sido desarrollado para simulaciones de procesos transitorios, también puede ser empleado para obtener el régimen permanente senoidal de una red lineal, determinar la impedancia de una red en función de la frecuencia (*frequency scan*) y calcular flujos de carga armónicos, mediante la opción *Harmonic Frequency Scan*, consultar la referencia (MARTÍNEZ, 2001). El programa dispone además de varias rutinas auxiliares cuyo objetivo es crear un archivo en código ATP, para representar distintos componentes como líneas aéreas, cables aislados o transformadores, a partir de la información disponible de estos componentes.
- TOP (*The Outout Processor*): es un programa desarrollado en entorno Windows que lee datos en una variedad de formatos y los transforma en gráficos de alta calidad. Las prestaciones de este programa permiten que un usuario.
	- o Maneje datos de varios tipos de fuentes.
	- o Visualice los datos en forma de tablas y gráficos.
- o Presente oscilograma en varias ventanas simultáneamente, y que mueva, dimensione y disponga las ventanas en la pantalla.
- o Presente los datos seleccionados empleando ventanas (una o más variables en un mismo eje) y marcos (conjunto múltiple de ejes en una ventana).
- o Realice operaciones matemáticas con los datos leídos por el programa mediante la opción "TOPCalc".
- o Formatee las variables mostradas en una ventana según sus preferencias.
- o Exporte los datos en pantalla en una gran variedad de formatos.

Este programa puede ser empleado como postprocesador gráfico y para realizar otras tareas muy útiles como el análisis armónico de Fourier o el cálculo de ciertos índices de calidad de servicio, por ejemplo la distorsión armónica total (THD).

## **A.2. Parámetros de líneas aéreas de transmisión**

Para ilustrar el método de solución, se muestra un ejemplo específico como el del anexo A.2, siendo una línea trifásica de doble circuito con conductores de haz y un cable de tierra, que ayudará en la explicación.

#### **A.2.1. Conductores individuales**

Llamándose así conductores individuales, sin embargo al agrupar los conductores de fases se obtiene un equivalente de 6, no tomando en consideración el hilo de guarda.

148

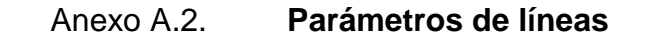

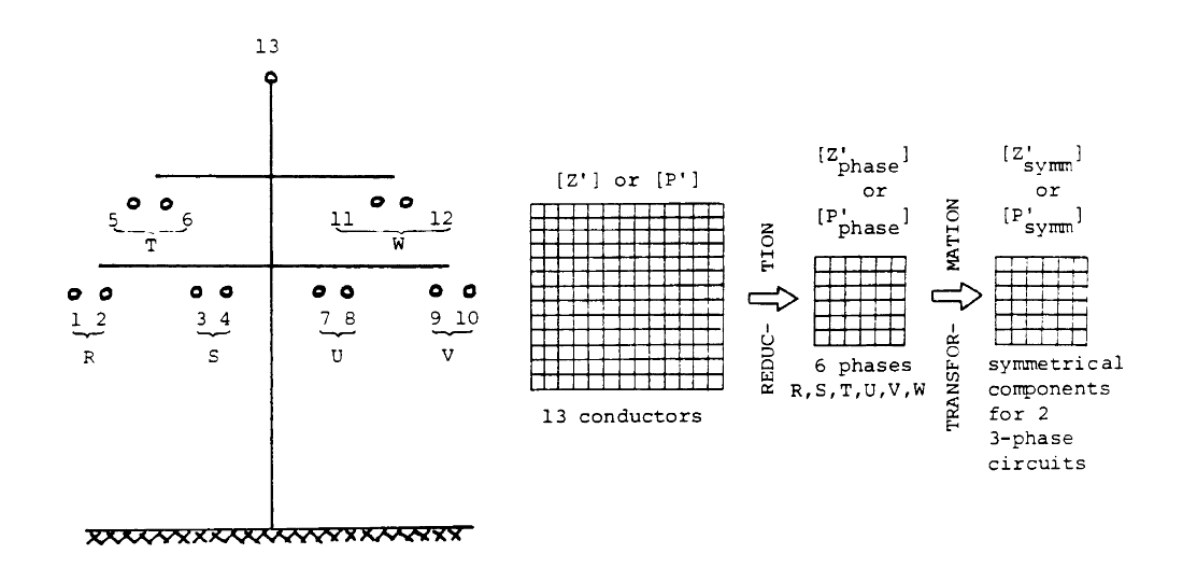

Fuente: DOMMEL, H.W., *Electromagnetic transients program manual (theory book)*. p. 4-2.

#### **A.2.1.1. Matriz de impedancia en serie**

Es común plantear la caída de tensión para una línea de transmisión utilizando ecuaciones diferenciales parciales, para una línea monofásica como:

$$
-\frac{\partial v}{\partial x} = Ri + L \frac{\partial i}{\partial t}
$$
 (Ec. A.1)

Los parámetros R y L no son constantes, sin embargo están en función de la frecuencia, por lo que la utilización de la ecuación A.1 no es conveniente, las ecuaciones para la caída de tensión a lo largo de la línea, deben formularse en forma de fasores en estado estable y a una frecuencia específica. Para el caso del anexo A.2 se tiene:

$$
-\begin{bmatrix} \frac{dV_1}{dx} \\ \frac{dV_2}{dx} \\ \vdots \\ \frac{dV_{13}}{dx} \end{bmatrix} = \begin{bmatrix} Z_{11} & Z_{12} & \cdots & Z_{1.13} \\ Z_{21} & Z_{22} & \cdots & Z_{2,13} \\ \vdots & \vdots & \ddots & \vdots \\ Z_{13,1} & Z_{13,2} & \cdots & Z_{13,13} \end{bmatrix} \begin{bmatrix} I_1 \\ I_2 \\ \vdots \\ I_{13} \end{bmatrix}
$$
 (Ec. A.2)

Con  $V_i$  = fasor de voltaje, medido desde el conductor i a tierra,  $I_i =$  fasor de corriente en el conductor i, Planteando de forma general se tendrá;

$$
-\left[\frac{dV}{dx}\right] = [Z][I] \tag{Ec. A.3}
$$

Donde  $[V]$  = vector fasorial de voltaje (medido desde el conductor a tierra), y  $[I]$  = vector fasorial de corriente en los conductores.

En las ecuaciones (A.2, A.3) está implícito el camino de retorno a tierra utilizando como referencia para todas las tensiones. La matriz  $[Z] = [R(w)] +$  $jw[L(w)]$  se llama matriz de impedancia en serie; compleja y simétrica. Los elementos de la diagonal  $Z_{ii} = R_{ii} + jL_{ii}(w)$  es la impedancia propia en serie por unidad de longitud del circuito formado por el conductor (i) y retorno a tierra.

Los elementos fuera de la diagonal  $Z_{ik} = Z_{ki} = R_{ki} + jL_{ki}(w)$  es la impedancia mutua en serie por unidad de longitud entre los conductores (i) y (k), determina la tensión inducida en el conductor longitudinal (k) si en el conductor (i) circula corriente o viceversa. Los términos de resistencia en el acoplamiento mutuo se introducen por la presencia de tierra.

Las fórmulas para el cálculo de  $Z_{ii}$  y  $Z_{ik}$  fueron desarrollados por Carson y Pollaczek en la década de 1 920 para los circuitos telefónicos. Estas fórmulas también son utilizadas para líneas de transmisión eléctricas. Tal como se han discutido en líneas anteriores.

#### **A.2.2. Conductores agrupados**

En las líneas eléctricas de alta tensión, con frecuencia se utiliza por cada fase más de un conductor (conductor en haz) unidos por espaciadores (regularmente a 100 metros de distancia), el haz es generalmente simétrico (S=1,0 anexo A.3), sin embargo se han propuestos haces asimétricos también. Dos métodos son presentados para el cálculo de parámetros de línea en los conductores con haces.

En el primer método, los parámetros se calculan con cada subconductor representado como un equivalente de conductor individual. Puesto que la tensión es la misma en todos los conductores formados por el haz, esta igualdad de voltaje se utiliza para reducir el orden de las matrices con el número de conductores de fase "equivalentes".

En el segundo método, se introduce el concepto de las distancias medias geométricas y se utiliza para sustituir el conductor de haz por un solo conductor equivalente. Ambos métodos pueden ser aplicados para líneas aéreas de transmisión y para líneas de transmisión subterránea se limita al segundo método.

# Anexo A.3. **Distribución de corriente dentro de un paquete (conductor en haz) compuesto por 8 conductores [26]. IEEE 1976**

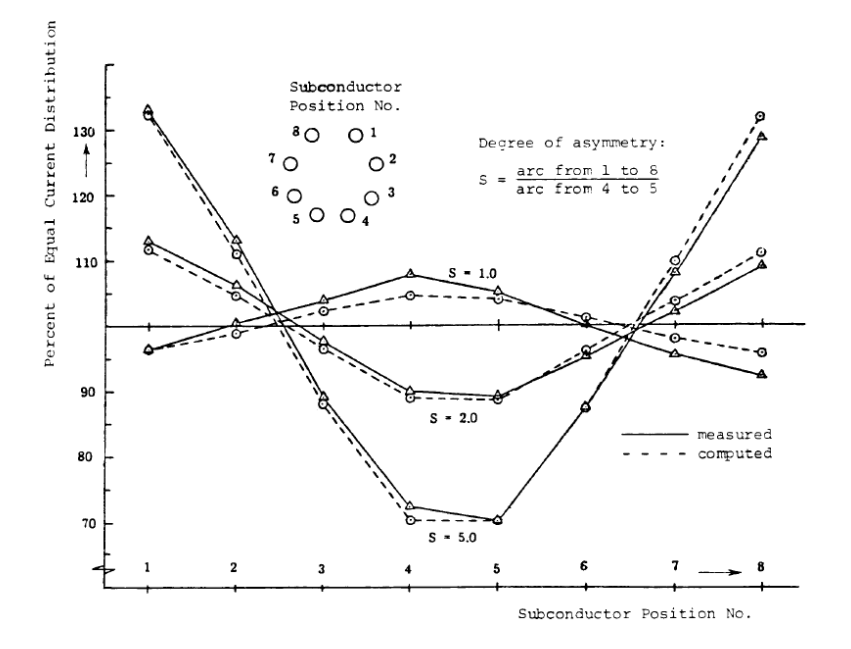

Fuente: DOMMEL, H.W., *Electromagnetic transients program manual (theory book)*. p. 4-12.

Método 1: agrupación de subconductores por la reducción de matriz

Se asume que los conductores individuales i, k, l y m, deben ser agrupados para formar la fase R. por lo que se plantearían las siguientes condiciones:

$$
I_i + I_k + I_l + I_m = I_R
$$

También;

$$
\frac{dV_i}{dx} = \frac{dV_k}{dx} = \frac{dV_l}{dx} = \frac{dV_m}{dx} = \frac{dV_R}{dx}
$$

Si estos términos se sustituyen en la ecuación A.2. Implicaría que se tiene como incógnita  $I_R$  y para encontrarlo basta sustituir  $I_R$  por  $I_i$  . Al realizar esta acción, implica un error en la suma de términos:

$$
Z_{\mu i}(I_k + I_l + I_m)
$$

En todas las filas µ; para mantener las ecuaciones correctas, estas deben restarse nuevamente. O sea la resta de la columna i de las columnas k, l, y m. Estos cambios son representados por la parte sombreada de la anexo A.4.

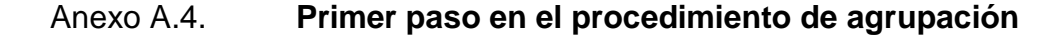

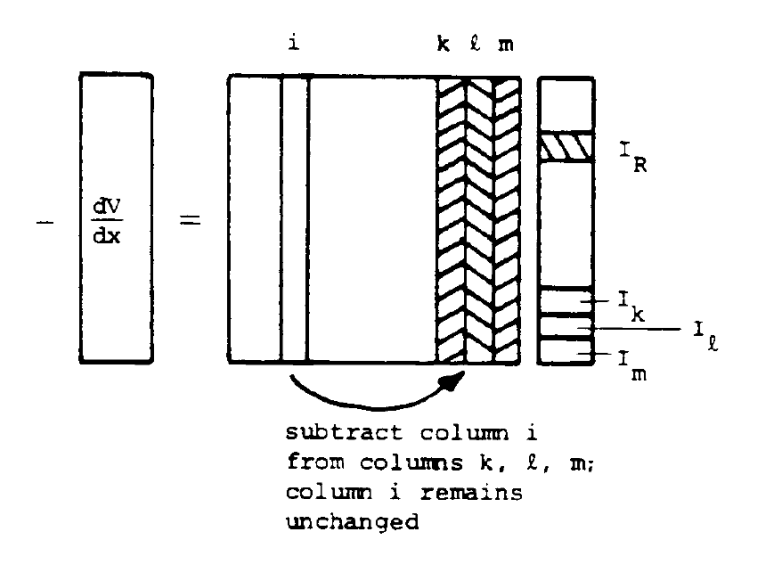

Fuente: DOMMEL, H.W., *Electromagnetic transients program manual (theory book)*. p. 4-17.

Para hacer la explicación más fácil, se han puesto las columnas k, l y m en la parte final de la matriz. Las corrientes  $I_k$ ,  $I_l$ ,  $I_m$  aún se encuentran en las ecuaciones después de la ejecución del primer paso (anexo A.4) y para eliminarlos debería de haber ceros en la parte izquierda de las filas. Esto se logra fácilmente restando la fila i de las filas k, l, m produciendo ceros debido

que  $\left. \frac{dV_{i}}{dx} \right|_{dx} = \left. \frac{dV_{k}}{dx} \right|_{dx}$ etc. Estos cambio se representan en la parte sombreada de la anexo A.5 permitiendo así la eliminación de  $I_k$ ,  $I_l$ ,  $I_m$ . Las cuatro filas y columnas para los subconductores i, k, l y m obteniendo así la reducción a una sola fila y columna para el paquete (conductor de haz) de la fase R.

Anexo A.5. **Segundo paso en el procedimiento de agrupación**

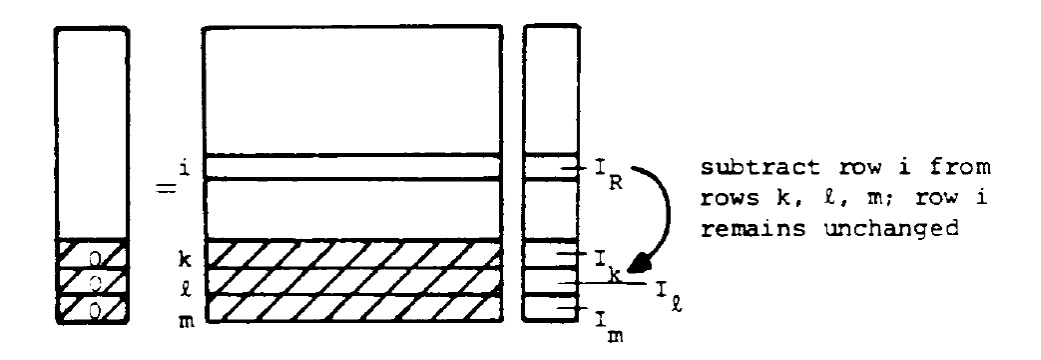

Fuente: DOMMEL, H.W., *Electromagnetic transients program manual (theory book)*. p. 4-17.

El método 1 es más generalizado que el método 2 que se discutirá a continuación. Por ejemplo es más fácil de manejar la distribución asimétrica de haces descritas del anexo A.3.

Método 2: reemplazo de subconductores agrupados por un solo conductor equivalente

Este método fue desarrollado para cálculos manuales, se recomienda consultar (DOMMEL, 1986); y aunque teóricamente no se limita a los haces simétricos, las formulas normalmente solo han sido derivadas para el caso más importante de paquetes (conductor de haz) simétricos. Las siguientes fórmulas de basan en la suposición de que:

- El haz es simétrica (S=1,0 anexo A.3), y
- La distribución de corriente entre los subconductores individuales dentro de un paquete (conductor de haz) es uniforme.

#### Anexo A.6. **Haz simétrico con N subconductores individuales**

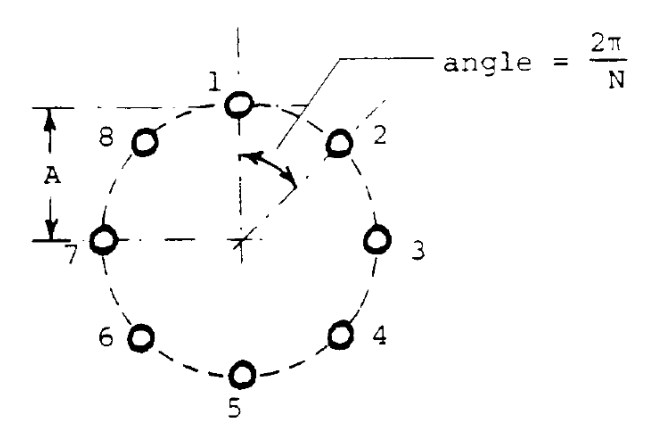

Fuente: DOMMEL, H.W., *Electromagnetic transients program manual (theory book)*. p. 4-18.

Con estas suposiciones, el haz puede ser tratado como un solo conductor con el GMR equivalente;

$$
GMR_{equiv} = \sqrt[N]{N * GMR * A^{N-1}}
$$

Donde:

 $GMR =$  radio medio geométrico del sub-conductor en el haz.

 $A =$  radio del Haz (anexo A.6).

El radio equivalente se calcula con la ecuación matemática:

$$
r_{equiv} = \sqrt[N]{N * r * A^{N-1}}
$$

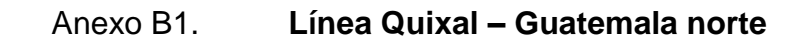

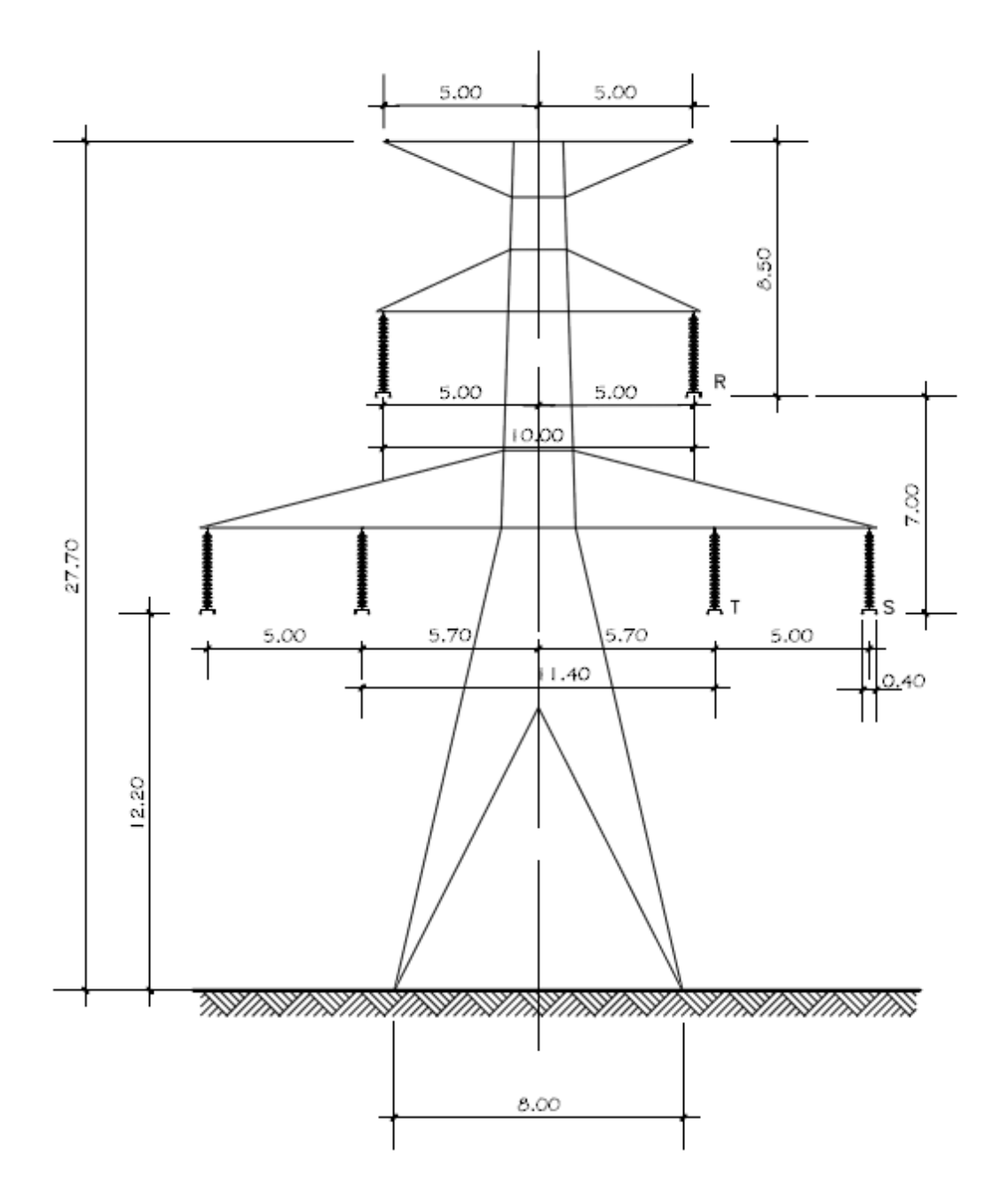

Fuente: empresa de transporte y control de energía eléctrica.

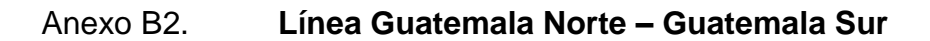

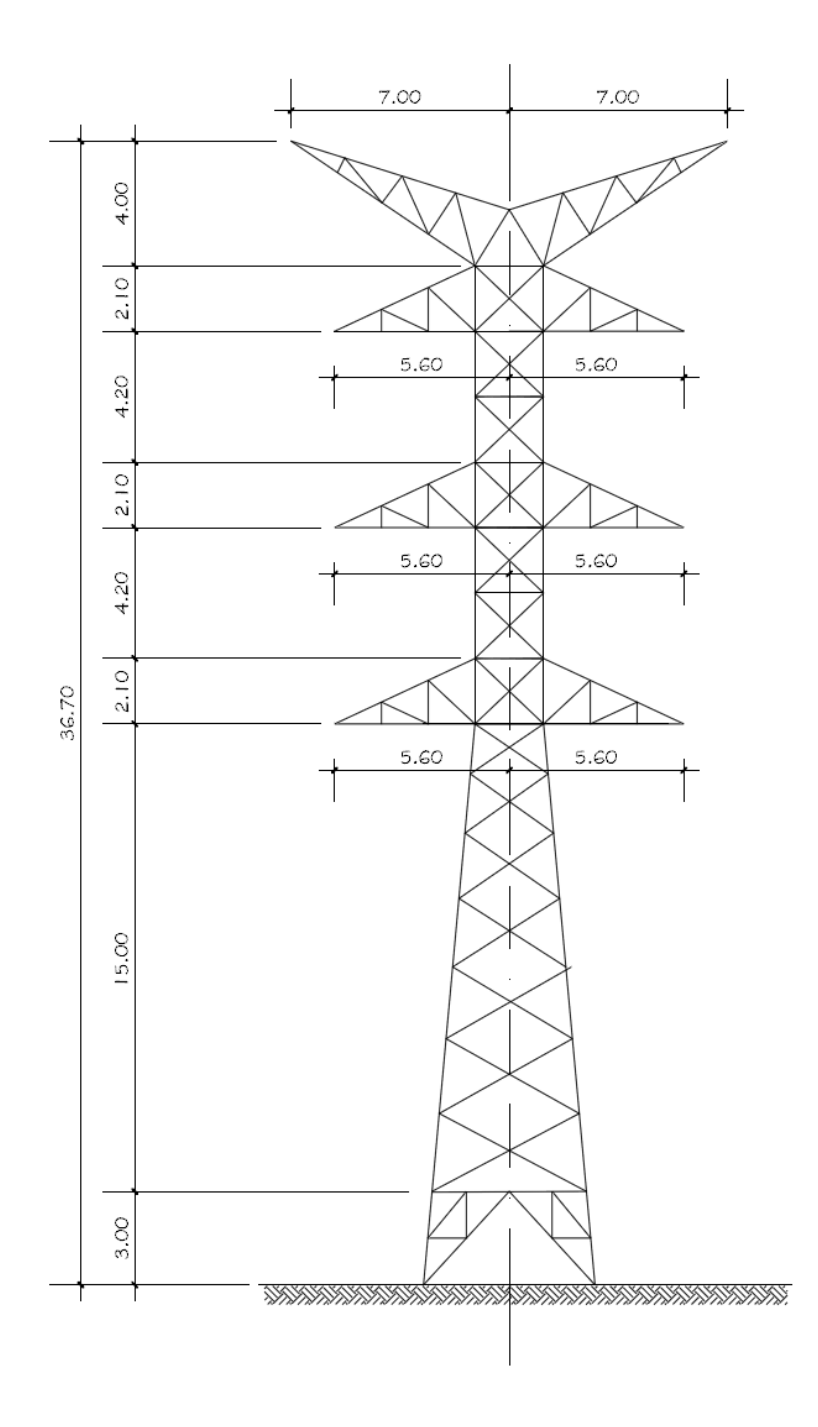

Fuente: empresa de transporte y control de energía eléctrica.

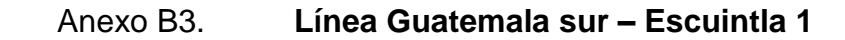

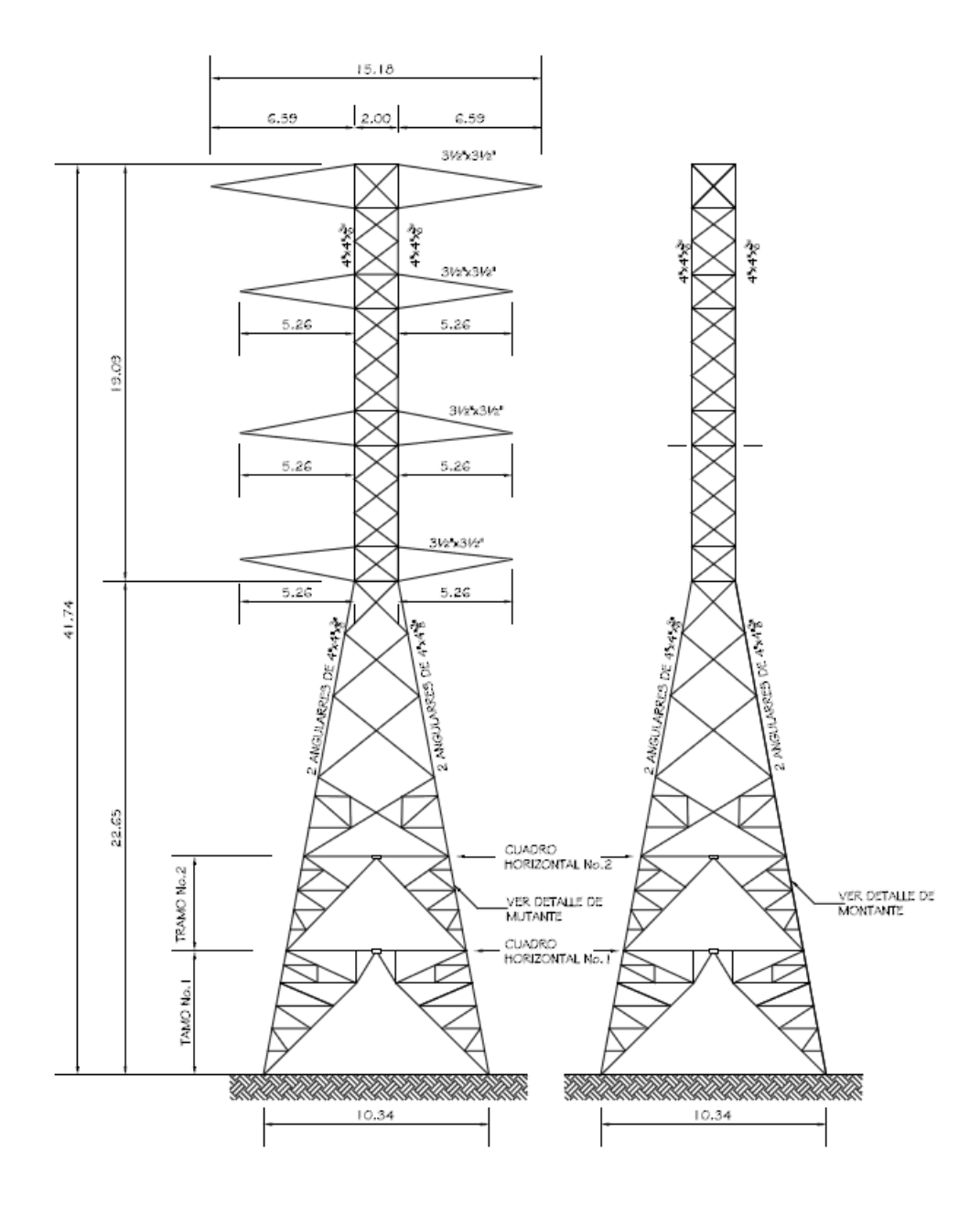

Fuente: empresa de transporte y control de energía eléctrica.

Anexo B4. **Línea Escuintla 1 – Brillantes**

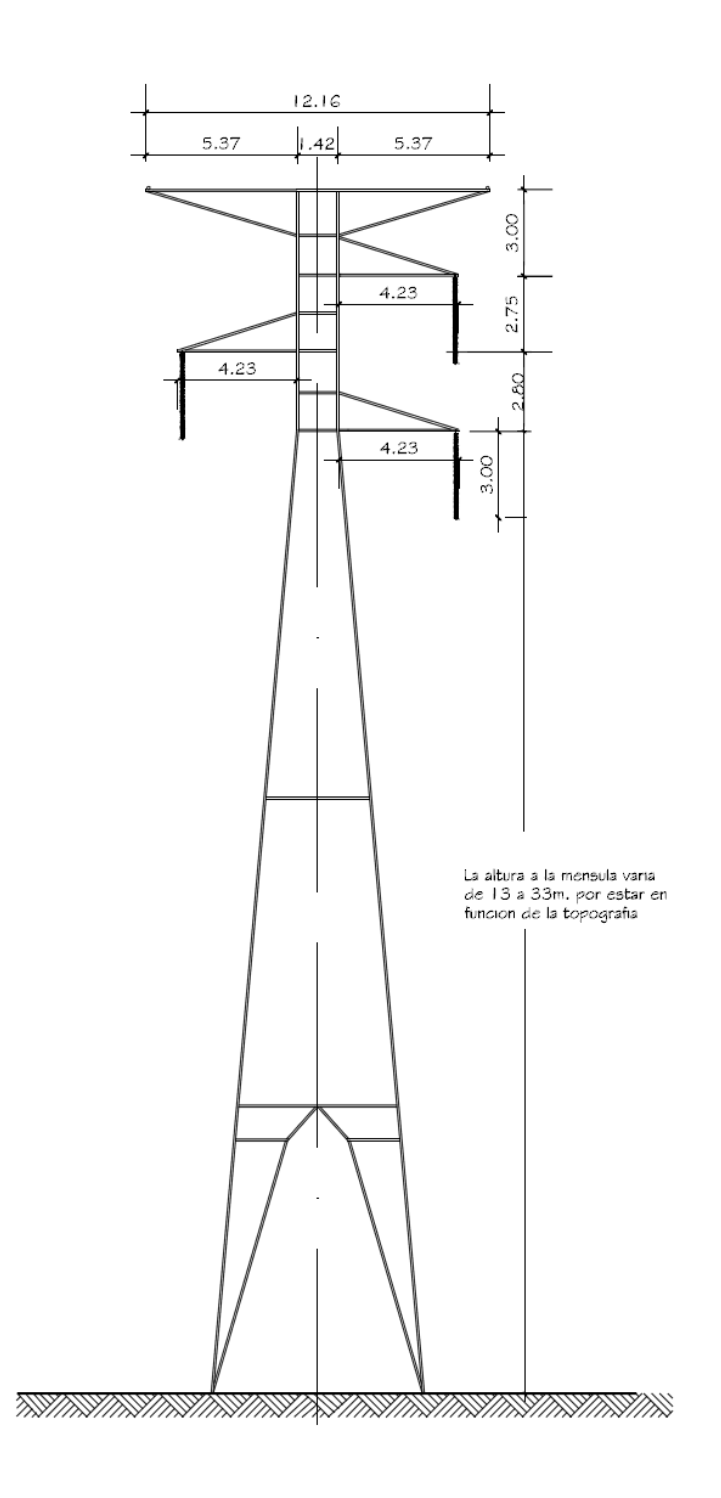

Fuente: empresa de transporte y control de energía eléctrica.

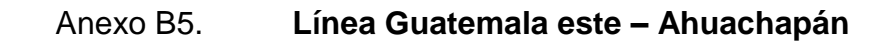

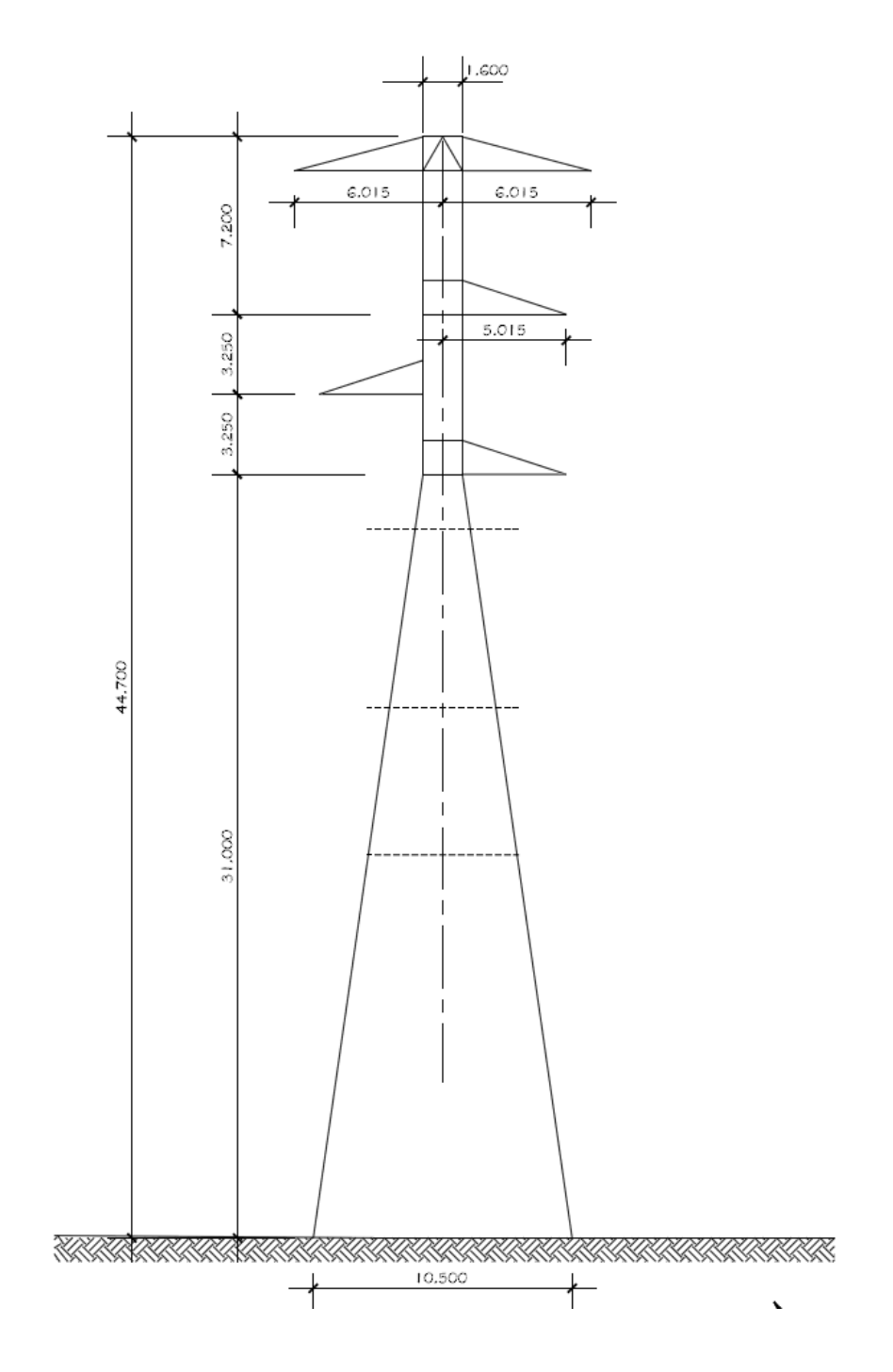

Fuente: empresa de transporte y control de energía eléctrica.

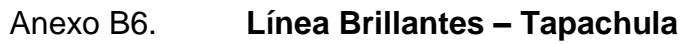

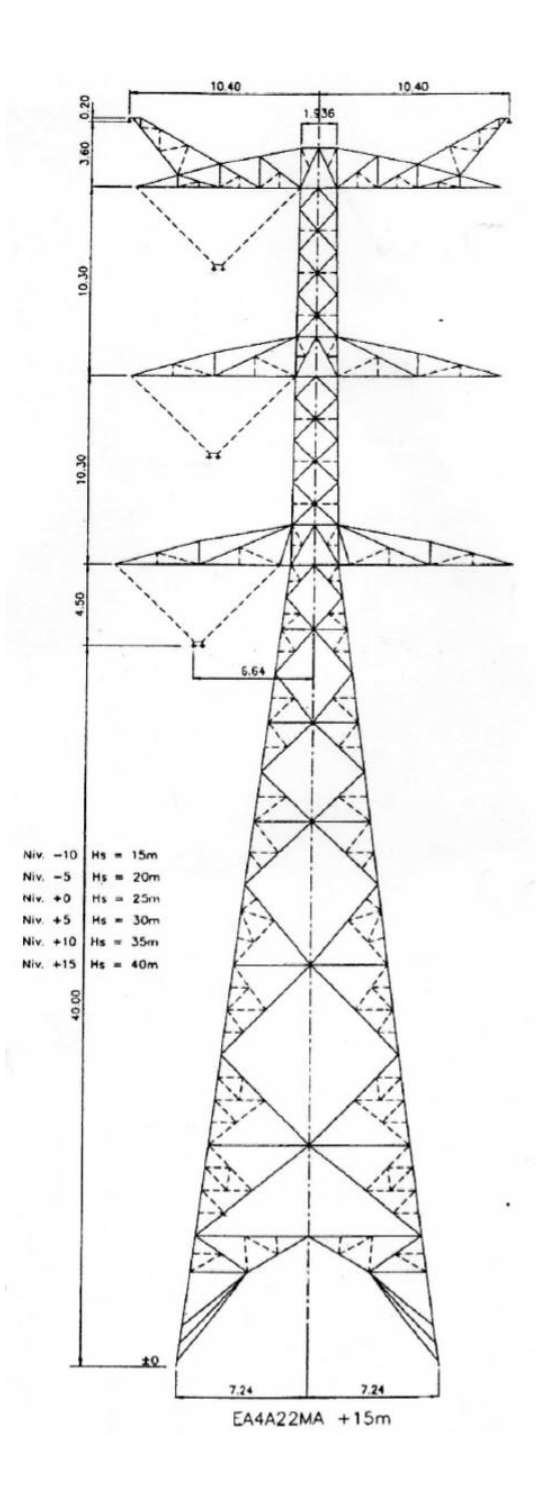

Fuente: empresa de transporte y control de energía eléctrica.

## Anexo C1. **Placa de características transformador de potencia, ID: B2**

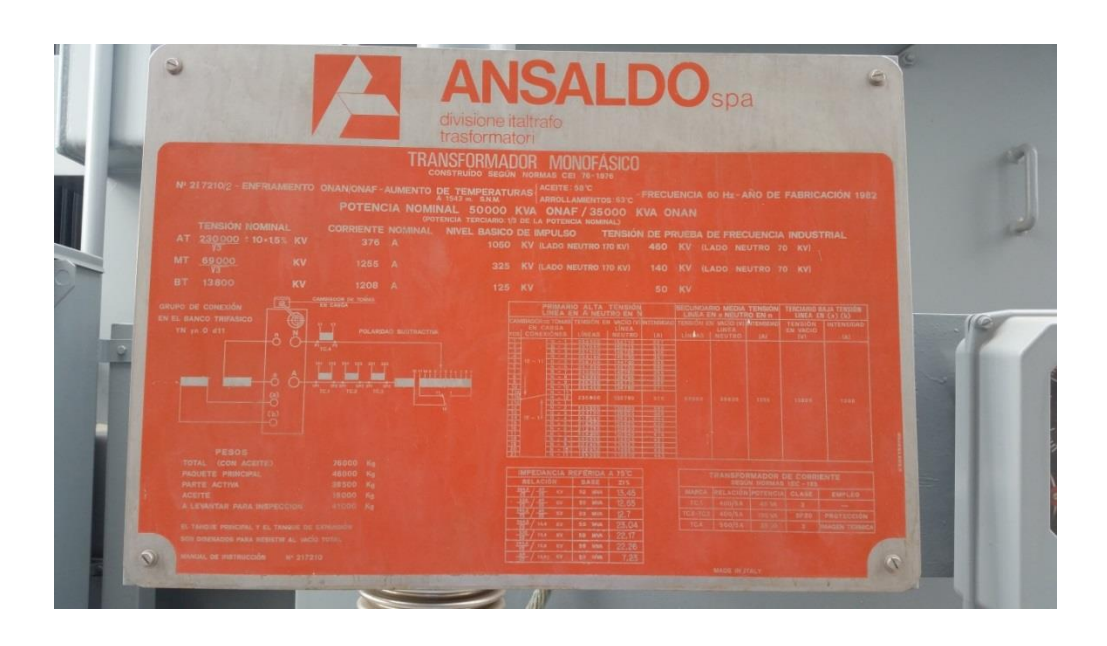

Fuente: empresa de transporte y control de energía eléctrica.

## Anexo C2. **Placa de características transformador de potencia, ID: B3**

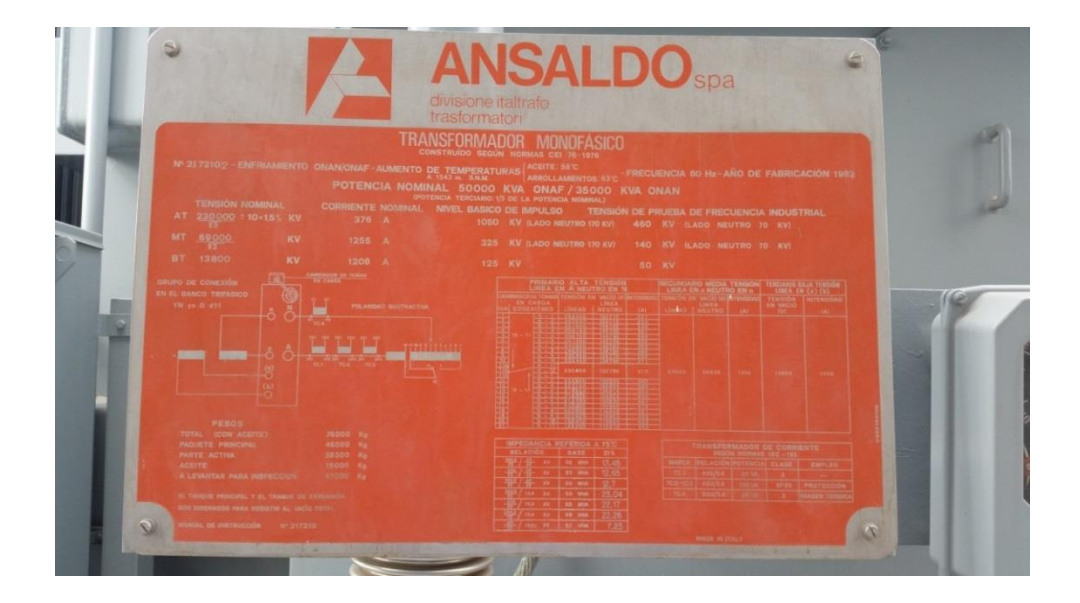

Fuente: empresa de transporte y control de energía eléctrica.

## Anexo C3. **Placa de características transformador de potencia, ID: B4**

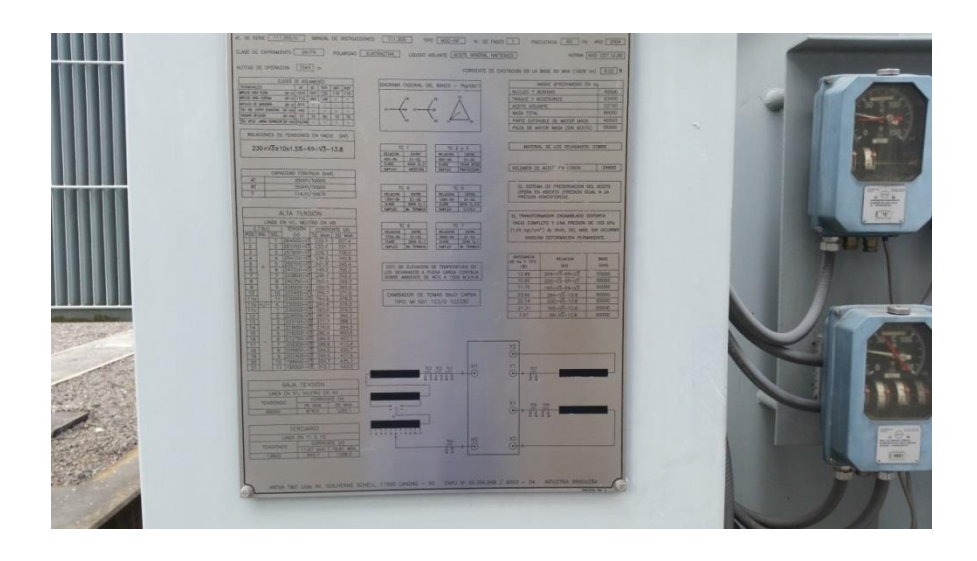

Fuente: empresa de transporte y control de energía electrica.

# Anexo C4. **Placa de características transformador de potencia, 230/69/13,8 kV**

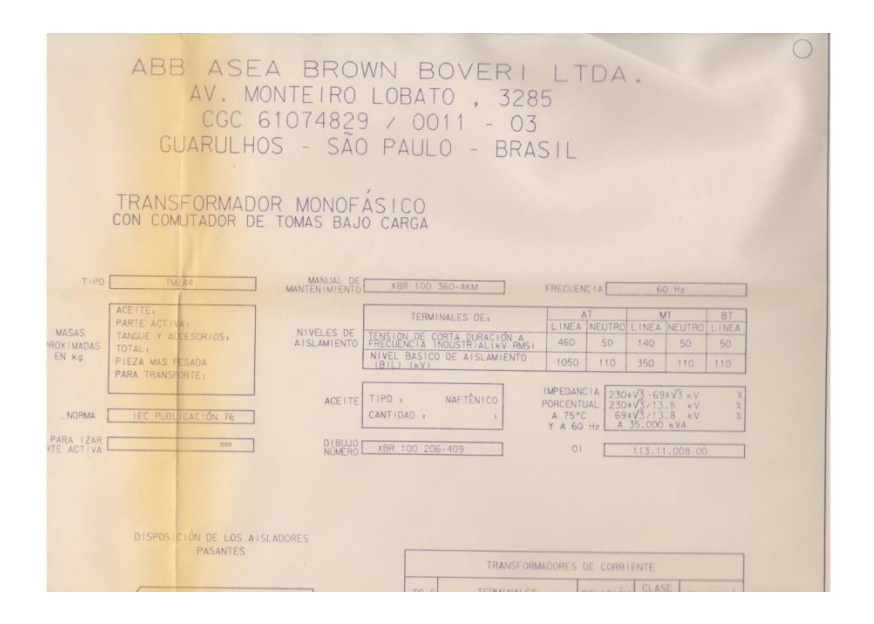

Fuente: empresa de transporte y control de energía eléctrica.

# Anexo C5. **Placa de características transformador de potencia, 400/69/13,8 kV**

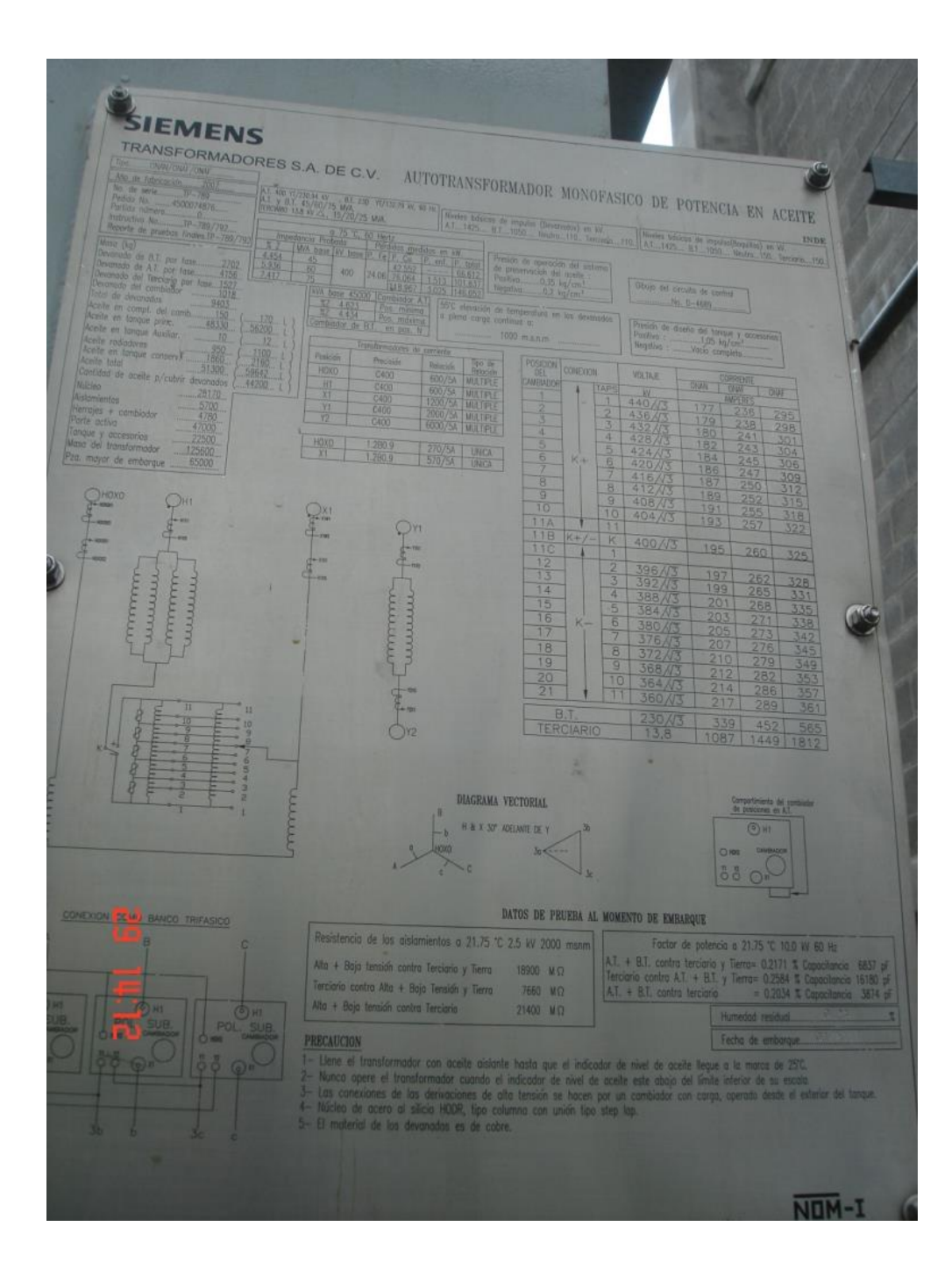

Fuente: empresa de transporte y control de energía eléctrica.

# Anexo D1. **Características eléctricas de los conductores de aluminio reforzados de acero (ACSR)**

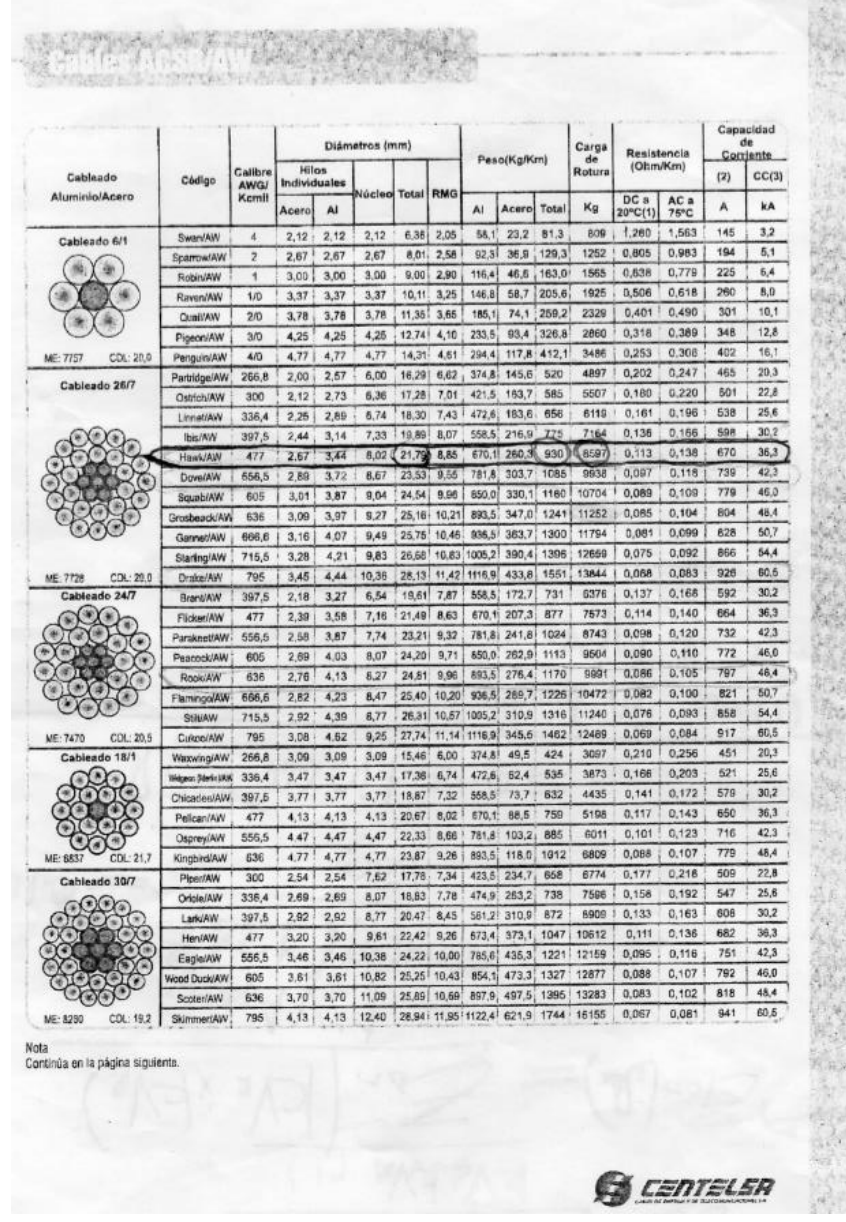

## Continuación del anexo D1

٠

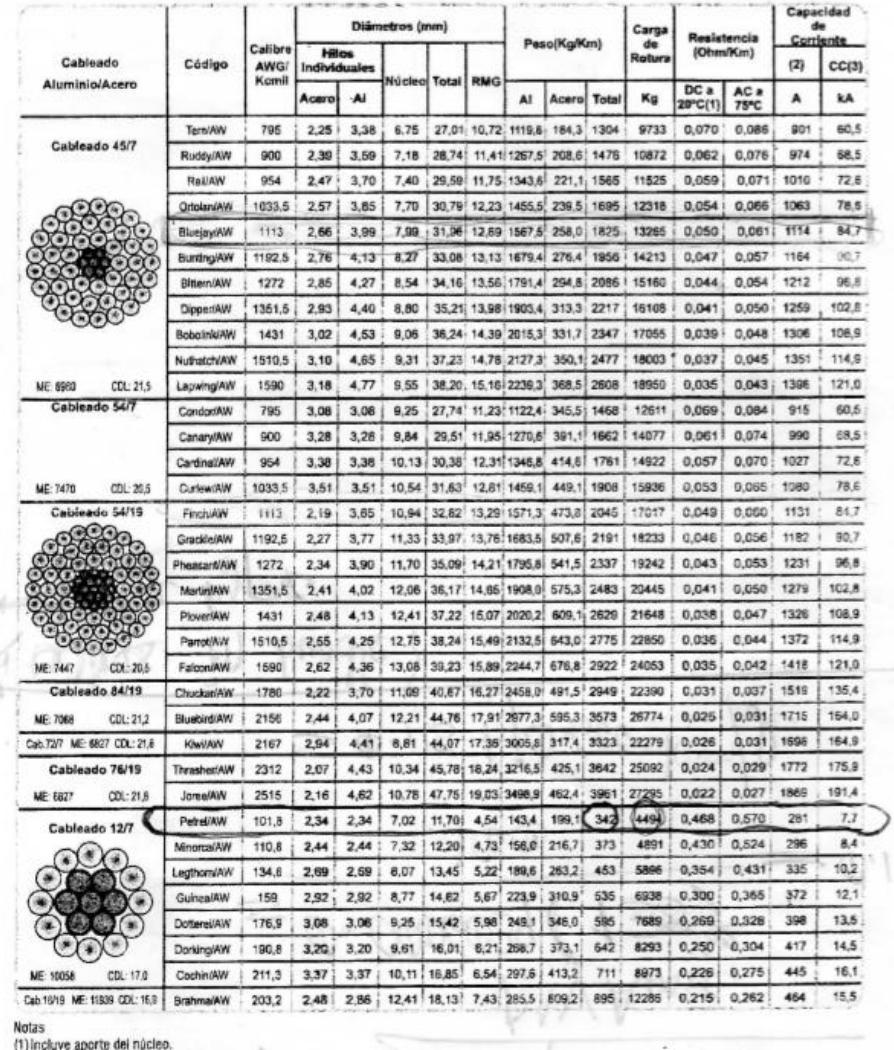

(1) incluye aporte de nucleo.<br>
2) Capacidad de Conferte a temperatura ambiente 25°C, temperatura conductor 75°C, emisión solar 1kW/mP, coeficientes de absorción y<br>
2) Capacidad de S, velocidad del viento 610 mm/seg. a nive

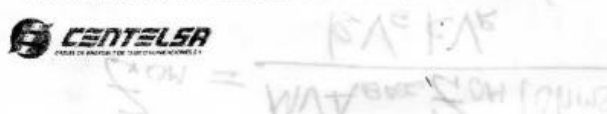

Fuente: cables de energía y telecomunicaciones, S.A.